## **UNIVERSIDADE ESTADUAL DO RIO GRANDE DO SUL UNIDADE UNIVERSITÁRIA EM GUAÍBA PROGRAMA DE PÓS - GRADUAÇÃO EM DOCÊNCIA PARA CIÊNCIAS, TECNOLOGIAS, ENGENHARIAS E MATEMÁTICA**

**PAOLA COSTA PUREZA**

# **RECURSOS DIDÁTICOS COM A LINGUAGEM LOGO PARA APRENDIZAGEM DE GEOMETRIA NO ENSINO FUNDAMENTAL**

**Guaíba 2021**

### **PAOLA COSTA PUREZA**

# **RECURSOS DIDÁTICOS COM A LINGUAGEM LOGO PARA APRENDIZAGEM DE GEOMETRIA NO ENSINO FUNDAMENTAL**

Dissertação de Mestrado elaborada como requisito parcial para a obtenção do título de Mestre em Docência para Ciências, Tecnologias, Engenharias e Matemática, pelo Programa de Pós-Graduação em Docência para Ciências, Tecnologias, Engenharias e Matemática da Universidade Estadual do Rio Grande do Sul, Unidade de Guaíba.

**Orientador: Prof. Dr. Éder Julio Kinast**

### **DADOS INTERNACIONAIS DE CATALOGAÇÃO NA PUBLICAÇÃO (CIP)**

P985r Pureza, Paola Costa.

 Recursos didáticos com a Linguagem Logo para aprendizagem de geometria no Ensino Fundamental / Paola Costa Pureza. - Guaíba, 2021. 172 f. : il.

 Dissertação (Mestrado) - Universidade Estadual do Rio Grande do Sul, Curso de Mestrado em Docência para Ciências, Tecnologias, Engenharias e Matemática , Unidade Universitária em Guaíba, 2021.

Orientador: Prof. Dr. Éder Julio Kinast.

 1. Aprendizagem. 2. Geometria. 3. Logo. 4. Professores. I. Kinast, Éder Julio. II. Título.

### **PAOLA COSTA PUREZA**

# **RECURSOS DIDÁTICOS COM A LINGUAGEM LOGO PARA APRENDIZAGEM DE GEOMETRIA NO ENSINO FUNDAMENTAL**

Dissertação de Mestrado elaborada como requisito parcial para a obtenção do título de Mestre em Docência para Ciências, Tecnologias, Engenharias e Matemática, pelo Programa de Pós-Graduação em Docência para Ciências, Tecnologias, Engenharias e Matemática da Universidade Estadual do Rio Grande do Sul.

### **BANCA EXAMINADORA**

Prof. Orientador Dr. Éder Julio Kinast Universidade Estadual do Rio Grande do Sul

Profa. Dra. Tânia Cristina Baptista Cabral Universidade Estadual do Rio Grande do Sul

Prof. Dr. Vandoir Stormowski Universidade Federal do Rio Grande do Sul

*Aos meus meninos Paulo, Raphael e Miguel. Às minhas meninas Leida e Fernanda.*

### **Agradecimentos**

Ao meu orientador Prof. Dr. Éder Julio Kinast, pela dedicação, disponibilidade e orientação. Também pelos aprendizados e pela paciência perante todas as minhas ansiedades, incertezas e medos.

À Profa. Dra. Tânia Cabral, pelos ensinamentos além do mestrado, pela sabedoria e gentileza.

Aos demais professores do PPGSTEM, pelos conhecimentos compartilhados e contribuições durante toda minha trajetória no programa.

Aos meus pais Paulo e Leida, pelas lições de vida recebidas desde o meu nascimento.

À minha irmã Fernanda, pela segurança e paz que sinto quando estou ao seu lado.

Ao meu marido Raphael, pela compreensão e zelo com a nossa família nos momentos em que me fiz ausente.

Ao meu filho Miguel, por me mostrar o amor na forma mais linda e pura.

Aos meus avós, pelos momentos de ternura, doçura e afago. Em especial, à minha avó Zaida (In Memorian), primeira professora da família Pureza, pela paixão à profissão, pela mulher à frente do seu tempo e pela linda e marcante estada neste mundo.

À minha amiga querida Magda, pelas palavras de apoio e pela presença constante na minha vida.

Às amizades preservadas e conquistadas nestes semestres de estudo.

Aos colegas professores integrantes do Curso de formação, pelo empenho e participação.

A Deus, pela minha existência!

*Que a proa e a popa da nossa didática sejam: buscar e encontrar um método para que os docentes ensinem menos e os discentes aprendam mais; que nas escolas haja menos conversa, menos enfado e trabalhos inúteis, mais tempo livre, mais alegria e mais proveito; que na república cristã haja menos trevas, menos confusão, menos dissenções, mais luz, mais ordem, mais praz e tranquilidade. Comenius*

#### **RESUMO**

Percebe-se uma quantidade significativa de alunos da Educação Básica com dificuldades em aprender geometria. A partir dessa problemática, concomitantemente com o ensino deficitário dessa unidade temática, aliado à resistência dos educadores quanto à utilização de recursos tecnológicos nas aulas de matemática, duas propostas de trabalho foram desenvolvidas envolvendo tópicos de geometria e a Linguagem Logo de Programação.

A aplicação destas propostas buscam solucionar o problema de pesquisa descrito neste trabalho, que versa sobre como a utilização da Linguagem Logo pode contribuir de maneira efetiva com a prática docente dos conteúdos de geometria, e futuramente, com a aprendizagem de geometria dos alunos dos anos finais do Ensino Fundamental.

A primeira proposta é sobre a elaboração e aplicação de um Curso de Formação no formato de Extensão destinado aos professores da Educação Básica. O objetivo da ação foi o de construir com os participantes conhecimentos sobre o Logo para serem utilizados como um recurso didático nas aulas de geometria, visando a aprendizagem do aluno. Assim, foram desenvolvidos os conceitos históricos e filosóficos do Logo, os principais comandos e procedimentos para criação de programas e as potencialidades da linguagem para o ensino de geometria nos anos finais do Ensino Fundamental. A extensão, com carga horária de 40 horas, foi produzida para a sua aplicação de forma online, com encontros síncronos no Google Meet e assíncronos via Ambiente Virtual de Aprendizagem Moodle da Uergs. Os participantes da formação retornaram feedbacks positivos sobre a ação e explanaram seus desejos em aplicar posteriormente em suas turmas os conhecimentos adquiridos sobre a linguagem. Considerou-se válida a aplicação do curso para os professores, já que estes foram instrumentalizados sobre as potencialidades do Logo para o ensino e aprendizagem de geometria e verificou-se a receptividade dos participantes durante todo o desenvolvimento da extensão.

Já a segunda, refere-se ao desenvolvimento de um material didático constituído por quatro Fichas de Trabalho, envolvendo tópicos de geometria e destinado aos alunos dos anos finais do Ensino Fundamental. Esse material tem como objetivo a construção dos conhecimentos desses conteúdos em prol de uma aprendizagem efetiva. Todas as atividades e desafios serão solucionados por meio do software XLogo.

Para a metodologia adotada no desenvolvimento desta pesquisa, foram definidos como suporte teórico Logo, a Teoria Construcionista de Seymour Papert, assim como a Teoria da Aprendizagem Significativa de David Ausubel.

No término desta dissertação, encontram-se os dois Produtos Educacionais produzidos no Programa de Pós-Graduação em Docência para Ciências Tecnologias Engenharias e Matemática da Universidade Estadual do Rio Grande do Sul, como um dos quesitos fundamentais para a conclusão do mestrado, pela autora deste trabalho. **Palavras-Chave:** Aprendizagem, Geometria, Logo, Professores.

### **ABSTRACT**

It is noticed that a considerable number of students from Elementary School have difficult to learn geometry at school. Due to this problematic learning, occurs simultaneously an unsatisfactory teaching on this thematic unit, as well a resistance from teachers for the technological resources in math classes. Due those reasons, two proposals were developed to work with geometry issues and with the Logo Language Programming.

The application of these proposals try to solve the research problem described in this work, which deals with how the use of the Logo Language can effectively contribute to the teaching practice of geometry content, and in the future, to the learning of geometry by students in the final years of elementary school.

The first propose is about the elaboration and the implementation of a university extension training program for teachers from the basic school. The main aim of it was the construction with its participants of all the necessary understanding about Logo to later transforms it in a tool which will be able to use as a didactic resource in the geometry classes to allow for the students an effective learning. From this way, the historical and philosophical terms about Logo were engaged in that training program, the main commands, and procedures for the creation of their programs as well as the development of the language capabilities for the teaching of geometry in the last grades of the Elementary School. The university extension training program had a total online 40hs, with online meetings by Google Meet and with materials which were available at UERGS Moodle Virtual Learning Environment. Their participants gave positive feedbacks about the course, and they also explained their desire to put in practice with their students all the knowledge which they had learned. The application of the course for teachers was considered valid, because they were instrumentalized on the potential of Logo for teaching and learning geometry and the receptivity of the participants was verified throughout the development of the extension.

The second one refers to the development of a didactic material which contains four Forms with geometry topics to the students from the last grades of the Elementary School. That material goals the construction of knowledge from those contents to obtain an effective learning. All the activities and math challenges produced on it will be solved by XLogo software.

The methodology used in the development of this research was defined by Logo theorical support, by the Constructionist Theory of Seymour Papert and the Meaningful Learning Theory by David Ausubel.

In the end of this work, there are two Educational Products produced as an important aspect to the master's degree conclusion at the Graduate Program in Teaching to Science Technologies Engineering and Math of the Rio Grande do Sul State University, by the author of this Work.

**Keywords:** Learning, Geometry, Logo, Teachers.

# **LISTA DE ABREVIATURAS E SIGLAS**

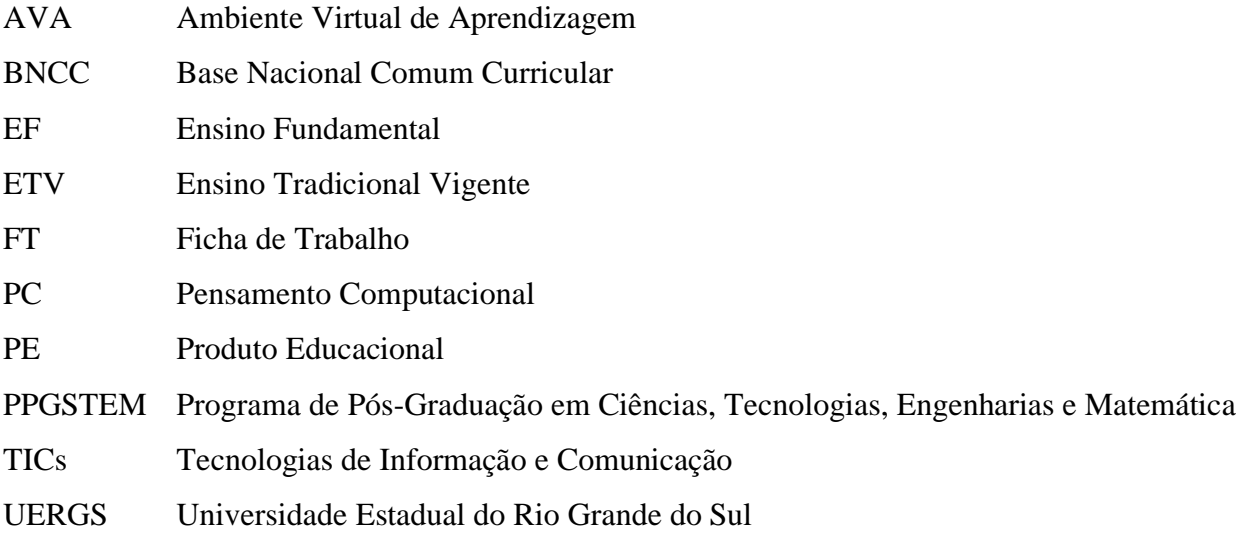

### **LISTA DE FIGURAS**

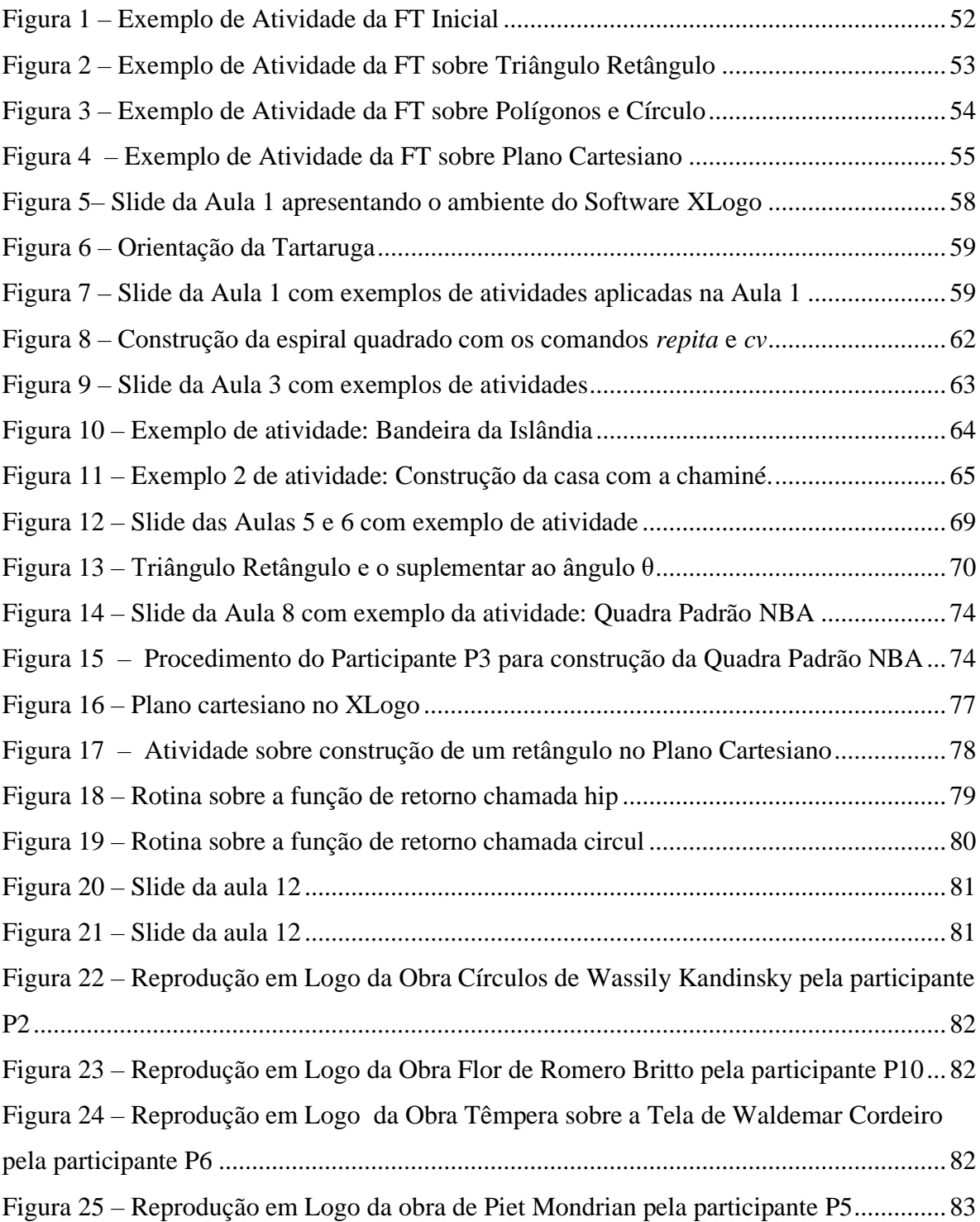

# **LISTA DE QUADROS**

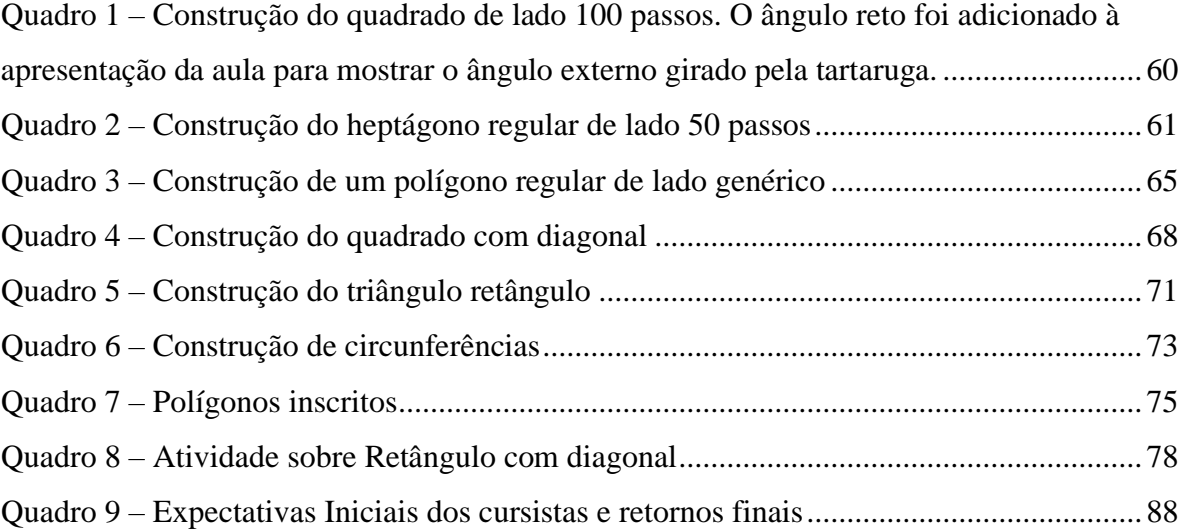

# **LISTA DE TABELAS**

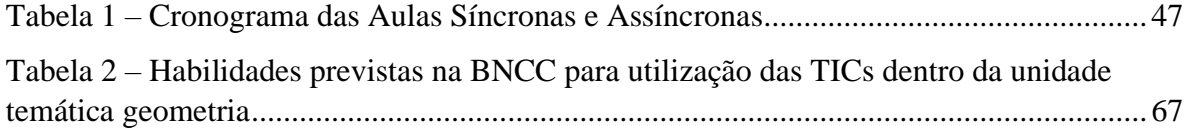

# **SUMÁRIO**

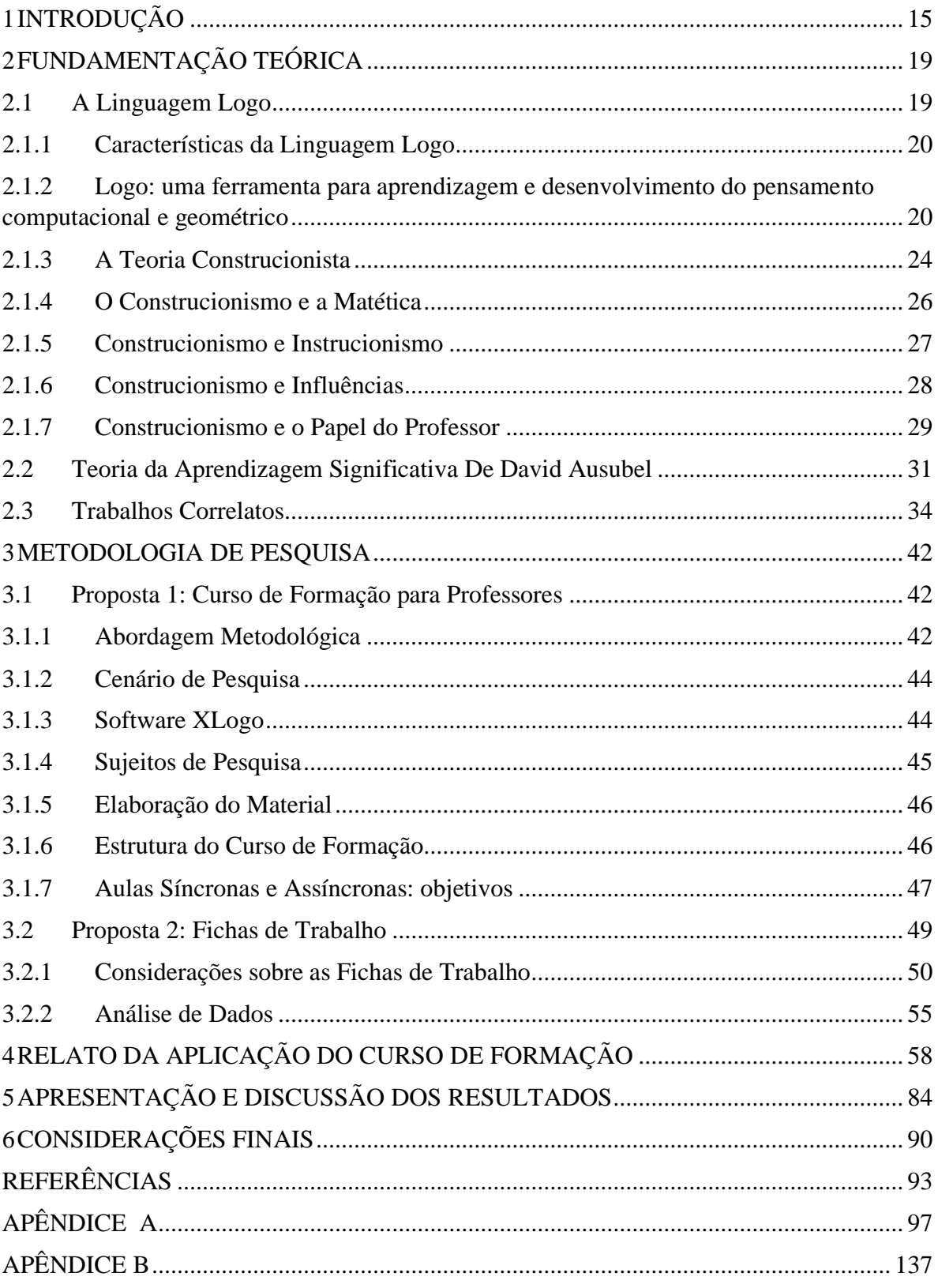

### <span id="page-16-0"></span>**1 INTRODUÇÃO**

A utilização das Tecnologias de Informação e Comunicação (TICs) é constante nas atividades cotidianas. É significativo o número de alunos que possui um aparelho celular ou outro dispositivo eletrônico, seja um computador ou videogame. Porém, a realidade das instituições de ensino está longe dessa evolução tecnológica, já que muitas ainda carecem de informatização e, seu corpo docente, de formação e preparação para acompanhar essa evolução. De outro lado, exige-se que as escolas precisam se adaptar para acompanhar todos esses avanços. Diante do exposto, torna-se extremamente necessário repensar as aulas, tornando-as uma motivação para os alunos.

Conforme Javaroni e Zampieri (2015), existe um quantitativo de escolas, nas quais a utilização das TICs não se faz presente no processo de ensino e aprendizagem, especialmente nas aulas da disciplina de matemática. Além disso, segundo os autores, essa ausência é justificada pela não apropriação dos recursos tecnológicos durante a formação inicial e continuada dos docentes. Idem (2017) afirma que a utilização de tecnologias digitais ainda é deficitária e com predominância do ensino transmissivo nos cursos de licenciatura. Da mesma forma, Demo (2009) atribui a falta de formação dos professores ao ensino instrucionista das universidades e atrela o não uso das tecnologias à falta ou pouco conhecimento e habilidade dos docentes em utilizá-las. Segundo o autor (2009, p.59), "Muitos docentes não possuem mínima fluência tecnológica, seja no sentido de não saberem lidar com o computador e internet, seja no de não saberem usá-la para a aprendizagem". Oliveira (2014) corrobora com Demo ao enfatizar a insegurança e falta de preparo dos educadores como justificativa para a não aplicação das TICs em suas aulas. A autora relata que estes preferem se manter na zona de conforto do que utilizar a tecnologia como ferramenta de ensino.

Além da não utilização das TICs nas aulas de matemática como exposto anteriormente, percebe-se também, por parte de alguns professores, certa resistência em lecionar conteúdos de geometria, principalmente nos anos finais do Ensino Fundamental (EF), ocasionando desta forma, o abandono no ensino de geometria, como retratado no trabalho de Pavanello (1993). Lorenzato (1995, p.3), justifica a ausência do ensino de geometria na Educação Básica pelo fato que "[...] muitos professores não detém conhecimentos geométricos necessários para realização de suas práticas pedagógicas". Já Nacarato e Passos (2003) discorrem sobre a deficiência na formação do professor como fator para não ensinar geometria desde os anos iniciais do EF.

Juntamente com as considerações expostas nos parágrafos anteriores, a partir da experiência de sala de aula da proponente, encontra-se uma grande dificuldade na disciplina de matemática por um número significativo de alunos, não somente ao desenvolver cálculos e resolver problemas, mas principalmente por apresentar adversidades em aplicar os conceitos matemáticos e solucionar situações em que envolvem o raciocínio, principalmente no que tange aos conteúdos de geometria. Nota-se também, por parte dos educadores, pouca abordagem dostópicos de geometria no EF, obstáculos em utilizar recursos tecnológicos para aplicação desses conteúdos, assim como a falta de tempo, postergando o ensino dessa unidade temática<sup>1</sup>, para o final do ano letivo e/ou ano seguinte.

Assim, no intuito de ampliar e difundir os conhecimentos dos professores de matemática, em especial aqueles que abordam geometria, para que estes repensem suas práticas docentes e apliquem, posteriormente, os aprendizados adquiridos com seus alunos, foi planejado e ministrado um curso sobre a linguagem de programação Logo para apresentar aos docentes participantes da extensão uma metodologia alternativa ao ensino tradicional vigente. Também foi produzido um material destinado aos alunos dos anos finais do Ensino Fundamental com atividades de geometria para resolução em Logo.

Além da possibilidade de utilização de um recurso tecnológico, que estimula o pensamento computacional, o presente trabalho apresenta uma alternativa para preparar os professores e adaptar as aulas de matemática conforme a Base Nacional Comum Curricular (BNCC), quanto ao uso das TICs. Nesse documento norteador, previsto para ser trabalhado em todo território brasileiro, o uso de tecnologias é indicado quando interpretados os parágrafos citados por meio das competências gerais da educação básica de números 4 e 5:

> 4. Utilizar diferentes linguagens – verbal (oral ou visual-motora, como Libras, e escrita), corporal, visual, sonora e digital –, bem como conhecimentos das linguagens artística, matemática e científica, para se expressar e partilhar informações, experiências, ideias e sentimentos em diferentes contextos produzir sentidos que levem ao entendimento mútuo. 5. Compreender, utilizar e criar tecnologias digitais de informação e comunicação de forma crítica, significativa, reflexiva e ética nas diversas práticas sociais (incluindo as escolares) para se comunicar, acessar e disseminar informações, produzir conhecimentos, resolver problemas e exercer protagonismo e autoria na vida pessoal e coletiva. (BRASIL, 2018, p.9)

Mediante isso, a escolha da geometria como temática para aplicação deste trabalho, juntamente da potencialidade do uso das tecnologias, em especial o Logo, para promover a aprendizagem, deu-se pela necessidade de abordagem de uma geometria que explore as

<sup>1</sup> Denominação pela Base Nacional Comum Curricular (BRASIL, 2018)

características e propriedades geométricas e não apenas algébricas e de cálculo. Em conformidade com Lorenzato (1995, p. 5) "[...] é preciso ter percepção geométrica, raciocínio geométrico e linguagem geométrica, fatores estes essenciais na relação real/formal e que pouco têm sido desenvolvidos em nossas escolas devido à quase ausência do estudo da Geometria".

Já a definição pela Linguagem Logo se deu em virtude da sua forma de programação simples, disponibilidade de recursos gráficos, possibilidade de apresentação de desafios de geometria de forma divertida (VALENTE; VALENTE, 1988) e da teoria de aprendizagem na qual foi amparada – o construcionismo de Papert (1994, 1985 e 1980), teoria que embasou toda a construção deste trabalho. Entretanto, para torná-la uma ferramenta para ser utilizada na prática docente, é fundamental que haja estudo e aprendizagem por parte do professor e que este demonstre curiosidade e entusiasmo ao solucionar problemas em Logo (ALMEIDA, 2015). Por conseguinte, esse profissional assume o papel de facilitador e mediador no processo de aprendizagem do educando. A concepção proposta pela teoria construcionista propõe a intervenção, tornando o aluno motivado em realizar tarefas quando experiencia atividades interativas e significativas (MOTTA, 2008).

Em tal contexto conforme explicitado, concomitante com a questão das dificuldades dos alunos em aprender geometria, estipula-se como **problema de pesquisa** que norteou o desenvolvimento desta dissertação a seguinte questão:

*Como a utilização da Linguagem Logo pode contribuir efetivamente com a prática docente dos conteúdos de geometria, especificamente de figuras geométricas planas e seus elementos, e, posteriormente, com a aprendizagem desses conteúdos nos anos finais do Ensino Fundamental?*

Diante desse problema, duas **hipóteses** são expostas: após o curso, os professores ficarão instrumentalizados para moderar o aprendizado de geometria; e, a partir de fichas que abordam conteúdos de geometria trabalhados com a Linguagem Logo, os alunos consolidarão o aprendizado de geometria. Para a verificação são propostos dois produtos educacionais. O primeiro destinado à aplicação com os professores e o segundo junto aos alunos.

Deste modo, o **objetivo geral** desse trabalho é desenvolver e executar propostas de aplicação da Linguagem Logo para serem utilizadas como recursos pedagógicos no Ensino Fundamental.

Perante o exposto e almejando contemplar o objetivo geral, quanto à proposta de aplicação da Linguagem com os docentes, planejou-se como **objetivos específicos**: ministrar um curso de formação em Linguagem Logo e geometria, em formato de extensão; instrumentalizar os professores sobre as potencialidades do Logo em benefício da aprendizagem do aluno nas aulas de geometria; e verificar a receptividade dos professores participantes da formação sobre o desenvolvimento e aplicação do curso, bem como averiguar possibilidades de aplicação dos conhecimentos adquiridos na ação nas turmas em que os cursistas lecionam.

Quanto aos discentes, os **objetivos específicos** estipulados foram: criar fichas de trabalho que abordam tópicos de geometria; aplicar com os alunos atividades e desafios em Logo para a construção dos conhecimentos desses conteúdos; e, obter os retornos dos alunos quanto a ocorrência de uma aprendizagem significativa de geometria.

A escolha da estrutura dessa dissertação foi baseada nas informações presentes na obra "Metodologias de Pesquisa em Ensino" de Marco Antonio Moreira, publicada em 2011. Assim, o presente texto foi estruturado em cinco capítulos. No primeiro capítulo é apresentada a presente introdução. No segundo capítulo é apresenta a fundamentação teórica que embasou o desenvolvimento da pesquisa com resenhas de trabalhos correlatos sobre o uso da Linguagem Logo no ensino e aprendizagem. O terceiro capítulo destina-se a metodologia de pesquisa adotada, onde é descrito o curso de extensão sobre a Linguagem Logo para professores do ensino básico no formato online e o desenvolvimento das Fichas de Trabalho para aplicação com os alunos. O quarto capítulo traz o relato da aplicação do curso de formação e como as aulas aconteceram. Já o quinto capítulo, é destinado a apresentação e discussão dos resultados. Nele, é descrita a receptividade dos docentes participantes à proposta desta ação, bem como almeja-se responder a questão de pesquisa. No último capítulo, escreve-se sobre as considerações finais deste trabalho.

### <span id="page-20-0"></span>**2 FUNDAMENTAÇÃO TEÓRICA**

Para a construção do referencial teórico que norteou a pesquisa apresentada nessa dissertação foram definidas as temáticas da Linguagem Logo e da Teoria Construcionista de Seymour Papert, além da Teoria da Aprendizagem Significativa de David Ausubel. O embasamento teórico foi escolhido devido à metodologia adotada no desenvolvimento da pesquisa, que se deu com a aplicação de um curso de formação no formato de extensão sobre a Linguagem Logo para professores da Educação Básica para que compartilhem os conhecimentos adquiridos na ação em benefício da aprendizagem dos seu alunos.

A escolha desta linguagem para utilização como recurso computacional no desenvolvimento desse trabalho foi amparada na teoria construcionista de Seymour Papert e histórico de contribuições sobre a aprendizagem de geometria e o papel do professor nas publicações de José Armando Valente, um dos pioneiros do Construcionismo no Brasil e nas próprias obras de Papert, como "A Máquina das Crianças", "LOGO: Computadores e Educação" e "Mindstorms, children, computes, and powerful ideias".

#### <span id="page-20-1"></span>2.1 **A Linguagem Logo**

A linguagem Logo é uma adaptação multi-paradigma da linguagem Lisp, sem padrão internacional desde a sua criação em 1967, por Wally Feurzeig, Seymour Papert e Cynthia Solomon, no Massachusetts Institute of Technology (MIT). Ela apresenta diversos dialetos, como o NetLogo e StarLogo, e influenciou muitas linguagens como Smaltalk, Scratch, MS Small Basic etc. (HARVEY, 1997).

Desde a década de 1980 existem versões da linguagem Logo com os comandos traduzidos para o português "do Brasil" (PT-BR) (PROJETO LOGO, 2009).

A Logo Foundation, localizada no MIT [\(http://el.media.mit.edu/logo-foundation/\)](http://el.media.mit.edu/logo-foundation/) com a ajuda de muitos parceiros mantém a linguagem Logo atualizada. Mesmo que não haja um padrão internacional para a linguagem, a versão do UCB Logo, da Universidade da California em Berkeley, é considerada como a que tem o maior número de recursos atualizados e inovadores para a linguagem. Em 30 de dezembro de 2020, a linguagem foi atualizada para a versão 6.2.

Originalmente, tal como a linguagem Lisp, a linguagem Logo é interpretada em ambiente próprio, mas existem versões de compiladores Logo. Desde a sua criação, ela apresenta também comandos para controle de portas paralelas – e atualmente USB – que

permitem desenvolver projetos de robótica. Aliás, é por conta de um robô de nome Turtle comandado em Logo, que o símbolo da tartaruga foi incorporado à própria tela, no final dos anos 1960, quando o símbolo original do cursor gráfico ainda era um triângulo (MANZANO, 2012).

### <span id="page-21-0"></span>2.1.1 Características da Linguagem Logo

Como qualquer linguagem computacional, o Logo apresenta as suas características quanto aos paradigmas de programação (BARANAUSKAS, 1993) e quanto à tipagem das variáveis. Quanto aos paradigmas, ela é: *procedural*, pois possibilita ao usuário a criação de um conjunto de comandos ou rotina que será executa a partir da chamada do usuário; *funcional,* uma vez em que ela retorna valores de funções pré-definidas ou definidas pelo usuário; e de *reflexão*, pois permite que os resultados dos comandos sejam mostrados para o usuário assim que digitados e enviados para o interpretador da linguagem.

Uma das características mais interessantes da linguagem Logo é o aspecto recursivo do paradigma procedural, que permite que rotinas sejam chamadas de dentro das próprias rotinas. Isto possibilita a construção de figuras e gráficos com padrões ou regras.

Quanto à tipagem, a linguagem Logo é: *forte*, pois ela não altera o tipo da uma variável, uma vez em que ela esteja definida; *dinâmica*, quando o tipo da variável é verificado no momento em que o usuário executar algum comando, procedimento ou chamada de função, isto é, a variável é definida em tempo de execução; e *implícita*, pois não há necessidade de o usuário declarar de qual tipo é a variável no momento da execução de um comando, procedimento ou chamada de função, isto é, o tipo da variável é definido em tempo de execução.

A exceção à característica forte da tipagem se dá na linguagem Logo, como em diversas outras, em que há a transformação dos valores inteiros atribuídos a uma variável de ponto flutuante ou vice-versa. Esta exceção se presta aos usuários não experientes em tipagem, para que não haja erros em contadores ou funções.

<span id="page-21-1"></span>2.1.2 Logo: uma ferramenta para aprendizagem e desenvolvimento do pensamento computacional e geométrico

Didaticamente, a Linguagem Logo, voltada para o ambiente escolar, é utilizada para

comandar um cursor na tela do computador, representado muitas vezes por uma tartaruga, que desempenha a função de desenhar, possibilitando para o usuário um feedback ou retorno imediato. Como descreve Bossuet (1985, p. 41), Logo:

> [...] designa simultaneamente uma teoria de aprendizagem, uma linguagem de comunicação e um conjunto de unidades materiais que permite demonstrar os processos mentais empregados por um indivíduo para resolver problemas que se lhe apresentam e aos quais ele propõe uma solução, num contexto de ação sobre o mundo exterior.

A tartaruga, definida e comparada por Papert, como um ponto de Euclides, além de ter uma posição, isto é, ela se encontra em algum lugar, apresenta uma característica muito importante, que é a orientação, pois está sobre uma direção e voltada para algum sentido.

> Além da posição, a tartaruga tem uma propriedade muito importante: tem "orientação". Um ponto euclidiano está em algum lugar – tem uma posição, e isso é tudo que se pode dizer sobre ele. Uma Tartaruga está em algum lugar – ela, também, tem uma posição – mas, além disso, está voltada para alguma direção – sua orientação. Nisso, a Tartaruga é como uma pessoa – eu estou aqui e estou voltado para o norte –, ou como um animal ou um barco. E dessas similaridades provém a habilidade especial da Tartaruga de servir como a primeira representação da matemática formal para a criança. As crianças podem identificar-se com a Tartaruga e, no processo de aprender geometria formal, são assim capazes de usar o conhecimento sobre o seu corpo e de como ele se move. (PAPERT, 1985, p. 77- 78)

Com a utilização desta linguagem, ao comandar a tartaruga, almeja-se que o aluno se torne um construtor ativo de seus próprios conhecimentos, ganhando autonomia ao programar um computador, tornando-se capaz de pensar, refletir, construir e adquirir conceitos para novas ideias.

A Linguagem Logo tem como objetivo facilitar a comunicação entre o usuário e o computador, por meio de comandos simples, construindo formas geométricas e desenvolvendo o raciocínio, assim como contribuir para o desenvolvimento do pensamento computacional e geométrico.

> "[...] a criança programa o computador. E ao ensinar o computador a "pensar", a criança embarca numa exploração sobre a maneira como ela própria pensa. Pensar sobre modos de pensar faz a criança tornar-se um epistemólogo, uma experiência que poucos adultos tiveram" (PAPERT, 1985, p. 35).

A conceituação sobre o termo Pensamento Computacional (PC) ainda não está totalmente definida. Encontram-se distinções em suas definições por diferentes autores (BRACKMANN, 2017). Em sua tese de doutorado, após vários leituras e fusões sobre o termo PC, Brackmann (2017, p. 29) definiu Pensamento Computacional como

> [...] uma distinta capacidade criativa, crítica e estratégica humana de saber utilizar os fundamentos da Computação, nas mais diversas áreas do conhecimento, com a

finalidade de identificar e resolver problemas, de maneira individual ou colaborativa, através de passos claros, de tal forma que uma pessoa ou uma máquina possam executá-los eficazmente.

O termo Pensamento Computacional apareceu pela primeira vez nos trabalhos de Wing, docente do curso de Ciências da Computação na Universidade de Carnegie Mellon, Pittsburgh, em 2006. Para ela, esse pensamento é uma habilidade essencial a todas as pessoas e não deveria ser responsabilidade apenas dos cientistas da computação, pois o " pensamento computacional envolve a resolução de problemas, projeção de sistemas, e entendimento do comportamento humano, por meio dos conceitos fundamentais da ciência da computação" (WING, 2006, p. 33, tradução da autora desta dissertação).

Ainda segundo Brackmann, o pesquisador apresenta os quatro pilares do PC denominados de: decomposição, reconhecimento de padrões, abstração e algoritmos. Esses pilares, conforme sintetizados em seu trabalho, são aplicados para alcançar o objetivo principal, a resolução de determinado problema.

> O Pensamento Computacional envolve identificar um problema complexo e quebrá-lo em pedaços menores e mais fáceis de gerenciar (DECOMPOSIÇÃO). Cada um desses problemas menores pode ser analisado individualmente com maior profundidade, identificando problemas parecidos que já foram solucionados anteriormente (RECONHECIMENTO DE PADRÕES), focando apenas nos detalhes que são importantes, enquanto informações irrelevantes são ignoradas (ABSTRAÇÃO). Por último, passos ou regras simples podem ser criados para resolver cada um dos subproblemas encontrados (ALGORITMOS) (BRACKMANN, 2017, P.33)

O Pensamento computacional foi incluso na BNCC recentemente em associação à disciplina de Matemática e relacionado às unidades temáticas como geometria e álgebra. Nesse documento norteador, o PC é definido como um conjunto de habilidades que o educando necessita desenvolver desde os primórdios da Educação Básica (Brasil, 2018). Estas habilidades estão relacionadas a capacidade de identificar padrões de modo a estabelecer generalizações.

> Associado ao pensamento computacional, cumpre salientar a importância dos algoritmos e de seus fluxogramas, que podem ser objetos de estudo nas aulas de Matemática. Um algoritmo é uma sequência finita de procedimentos que permite resolver um determinado problema. Assim, o algoritmo é a decomposição de um procedimento complexo em suas partes mais simples, relacionando-as e ordenando-as, e pode ser representado graficamente por um fluxograma. A linguagem algorítmica tem pontos em comum com a linguagem algébrica, sobretudo em relação ao conceito de variável. Outra habilidade relativa à álgebra que mantém estreita relação com o pensamento computacional é a identificação de padrões para se estabelecer generalizações, propriedades e algoritmos. (Brasil, 2018, p. 271)

Um dos objetivos de introduzir a linguagem Logo nas aulas de geometria com os alunos dos anos finais do Ensino Fundamental, além de desenvolver o pensamento computacional, é promover o desenvolvimento do pensamento geométrico.

A Base Nacional Comum Curricular refere-se ao pensamento geométrico quando disserta sobre a unidade temática geometria envolver:

> [..] o estudo de um amplo conjunto de conceitos e procedimentos necessários para resolver problemas do mundo físico e de diferentes áreas do conhecimento. Assim, nessa unidade temática, estudar posição e deslocamentos no espaço, formas e relações entre elementos de figuras planas e espaciais pode desenvolver o pensamento geométrico dos alunos. Esse pensamento é necessário para investigar propriedades, fazer conjecturas e produzir argumentos geométricos convincentes. É importante, também, considerar o aspecto funcional que deve estar presente no estudo da Geometria: as transformações geométricas, sobretudo as simetrias. As ideias matemáticas fundamentais associadas a essa temática são, principalmente, construção, representação e interdependência. (Brasil, 2018, p.269)

Sobre o pensamento geométrico, Costa (2020, p. 152) define como "[...] a capacidade mental de construir conhecimentos geométricos, de aplicar de modo coerente os instrumentos geométricos na resolução de problemas".

O modelo de van Hiele, constituído de cinco níveis, organizados de forma hierárquica, serve como um guia para verificar a ocorrência do desenvolvimento do pensamento geométrico nos estudantes (KALEFF *at al*. 1994). Pesquisadores como Nasser e Sant'Anna (2010, p.6) se referem à teoria e seus níveis hierárquicos quando declaram

> A teoria de van Hiele estabelece cinco níveis hierárquicos, no sentido de que o aluno só atinge determinado nível de raciocínio após dominar os níveis anteriores. Esta pode ser uma explicação para as dificuldades apresentadas pelos alunos, quando são engajados num curso sistemático de geometria, sem a necessária vivência prévia de experiências nos níveis anteriores.

Longato (2016), em sua produção didático-pedagógica, relata a formação do modelo de van Hiele em cinco níveis de compreensão para descrever as características do processo e desenvolvimento do pensamento geométrico. Os cinco níveis são denominados de: *visualização* – nesse primeiro nível, pela aparência mais global das figuras geométricas, o aluno é capaz de reconhecer, comparar e identificar suas nomenclaturas; *análise* – no segundo nível, a capacidade de analisar as figuras e reconhecer suas propriedades, bem como utilizá-las na resolução de problemas é alcançada pelos estudantes; *abstração* – já no terceiro nível, o estudante percebe a necessidade de possuir uma definição mais precisa e uma ordenação de classes das figuras geométricas, assim como, percebe a decorrência de uma propriedade a partir de outra; *dedução formal* - nesse penúltimo nível, o educando adquire domínio das demonstrações e do processo dedutivo, pois reconhecem as condições

necessárias e suficientes para realizá-los; *rigor* – no quinto nível, o aluno é capaz de compreender demonstrações formais e estabelecer teoremas para a resolução de algum problema. A autora (2016, p.6) discursa sobre a teoria de van Hiele quando relata:

> A teoria de Van Hiele, que também pode ser considerada como um modelo de ensino e aprendizagem de geometria tem como finalidade o processo de desenvolvimento do pensamento geométrico, o qual descreve a evolução que os alunos podem obter, passando de uma simples visualização e reconhecimento de figuras geométricas, até a compreensão de demonstrações e teoremas geométricos.

Acredita-se que ao desenvolver as atividades propostas nas Fichas de Trabalho, em Logo, e na aplicação dos conhecimentos adquiridos com o curso de formação sobre a linguagem, os alunos desenvolvam o pensamento geométrico e computacional.

<span id="page-25-0"></span>2.1.3 A Teoria Construcionista

Papert, de 1958 a 1963, dedicou-se aos estudos sobre a teoria construtivista de Jean Piaget e aos estágios do desenvolvimento cognitivo, período em que foi aluno e trabalhou com o teórico na Universidade de Genebra. Papert baseou grande parte da sua teoria, o construcionismo, na teoria piagetiana, porém se interessou e focou seus estudos no estágio operatório concreto, já que nesse estágio, a criança já é capaz de ensinar o computador de forma a promover sua aprendizagem (CABRAL *et al.* 2021). Conforme os autores (2021, p. 123), esse estágio acontece "[...] quando o pensamento da criança já é capaz de operar com a representação, a reversibilidade e sobre hipóteses vinculadas com o real". Para Papert, o foco da sua teoria é a construção do conhecimento pela criança mediada por um recurso computacional, no caso, a Linguagem Logo.

Nas pesquisas de Papert, o uso de tecnologias é um meio fundamental para a transformação do processo de aprendizagem. E com esse ideal, o teórico tornou-se reconhecido mundialmente, sendo um dos primeiros teóricos a perceber as potencialidades do computador na educação (FLOR; RIBEIRO, 2020).

No construcionismo é levado em consideração a aprendizagem individual de cada educando que assume papel ativo na sua aprendizagem aprendendo com suas próprias experiências por meio do computador (PAPERT, 1985).

A linguagem Logo é fundamentada na teoria construcionista de Seymour Papert que a considera sua reconstrução pessoal da teoria construtivista de Piaget. No construcionismo acredita-se que os sentimentos de cada aluno e as relações sociais são vitais, pois afetam as ideias, gerando novos conhecimentos. Segundo Papert (1994), a teoria construcionista é

considerada também cognitivista e para o teórico, o construcionismo, por intermédio de uma linguagem computacional de programação, a Linguagem Logo, implica em uma interação entre estudante e objeto, sendo essa interação a principal característica da sua teoria, pois ocasiona a construção mental.

> Assim, o Construcionismo, minha reconstrução pessoal do Construtivismo, apresenta como principal característica o fato de que examina mais de perto do que os outros – *ismos* educacionais a ideia da construção mental. Ele atribui especial importância ao papel das construções no mundo como um apoio para o que ocorreu na cabeça, tornando-se, desse modo, menos uma doutrina puramente mentalista. (PAPERT, 1994, p. 127-128)

Para Motta e Silveira (2010, p.118), "[...] Papert deu ao Logo uma visão filosófica baseada na teoria piagetiana, que propõe um aprendizado calcado nas diferenças individuais, na reflexão sobre o próprio processo de aprendizagem e na lógica do pensamento". A teoria de Piaget dá atenção às formas pelas quais o conhecimento se constrói, enquanto na teoria de Papert, o foco é desenvolver ambientes de aprendizagem para propiciar a construção do conhecimento. Sobre esses ambientes de aprendizagem, o teórico denomina de micromundos.

> A linguagem foi desenvolvida para permitir que crianças programassem a máquina, em vez de serem programadas por ela, criando seu próprio micromundo, que para Papert, é um universo simbólico criado pelas crianças em suas brincadeiras, onde tudo é possível, e sua imaginação e criatividade ditam as regras do mundo, inclusive físicas e sociais. Nesse espaço de criação, são executados processos ricos de autoria, assimilação e acomodação, e as regras do micromundo são testadas pela própria criança para fortalecer e legitimar a sua realidade". (ORO et al., 2017, p. 148-149)

A utilização do computador no ambiente escolar, com destaque ao ambiente Logo, segundo Papert, é primordial no processo de aprendizagem do indivíduo. Diante disso, o termo micromundos foi caracterizado pelo teórico para descrever, de acordo com Silveira (2012, p. 120) "[...] um ambiente que simula operações concretas de uma pessoa no seu mundo real, através de operações abstratas em um programa de computador".

Para Bossuet (1985, p. 43), referindo-se a Linguagem Logo, "[...] ela propõe micromundos em softwares e hardware estruturados, no interior dos quais os utilizadores podem tentar aplicar modelos de pensamento ou descobrir novos".

Diante dessas colocações, no construcionismo são fornecidas ferramentas primordiais para que os estudantes sejam capazes de explorar, criar, descobrir o próprio conhecimento e pesquisar em conformidade com os seus próprios interesses. Como afirmam Freire e Valente (2001, p. 14, grifo dos autores), "Primeiro, o aprendiz constrói alguma coisa, ou seja, é o aprendizado por meio do *fazer*, do *colocar a mão na massa.* Segundo o fato de o aprendiz estar construindo algo do seu interesse e para o qual ele está bastante motivado". Para eles, conforme a teoria de Papert, estas ferramentas são os computadores, já que esta teoria implica na utilização de tecnologias no ensino.

> Assim, através do Logo, o aluno interage com o computador para programá-lo, tornando-se um usuário ativo, que propõe e implementa programas para resolver problemas e construir projetos. O computador é usado como um gerador de micromundos, que propicia a construção e a aquisição de conhecimentos, contribuindo ao desenvolvimento cognitivo do aluno. Nesta abordagem, o professor exerce um importante papel, pois não se pode esperar ingenuamente que a aprendizagem seja consequência natural da interação espontânea do aluno com o ambiente Logo. Cabe ao professor acompanhar a interação do aluno com o computador e promover o aprendizado, realizando intervenções que levam o aluno a refletir sobre o programa em desenvolvimento, a explicitar seus questionamentos, a analisar suas alternativas e a tomar consciência dos conceitos empregados. (VALENTE, 1996, p. 219)

Ambas as teorias, construcionismo e construtivismo, detêm-se à construção de conhecimento pela criança. A concepção proposta pela teoria construcionista propõe a intervenção, tornando o aluno mais motivado em realizar tarefas quando experiencia atividades interativas, significativas, divertidas e com autonomia, mediadas pelo recurso computacional (Motta, 2008).

#### <span id="page-27-0"></span>2.1.4 O Construcionismo e a Matética

Papert nas suas obras "*Mindstorms, children, computes, and powerful ideias*", "*A Máquinas das Crianças*" e "*Logo: Computadores e Educação*", enfatiza que a aprendizagem é o foco principal da sua teoria e que nas escolas, a ênfase deve ser primordialmente na aprendizagem e não no ensino e à arte de ensinar. Para o teórico, é nesse contexto que o vocábulo matética aparece. Em vários momentos, nos seus textos, Papert se utiliza da palavra matética, definindo-a como a arte de aprender. Na matética, o aluno é considerado o protagonista dentro do processo de aprendizagem da mesma forma que na didática, o professor é colocado no centro do processo de ensino.

Papert (1996) faz um crítica a forma hierárquica na qual a instituição de ensino está inserida, visto que, na escola, a ênfase é dada ao ensino e à arte de ensinar (didática), enquanto a arte de aprender (matética) é tratada com pouca importância ou indiferença. Nessa mesma literatura, o escritor comenta que a matética está para a aprendizagem da mesma forma que a heurística está para a resolução de problemas. Para o autor, a matética possibilita e facilita o processo de aprendizagem, e que nela, é essencial o aluno ter o seu próprio tempo para

observar e refletir sobre algum problema, ser capaz de promover discussões, visando a sua aprendizagem.

> A Educação Tradicional codifica o que ela pensa e o que os cidadãos precisam saber e parte para alimentar as crianças com este "peixe". O Construcionismo é gerado sobre a suposição de que as crianças farão melhor descobrindo ("pescando") por si mesmas o conhecimento específico de que precisam; a educação organizada ou informal pode ajudar, principalmente, certificando-se de que elas sejam apoiadas moral, psicológica, material e intelectualmente em seus esforços. O tipo de conhecimento que as crianças mais precisam é o que lhes ajudará a obter mais conhecimento. É por isso que precisamos desenvolver a Matética. Evidentemente, além de conhecimento sobre pescar, é também necessário ter boas varas de pesca – motivo pelo qual precisamos de computadores – e saber a localização de águas férteis – motivo pelo qual precisamos desenvolver um ampla gama de atividades mateticamente férteis ou "micromundos". (PAPERT, 1994, p. 125)

Na obra "Didática Magma", escrita em 1649, Comenius (2011, p.12) já se referia a matética, porém implicitamente, como a arte de aprender ao escrever "Que a proa e a popa da nossa didática sejam: buscar e encontrar um método para que os docentes ensinem menos e discentes aprendam mais [...]".

Comenius definiu matética como a arte de aprender, ou seja, arte do discente, e como oposição à didática, arte de ensinar. Na matética os professores ensinam menos e os alunos aprendem mais. Para o autor, essa arte "consiste na tarefa de aprender a conhecer as coisas e procurar pela ciência das coisas". (Fino, 2016, p. 254)

Em seu trabalho, Fino (2016) relata que tanto para Comenius como para Papert, o significado da palavra matética é o mesmo, e com o passar dos anos, seu significado e importância para a aprendizagem foi se perdendo, tanto na escola quanto na nossa cultura.

#### <span id="page-28-0"></span>2.1.5 Construcionismo e Instrucionismo

Como já mencionado anteriormente, na teoria construcionista, o computador é utilizado como um meio, ou seja, uma ferramenta de apoio à aprendizagem que possibilita, favorece e estimula a construção do conhecimento. Papert criou o termo construcionismo em oposição ao termo instrucionismo. Quando o computador, em sala de aula, é apenas uma máquina com o objetivo de informatizar o ensino tradicional, ou seja, somente uma máquina para ensinar, Valente (1996) e Papert (1994) caracterizam a corrente pedagógica envolvida nessa ação como instrucionismo. Diferentemente do Construcionismo, de acordo com Papert, o Instrucionismo fundamenta que a ação de ensinar e o processo de ensino e aprendizagem é papel exclusivo do professor, sendo ele um transmissor de informação e conhecimento, e, mesmo com o uso do computador, o professor não altera sua maneira de ensinar.

> A palavra instrucionismo visa significar algo muito diferente de pedagogia, ou arte de ensinar. Ela deve ser lida num nível mais ideológico ou programático como expressando a crença de que a via para uma melhor aprendizagem deve ser o aperfeiçoamento da instrução – se a Escola é menos que perfeita, então sabemos o que fazer: ensinar melhor. O Construcionismo é uma filosofia de uma família de filosofias educacionais que nega esta "verdade óbvia". Ele não coloca em dúvida o valor da instrução como tal. Isso seria tolo: mesmo a afirmativa (endossada, quando não originada, por Piaget) de que cada ato de ensino priva a criança de uma oportunidade para a descoberta, não é um imperativo categórico contra ensinar, mas um lembrete paradoxalmente expressado para mantê-la sob checagem. A atitude construcionista no ensino não é, em absoluto, dispensável por ser minimalista – a meta é ensinar de forma a produzir a maior aprendizagem a partir do mínimo de ensino. Evidentemente, não se pode atingir isso apenas reduzindo a quantidade de ensino, enquanto se deixa todo o resto inalterado. (PAPERT, 1994, p. 124-125)

Nessa ideologia, cabe ao aluno apenas o papel de coadjuvante, assimilando e assumindo como verdade absoluta o que o professor transfere. No Construcionismo, o aluno é o protagonista na construção do seu próprio aprendizado, adquirindo papel ativo no processo de ensino e aprendizagem, sendo capaz de socializar e compartilhar conhecimentos.

### <span id="page-29-0"></span>2.1.6 Construcionismo e Influências

O Construcionismo também sofreu influências da teoria sociointeracionista de Lev Vigotski, pois para Papert o conhecimento e a forma que aprendemos depende da cultura, da forma como interagimos, do meio social em que estamos inseridos e, principalmente, da linguagem.

> [...] o aluno como um ser social, está inserido em um ambiente que é constituído, localmente pelos seus colegas, e globalmente, pelos pais amigos e mesmo a sua comunidade. O aluno e o professor podem usar todos esses elementos sociais como fonte de ideias, de conhecimento ou de problemas a serem resolvidos através do uso do computador. (VALENTE, 1996, p.12-13)

O que as crianças experienciam no dia a dia é a fonte dos elementos necessários para que elas possam realizar escolhas próprias, interagir com o meio, com colegas e professores, e constituir a organização do seu pensamento. Esses elementos vão ao encontro das ideias de Papert, influenciando assim, a Teoria Construcionista.

> A ostensiva defesa de que o ambiente Logo, mais do que professor em sala de aula, é fundamental para a aprendizagem satisfatória de aritmética por parte da criança, pode encontrar guarida nas abordagens teóricas do estudioso russo. (SILVEIRA, 2012, p.124)

Para Vigotski as crianças começam aprender em momentos anteriores à escola, e quando chegam no ambiente escolar, já possuem uma história prévia, inclusive com a matemática.

> Qualquer situação de aprendizado com a qual a criança se defronta na escola tem sempre uma história prévia. Por exemplo, as crianças começam a estudar aritmética na escola, mas muito antes elas tiveram alguma experiência com quantidades elas tiveram que lidar com operações de divisão, adição, subtração, e determinação de tamanho. Consequentemente, as crianças têm a sua própria aritmética pré-escolar, que somente psicólogos míopes podem ignorar. Continua-se afirmando que o aprendizado tal como ocorre na idade pré-escolar difere nitidamente do aprendizado escolar, o qual está voltado para a assimilação de fundamentos do conhecimento científico. No entanto, já no período de suas primeiras perguntas, quando a criança assimila os nomes de objetos em seu ambiente, ela está aprendendo (VIGOTSKI, 2007, p. 94).

Na sua obra, Valente (1996) destaca que, ao conhecer tanto a capacidade intelectual como a emocional do aluno, o professor facilita a relação docente e discente, possibilitando a elaboração de problemas novos e desafios, bem como a melhora no nível do diálogo com os estudantes.

### <span id="page-30-0"></span>2.1.7 Construcionismo e o Papel do Professor

Salienta-se, como descrito por Papert, que a ferramenta computacional apoia e colabora com o ensino e aprendizagem, mas ela não acontece sem o papel do professor como mediador. É imprescindível a supervisão do professor durante o processo de ensino, e este deve apresentar domínio pela linguagem e capacidade de operar o computador.

> Assim, através do Logo, o aluno interage com o computador para programálo, tornando-se um usuário ativo, que propõe e implementa programas para resolver problemas e construir projetos. O computador é usado como um gerador de micromundos, que propicia a construção e a aquisição de conhecimentos, contribuindo ao desenvolvimento cognitivo do aluno. Nesta abordagem, o professor exerce um importante papel, pois não se pode esperar ingenuamente que a aprendizagem seja consequência natural da interação espontânea do aluno com o ambiente Logo. Cabe ao professor acompanhar a interação do aluno com o computador e promover o aprendizado, realizando intervenções que levam o aluno a refletir sobre o programa em desenvolvimento, a explicitar seus questionamentos, a analisar suas alternativas e a tomar consciência dos conceitos empregados. (VALENTE., 1996, p. 219)

A máquina<sup>2</sup>, em combinação com Logo e com a professora como mediadora, servirá como uma ferramenta de ensino e tem função de incentivar e contribuir com a construção do conhecimento. Como descrito por Valente (1996, p. 1-2), "[...] o computador é uma

<sup>2</sup> O substantivo máquina na escrita desse projeto faz referência a palavra computador.

ferramenta auxiliar no processo de construção do conhecimento pelo aluno e o professor tem o papel de mediador ou facilitador desse processo".

Diante disso, o autor esclarece que o papel do professor dentro do ambiente Logo não se caracteriza como uma tarefa fácil. O motivo é a ocorrência de uma mudança brusca de paradigma educacional, pois ocorre a passagem do instrucionismo para o construcionismo, onde nessa última, o aluno se encontra no centro do processo de aprendizagem. Para assumir com maestria o papel de mediador, beneficiando-se ao usufruir das situações de aprendizagem construcionista, e ao mesmo tempo, envolver-se em reflexões sobre essas situações em sala de aula, Valente (1996, p.6) aponta

> Utilizar a abordagem construcionista na formação do professor significa propiciar as condições para o professor agir, refletir e depurar o seu conhecimento em todas as fases pelas quais ele deverá passar na implantação do computador na sua prática de sala de aula: conhecer os diferentes software e como eles podem propiciar aprendizagem, saber como interagir com um aluno, saber como interagir com a classe como um todo e desenvolver um projeto de como integrar o computador na sua disciplina.

Além disso, para que as atividades propostas pelo professor sejam construcionistas, precisam permitir que ao solucioná-las, o aluno passe pelo ciclo de ações *descrição – execução – reflexão – depuração* (VALENTE, 1993; 1999). Esse ciclo possibilita a compreensão e a resolução de um problema por meio da utilização do Logo.

> Essa ideia é passada para o computador na forma de uma sequência de comandos do Logo, ou seja, essa ação implica na **descrição** da solução do problema usando comandos do Logo. O computador, por sua vez, promove a **execução** desses comandos, produzindo um resultado. O aluno, baseado no resultado obtido pode realizar a ação de **reflexão** sobre o que ele obteve e o que intencionava, acarretando diversos níveis de abstração [...]. Essa reflexão pode acarretar uma das seguintes ações alternativas: ou o aluno não modifica o programa porque as suas ideias iniciais sobre a resolução daquele problema correspondem aos resultados apresentados pelo computador e, portanto, o problema está resolvido; ou depura o programa quando o resultado é diferente da sua intenção original. A depuração pode ser em termos de alguma convenção da linguagem de programação, sobre um conceito envolvido no problema em questão, ou ainda sobre estratégias sobre como usar o conceito ou sobre como explorar os recursos tecnológicos. A **depuração** implica uma nova descrição e, assim, sucessivamente, ou seja, descrição-execuçãoreflexão-depuração-novadescrição. (VALENTE, 2016, p. 871)

Dessa forma, segundo o autor, o educador no ambiente Logo assume o papel de mediador com objetivo de facilitar o processo desse ciclo. Ao solicitar o desenvolvimento do mesmo programa de outra forma, seja utilizando outros conceitos matemáticos ou funções computacionais, como utilização de variáveis, o professor incentiva o nível de *descrição*. Ao trabalhar nesse nível, é possibilitado ao aluno aquisição de novos conhecimentos, tanto de matemática, quanto de programação. O estudante altera seu ponto de vista, seu raciocínio é

estimulado, assim como o pensamento computacional. Quando o educando apresenta a resolução de alguma atividade para os colegas, desenvolve determinada atividade em grupo ou é envolvido em situações de conflitos (como por exemplos: iniciar a resolução de um problema com um ponto de partida estipulado ou com uma orientação diferente; utilizar variáveis no procedimento, trabalhando com generalizações) está incentivado a ação de *reflexão*. Quando o aluno não aceita o resultado apresentado pela tartaruga e é orientado a procurar pelo erro, buscar outras estratégias de resolução, encontrar novos conceitos ou técnicas computacionais, a ação de *depuração* é incentivada. O programador é encorajado a estudar o "*bug* ao invés de esquecê-lo". Deste modo, o erro deve ser aproveitado com o intuito de que se aprenda com ele, e como consequência, pensamentos e conhecimentos matemáticos podem ser consolidados.

Segundo Valente, algumas condições devem ser verificadas para que o educador possa construir conhecimentos sobre como integrar técnicas computacionais a sua prática docente.

> Não se trata de criar condições para o professor simplesmente dominar o computador ou o software, mas sim auxiliá-lo a desenvolver o conhecimento sobre o próprio conteúdo e sobre como o computador pode ser integrado no desenvolvimento desse conteúdo. (Valente, p. 18, 1999)

Em suma, promover um curso de formação sobre Logo destinado aos professores da educação básica com o objetivo de capacitá-los sobre a linguagem e suas potencialidades para o ensino e aprendizagem de geometria, vai ao encontro das ideias Valente e da teoria de Papert, uma vez que o construcionismo implica na utilização de tecnologias no ensino.

#### <span id="page-32-0"></span>2.2 **Teoria da Aprendizagem Significativa De David Ausubel**

No desenvolvimento dessa pesquisa, a utilização do Logo como um recurso computacional construcionista ao aprendizado, tem-se como objetivo promover uma possível aprendizagem significativa de geometria àqueles que a experimentarem e usufruírem das suas potencialidades para o aprendizado dos tópicos de geometria plana.

Consoante com Moreira (2019) podem-se diferenciar três tipos gerais de aprendizagem: *aprendizagem cognitiva* - resulta na estrutura cognitiva do aprendiz; *aprendizagem afetiva* – provém de sinais internos ao ser que aprende e podem ser identificados como prazer, dor, alegria, satisfação, entre outros, e ocorre concomitante com

a aprendizagem cognitiva, já que certas experiências afetivas relacionadas aos sentimentos e emoções, sempre acompanham as experiências cognitivas; e *aprendizagem psicomotora* compreende as respostas musculares do indivíduo adquiridas por meio de treinamento e, usualmente, para o desenvolvimento das habilidades psicomotoras, a aprendizagem cognitiva é importante.

Em vista da presença da aprendizagem cognitiva nas demais aprendizagens e reconhecendo a importância de cada uma, principalmente das experiências afetivas, a teoria da aprendizagem significativa de David Ausubel (1948-2008), proposta em 1963, focaliza, de maneira primordial, a aprendizagem cognitiva. A teoria de Ausubel é considerada também, além de cognitivista, uma teoria construtivista. Quando se refere a Ausubel, Moreira (2019, p. 160) relata que "Para ele, aprendizagem significa organização e integração do material na estrutura cognitiva". Para Ausubel, conforme cita Moreira, o que o aluno já sabe é o fator isolado de maior influência na aprendizagem.

A aprendizagem significativa acontece quando uma informação nova se ancora com outros conhecimentos relevantes e anteriores preexistentes na estrutura cognitiva do indivíduo, definidos como subsunçores. Durante esse processo, as informações anteriores são atualizadas e a elas, são atribuídos novos significados

Para Moreira (2011a, p.14) "[...] subsunçor é o nome que se dá a um conhecimento específico, existente na estrutura de conhecimentos do indivíduo, que permite dar significado a um novo conhecimento que lhe é apresentado ou por ele descoberto". Logo, os conhecimentos prévios relevantes são responsáveis para servir de âncora aos novos conhecimentos.

> [...] a aprendizagem significativa se caracteriza pela interação entre conhecimentos prévios e conhecimentos novos, e que essa interação é não literal e não arbitrária. Nesse processo, os novos conhecimentos adquirem significado para o sujeito e os conhecimentos prévios adquirem novos significados ou maior estabilidade cognitiva." (MOREIRA, 2011a, p. 14)

Quando o aluno não possui na sua estrutura cognitiva os subsunçores necessários que possibilitem atribuir significados aos novos conhecimentos, pode-se fazer uso dos organizadores prévios que são recursos instrucionais apontados, em potencial, como facilitadores da aprendizagem significativa. Eles têm por objetivo facilitar a ocorrência dessa aprendizagem. Podem ser exemplificados como, segundo Moreira (2011a, p. 30), "[...] um enunciado, uma pergunta, uma situação-problema, uma demonstração, um filme, uma leitura introdutória, uma simulação. Pode ser também uma aula que precede um conjunto de outras aulas".

A aprendizagem denominada mecânica pode ser confrontada com a aprendizagem significativa. Conforme Moreira e Masini (2001, p.18), "[...] Ausubel define *aprendizagem mecânica (rote learning)* como sendo a aprendizagem de novas informações com pouca ou nenhuma interação com conceitos relevantes existentes na estrutura cognitiva". Esse tipo de aprendizagem se dá de forma arbitrária e sem relevância, ou seja, os novos conhecimentos e os conhecimentos prévios encontrados na estrutura cognitiva do indivíduo não interagem. Para Moreira (2011a), a aprendizagem mecânica, conhecida em linguagem coloquial como *decoreba,* ocorre frequentemente nas escolas e nela o aluno aprende sem entender o significado.

Espera-se que com o desenvolvimento das Fichas de Trabalho, o aluno não fará uso da aprendizagem mecânica, pois ao desenvolvê-las utilizará os seus subsunçores, ancorando os novos conhecimentos aos conhecimentos anteriores, presentes na sua estrutura cognitiva.

Tanto a Teoria Construcionista quanto a Teoria da Aprendizagem Significativa influenciaram a construção dos métodos adotados neste projeto, conforme metodologia descrita e detalhada no capítulo seguinte. Visando aproximar essas duas teorias, além da criação e aplicação do curso de formação para instrumentalizar os professores sobre as potencialidades do Logo, buscou-se pela elaboração de uma sequência de atividades constituída por Fichas de Trabalho envolvendo desafios de geometria para serem solucionados em Linguagem Logo, destinados aos estudantes dos anos finais do Ensino Fundamental.

Papert (1994), assim como Ausubel, acredita na relevância dos conhecimentos prévios. Em seu livro *A Máquina das Crianças*, Papert se refere, quando relaciona os conhecimentos novos aos conhecimentos prévios dos alunos, à palavra "conexões".

> Num nível pragmático, "Procurem conexões!" é um conselho matético sólido, e num nível teórico a metáfora leva a uma gama de perguntas interessantes sobre a conexividade do conhecimento. Ela até mesmo sugere que a parte deliberada da aprendizagem consiste em fazer conexões entre entidades mentais já existentes; novas entidades mentais parecem entrar em existência de formas mais sutis que escapam do controle consciente. Seja como for, pensar sobre a interconectividade do conhecimento sugere uma teoria de porque alguns conhecimentos são tão facilmente adquiridos sem ensino deliberado. (PAPERT, 1994, p. 95-96)

Para Moreira e Masini (2001), duas condições devem ocorrer para que haja aprendizagem significativa: a primeira é que para o aprendiz<sup>3</sup>, o material didático de aprendizagem deve ser potencialmente significativo; a segunda condição é que o aluno deve apresentar predisposição para aprender, ou seja, ele deve apresentar vontade em relacionar

<sup>3</sup> O substantivo Aprendiz se refere ao ser que aprende, ao aluno (MOREIRA; MASINI, 2001)

os novos conhecimentos aos seus conhecimentos prévios, de maneira não arbitrária e nãoliteral.

> [...] independentemente de quão potencialmente significativo seja o material a ser aprendido, se a intenção do aprendiz é, simplesmente, a de memorizá-lo arbitrária e literalmente, tanto o processo de aprendizagem como seu produto serão mecânicos ou sem significado (Reciprocamente, independente de quão predisposto para aprender estiver o indivíduo, nem o processo nem o produto serão significativos se o material não for potencialmente significativo. (MOREIRA; MASINI, 2001, p. 23-24)

As duas condições estão interligadas. Os autores afirmam que, segundo Ausubel, se o aluno pretende apenas memorizar o material de forma arbitrária e mecânica, não há importância em elaborar um material potencialmente significativo. Da mesma forma que, não adianta o aluno apresentar vontade em aprender se o material ofertado pelo professor não condizer com a primeira condição.

#### <span id="page-35-0"></span>2.3 **Trabalhos Correlatos**

Esta seção é dedicada a descrição de algumas pesquisas realizadas sobre a aplicação da linguagem Logo nas aulas de matemática, especificamente para a aprendizagem de geometria. Desta forma, destacam-se quatro iniciativas de experiências de aprendizado com a Linguagem LOGO, assim como são destacadas outras quatro iniciativas, porém em trabalhos voltados para a formação de professores sobre as potencialidades da linguagem.

A definição pela Linguagem Logo foi feita em função da sua forma de programação simples, disponibilidade de recursos gráficos e possibilidade de apresentação de desafios de geometria de forma lúdica.

O objetivo principal da aplicação do Curso de Formação com os professores da Educação Básica foi capacitar os docentes participantes da ação sobre as potencialidades da Linguagem Logo para que possam compartilhar os conhecimentos adquiridos com os seus discentes dos anos finais do Ensino Fundamental. Encontram-se relatos nas publicações de Oliveira e Gonçalves (2018), Oliveira e Madruga (2018), Pereira (2013) e Motta e Silveira (2010) de significativa melhora na aprendizagem de geometria de alunos participantes de atividades com uso da Linguagem Logo, além de incremento na interação social, na motivação e na autonomia.

No trabalho de Oliveira e Gonçalves (2018), de caráter qualitativo, é mencionado uma ação realizada em uma turma do 8º ano do Ensino Fundamental, em Guarulhos/SP. O trabalho tinha como objetivo investigar como acontece o processo de construção do
conhecimento sobre os conteúdos de geometria plana e Teorema de Pitágoras, por meio da aplicação de sequências didáticas e por intermédio do software SuperLogo. Os autores relatam que foram realizados quatro encontros, todos no laboratório de informática da escola, nos quais os estudantes se familiarizaram com a linguagem Logo, construíram figuras planas e polígonos regulares por meio do software SuperLogo, revisaram conteúdos de geometria e aplicaram o Teorema de Pitágoras em atividades desafiadoras e não familiares, em que foi necessário o aluno elaborar estratégias para solucioná-las. Segundo os autores, embora algumas questões levantadas nesta pesquisa mereçam discussões mais aprofundadas, os resultados foram satisfatórios. Os pesquisadores apontam como pontos positivos deste estudo e conclusões: a resolução de problemas, pelo aluno, envolvendo construções geométricas livremente, por tentativa e erro, não fazendo uso de instruções pré-estabelecidas; a ancoragem dos novos conhecimentos proporcionados com a sequência didática aos subsunçores (conhecimentos prévios) dos estudantes, de forma a permitir que os alunos enunciassem corretamente o Teorema de Pitágoras sem a ocorrência da aula expositiva; a utilização do software como colaboração para o desenvolvimento da sequência didática, tornando viável a experimentação dos conceitos matemáticos abordados neste estudo, bem como a promoção de discussões sobre as regras e lógica interna da linguagem Logo; e a construção do conhecimento, pelo educando, a partir da interação e trocas de experiências entre alunos e programa.

Já na pesquisa de Oliveira e Madruga (2018), os autores relatam uma oficina aplicada em um colégio da rede pública do estado da Bahia, em uma turma de primeiro ano. Os autores informam que durante a aplicação desta pesquisa foram ofertadas para os participantes sequências de atividades com conteúdo de geometria plana solucionadas com a utilização do software SuperLogo. O objetivo da oficina era facilitar o estudo e aprendizagem da matemática. No encontro, com duração de oito horas, os alunos foram familiarizados com o programa, conheceram seus principais comandos e solucionaram desafios. Os desafios aplicados tinham o intuito de verificar a aprendizagem de geometria dos discentes. A pesquisa descrita neste artigo foi analisada qualitativamente, utilizando-se de observações e avaliação no final do processo. Nas considerações finais, os autores relatam que o software Superlogo contribuiu para o ensino da matemática, pois trouxe potencialidades ao seu ensino e, por intermédio dele e do professor, os alunos foram motivados a expressar seus conhecimentos. Para os autores, os alunos resolveram os desafios propostos de forma prazerosa, com entusiasmo e interesse, ações que não aconteceria na aula de forma regular. Por meio de depoimentos, os alunos relataram que o Logo proporcionou, quanto a construção de polígonos, uma melhor visualização. Oliveira e Madruga afirmam que os participantes demostraram uma maior facilidade de compreensão dos conteúdos, diferentemente do que acontecia nas aulas tradicionais, já que os alunos apresentavam dificuldades em sala de aula. Por fim, os pesquisadores concluem que a utilização da linguagem Logo nas aulas de matemática facilita tanto o processo de ensino quanto de aprendizagem.

Na pesquisa de Pereira (2013), de caráter qualitativo, cujo objetivo era verificar como a utilização da linguagem Logo auxilia na aprendizagem de geometria, no Ensino Fundamental, a autora desenvolveu uma sequência didática cuja resolução se dava por meio do software XLogo, envolvendo conteúdos de ângulos e coordenadas cartesianas. A pesquisa foi aplicada durante oito aulas, em uma turma de sétimo ano, nas quais foram desenvolvidas atividades sobre os conteúdos de plano cartesiano, ângulos e funções. A autora narra como foi o desenvolvimento dos alunos em cada uma das atividades propostas, bem como, por meio da aplicação de questionários, relata a percepção dos estudantes sobre os pontos positivos e negativos de utilizar o software XLogo. Nas considerações finais, Pereira relata que a linguagem Logo foi uma ferramenta importante no processo de aprendizagem de geometria, pois ela proporciona um ambiente no qual os alunos ao buscar soluções para resolver uma situação-problema, encontram sentido nos conhecimentos construídos, diferentemente do que acontece em uma aula tradicional. Ao usufruir das potencialidades da linguagem, ela cometa que os alunos apresentaram uma evolução quanto à comunicação das suas ideias, pois por meio de discussões e interações, estas eram trocadas com colegas e professora. Embora não ser capaz de afirmar que a aprendizagem ocorreu por parte de todos os alunos, a pesquisadora afirma que os sentimentos dos discentes relacionados às aulas de matemática se tornaram mais positivos comparados aos alunos que não experimentaram a linguagem.

Motta e Silveira (2010) apresentam em seu trabalho, cujo objetivo, segundo a perspectiva piagetiana e a visão de Papert, é investigar e analisar as interações entre aluno, docente e o software SuperLogo, assim como investigar de que forma este software contribui para o desenvolvimento dos conceitos geométricos nas aulas de matemática. A metodologia de pesquisa adotada pelos autores é, basicamente, de abordagem qualitativa, mas para explicar inferências e determinadas conclusões, os autores utilizaram também a da abordagem quantitativa. Os autores narram que a pesquisa foi aplicada em uma escola de Educação Básica, em uma turma de 7º ano composta por vinte alunos, com a participação de cinco professores de matemática da instituição. A aplicação do trabalho aconteceu em vinte encontros, com duração de, aproximadamente, cinquenta minutos cada, durante quatro meses. Durante as doze primeiras semanas, os alunos conheceram o ambiente e se familiarizaram com o programa. Nas demais aulas, foram ofertadas aos estudantes, atividades investigativas envolvendo conteúdos de geometria como: ângulos, polígonos, pares ordenados, área, perímetro e volume de figuras geométricas, entre outros. Por meio da análise de dados realizada, os autores afirmam que o objetivo da investigação foi alcançado. Além de permitir aos pesquisadores verificar a eficácia da utilização do software SuperLogo no aprendizado de geometria dos alunos, também foi permitida, com o uso do programa, a interação e a troca de experiências entre todos os envolvidos no processo (alunos e professores). Com a utilização deste programa, conforme os autores, todos os participantes vivenciaram não somente um ambiente de ensino e aprendizagem, mas também de educação e cidadania. Para eles, um objetivo maior foi atingido: preparar os alunos para uma matemática de caráter construtivo e mais investigativa.

A pesquisa de mestrado de Almeida (2015) versa sobre a aplicação de uma formação continuada destinada para professores dos anos iniciais do Ensino Fundamental sobre conteúdos de geometria. O curso de formação tinha como proposta apresentar a linguagem Logo para os educadores participantes para que replicassem com seus alunos durante a ação. Essa investigação foi realizada com professores da Rede Municipal de Ponta Grossa (PR), em 2016. A carga horária da formação foi de 40 horas, divididas em 6 encontros de 4 horas cada e no formato presencial. As demais horas foram ofertadas na modalidade à distância para que os participantes realizassem as leituras sugeridas pela ministrante e aplicações das atividades com seus alunos nas respectivas turmas. Participaram da formação 7 professores, embora inicialmente, foram ofertadas 20 vagas, e destas, 17 professores demonstraram interesse. Os resultados das aplicações com os estudantes eram retornados pelos cursistas durante a formação. O software escolhido para aplicação da formação continuada foi o KTurtle juntamente com o sistema operacional Linux 3.0. O objetivo geral do trabalho da autora, com a aplicação da formação continuada com os educadores dos anos iniciais, foi conhecer os impactos causados com o uso da linguagem Logo no ensino de geometria. Durante os encontros, foram trabalhados com os docentes: os conceitos básicos do Logo; as possibilidades da linguagem para o desenvolvimento de projetos nas escolas nas quais os cursistas atuam; a trajetória, por meio de discussões, da geometria no Brasil; e as orientações apresentadas nos documentos norteadores e oficiais do ministério Público quanto ao uso das TICs no ensino de geometria. A abordagem de pesquisa utilizada nesse trabalho foi qualitativa. Após a análise de dados, conforme os resultados obtidos em todo o processo, a prática foi validada, já que segundo Almeida, foram proporcionados momentos de atividades reflexivas, com práticas prazerosas e desafiadoras. Além disso, a proponente percebeu uma evolução dos cursistas quanto à utilização do computador e do programa eleito e de como utilizá-lo como uma ferramenta pedagógica. Outro aspecto positivo observado na formação, foram os momentos nos quais os participantes discutiram a própria prática pedagógica em busca de melhorias. Os dados da pesquisa foram obtidos por meio de questionários destinados aos participantes e das observações realizadas pela ministrante. Como produto final dessa dissertação, foi desenvolvido um e-book destinado aos docentes dos anos iniciais. Nesse produto, são fornecidas sugestões de aplicações do Logo para as aulas de geometria, focando nos conteúdos de ângulos, figuras planas, lateralidade, localização espacial e movimentação, entre outros. Esses tópicos de geometria também foram desenvolvidos com os cursistas ao longo da formação e alguns participantes demonstraram dificuldades de compreensão no que se refere a lateralidade. Algumas limitações quanto ao desenvolvimento da formação, remete-se ao número pequeno de professores participantes envolvidos na pesquisa, falta de estrutura dos laboratórios de informática das escolas onde os educadores participantes aplicaram as propostas da formação com seus educandos e do pouco tempo destinado à realização do curso.

No trabalho de Souza e Passos (2015) é narrado a aplicação de um curso de extensão universitária, de forma online e no formato à distância, no segundo semestre de 2014, cujo público-alvo foi formado por estudantes do curso de Pedagogia e docentes dos anos iniciais do Ensino Fundamental. O objetivo da ação foi identificar a receptividade dos 18 extensionistas ao software Superlogo. A análise de pesquisa utilizada pelas proponentes foi de abordagem qualitativa e deste modo, investigaram a maneira como os cursistas pretendiam utilizar a linguagem Logo como um recurso tecnológico nas aulas de matemática em suas instituições de ensino. Por ser totalmente à distância, fóruns de discussão sobre o software eleito também foram utilizados com o objetivo de avaliar a participação dos cursistas na extensão quanto às dúvidas surgidas durante o curso, assim como foram avaliados os depoimentos recebidos dos participantes. Como metodologia, primeiramente os cursistas conheceram o SuperLogo e analisaram as suas potencialidades para as aulas de geometria. Após, aos participantes foi permitida a experimentação do programa, no intuito de conhecer o ambiente do SuperLogo e seus principais comandos. Além disso, os extensionistas discutiram e trocaram ideias sobre as possíveis utilização do Logo como um recurso para o ensino e aprendizagem de tópicos de geometria pertinentes aos anos iniciais do Ensino Fundamental. Em um outro momento, os cursistas foram orientados a criar sequências de atividades de forma a integrar o software escolhido para aplicação do curso com os conteúdos de geometria desenvolvidos nesta etapa de ensino. Durante o desenvolvimento da proposta com um todo, foi verificado por meio dos retornos dos cursistas, dificuldades relacionadas quanto: à instalação do programa SuperLogo; ao planejamento das atividades para as turmas dos anos iniciais sob a perspectiva da resolução de problemas; ao pouco conhecimento sobre os conteúdos matemáticos, especialmente de geometria, para elaborar as situações de ensino solicitadas pelos ministrantes. A segunda dificuldade apontada pelos participantes da pesquisa foi justificada pela pouca ou nenhuma experiência deles na docência, já que alguns ainda eram estudantes de licenciatura. Por fim, após a análise de dados de abordagem qualitativa, foi evidenciada a receptividade dos cursistas quanto ao software de forma satisfatória, já que constataram ampla participação deles em todas as etapas de aplicação do curso. Os participantes desenvolveram propostas e estratégias de ensino e vivenciaram situações em que trocas de experiencias e ideias foram necessárias para aplicação dos conhecimentos adquiridos na extensão com seus discentes por meio de um recurso computacional como a linguagem Logo. As atividades elaboradas pelos cursistas versavam sobre os conteúdos de ângulos, coordenadas cartesianas e construção de figuras geométricas como quadrados, retângulos e triângulos.

Silva e Scherer (2014) apresentam na sua obra a aplicação de uma ação de formação continuada com professores dos anos iniciais do Ensino Fundamental da Rede Municipal de Tereno/MS, munícipio contemplado com o projeto denominado "Um computador por aluno". Nessa ação, foram trabalhados conteúdos de geometria plana pertinentes a esse nível de ensino por meio do software Klogo. O objetivo da formação foi possibilitar a construção de conhecimentos sobre geometria plana com o uso de laptops e a linguagem Logo. A formação aconteceu em dez encontros, no ano de 2012, sendo seis encontros de forma presencial e 4 à distância, com um público-alvo de 15 participantes, porém apenas a participação de 3 docentes foi utilizada para a análise de dados desse estudo . Os encontros à distância aconteceram por intermédio do Ambiente Virtual de Aprendizagem destinado à ação. A abordagem qualitativa foi adotada para a realização da análise de dados durante a investigação. Os dados para análise foram coletados por meio de gravações de áudio e verificação dos planejamentos desenvolvidos pelos professores participantes e publicados no ambiente virtual – cada um foi orientado a planejar atividades de geometria para serem solucionas no Klogo por seus alunos – na sua sala de aula, juntamente com os registros retornados de cada envolvido na ação. Desta forma, foram realizadas algumas reflexões sobre: a prática docente dos cursistas no ensino de geometria; uso do laptop pelos educadores nas aulas de matemática; obstáculos que devem ser superador visando a melhoria no processo

de ensino e aprendizagem. Nas percepções finais, as autoras relataram resistência por parte de alguns participantes em utilizar o Logo durante a proposta aplicada nos encontros, mas que esse obstáculo foi superado após a realização de reflexões sobre a prática docente, assim tornando o desenvolvimento e aplicação da formação efetiva quanto às expectativas iniciais das proponentes.

Matte (2011) relata em seu trabalho duas experiências de aprendizado realizadas por intermédio do software SuperLogo 3.0. A primeira, destinada aos professores e estudantes de licenciatura de Matemática, deu-se por meio da aplicação de um minicurso com 3,5 horas de duração, divididas em dois encontros em setembro de 2011, em Curitiba (PR). Participaram da formação 21 cursistas de diferentes Estados do Brasil. A segunda experiência, destinada aos estudantes de Ensino Médio, especialmente de 2º e 3º anos, aconteceu por meio da aplicação de uma oficina em um escola estadual de Porto Alegre, em outubro do mesmo ano. Os 7 encontros com os estudantes aconteceram em turno inverso. Ambas as experiências apresentavam o mesmo objetivo: discutir as potencialidades da linguagem Logo e do software escolhido como recurso para auxiliar o processo de aprendizagem dos conteúdos de geometria e trigonometria. A pesquisadora explicitou no seu trabalho que a proposta inicial era aplicar o projeto apenas com estudantes de Ensino Médio, porém devido as potencialidades do Logo em prol da aprendizagem dos conteúdos especificados anteriormente, desenvolveu a proposta também para os professores e estudantes de matemática. A análise de dados do trabalho ocorreu de forma qualitativa. Os dados coletados foram realizados por meios dos relatos dos participantes e do retorno das tarefas e produções desenvolvidas na formação. A pesquisadora relatou que a ação destinada aos docentes proporcionou mudanças significativas nas práticas pedagógicas direcionadas aos seus alunos. As propostas de atividades desenvolvidas com os estudantes do Ensino Médio foram as mesmas aplicadas com os educadores. A ministrante realizava as intervenções necessárias quando algum aluno não entendia ou não lembrava como resolver ou aplicar determinado conteúdo de geometria e/ou trigonometria. Nas conclusões, a autora verificou as potencialidades da linguagem nas duas experiências como estratégia alternativa a favor da aprendizagem dos conteúdos abordados, assim como identificou nas duas ações, a presença de aprendizado em todos os envolvidos.

Acredita-se, por parte da proponente deste trabalho, que seja necessário desenvolver propostas de trabalho em Linguagem Logo, tanto para os professores de matemática da Educação Básica, quanto para os estudantes do Ensino Fundamental e Médio. Para os docentes, por intermédio de um curso de formação de forma a instrumentalizá-los sobre as

potencialidades da linguagem, e para os estudantes, por meio da aplicação das Fichas de Trabalho com atividades e desafios de geometria para serem solucionados em Logo. Os Produtos Didáticos desenvolvidos pela autora apresentam propostas de atividades e de aplicação da Linguagem de forma diferente do que já foi utilizado e desenvolvido em trabalhos sobre Logo de outros autores.

Nas pesquisas efetuadas pela professora pesquisadora, encontrou-se um grande número de publicações sobre o Logo na educação, porém diferentemente do que este trabalho propõe. Nas publicações de Souza e Passos (2015), Almeida e Silva (2015) e Silva e Scherer (2014), explicitadas anteriormente, são explanadas aplicações de cursos de formação sobre a linguagem Logo para docentes, no entanto, direcionadas para os educadores dos anos iniciais do Ensino Fundamental, diferentemente do que é apresentado neste trabalho. Apenas na obra de Matte (2011), encontram-se aplicações de trabalho para professores e alunos de Ensino Médio com abordagem de tópicos de geometria, porém por meio de oficinas de curta duração.

Sendo assim, planejar, desenvolver e executar os Produtos Educacionais descritos neste trabalho, são formas ou alternativas de contemplar o ensino e aprendizagem de tópicos de geometria essenciais na Educação Básica, com a utilização de uma ferramenta lúdica para o aprendizado (Logo), diferenciando desta forma, o presente trabalho proposto nesta dissertação, das demais obras encontradas e descritas anteriormente.

#### **3 METODOLOGIA DE PESQUISA**

Este capítulo é destinado ao desenvolvimento da metodologia utilizada na pesquisa. Nele são apresentadas duas propostas: a primeira, destinada aos educadores, em especial de matemática, ocorreu a partir do desenvolvimento e aplicação de um Curso de Formação que originou o Produto Educacional intitulado "Linguagem Logo Para Professores da Educação Básica<sup>4</sup>"; e, a segunda, destinada aos educandos de turmas dos anos finais do Ensino Fundamental, intitulada "Linguagem Logo: Aplicação de Fichas de Trabalho Para Aprendizagem de Geometria<sup>5</sup>", deu-se por meio da construção de uma sequência de atividades constituída por fichas de trabalho com atividades e desafios de geometria para resolução em Logo, porém sem aplicação devido a Pandemia causada pela Covid-19.

## 3.1 **Proposta 1: Curso de Formação para Professores**

Nesta seção é apresentada, em sete subseções, os procedimentos metodológicos realizados durante a aplicação e desenvolvimento do Curso de Formação. Na primeira subseção, é feita a descrição da abordagem metodológica adotada. Na segunda, é apresentado o cenário da pesquisa no qual o curso se situa. Em uma terceira subseção, são apresentadas as características do software eleito como recurso computacional para aplicação da extensão. Na quarta, destaca-se o público ao qual a ação foi destinada. Na quinta subseção, é mostrada a elaboração do material aplicado nas aulas. Na penúltima subseção, fala-se sobre a forma como a extensão foi estruturada e os conteúdos abordados em cada aula. E por fim, na sétima subseção, são descritos os objetivos de cada encontro.

A versão final do material do curso de formação foi disponibilizado no Repositório EduCAPES, pelo link [http://educapes.capes.gov.br/handle/capes/643962.](http://educapes.capes.gov.br/handle/capes/643962)

## 3.1.1 Abordagem Metodológica

O curso se desenvolveu com a interação entre a ministrante<sup>6</sup> e os extensionistas. Levando-se em consideração aspectos como adesão, interação, participação, comportamento e sentimento dos cursistas no decorrer dos encontros da extensão, quanto à abordagem, a pesquisa nesse estudo é denominada qualitativa. Entende-se por pesquisa qualitativa aquela

<sup>4</sup> Esse PE encontra-se no Apêndice A.

<sup>5</sup> Esse PE encontra-se no Apêndice B.

<sup>6</sup> Professora pesquisadora proponente desse trabalho

que examina informações subjetivas de fenômenos ditos sociais e do comportamento humano e cujo foco de estudo é o processo vivenciado pelos sujeitos, respeitando suas culturas e considerando os significados dados por eles ao objeto de estudo.

> O interesse central da pesquisa qualitativa está em uma interpretação dos significados atribuídos pelos sujeitos às suas ações em uma realidade socialmente construída, através de observação participativa, isto é, o pesquisador fica imerso no fenômeno de interesse. (MOREIRA, 2011b, p. 76)

Assim, neste projeto foram analisadas as observações dos cursistas ao longo do desenvolvimento da ação. Relatos espontâneos dos participantes envolvidos também foram considerados. Todos os encontros síncronos no Google Meet<sup>7</sup> foram gravados. Os extensionistas retornavam as atividades assíncronas no ambiente Moodle da Uergs.

Ao final do curso, como forma de validar a formação oferecida aos professores participantes, foi realizada a verificação da receptividade dos extensionistas quanto à ação e averiguação das possibilidades de aplicação do que aprenderam no curso nas turmas em que lecionam, bem como foi verificado se os professores adquiriram conhecimentos sobre o Logo (se foram instrumentalizados) durante a extensão.

Deste modo, foram analisados e coletados durante os encontros os seguintes dados (ou respostas) dos participantes:

- Adesão por parte dos participantes nos encontros;
- Participação dos cursistas nas atividades durante as aulas;
- Assimilação dos conhecimentos trabalhados sobre o Logo;
- Aplicação dos conhecimentos (conteúdos) nas tarefas síncronas e assíncronas propostas pelos ministrantes;
- Contextualização das atividades propostas com os conteúdos de matemática nas turmas que os professores participantes atuam;
- Realização das atividades em tempo real com compartilhamento de tela;
- Participação, diálogo e construção de vínculo com o grupo;
- Sentimento de pertencimento ao grupo, pois se o participante não se sentir pertencente ao grupo, dificilmente explanará suas ideias e/ou dificuldades;
- Pretensão dos extensionistas em aplicar ou utilizar recursos em Logo em suas respectivas turmas para aprendizagem de geometria dos seus estudantes.

<sup>7</sup> Plataforma da Google disponibilizada para reuniões por meio de videoconferência.

#### 3.1.2 Cenário de Pesquisa

O trabalho descrito nessa dissertação foi formatado como um curso de extensão, ofertado pela Unidade em Guaíba, da Universidade Estadual do Rio Grande do Sul. O curso teve duração de 40 horas e acorreu no período de 07 a 25 de junho de 2021. Com a impossibilidade de oferta de forma presencial devido a pandemia de Covid-19, esta ação foi realizada no formato totalmente online, com 27 horas de forma síncrona, divididas em 9 encontros, realizados por meio de vídeo conferência pela plataforma Google Meet, das 19 horas às 22 horas, nas segundas-feiras, quintas-feiras e sextas-feiras; e 13 horas de forma assíncrona por meio do Ambiente Virtual de Aprendizagem (AVA) Moodle da UERGS. As inscrições do curso ocorreram no mês de maio de 2021, via plataforma Google Formulários, e a divulgação desta ação de extensão ocorreu nas redes sociais e em um jornal da cidade de Guaíba.

Como pré-requisitos para participar da extensão, foi solicitado disponibilidade para participar dos encontros síncronos, comprometimento para realizar as atividades assíncronas e posse de computador ou notebook pelos participantes, já que o software eleito para a realização da extensão, XLogo, não funciona em smartphones. O curso foi destinado aos professores da Educação Básica que atuam no ensino de Matemática, estudantes de Licenciatura e demais profissionais da educação interessados em metodologias alternativas de aprendizado de geometria, em especial da Linguagem Logo.

#### 3.1.3 Software XLogo

O XLogo, é um interpretador Logo distribuído sob licença GPL, livre e gratuito criado em Java e disponibilizado tanto para Windows quanto para Linux. O XLogo roda e apresenta o mesmo layout independente do computador e do sistema operacional utilizado pelo usuário. Este software foi eleito para o desenvolvimento deste trabalho devido a sua funcionalidade em Linux, já que os computadores dos laboratórios de informática das escolas públicas do município de Guaíba/RS, disponíveis para a aplicação futura dos conhecimentos adquiridos pelos professores participantes da extensão com seus alunos, possuem apenas este sistema operacional. Este programa pode ser baixado no site [https://projetologo.webs.com](https://projetologo.webs.com/) ou [http://xlogo.tuxfamily.org.](http://xlogo.tuxfamily.org/)

## 3.1.4 Sujeitos de Pesquisa

Inicialmente, o curso oferecia 20 vagas e contou com 28 inscritos, sendo 17 mulheres e 9 homens. Por não ser presencial, o curso contou, incialmente, com a participação de docentes de outros estados do país, como da Bahia, Santa Catarina e Mato Grosso.

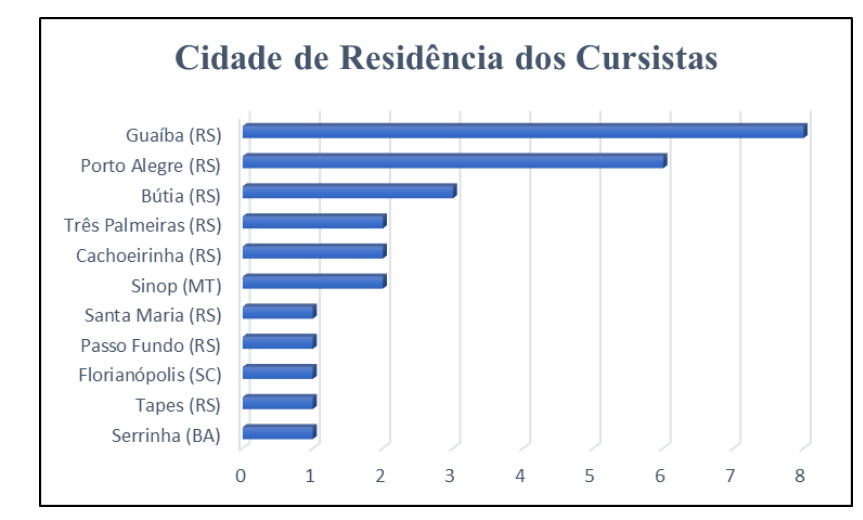

Gráfico 1 - Cidade de Residência dos Cursistas Fonte: Desenvolvido e criado pela autora (2021)

Porém, provavelmente devido a elevada carga horária, distribuída de forma síncrona ao longo de 3 noites da semana, somente 10 professores o cursaram até o final. Entre os extensionistas, 9 eram professores de matemática (1 professora de matemática dos anos iniciais do Ensino Fundamental) e uma professora de arte.

Quanto à formação acadêmica dos 10 participantes da formação:

- 3 possuem Licenciatura em Matemática e Pós-Graduação nível Stricto Sensu incompleto;
- 1 possui Licenciatura em Arte Visuais e Pós-Graduação nível Stricto Sensu incompleto;
- 4 possuem Licenciatura em Matemática e Pós-Graduação nível Lato Sensu completo;
- 2 possuem Licenciatura em Matemática.

A oportunidade de participação de educadores não somente da disciplina de matemática, deu-se devido a convergência entre geometria e outras áreas do conhecimento, como por exemplo, entre geometria e arte ou geografia. Esta compatibilidade possibilita, além de desenvolver a expressão criadora do indivíduo, abrir caminhos para o exercício da imaginação e resolução de problemas que englobam o desenvolvimento do raciocínio matemático (SANTOS e BICUDO, 2015). Segundo relatado por ela, o interesse da educadora da disciplina de arte em aprender Logo e futuramente trabalhar com os alunos, está no sentido de explorar as linguagens artísticas por meio do recurso computacional com os estudantes, podendo experienciar a criação e fruição artística.

Para manter sigilo em relação às identificações dos participantes, os relatos são feitos referindo-se a eles como P1, P2, P3, P4, P5, P6, P7, P8, P9 e P10. Esta forma de escrita tem por objetivo respeitar o sigilo e fidedignidade de todos os envolvidos.

## 3.1.5 Elaboração do Material

Para o desenvolvimento da extensão, as aulas foram planejadas e elaboradas em dois momentos. O primeiro momento compreendeu as três primeiras aulas da extensão, versou sobre a linguagem e software XLogo e envolveu conhecimentos sobre o programa, os comandos necessários para executá-lo e o pensamento computacional direcionado para geometria. No segundo momento, os materiais construídos foram planejados para aplicação dos conteúdos dessa unidade temática, com desafios solucionados em Logo.

O ambiente virtual Google Meet foi utilizado como elo entre os participantes e a ministrante da formação, com o ambiente virtual Moodle servindo de apoio e repositório do material do curso. Antes de cada encontro síncrono, era disponibilizado o material na plataforma. Nesse ambiente foram disponibilizadas sugestões de leituras para os participantes como sites<sup>8</sup>, artigos<sup>9</sup> sobre a aplicação do Logo na Educação e livros<sup>10</sup> sobre a Linguagem Logo para aprendizagem.

## 3.1.6 Estrutura do Curso de Formação

O curso foi estruturado em 12 aulas, distribuídas em 9 encontros síncronos via ambiente Google Meet e 3 assíncronos, conforme detalhadas na Tabela 1. As aulas síncronas ocorreram no período noturno, com 3 horas de duração cada, totalizando 27 horas. As demais horas foram realizadas de forma assíncrona, totalizando 13 horas de atividades propostas

<sup>8</sup> Projeto Logo - [https://projetologo.neocities.org/logo.html,](https://projetologo.neocities.org/logo.html) Página do XLogo - <http://xlogo.tuxfamily.org/> e Logo Foundation - <https://el.media.mit.edu/logo-foundation/>

<sup>9</sup> Oliveira e Gonçalves (2018), Oliveira e Madruga (2018) e Motta e Silveira (2010)

<sup>10</sup> Papert (2020, 1994, 1985) e Valente (1996)

postadas após a última aula de cada semana, no AVA Moodle da UERGS destinado ao curso.

| <b>Aula</b>    | Formato    | <b>Tópicos do Curso</b>                                                                                                    |
|----------------|------------|----------------------------------------------------------------------------------------------------|
| 1              | Síncrono   | Instalação do Programa XLogo;<br>Histórico da Linguagem;<br>Apresentação do Ambiente XLogo;<br>Comandos ou Primitivas Iniciais. |
| $\overline{2}$ | Síncrono   | Comandos de Repetição;<br>Operadores Aritméticos;<br>Procedimentos (ou Programas).                                              |
| 3              | Síncrono   | Cores Básicas;<br>Polígonos Regulares.                                                                                          |
| $\overline{4}$ | Assíncrono | Desafios envolvendo os tópicos<br>ministrados nas aulas 1, 2 e 3.                                                               |
| 5              | Síncrono   | Procedimentos com Variáveis de Entrada.                                                                                         |
| 6              | Síncrono   | LOGO e a BNCC;<br>Diagonais do Quadrado;<br>Triângulo Retângulo.                                                                |
| 7              | Síncrono   | Circunferência;<br>Círculo.                                                                                                    |
| 8              | Assíncrono | Desafios envolvendo os tópicos<br>ministrados nas aulas 5, 6 e 7.                                                               |
| 9              | Síncrono   | Polígonos inscritos e sobrescritos na<br>circunferência.                                                                        |
| 10             | Síncrono   | Geometria no Plano Cartesiano.                                                                                                  |
| 11             | Síncrono   | Atribuição de Variáveis;<br>Rótulos em Logo.                                                                                    |
| 12             | Assíncrono | Desafios envolvendo os tópicos<br>ministrados nas aulas 9, 10 e 11.                                                             |

Tabela 1 – Cronograma das Aulas Síncronas e Assíncronas

# 3.1.7 Aulas Síncronas e Assíncronas: objetivos

Nesta seção da dissertação, escreve-se sobre os objetivos das aulas síncronas e assíncronas oferecidas durante a aplicação do curso de formação com os professores. Os conteúdos abordados em cada aula, encontram-se detalhados na Tabela 1, explicitada anteriormente.

A **primeira aula** do curso tem como objetivos: apresentar a ministrante e os participantes da extensão, bem como realizar combinações e orientações sobre a dinâmica da

Fonte: Desenvolvido e criado pela autora (2021)

formação; realizar a instalação e apresentação do software XLogo e do seu ambiente de trabalho; apresentar aos professores participantes os principais comandos (primitivas) utilizados em Logo para movimentar e orientar a tartaruga; e realizar um breve relato sobre o histórico da linguagem Logo e das suas potencialidades dentro do ensino e aprendizagem de geometria.

O objetivo da **segunda aula** da formação é a construção de polígonos regulares de qualquer número de lado. Portanto, os tópicos abordados neste encontro referem-se à aplicação dos comandos de repetição, utilização dos operadores aritméticos, quando necessários, e a criação de programas (ou procedimentos).

Apresenta-se como objetivo principal **da terceira aula** do curso a utilização de cores em logo concomitante com a construção de polígonos regulares e identificação dos seus ângulos externos e/ou internos, bem como se suplementar ou complementar.

Destaca-se como objetivo da **quarta aula** do curso, primeira aula assíncrona, aplicar os conteúdos desenvolvidos nas três primeiras aulas iniciais, por meio de atividades desafiadoras e estratégias de resolução, envolvendo tópicos de geometria e conhecimentos adquiridos sobre a Linguagem Logo, como a aplicação correta das primitivas iniciais.

Para a realização da **quinta aula** da formação, objetiva-se trabalhar com os participantes a criação de procedimentos (programas) com a utilização de variáveis de entrada. Atividades envolvendo a construção de programas com valores genéricos são abordados neste encontro.

A **sexta aula** da extensão tem como objetivo inicial contextualizar o uso da Linguagem Logo, concomitante com a aplicação de tópicos de geometria, conforme o documento norteador BNCC. Os tópicos de geometria envolvendo a construção de quadrados com suas diagonais, assim como a construção de triângulos retângulos com aplicação de suas relações métricas (em especial, o Teorema de Pitágoras) e trigonométricas (em especial, a função arco tangente), também são objetivos deste encontro.

Já a **sétima aula** da extensão, tem como objetivo trabalhar com os professores participantes conteúdos de círculo, circunferência, coroa, setor circular e círculos concêntricos por meio de atividades desafiadoras desenvolvidas em Logo.

O objetivo principal da **oitava aula**, segunda aula assíncrona, é aplicar todos os conhecimentos adquiridos até o momento, tanto de Logo quanto de geometria, para executar corretamente os desafios propostos neste encontro, como a construção da quadra de basquete padrão NBA (mostrada no capítulo seguinte) e a reprodução da bandeira da África do Sul, respeitando suas medidas e cores oficiais (a bandeira encontra-se no Produto Educacional

destinado aos professores, no Apêndice A deste trabalho).

Destaca-se como objetivo principal da **nona aula** da ação, a construção de polígonos inscritos e circunscritos na circunferência. Apresenta-se também como objetivo deste encontro, revisitar com os participantes conteúdos de geometria importantes para o desenvolvimento dos desafios propostos para esta aula, como o cálculo do apótema, do lado e/ou da altura de um polígono regular, assim como calcular o raio de uma circunferência inscrita em um triângulo retângulo, por exemplo.

Destaca-se como objetivo da **décima aula** da extensão o desenvolvimento de atividades de geometria no plano cartesiano, visto que nos livros didáticos utilizados nas escolas, as habilidades propostas para este conteúdo estão inseridas dentro da unidade temática geometria em todos os níveis dos anos finais do Ensino Fundamental.

Na **décima primeira** aula da extensão, objetiva-se desenvolver com os cursistas a aplicação do comando rotule (comando que permite acrescentar rótulos, textos ou números nas figuras construídas), assim como abordar a utilização de variáveis e funções de retorno (estas com a função de retornar um valor a partir de parâmetros de entrada).

A última aula da formação, **décima segunda aula** e terceira aula assíncrona, apresenta como objetivo a construção de figuras nas quais aplicar e utilizar todos os conhecimentos adquiridos nas aulas anteriores torna-se necessário.

O relato de como aconteceram a dinâmica e desenvolvimento de cada encontro, bem como as observações realizadas pela ministrante, juntamente com as devolutivas dos cursistas, realizadas por meio de depoimentos, sugestões e interações, estão detalhados e relatadas no próximo capítulo desta dissertação.

## 3.2 **Proposta 2: Fichas de Trabalho**

Esta proposta se refere a uma sequência de atividades constituída por 4 Fichas de Trabalho com atividades e desafios de geometria para serem solucionados por meio do recurso computacional Logo, especialmente por estudantes pertencentes aos oitavos e/ou nonos anos do Ensino Fundamental.

Este material forma o segundo Produto Educacional proposto nesta dissertação e é destinado aos alunos do Ensino Fundamental, todavia sem aplicação durante o período do mestrado, impossibilitado pelo momento pandêmico vivenciado desde março de 2020.

As *sequências de atividades de ensino/aprendizagem,* ou sequências didáticas, são uma maneira de encadear e articular as diferentes atividades ao longo de uma unidade didática. Assim, pois, poderemos analisar as diferentes formas de intervenção segundo as atividades que se realizam e, principalmente, pelo sentido que adquirem quanto a uma sequência orientada para a realização de determinados objetivos educativos. As sequências podem indicar a função que tem cada uma das atividades na construção do conhecimento ou da aprendizagem de diferentes conteúdos e, portanto, avaliar a pertinência ou não de cada uma delas, a falta de outras ou a ênfase que devemos lhe atribuir. (ZABALA, 1998, p. 20, grifo do autor)

Salienta-se que esse PE tem como objetivo a construção dos conhecimentos de geometria para o desenvolvimento do pensamento computacional, geométrico e da autonomia dos educandos, com ocorrência da aprendizagem significativa, à medida que desenvolvem os desafios e atividades propostas em cada FT.

Todas as atividades e desafios foram elaboradas para solução no software XLogo. Nas subseções seguintes são apresentadas considerações sobre este PE, descrição das FTs e análise de dados esperados após aplicação.

É importante ressaltar que essa proposta pode ser aplicada pelos professores participantes do Curso de Extensão apresentado nessa pesquisa e demais docentes interessados.

## 3.2.1 Considerações sobre as Fichas de Trabalho

As Fichas de Trabalho apresentam-se estruturadas e articuladas, relacionando os conteúdos ficha após ficha, visando a aprendizagem de geometria. Os conteúdos pertencentes ao nível de ensino no qual se aplicará, serão introduzidos por meio delas. Desta forma, o aluno aprende, e por meio do Logo, constrói seus próprios conhecimentos, consoante com a proposta da Teoria Construcionista de Papert.

Sugere-se o trabalho em duplas como dinâmica de aplicação. As duplas podem ser escolhidas pelo professor de forma intencional, não aleatória, levando em consideração os conhecimentos e habilidades complementares dos alunos no momento da escolha dos participantes, bem como respeitando o estilo, a individualidade e as ideias de cada um. Assim, para a escolha das duplas, pode-se considerar a abordagem de aprendizagem por pares na qual, segundo Merrill e Gilbert (2008, p. 200, tradução da autora desta dissertação), "[...] pode ser resumida como um método de ensino onde os professores projetam experiências que permitem aos estudantes ensinar e aprender uns com os outros". Acredita-se que dessa maneira, os pares de alunos que trabalham juntos sejam beneficiados ao realizar trocas de experiências e ajuda mútua.

A primeira FT é constituída por questões iniciais que tem o objetivo de familiarizar os alunos com a linguagem, assim como possibilitar os participantes conhecer e exercitar os comandos básicos da Linguagem. Na segunda ficha de trabalho, são desenvolvidas atividades sobre triângulo retângulo, focando o Teorema de Pitágoras e as suas relações métricas e trigonométricas. Os conteúdos apresentados na terceira ficha de trabalho são sobre polígonos, círculo, circunferência e setor circular. Além de classificar os polígonos quanto aos ângulos e lados e identificar seus elementos, os alunos são desafiados a solucionar, em Linguagem Logo, problemas envolvendo o cálculo de área e perímetro de figuras geométricas planas. As atividades e desafios envolvendo o conteúdo de geometria no plano cartesiano constituem a quarta FT, cujas questões envolvidas nessa etapa incluem os conhecimentos de geometria trabalhados nas fichas anteriores.

Todas as FTs com as atividades e desafios constam, na íntegra, no Apêndice B desse trabalho. As atividades constituintes das FTs foram elaboradas considerando os conteúdos previstos na BNCC para este nível de ensino. As figuras adotadas para exemplificação das atividades são recortes constituintes das Fichas de Trabalho.

Foi planejado que este PE fosse aplicado presencialmente aos alunos, visto a necessidade de mediação docente entre as dificuldades computacionais e os conhecimentos de geometria, naturais e esperados. Contudo, esclarece-se ao leitor que não foi possível aplicar este PE junto a um grupo de alunos, devido às dificuldades de acesso aos mesmos devido à Pandemia de Covid-19.

## **Ficha de Trabalho Número 1 - Inicial**

As questões envolvidas nesta ficha inicial têm como objetivo familiarizar os alunos participantes com a linguagem, assim como possibilitar aos alunos conhecer e exercitar os comandos básicos da Linguagem. Cada uma das atividades desta FT apresenta uma introdução e/ou explicação sobre os comandos necessários para a resolução da atividade. Mesmo esta FT sendo a inicial, os alunos podem exercitar os conteúdos de matemática durante a sua resolução, pois ao solucionar os desafios propostos, conhecimentos sobre ângulos, polígonos, área e perímetro são necessários e podem ser construídos e/ou revisitados pelos estudantes com auxílio do professor como mediador. Também nessa ficha, os alunos utilizarão o comando de repetição e aprenderão como criar procedimentos (programas) e procedimentos com variáveis de entrada.

Como afirma Valente (1996), é uma atividade pouco efetiva esperar que o aluno

aprenda sozinho um determinado comando em Logo, assim como é pouco efetivo do ponto de vista do aprendizado, ministrar uma aula com o intuito de demonstrar a aplicação ou conceito de determinado conteúdo. Assim, ao criar as atividades constituintes desta FT, foi pensado em como apresentar aos alunos conceitos e comandos necessários da linguagem e, que ao mesmo tempo, permita aos alunos a utilização dos seus conhecimentos matemáticos de forma efetiva. Também ao preparar esta ficha, foi levado em consideração o papel do professor como mediador e/ou orientador durante todo o processo ao realizar intervenções quando necessárias.

Acredita-se que ao solucionar as atividades e desafios desta FT, os alunos serão capazes de se familiarizar com a linguagem, conhecer os comandos principais para executar cada uma das tarefas e utilizar dos seus conhecimentos prévios de geometria, visto que esta unidade temática constitui o plano de trabalho do professor desde os anos iniciais do Ensino Fundamental.

Na Figura 22, como mostrado abaixo, segue um exemplo retirado da FT Inicial, no qual os alunos ao programar a tartaruga para desenhar o castelo, utilizarão os principais comandos do Logo e, ao mesmo tempo, irão aplicar os conhecimentos matemáticos construídos durante o encontro, como ângulo, quadrado, retângulo, triângulo equilátero, área e perímetro. Nessa atividade, é informado no seu enunciado que os triângulos que formam os telhados do castelo são equiláteros. *Desafio 6a – Reproduza esse castelo, inclusive utilizando as mesmas cores apresentadas no desenho, respeitando as medidas indicadas.*

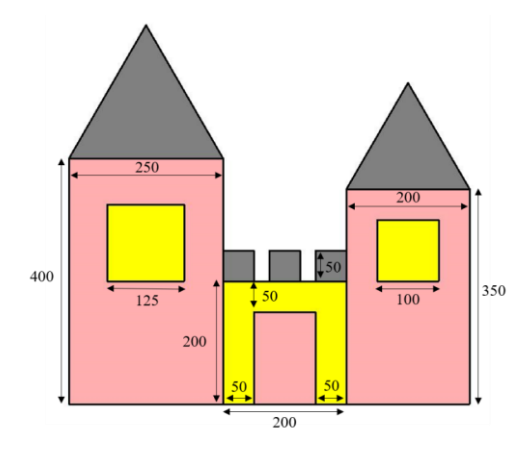

Figura 1 – Exemplo de Atividade da FT Inicial Fonte: Desenvolvido e criado pela autora (2020)

## **Ficha de Trabalho Número 2**

Nesta segunda FT serão apresentados desafios para a construção dos conhecimentos sobre o triângulo retângulo, focando o Teorema de Pitágoras e as suas relações métricas e trigonométricas.

Destacam-se como habilidades desenvolvidas ao solucionar as atividades constituintes dessa FT: conhecer a sintaxe das fórmulas matemáticas, em Logo, para encontrar o valor dos ângulos e da hipotenusa; calcular o valor exato do ângulo, utilizando arco tangente, para direcionar a tartaruga; determinar o número de passos para a locomoção da tartaruga por meio das medidas dos catetos e da hipotenusa, aplicando o Teorema de Pitágoras; aplicar o Teorema de Pitágoras para obter a medida do valor da hipotenusa (ou de um cateto) e relacionar lado e diagonal do quadrado ou lado e altura do triângulo equilátero, assim, informando a tartaruga o seu deslocamento; e, programar a tartaruga para traçar as medidas das projeções dos catetos e altura relativa à hipotenusa por meio das relações métricas do triângulo retângulo.

Para a resolução dos desafios, são necessários a utilização dos conhecimentos e conteúdos utilizados nas fichas anteriores, assim como os comandos da linguagem Logo apresentados anteriormente. Em algumas atividades é solicitado para calcular a área e perímetro das figuras planas, bem como há necessidade de identificação dos elementos de um polígono, como por exemplo, altura de um triângulo equilátero, diagonais de um quadrilátero ou os catetos de um triângulo retângulo, já que em algumas questões, pede-se para calcular a medida de um dos catetos antes de executar o procedimento. Na Figura 23, é ilustrada uma atividade como exemplo desta ficha.

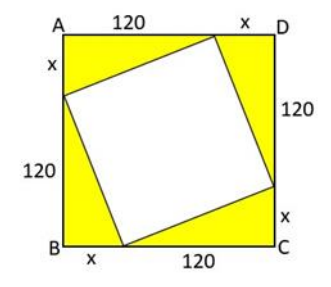

Figura 2 – Exemplo de Atividade da FT sobre Triângulo Retângulo Fonte: Desenvolvido e criado pela autora (2021)

Acredita-se que ao solucionar esta atividade, devido ao nível de complexidade exigido e ao buscar estratégias de resolução, o aluno consiga desenvolver tanto o pensamento geométrico quanto computacional.

Cabe ao professor, nesse momento, planejar estratégias de como conduzir a aula com foco na aprendizagem dos estudantes. Assumir a função de mediador ao trabalhar com o aluno conteúdos sobre o triângulo retângulo por meio do Logo, tornando-o protagonista na construção do seu próprio conhecimento, vai ao encontro da Teoria Construcionista de Papert e da Teoria da Aprendizagem Significativa de Ausubel.

## **Ficha de Trabalho Número 3**

Nesta Ficha de Trabalho são introduzidos os conteúdos sobre polígonos e círculo. Além de classificar os polígonos e identificar seus elementos e suas características, os alunos são desafiados a solucionar, em Linguagem Logo, problemas envolvendo o cálculo de área e perímetro de figuras geométricas planas, bem como solicitar à tartaruga desenhar várias figuras envolvendo estes tópicos de geometria. Além do mais, em algumas atividades são solicitadas a aplicação do Teorema de Pitágoras, conhecimento construído na FT anterior. Ainda nesta ficha, serão abordados conteúdos sobre círculo, circunferência e setor circular, bem como é solicitado para os alunos desenhar círculos sem a utilização do comando *circ*<sup>11</sup> . Algumas habilidades adquiridas durante a resolução dos desafios constituintes dessa FT são: construir polígonos regulares cuja medida do lado ou genérica; reconhecer e diferenciar os conceitos de raio, diâmetro e perímetro do círculo para que a tartaruga possa delineá-lo; compreender que os círculos concêntricos possuem o centro em comum e estabelecer ou testar a melhor hipótese para construí-los; utilizar a proporcionalidade para calcular a área de setores circulares e programar a tartaruga para desenhá-los; dominar o deslocamento do objeto, para o interior da figura, sem rastros, preenchendo o seu interior com uma cor específica; e, saber aplicar as relações métricas e trigonométricas quando necessárias.

A atividade representada pela Figura 24 foi extraída desta ficha com o objetivo de exemplificá-la.

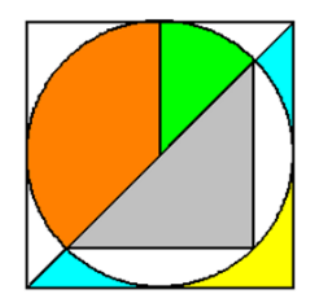

Figura 3 – Exemplo de Atividade da FT sobre Polígonos e Círculo Fonte: Desenvolvido e criado pela autora (2021)

Para desenvolvê-la, os estudantes usarão praticamente todos os conteúdos e comandos vistos até o momento.

<sup>11</sup> ou similar em outra distribuição da Linguagem Logo, comando que serve para a tartaruga desenhar círculos e setores circulares, sem a necessidade de cálculos dos ângulos e raios envolvidos

## **Ficha de Trabalho Número 4**

As atividades e desafios envolvendo o conteúdo de plano cartesiano para a construção de novos conhecimentos, são trabalhados na quarta Ficha de Trabalho, concomitante com os conhecimentos de geometria já construídos pelos educandos nas fichas anteriores.

Algumas das habilidades desenvolvidas com os estudantes durante a aplicação dessa FT são: localizar os pontos no plano cartesiano; reconhecer que os vértices de um polígono são coordenas cartesianas; calcular as áreas e os perímetros das figuras construídas no plano; calcular o ponto médio de um segmento e a distância entre dois pontos com aplicação ou não de fórmulas; descobrir a medida da diagonal calculando a distância entre dois pontos; e, desenhar as diagonais dos polígonos utilizando ou não os comandos do Logo como *mudexy*  ou *mudepos.*

Na Figura 25 ilustrada, recorte de uma das atividades que constituem o PE destinado aos estudantes, é solicitada a sua reprodução em Logo. *desenhar um pentágono na cor preta, no primeiro quadrante do plano Desafio 9b – Crie um procedimento chamado "pentagonoediagonais" para a tartaruga* 

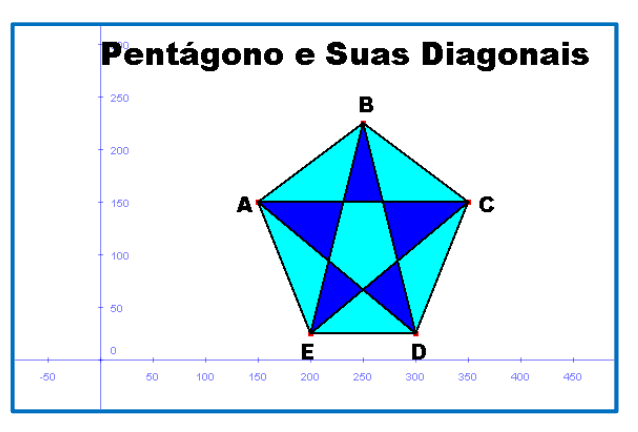

Figura 4 – Exemplo de Atividade da FT sobre Plano Cartesiano Fonte: Desenvolvido e criado pela autora (2021)

Ao reproduzir essa imagem, conhecimentos construídos ao logo das quatro fichas de trabalho são necessários. *diagonais deste polígono deverão ser traçadas. Ao traçar todas as diagonais, regiões letras* , , , *<sup>e</sup> que indicam estes pontos. Para isto, use vermelha e o comando ponto para os vértices, e a cor preta e o comando rotule para as letras. Todas as* 

# 3.2.2 Análise de Dados *deverá ser colocado.*

A análise de dados desta pesquisa tem o objetivo de avaliar se haverá ocorrência de uma aprendizagem significativa, ou seja, se haverá impacto positivo no aprendizado dos alunos que experimentaram a Linguagem Logo na construção de conhecimentos de geometria, com desenvolvimento do pensamento computacional e geométrico. Para isso, a abordagem de pesquisa se houvesse aplicação, seria a qualitativa.

Valente não caracterizou as ações do ciclo como significados do pensamento computacional em suas obras, todavia o autor (2016, p. 872) salienta sobre a utilidade delas para "explicitar as atividades que o aprendiz realiza na interação com as tecnologias digitais e ajudam a entender como a interação com as tecnologias digitais contribuem para o desenvolvimento do pensamento computacional". Na resolução e programação dos desafios na máquina, de maneira prática, é visado que ocorra o desenvolvimento do pensamento computacional.

Uma forma de verificar o desenvolvimento do raciocínio e pensamento geométrico dos estudantes, assim como avaliar as habilidades dos educandos em geometria, é por meio do modelo de van Hiele, conforme explicitado no capítulo 2 desta dissertação.

A aplicação das Fichas de Trabalho pode ser uma forma de verificação da aprendizagem significativa, pois uma ficha será aplicada após a outra, e para o desenvolvimento da próxima FT é necessário domínio da ficha anterior. Isso pode ser comprovado, conforme Moreira e Masini (2001, p. 24-25), quando relatam "[...] uma outra alternativa para testar a ocorrência da aprendizagem significativa é a de propor ao aprendiz uma tarefa de aprendizagem, sequencialmente dependente de outra, que não possa ser executada sem um perfeito domínio da precedente".

Também nas fichas de trabalho, tomando as considerações desses autores, as atividades propostas em cada uma serão de desafios, diferentes do que os alunos já experimentaram até o momento, e os estudantes precisarão utilizar dos subsunçores existentes na sua estrutura cognitiva para solucionar os desafios propostos pelo professor mediador, pois como descrito por Moreira e Masini (2001, p. 24) "[...] é utilizar questões e problemas que sejam novos e não-familiares e requeiram máxima transformação do conhecimento existente".

Gonçalves (2014, p.3), em seu trabalho sobre construções de triângulos e do Teorema de Pitágoras por meio do Logo, afirma que "O fato dos estudantes resolverem, com exatidão, às questões novas e não familiares que exigiram a transformação do conhecimento adquirido constituem evidências de uma aprendizagem significativa dos conceitos apresentados".

Nas palavras de Filho *et al.* (2015), a avaliação na aprendizagem significativa deve ocorrer durante todo o processo, de forma formativa, e não apenas de forma somativa. Ela deve acontecer também de forma recursiva, ou seja, o erro deve ser aproveitado com o intuito de que o aluno aprenda com ele.

Ao utilizar a linguagem Logo, o aluno está sendo avaliado conforme a aprendizagem significativa, pois a linguagem Logo permite a recursividade.

> No ambiente de aprendizagem Logo, os alunos aprendem que o professor é um aprendiz, e que todos aprendem a partir dos erros. Neste ambiente, o aluno não é criticado por ter cometido um erro. O processo de "debugging" é parte integrante do processo de compreensão de um programa. O programador é encorajado a estudar o "bug" ao invés de esquecê-lo. E isto acontece com a participação e orientação do facilitador. (VALENTE, 1996, p. 36)

A motivação dos educandos em relacionar as novas informações à estrutura cognitiva, de forma substantiva e não arbitrária, é outra condição conforme a Teoria de Ausubel para verificação da existência da aprendizagem significativa (GONÇALVES, 2014).

Nesse sentido, acredita-se que envolver o aluno em atividades desafiadoras de maneira divertida, com a utilização do Logo para solucioná-las, cujo resultado é imediato na tela do computador após execução, é uma forma de promover a motivação dos discentes participantes no processo.

## **4 RELATO DA APLICAÇÃO DO CURSO DE FORMAÇÃO**

Nesta seção estão descritas como transcorreram as aulas, os conteúdos abordados em cada encontro e/ou atividade. As figuras adotadas para exemplificação das atividades na descrição das aulas são recortes dos slides apresentados aos cursistas. Os quadros usados de forma a ilustrar exercícios ou rotinas de programas também foram apresentados aos participantes e solucionados por eles em momentos distintos do curso.

## **Aula 1**

A primeira aula da extensão foi dividida em quatro momentos. O primeiro momento foi destinado à apresentação da ministrante e dos professores participantes da extensão, dos objetivos do curso, do ambiente virtual de apoio Moodle da Uergs, do histórico da linguagem, e das potencialidades do Logo na aprendizagem de matemática. Em um segundo momento, os participantes foram orientados, a partir do site [http://xlogo.tuxfamily.org,](http://xlogo.tuxfamily.org/) a realizar a instalação do programa XLogo. No terceiro momento foi apresentado aos cursistas o ambiente do software, como mostrado na Figura 1, os seus recursos e as primitivas iniciais para a utilização da linguagem (comandos).

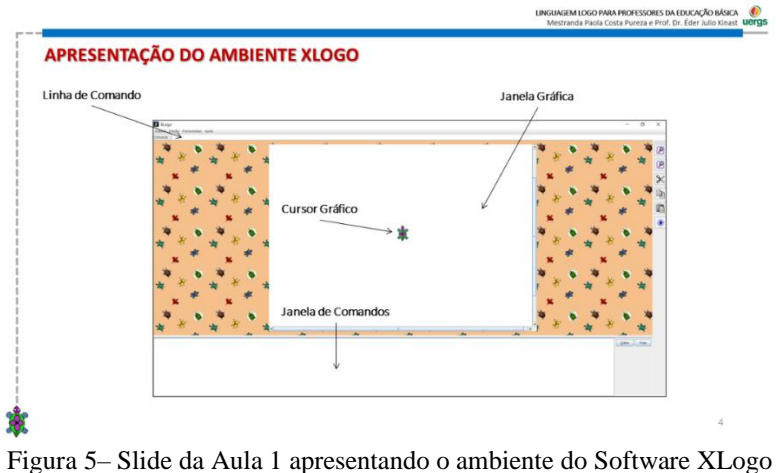

Fonte: Desenvolvido e criado pela autora (2021)

Ainda nesse momento, os participantes se familiarizaram com a tartaruga, conhecendo seus principais comandos: de *posição* – deslocam a tartaruga para frente e para trás a partir da quantidade de passos informado; de *direção* – orientam a tartaruga para direita e para esquerda a partir de um ângulo especificado; e de *desenho* – alteram o objeto em uso da tartaruga (se realizará um deslocamento usando o lápis, borracha ou nada, sem deixar rastros).

A Figura 2 apresentada abaixo, mostra a forma de orientação da tartaruga, ou seja, a maneira como ela "gira" quando aplicados os comandos *paradireita* ou *paraesquerda* junto da inserção de um ângulo especificado pelo usuário.

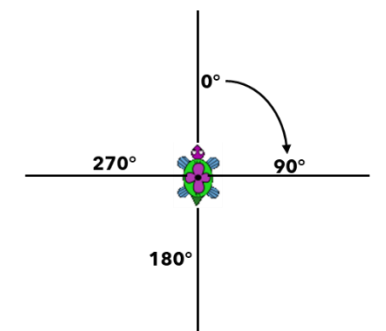

Figura 6 – Orientação da Tartaruga Fonte: Desenvolvido e criado pela autora (2021)

Para introduzir os conhecimentos sobre ângulos, por exemplo, quanto à orientação, os cursistas deram ideias de como aplicá-las com seus alunos sem a utilização do computador, colocando o estudante no lugar da tartaruga, fazendo-o girar e se deslocar conforme orientação do professor.

No momento final, foram ofertadas atividades aos participantes com objetivo de aplicar e consolidar os conhecimentos desenvolvidos até o momento, como mostradas na Figura 3 seguinte.

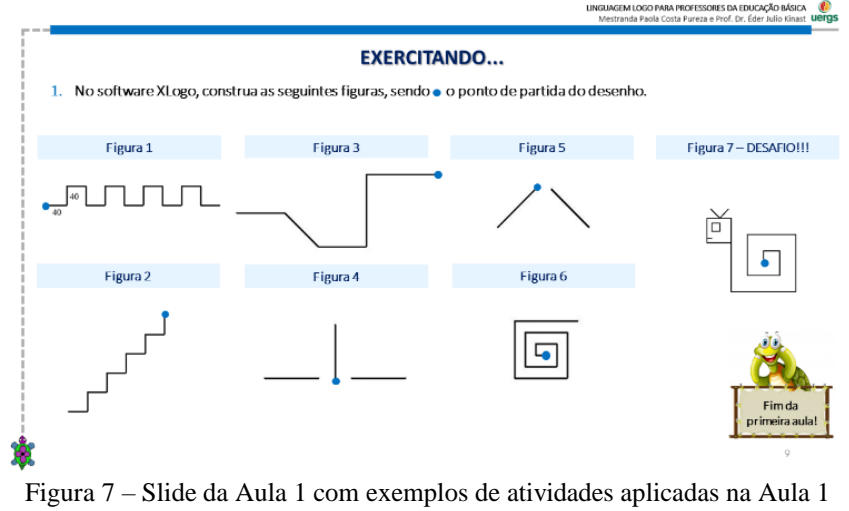

Fonte: Desenvolvido e criado pela autora (2021)

Além da utilização correta dos comandos, estratégias de resolução foram necessárias para a realização da atividade, já que para cada figura foi solicitado um ponto inicial diferente para o seu desenho, e para isso, a orientação da tartaruga precisava ser respeitada.

## **Aula 2**

A aula iniciou com a abordagem de construção de polígonos regulares de qualquer número de lado, com a utilização dos operadores aritméticos e outros comandos importantes em Logo, como os comandos *repita* e *contevezes*. Esses dois comandos são utilizados, por exemplo, para desenhar figuras geométricas sem a necessidade da escrita repetida dos comandos. Assim, o comando *repita* é utilizado para executar um grupo de comandos. Ele funciona como um laço de repetição computacional e possui um contador implícito, que é acessado com a primitiva *contevezes* ou reduzidamente *cv*.

Além desses comandos, foram apresentados aos participantes a criação de procedimentos ou programas, definidos por grupos de comandos que podem ser escritos e alterados, sem que se precise reescrevê-los cada vez que se quer rodá-los ou executá-los. A escrita de procedimentos nos ambientes Logo, em português, são feitos com o comando *aprenda*, em uma janela específica para tal. Ao digitar o comando, também é necessário escrever o nome do grupo de comandos e no final deles o comando *fim*.

No quadro 1, é mostrada a rotina para a construção de um quadrado de lado 100 passos da tartaruga e ângulo externo medindo 90 graus, sem a utilização do comando de repetição e com a aplicação do comando repita. A indicação do ângulo reto foi adicionada pela autora.

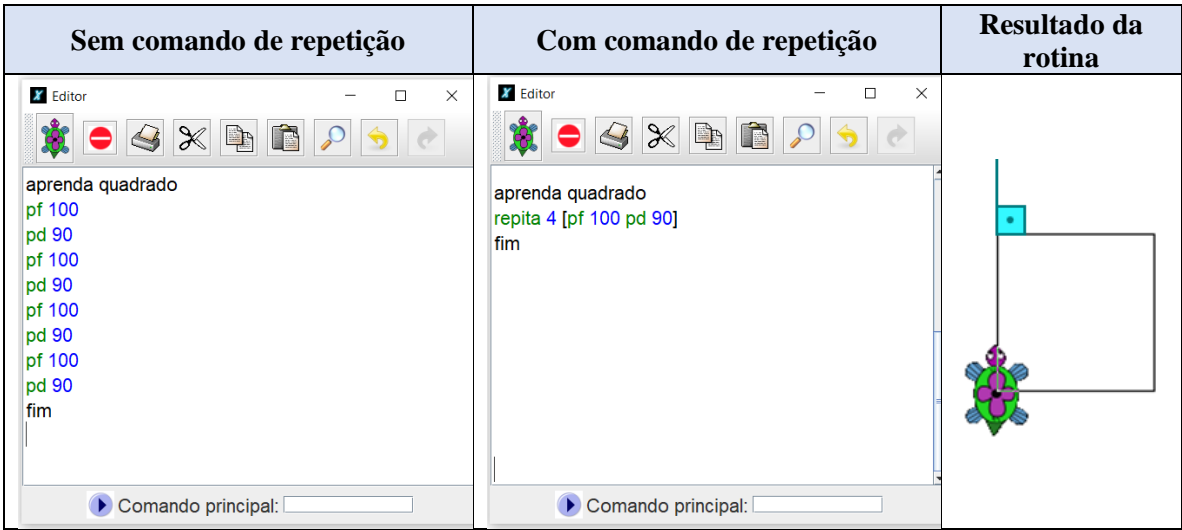

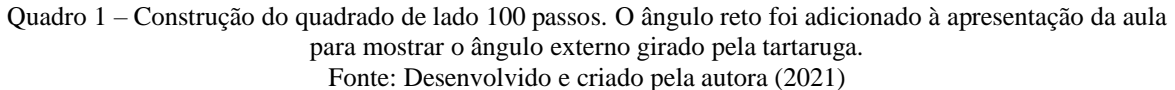

Nota-se que ambas as formas de resolução do polígono quadrado, conforme visualizadas nas rotinas, geram o mesmo resultado no "Resultado da rotina". No entanto, a forma de escrita na rotina com o comando repita torna o procedimento mais simplificado, facilitando sua programação.

Para a criação de um heptágono regular de lado medindo 50 passos, ilustrado no exemplo abaixo, Quadro 2, com o comando *repita*, a utilização do operador aritmético para representar a divisão torna-se necessária. Ao desenhar esta figura geométrica, precisa-se, além de saber a medida de cada lado, em passos da tartaruga, calcular o valor do ângulo externo do polígono por meio da divisão de 360 graus por 7 (número de lados do heptágono). Como o resultado desta divisão não é um número inteiro, utiliza-se então, na sintaxe em Logo, a escrita de: *repita 7 [pf 50 pd 360/7].*

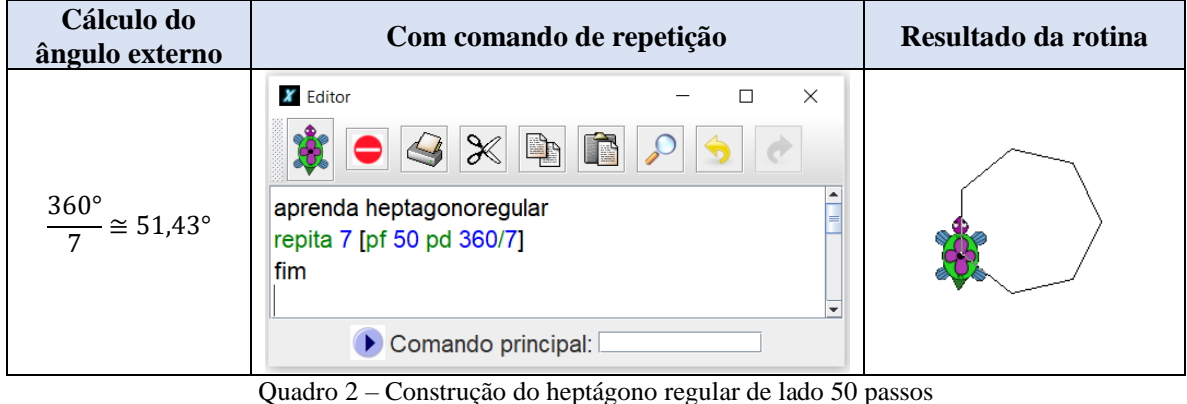

Fonte: Desenvolvido e criado pela autora (2021)

A representação do ângulo externo desta forma 360/7, com o operador aritmético da divisão, conforme mostrado no procedimento, e não pelo valor aproximado do ângulo 51,43°, justifica-se pela preferência de utilizar a precisão numérica do ângulo externo do heptágono regular e facilidade de sintaxe para sua representação.

Após a construção do heptágono regular, os participantes criaram outras rotinas com o comando repita para desenhar outros polígonos.

Ao final desse encontro, foi constatado que os professores conseguiram construir as demais figuras propostas e entenderam o funcionamento do comando *repita* e do porquê de realizar a divisão de  $360^\circ$  pelo número n de lados do polígono regular especificado. Deste modo, utilizar a sintaxe da divisão  $360/n$  no procedimento, permitiu aos extensionistas entender o mecanismo computacional, aliando o comando de repetição com o resultado gráfico desenhado pela tartaruga. A versão final do comando construído com os extensionistas para uma figura de  $n$  lados de tamanho 50 passos ficou

*repita n [pf 50 pd 360/n]*

A partir da utilização do comando *contevezes,* que serve como um contador, foi possibilitado aos cursistas resolver mais facilmente a atividades tais como a da Figura 4.

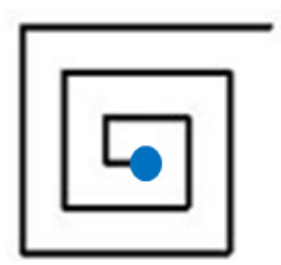

Figura 8 – Construção da espiral quadrado com os comandos *repita* e *cv* Fonte: Desenvolvido e criado pela autora (2021)

É esperado que os extensionistas apliquem esses conhecimentos com seus alunos na construção de polígonos regulares por meio do Logo e que os estudantes possam criar procedimentos para executar o desenho de figuras com qualquer número de lados, independente das medidas dos ângulos externos resultarem em um valor não inteiro.

Os professores participantes foram capazes de confeccionar figuras mais complexas a partir dos desafios propostos em cada atividade com ponto inicial de partida solicitado pela ministrante.

Por fim, notou-se que os cursistas gostaram de cumprir os desafios do encontro e conseguiram fazer conexões com os conhecimentos abordados na aula anterior.

# **Aula 3**

Na terceira aula do curso foram apresentados aos participantes os comandos que permitem modificar a cor do fundo da tela e a cor do lápis por meio de códigos ou da escrita do nome da cor.

Os comandos que possibilitam a mudança da espessura do lápis utilizado pela tartaruga também foram aplicados pelos cursistas nas resoluções dos desafios. Contudo, as atividades envolvendo as cores foram planejadas e executadas pela proponente, a partir de desafios matemáticos, como por exemplo, nas atividade ilustradas, conforme Figura 5.

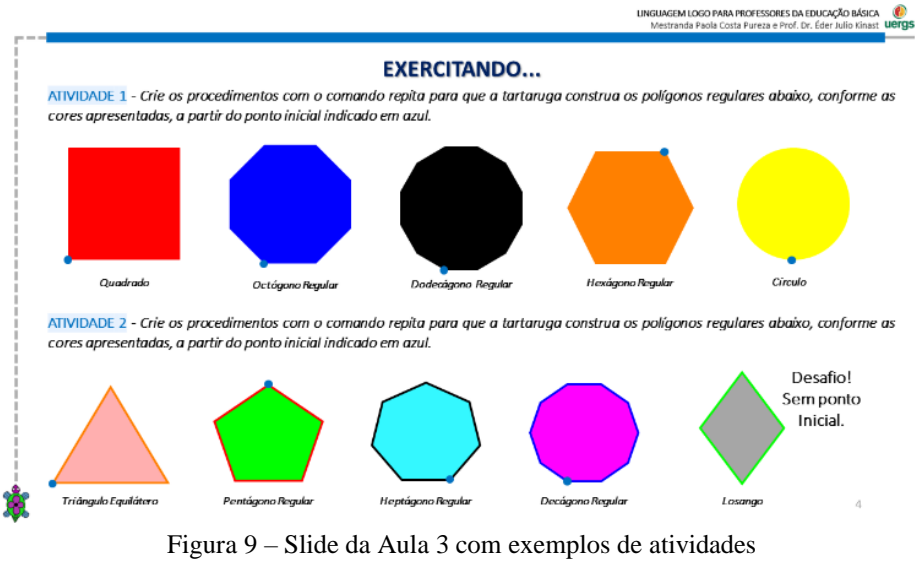

Fonte: Desenvolvido e criado pela autora (2021)

Para a realização destas tarefas, além da criação de programas com os comandos específicos para desenhar os polígonos regulares solicitados, foram revisitados com os participantes conhecimentos matemáticos sobre polígonos e ângulos (internos e externos; complementares e suplementares). Como desafio extra, para cada figura geométrica, era solicitado um ponto inicial de partida para iniciar sua construção.

Durante a realização destas atividades, cada um dos participantes compartilhava sua tela e executava a construção de um dos polígonos solicitados. Os demais cursistas participavam assiduamente sobre qual ângulo girar a tartaruga, se complementar ou suplementar, dependendo do ponto de partida da figura.

A "Atividade 2" mostrada na Figura 5 apresentava um desafio um pouco maior, pois solicitava o contorno da figura com uma cor diferente da região interna.

Os participantes demonstraram e relataram dificuldades para desenhar o losango solicitado como desafio e sem ponto inicial, pois não conseguiam avaliar qual estratégia adotar para iniciar o desenho e qual ângulo especificar para a realização do giro da tartaruga, já que diferentemente dos polígonos regulares anteriores, o losango apresenta pares de ângulos internos congruentes, enquanto as outras figuras das atividades, todos os seus ângulos internos possuem a mesma medida. Nesse momento, diálogos envolvendo conceitos geométricos e de programação entre todos os envolvidos na resolução desse desafio foram necessários para a resolução do problema.

No final do encontro, os extensionistas demonstraram satisfação pelos conhecimentos adquiridos e comentaram sobre a importância de experenciar situações de aprendizado de forma divertida. Narraram também que as sugestões de atividades propostas no encontro podem ser aplicadas nas aulas de geometria para introduzir os conteúdos de polígonos regulares e ângulos complementares e suplementares de forma eficiente e com significado, o que não acontece com a utilização apenas do quadro, giz e aplicação de fórmulas, segundo eles.

# **Aula 4**

Na primeira aula assíncrona, as atividades propostas eram relacionadas às três primeiras aulas do curso, nas quais foram trabalhados comandos e conhecimentos necessários para programar em Logo, concomitante com conteúdo de matemática, como por exemplo, geometria e proporção. Em uma das atividades desta aula, solicitou-se um programa (procedimento) para a construção da bandeira da Islândia, conforme Figura 6 abaixo.

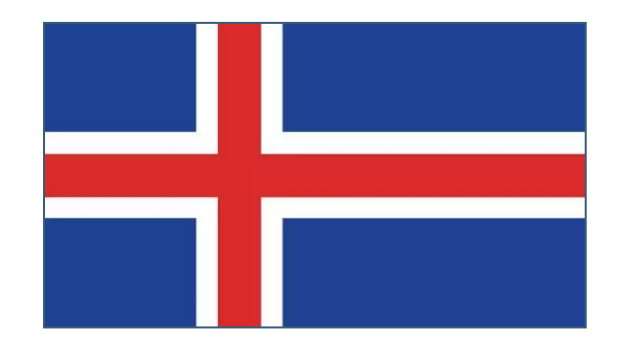

Figura 10 – Exemplo de atividade: Bandeira da Islândia Fonte: Desenvolvido e criado pela autora (2021)

Esta bandeira é composta por um fundo de cor azul escuro com uma cruz escandinava vermelha com bordas brancas, além disso, ela apresenta dimensões 18:25. Como desafio complementar, informou-se aos cursistas que a bandeira deveria ser construída respeitando as suas proporções oficiais, com a base medindo 500 passos da tartaruga e se apresentar centralizada na tela, na coordenada (0,0). Também para a construção desta bandeira, a utilização das suas cores oficiais era necessária, deste modo, foram escritas, em Logo, cada uma das cores conforme o padrão RGB.

Como devolutiva dessa atividade, os cursistas não relataram dificuldades em desenvolvê-la, porém nem todos utilizaram as cores oficiais da bandeira. Foram recebidos relatos também sobre a possibilidade de desenhar outras bandeiras em Logo, visto que, as bandeiras envolvem várias formas geométricas em sua formação.

A Figura 7 seguinte ilustra outra atividade solicitada nessa aula assíncrona.

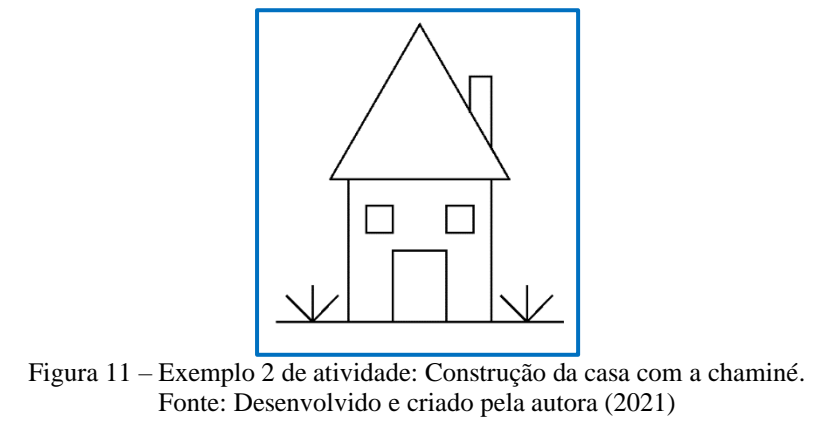

Os participantes relataram que tiveram dificuldades de construir a chaminé. Percebese que a dificuldade se originou na aplicação de conhecimentos matemáticos ao programar a tartaruga e que muitos a desenvolveram por meio de tentativa e erro e uso de medidas aproximadas.

# **Aula 5**

No início desta aula, foi introduzido com os participantes a criação de procedimentos (programas) com variáveis de entrada. De acordo com o ciclo de ações proposto por Valente (1993;1999), a utilização de generalizações em procedimentos cria uma situação de conflito, incentivando assim a ação de reflexão.

Na linguagem Logo, a utilização de variáveis é um recurso que oferece dinamismo no momento de executar algum procedimento (MANZANO, 2012). Muitas vezes é necessário escrever procedimentos que se utilizem de valores digitados ao se executar o procedimento. Estes valores podem ser alterados cada vez que o usuário for executar um programa. A atividade seguinte, ver Quadro 3, serve para exemplificar a utilização de variáveis.

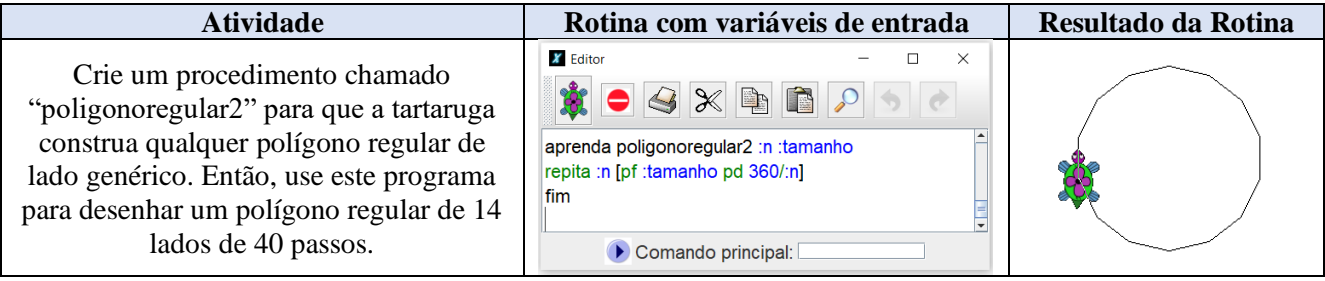

Quadro 3 – Construção de um polígono regular de lado genérico Fonte: Desenvolvido e criado pela autora (2021)

No procedimento mostrado na rotina acima, a variável número de lados do polígono regular foi representado por :  $n$  e a medida do seu lado, em passos da tartaruga, pela variável : tamanho. Após os cursistas escreverem o programa, esta rotina era chamada pelo *comando poligonoregular2 14 40*, o que indica que os valores 14 (lados) e 40 (passos) foram usados como parâmetros na construção da figura.

Além da atividade mostrada no exemplo, outras atividades envolvendo variáveis foram solicitadas. Os cursistas compartilhavam suas telas para executar as tarefas, apresentando suas rotinas e interagindo com o grupo.

Nas devolutivas sobre o encontro, alguns participantes expressaram vontade de introduzir esse tipo de atividade já nas turmas de sextos anos, pois geralmente o termo variável é abordado apenas no ano final do EF quando se trabalham funções.

## **Aula 6**

A partir da sexta aula, os encontros foram destinados especificamente aos conteúdos de geometria plana por meio de atividades desafiadoras em Logo. Durante as aulas anteriores, desenvolveram-se também tópicos de geometria, porém com objetivo de introduzir os comandos essenciais para a linguagem.

Vale lembrar que o objetivo do curso foi instrumentalizar os docentes visando a aprendizagem dos seus estudantes. Porém, em vários momentos da extensão, revisar conceitos de geometria com os participantes foi necessário.

No momento inicial do encontro, amparou-se o uso da linguagem Logo nas aulas de geometria de acordo com a BNCC. Esse documento não serviu como aporte teórico do trabalho, apenas foram citadas as habilidades em cada um dos anos finais do Ensino Fundamental que destacam tópicos de geometria com a utilização das TICs. A Rede Municipal de Ensino de Guaíba exige o uso da BNCC para a construção dos Planos de Trabalho das suas instituições públicas de ensino.

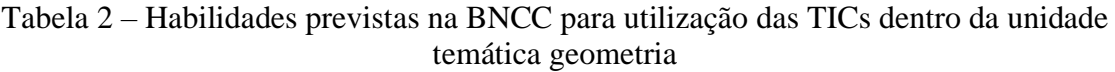

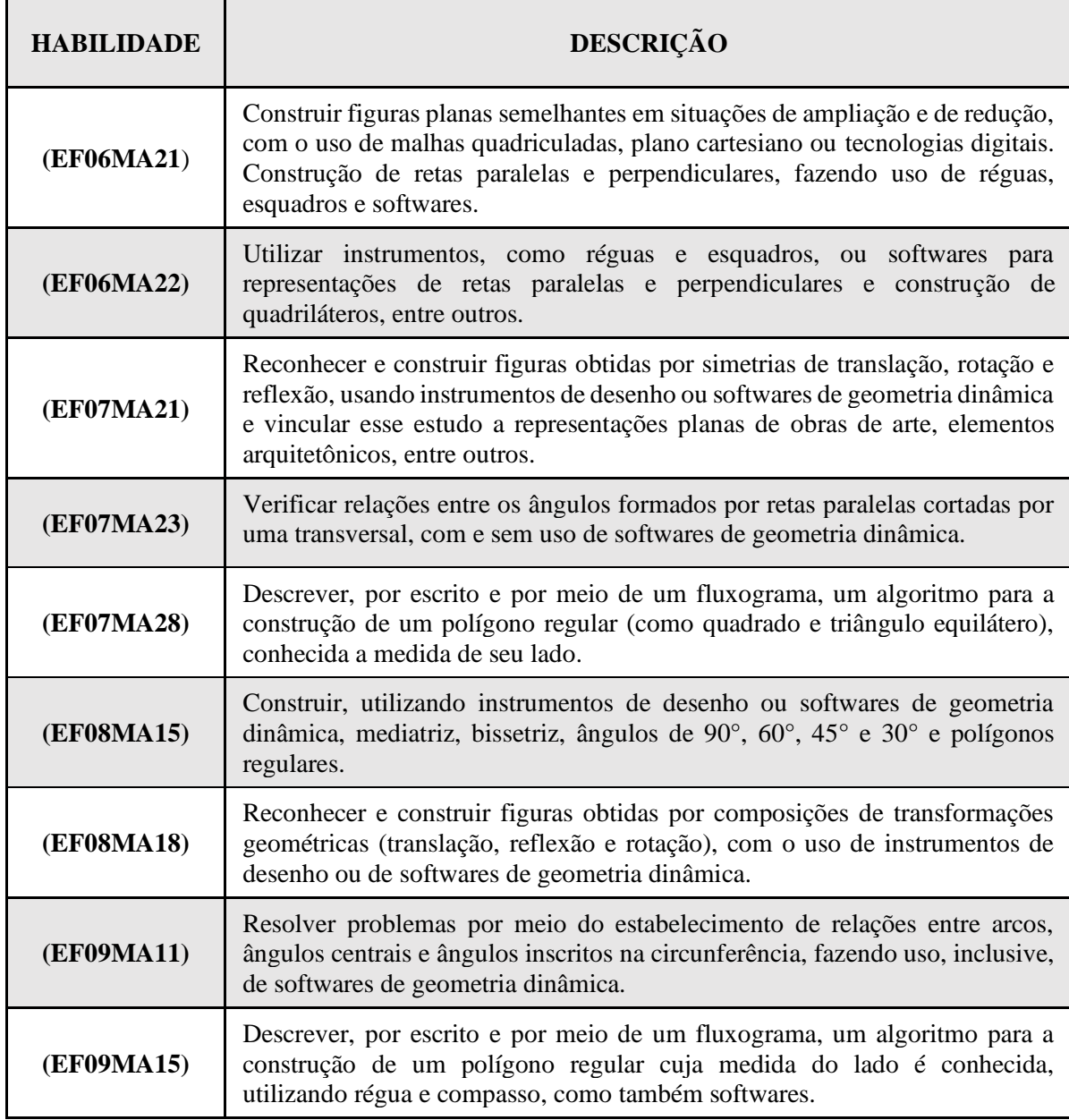

Fonte: Desenvolvido e criado pela autora (2021) com base na BNCC

No segundo momento da aula, os conteúdos como diagonais do quadrado e a construção do triângulo retângulo isósceles foram desenvolvidos. Assim, foram discutidos com os extensionistas como "ensinar a tartaruga" a traçar as diagonais de um quadrado. Para isto, foi útil relembrar a expressão  $d = l.\sqrt{2}$ , obtida a partir do teorema de Pitágoras, que relaciona a diagonal de um quadrado e a medida do seu lado. Também foi revisitado o conhecimento sobre os ângulos que a diagonal e os lados formavam e qual deveria ser o giro da tartaruga em cada vértice. A atividade resumida aparece ilustrada no Quadro 4.

| <b>Atividade</b>                                                                                                    | <b>Conhecimentos</b><br>matemáticos         | Rotina                                                                                                    |
|----------------------------------------------------------------------------------------------------|---------------------------------------------|----------------------------------------------------------------------------------------------------|
| Crie um procedimento<br>para que a tartaruga<br>construa um quadrado de<br>lado 200 passos com<br>uma de suas diagonais<br>traçada. | d<br>$45^{\circ}$<br>$d = l \cdot \sqrt{2}$ | <b>X</b> Editor<br>$\times$<br>$\overline{\phantom{a}}$<br>aprenda quadrado<br>repita 4 [pf 200 pd 90]<br>pf 200<br>pd 90+45<br>pf 200*raizg 2<br>fim<br>Comando principal: |

Quadro 4 – Construção do quadrado com diagonal Fonte: Desenvolvido e criado pela autora (2021)

Além disso, os participantes discutiram as formas utilizadas em sala de aula para calcular a medida da diagonal desse quadrilátero e como preferem fazê-la com os seus estudantes. Relataram que normalmente aplicam, diretamente, o Teorema de Pitágoras.

Um dos cursistas sugeriu, como resolução dessa atividade, programar a tartaruga de forma a desenhar dois triângulos retângulos isósceles com a utilização do comando de repetição. Essa ação é uma técnica que envolve o pensamento computacional, pois houve a identificação dos pilares *decomposição* e *identificação* de padrões, além da utilização do pilar *algoritmo*, utilizando desde o início da extensão. É interessante comentar esta observação, pois os participantes realizavam questionamentos frequentes sobre a possibilidade de utilizar os comandos de repetição para tornar o procedimento mais "rápido" e sofisticado.

Vale ressaltar que durante o encontro, fez-se necessário demonstrar o porquê de a diagonal do quadrado estar representada pela fórmula  $d = l\sqrt{2}$ , conforme ilustrada na imagem acima, pois alguns cursistas solicitaram a demonstração, além da professora da disciplina de Arte que em alguns momentos, ansiava por explicações mais detalhadas. Uma professora comentou que está há algum tempo lecionando matemática em turmas de anos iniciais do EF e deste modo, acabou esquecendo como desenvolver alguns cálculos e/ou aplicar teoremas.

Os professores participantes destacaram como um aspecto positivo a aplicação do Logo nas aulas para a aprendizagem de ângulos. Narraram também com satisfação, que abordar ângulo dessa forma, assim como traçar a diagonal do quadrado, é uma maneira de efetivar a aprendizagem dos estudantes de maneira diferente.

Ao relacionar as atividades propostas no curso com a sala de aula dos participantes, os cursistas comentaram sobre as aplicações do Teorema de Pitágoras em situações frequentes nas aulas de geometria. Normalmente nos livros didáticos destinados aos nonos anos do EF, as duas situações seguintes são as que mais aparecem como aplicação desse Teorema: para calcular a medida da diagonal de um quadrado e para calcular a medida da altura de um triângulo equilátero. Além disso, comentaram sobre a importância do educando compreender que  $d = l\sqrt{2}$  é uma consequência, ou seja, origina-se da aplicação do Teorema de Pitágoras e que utilizá-la não seja apenas mais uma decoreba de fórmula.

Ainda nesse momento, alguns professores relacionaram as atividades sobre o triângulo retângulo e o Teorema de Pitágoras nos conteúdos do Ensino Médio, questionandose como aplicá-los, assim, expandindo os conhecimentos adquiridos na extensão para outro nível de ensino.

Após as discussões sobre como traçar a diagonal do quadrado, surgiu como desafio programar a tartaruga para desenhar cada um dos triângulos retângulos abaixo, como mostrados na figura 8.

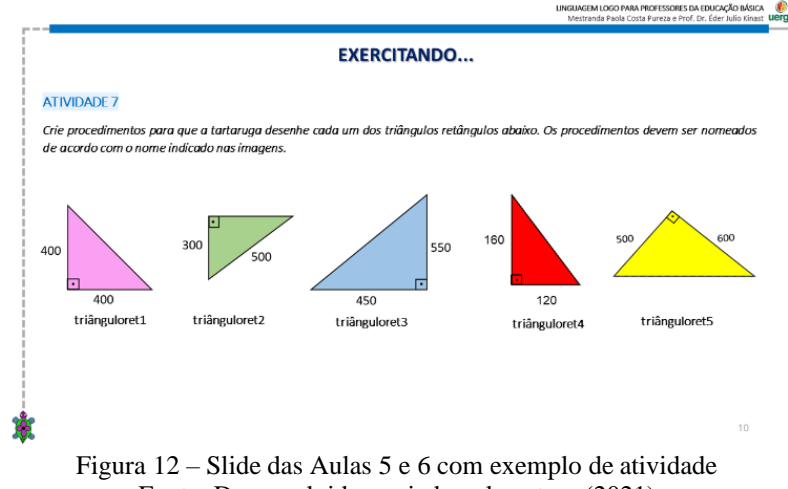

Fonte: Desenvolvido e criado pela autora (2021)

Neste momento, foram realizadas discussões com os integrantes sobre quais estratégias utilizar para desenhar a hipotenusa após construídos os catetos. Os participantes concluíram que poderiam acessar a medida das hipotenusas (ou de algum cateto) pelo teorema de Pitágoras. Porém, para desenhar os triângulos, concluíram que ainda era necessário saber qual ângulo que a hipotenusa fazia com algum dos catetos. Mais do que isto, do ponto de vista da tartaruga, ainda precisavam saber o ângulo externo de giro. Esses momentos de discussões e socializações entre todos os envolvidos são necessários para promover a *reflexão*, etapa importante dento do ciclo de ações proposto por Valente (1993; 1999).

Para concretizar um exemplo inicial com os participantes, foi dada o seguinte desafio: *crie um procedimento para que a tartaruga construa um triângulo retângulo de catetos* 

## *medindo 160 e 120 passos*.

Após discussões, alguns participantes mencionaram a utilização das relações trigonométricas no triângulo retângulo, porém não lembravam como usá-las para determinar a medida do ângulo. Então, foi realizada uma revisão deste conteúdo – que já estava com material planejado – visto que, para solicitar a tartaruga a construção do triângulo retângulo, conhecimentos sobre seus elementos, relações métricas, como o Teorema de Pitágoras, e trigonométricas são fundamentais.

Uma construção feita junto com os participantes (com o auxílio de uma mesa digitalizadora para desenho), possibilitou que eles concluíssem que o ângulo de interesse era o suplementar ao ângulo  $\theta$ . A Figura 9 foi montada com os participantes a partir da moderação da ministrante.

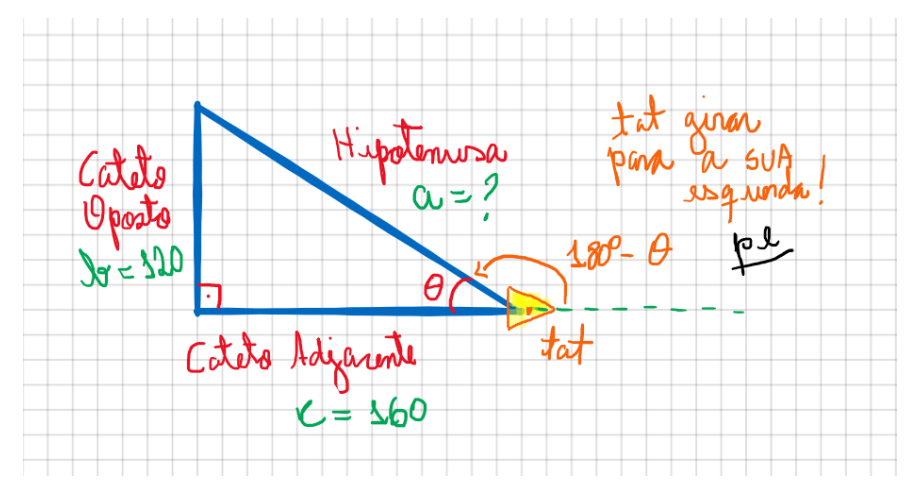

Figura 13 – Triângulo Retângulo e o suplementar ao ângulo θ Fonte: Desenvolvido e criado pela autora (2021)

Em sequência, foi discutida com os integrantes a forma de aplicação da função tangente, importante para o desenvolvimento de todas as questões solicitadas nesta etapa. Foi construído com os participantes inicialmente uma expressão para um dos ângulos  $\theta$  não retos do triângulo. Então, foi abordada a sintaxe dos comandos necessários, de modo que os extensionistas pudessem absorver todo o seu significado<sup>12</sup>:

## pe 180 – atan 120/160

Na verdade, primeiro foi construída a versão do comando com parênteses para indicar as prioridades de execução das funções e comandos, da forma  $pe(180 - \frac{atan(120/160)}{160})$ . Então, foi comentada sobre a proposital forma como a linguagem Logo interpreta os comandos com a regra de minimização de parênteses, ao considerar os comandos mais a

<sup>&</sup>lt;sup>12</sup> O comando pe significa "para esquerda" e demanda um giro da tartaruga para a esquerda. Já o comando atan  $CO/CA$  denota a função arco tangente do cateto oposto ao ângulo  $\theta$  sobre o cateto adjacente.
direita com prioridade maior, exceto pelas regras de prioridade de operações matemáticas.

Ao programar a tartaruga para traçar o segmento correspondente à hipotenusa, é necessário antes de aplicar o Teorema de Pitágoras com a linha de comando<sup>13</sup>

### $pf \text{ } raiza \text{ } 120 * 120 + 160 * 160$

O Quadro 5 mostra a rotina para este desafio. Após os extensionistas foram incentivados a construir os demais triângulos da Figura 8.

| <b>Atividade</b>                                                                                                    | Conhecimentos matemáticos                                                                                                    | Rotina                                                                                                    |
|----------------------------------------------------------------------------------------------------|----------------------------------------------------------------------------------------------------|----------------------------------------------------------------------------------------------------|
| Crie um procedimento<br>para que a tartaruga<br>construa um triângulo<br>retângulo de catetos<br>medindo 160 e 120<br>passos. | Hipotenusa<br>a<br>Cateto<br>h<br>Oposto<br>θ<br>Cateto Adjacente<br>$a^2 = b^2 + c^2$<br>$\tan \theta = \frac{b}{c}$ ou $\theta = \arctan \frac{b}{c}$ | <b>X</b> Editor<br>□<br>$\times$<br>$\begin{picture}(130,10) \put(0,0){\line(1,0){10}} \put(15,0){\line(1,0){10}} \put(15,0){\line(1,0){10}} \put(15,0){\line(1,0){10}} \put(15,0){\line(1,0){10}} \put(15,0){\line(1,0){10}} \put(15,0){\line(1,0){10}} \put(15,0){\line(1,0){10}} \put(15,0){\line(1,0){10}} \put(15,0){\line(1,0){10}} \put(15,0){\line(1,0){10}} \put(15,0){\line($<br>aprenda triânguloretângulo<br>pd 90<br>pf 160<br>pe 180 - atan 120/160<br>pf raizq 120*120+160*160<br>pe 180 - atan 160/120<br>pf 120<br>pd 180<br>fim<br>Comando principal: |

Quadro 5 – Construção do triângulo retângulo Fonte: Desenvolvido e criado pela autora (2021)

No final da aula, os extensionistas relataram que os conhecimentos adquiridos no encontro são adequados apenas para as turmas de nonos anos do Ensino Fundamental e/ou Ensino Médio, porém em algumas escolas, conforme explanações de alguns, trabalha-se o triângulo retângulo e o Teorema de Pitágoras nos oitavos anos do EF.

### **Aula 7**

Ao longo deste encontro, foram abordadas formas de como trabalhar os tópicos de geometria sobre círculo, circunferência, coroa, setor circular e círculos concêntricos nos anos finais do EF, relacionando-os com a programação em Logo. Desta forma, esta sétima aula teve início a partir de questionamentos, como por exemplo:

- 1. Qual o procedimento escrever para a tartaruga desenhar um círculo?
- 2. Como o aluno, em sala de aula, resolveria este problema se fosse solicitado?

Assim como os alunos provavelmente fariam, os cursistas sugeriram a utilização dos comandos *pf* e *pd* – comandos básicos do Logo –, já que se depararam com um problema

<sup>13</sup> No padrão de linguagem Logo utilizada, a potenciação é acessada a partir do comando *potência*. Optou-se pela utilização de multiplicações ao invés das potências quadradas, pois o comando resultante pareceu menos intuitivo e mais confuso *pf raizq potência 120 2 + potência 160 2*.

que, de imediato, não sabiam como solucionar. Como estratégia, partiram para algo que já conheciam e desta forma, realizaram as conexões e "brincaram" com a tartaruga, colocandose no lugar dela, assumindo o papel de criança e utilizando o próprio corpo como referencial ou como a tartaruga. Segundo Papert (1985, p. 87-88):

> Por exemplo, o círculo da Tartaruga tem sintonicidade corporal, uma vez que ele está firmemente relacionado à percepção e ao conhecimento da criança sobre seu corpo. Ou tem sintonicidade com o ego, uma vez que é coerente com o sentido que as crianças têm de si mesmas com pessoas com intenções, metas, desejos, gostos e desgostos. Uma criança que desenha um círculo da Tartaruga, deseja fazê-lo, pois isso lhe dá alegria e orgulho.

> A Geometria da Tartaruga pode ser aprendida porque é sintônica. E ela ajuda a aprender outras coisas porque encoraja o uso consciente e deliberado de estratégias matéticas e de resolução de problemas.

Para confecção de um círculo foi feita uma consideração sobre como desenhamos um na vida real. Depois, como desenhamos uma figura regular com muitos lados até que os participantes chegaram à conclusão de que a tartaruga precisava fazer uma figura regular de um grande número de lados, medindo poucos passos (ou um passo)! Isto, pois visualmente a figura se pareceria com um círculo na tela. Ao final, foi pensada uma figura de 360 lados, cada um deles com um passo de tamanho, via comando:

#### repita 360  $[pf 1 pd 1]$

Após a execução do comando por todos envolvidos na ação, foi analisado o resultado desenvolvido pela tartaruga e o perímetro da figura: 360 passos.

Ainda nesse momento, foram discutidos com os cursistas os conceitos de circunferência e círculo, relacionando-o com a noção de limite.

> Este exemplo de construção do círculo permite fazer uma ligação à ideia fundamental do Cálculo Diferencial: ao desenhar um círculo no LOGO usando repetidamente os comandos os comandos PF e PD, estamos concluindo que um círculo pode ser considerado como um polígono com lados infinitamente pequenos, isto é, tendendo a zero. (PEREIRA, 2013, p. 30)

A partir deste desenho, os extensionistas chegaram no seguinte questionamento: Como construir círculos (ou circunferências) de tamanhos diferentes, ou seja, com medidas especificas para o raio ou para o perímetro?

Então, logo em seguida, foram solicitadas construções de circunferências, sendo a primeira com perímetro de 720 passos e a segunda com raio medindo 100 passos. Considerações sobre essas solicitações e construções foram dialogadas entre todos os envolvidos nessa atividade. A sintaxe em Logo e a matemática envolvida, conforme Quadro 6, para as resoluções das duas tarefas foram explanadas pelos participantes e ministrante da extensão.

| Perímetro 720 passos                     | Raio 100 passos                         |  |  |
|------------------------------------------|-----------------------------------------|--|--|
| repita 360 $[pf 2 pd 1]$                 | repita 360 [pf $2 * pi * 100/360$ pd 1] |  |  |
| Quadro 6 – Construção de circunferências |                                         |  |  |

Fonte: Desenvolvido e criado pela autora (2021)

Com as discussões geradas no encontro sobre a construção do círculo ou da circunferência, concluiu-se que: quando o comando repita 360 [pf 1 pd 1] é executado, é fundamental que se entenda a ação da tartaruga, que nada mais é que aplicar, 360 vezes por meio do comando *repita*, os comandos *parafrente* 1 passo e *paradireita* 1 grau. Também comentaram sobre a importância de compreender que a figura delineada pela tartaruga ao utilizar esse comando, é um polígono regular de 360 lados (no caso uma circunferência) de lado medindo 1 passo e ângulo externo medindo 1 grau. Desta forma, ao solicitar o desenho de uma circunferência de perímetro medindo 720 passos, sabe-se que a tartaruga precisará andar para frente 2 passos, girando para direita 1 grau, 360 vezes.

A professora da disciplina de Arte realizou algumas intervenções durante este encontro, principalmente ao solicitar explicações sobre os cálculos matemáticos, já que em alguns momentos, relatava não compreender o algoritmo matemático envolvido na programação. Deste modo, partiu-se do conceito sobre a figura geométrica em questão para explicação da construção da circunferência de raio 100 passos em Logo. Entende-se que uma circunferência é o tamanho de uma linha fechada em um plano, em que todos os pontos estão a uma mesma distância de um ponto fixo, chamado centro. Para um círculo de raio  $r$ , a sua circunferência  $\mathbf c$  é calculada pela relação  $c = 2 \cdot \pi \cdot r$ . Assim, ao programar a tartaruga para construir uma circunferência de raio de medida 100 passos, aplica-se essa relação para calcular o seu perímetro (comprimento) e após, divide-se o resultado encontrado, no caso 2 ∙ ∙ 100, por 360 (deste modo, conhece-se quanto passos a tartaruga andará para frente 360 vezes), conforme sintaxe no quadro acima.

### **Aula 8**

Na segunda aula assíncrona, foram ofertadas atividades envolvendo os conhecimentos desenvolvidos até o momento. Umas das tarefas solicitadas neste encontro foi a construção da quadra de basquete padrão NBA, conforme exemplo ilustrado na Figura 10. Essa atividade também consta no Produto Educacional destinado aos alunos dos anos finais do EF.

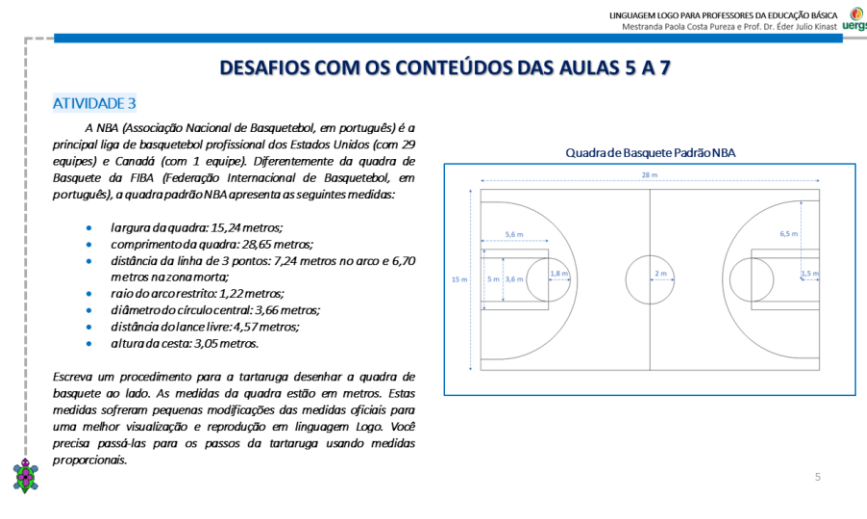

Figura 14 – Slide da Aula 8 com exemplo da atividade: Quadra Padrão NBA Fonte: Desenvolvido e criado pela autora (2021)

Alguns cursistas relataram dificuldades em construir a quadra devido a imprecisão do Logo em trabalhar com valores formados por casas decimais, e por isso, acabaram por fazer desenhos aproximados nas junções dos semicírculos.

No encontro seguinte, um dos extensionistas pediu ansiosamente para compartilhar com os demais colegas a sua quadra, pois havia conseguido resolvê-la com poucas linhas de comando. A Figura 11 abaixo mostra a janela de programação do participante com o resultado realizado pela tartaruga à direita.

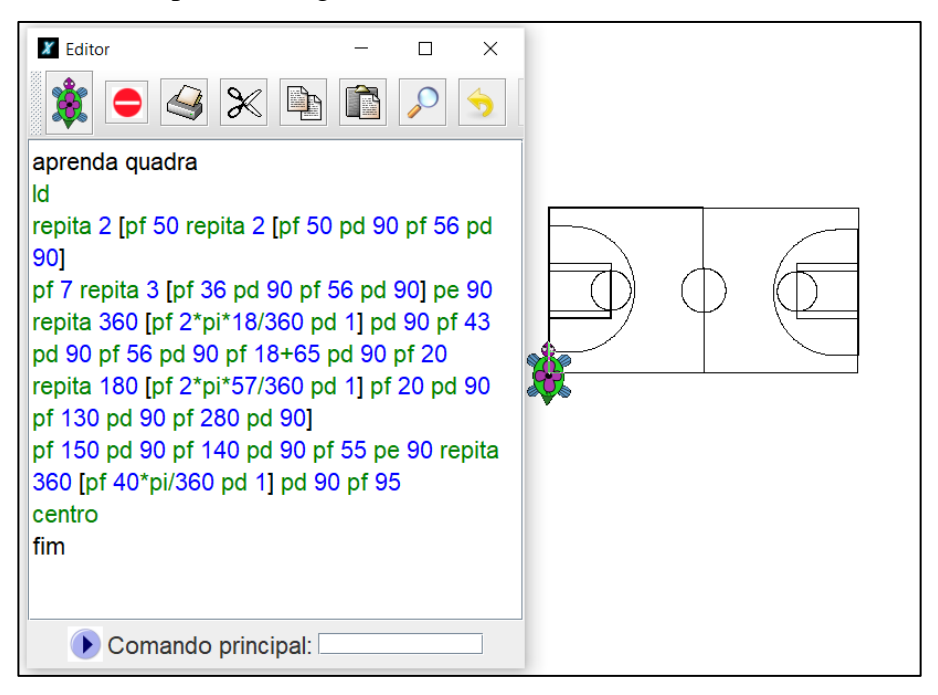

Figura 15 – Procedimento do Participante P3 para construção da Quadra Padrão NBA Fonte: Desenvolvido e criado pela autora (2021) com base na atividade do participante

#### **Aula 9**

Esta nona aula foi iniciada com desafios envolvendo a construção de polígonos inscritos e circunscritos na circunferência (a partir da medida do raio, do lado do polígono regular ou dos catetos de um triângulo retângulo). Alguns extensionistas apresentaram desconforto com as atividades propostas no encontro, já que não são professores de Ensino Médio e relacionaram a proposta do encontro exclusivamente para os docentes desse nível de ensino. Assim, no decorrer do encontro, foram realizadas sugestões de aplicações das atividades de modo a contemplar ambos os níveis, Fundamental e Médio.

As figuras do Quadro 7 mostram algumas das atividades presentes no encontro e que podem ser trabalhadas com os discentes dos nonos anos do EF e do EM.

| Crie um procedimento<br>chamado "teqinscrito"<br>Crie um procedimento<br>para que a tartaruga<br>desenhe um triângulo<br>chamado<br>a<br>equilátero inscrito em<br>"tretcircunscrito" para que<br>$\epsilon$<br>$\,m$<br>uma circunferência de<br>a tartaruga desenhe uma<br>circunferência inscrita em<br>raio medindo 100 passos.<br>$b - r$<br>um triângulo retângulo de<br>Para a construção deste<br>h<br>procedimento, o ponto de<br>catetos medindo 160<br>$b+c-a$<br>$m=\frac{1}{2}$<br>$\overline{2}$<br>partida será o centro da<br>passos e 200 passos.<br>$l = r\sqrt{3}$<br>circunferência e este<br>deverá aparecer.<br>Rotina da Atividade 1<br>Rotina da Atividade 2<br><b>X</b> Editor<br><b>X</b> Editor<br>$\times$<br>$\times$<br>$\Box$<br>П<br><b>BB</b><br>t<br>$\infty$<br>$\infty$<br>PB.<br>$\blacktriangleleft$<br>aprenda teginscrito<br>aprenda tretcircunscrito<br>mudeel 5<br>mudecl magenta<br>ponto [0 0]<br>pf 150<br>mudeel 2<br>pd 180-atan 200/150<br>pf raizq 150*150+200*200<br>un<br>pf 100<br>pd 180-atan 150/200<br>ul<br>pf 200<br>mudecl azul<br>pt (150+200-250)/2 #raio do círculo<br>pd 90<br>mudecl preto<br>repita 360 [pf 2*pi*100/360 pd 1]<br>repita 360 [pf 2*pi*50/360 pd 1]<br>pd 60<br>mudeel 5 | <b>Atividade 1</b> | <b>Conhecimentos</b><br>matemáticos | <b>Atividade 2</b> | <b>Conhecimentos</b><br>matemáticos |
|----------------------------------------------------------------------------------------------------|--------------------|-------------------------------------|--------------------|-------------------------------------|
|                                                                                                    |                    |                                     |                    |                                     |
|                                                                                                    |                    |                                     |                    |                                     |
| ponto [50 50]<br>repita 3 [pf 100*raizq 3 pd 120]<br>fim<br>fim<br>Comando principal:<br>Comando principal:                                                                                                    | mudecl vermelho    |                                     |                    |                                     |

Quadro 7 – Polígonos inscritos Fonte: Desenvolvido e criado pela autora (2021)

Para a realização da Atividade 1, partindo do ponto central como solicitado no seu enunciado, os cursistas precisavam conhecer o valor do apótema  $m$  do triângulo equilátero para determinar a medida do seu lado por meio de relações, como por exemplo, pela aplicação do Teorema de Pitágoras. Além disso, foi necessário avaliar quais estratégias utilizar para delinear a circunferência circunscrita ao triângulo.

Ao realizar a segunda atividade, além das relações métricas e trigonométricas do triângulo retângulo, foi necessário descobrir, por meio de relações e análise da figura, a medida do raio da circunferência inscrita no triângulo retângulo.

É importante ressaltar que as fórmulas destacadas no Quadro 7 foram demonstradas, passo a passo, por meio da construção conjunta dos participantes. Os conteúdos utilizados na demonstração são pertinentes a grade curricular do EF.

No entanto, a aplicação destes desafios, de acordo com relatos dos extensionistas, é mais apropriado aos estudantes de Ensino Médio devido à complexidade envolvida nas questões e da maturidade dos alunos pertencentes à esse nível de ensino.

De toda forma, considera-se que se chegou a um ótimo nível de discussão destes conteúdos em um curso de formação com professores da educação básica. As dificuldades apresentadas por alguns dos participantes ilustra que cursos como este são essenciais para a formação continuada dos docentes.

#### **Aula 10**

Começou-se esta aula com discussões sobre o plano cartesiano e como utilizá-lo em Logo, especialmente no software XLogo. Para isto, novos comandos foram apresentados aos cursistas no momento inicial da aula e considerações sobre este conteúdo foram realizadas com os participantes.

O plano cartesiano é formado por duas retas numéricas e perpendiculares denominadas eixos coordenados. A reta horizontal recebe o nome de eixo das abcissas (eixo x), a reta vertical recebe o nome de eixo das ordenadas (eixo y) e no ambiente Logo, se as opções padrão não forem alteradas, ambas as retas possuem tamanho 1000 passos da tartaruga. O par ordenado, ou coordenada cartesiana, ou simplesmente ponto (0, 0) é denominado o ponto de intersecção das duas retas e origem do plano cartesiano. Em Logo, este ponto representa o centro da tela e posição inicial da tartaruga, conforme ilustrado na Figura 12 seguinte.

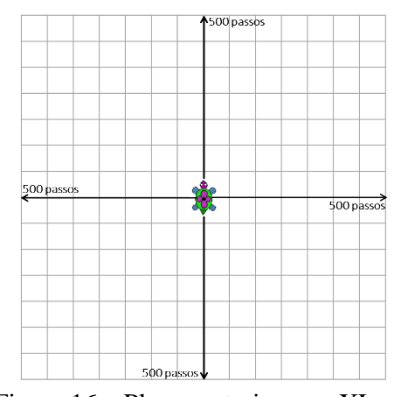

Figura 16 – Plano cartesiano no XLogo Fonte: Desenvolvido e criado pela autora (2021)

Até esta aula, os deslocamentos da tartaruga eram feitos com os comandos *pf* (*parafrente*) ou *pt* (*paratrás*), e os giros eram executados com os comandos *pd* (*paradireita*) e *pe* (*paraesquerda*). Cada deslocamento ou giro da tartaruga era feito a partir da sua posição e orientação inicial, que serviam de referencial.

A exceção aos comandos de referencial "na" tartaruga era o comando *centro* (ou *paracentro* ou *pc* em outras versões do Logo), que já se utilizava da origem do plano cartesiano para deslocar a tartaruga para o centro da tela. Ainda assim, os extensionistas não foram incentivados a usar este comando até este ponto do curso, pois a sua utilização prejudicava alguns dos desafios de cálculo de tamanho de lados das figuras geométricas abordadas.

Com a introdução do comando *mudexy* (e o equivalente *mudepos*) para modificar a posição da tartaruga no ambiente gráfico, o paradigma de deslocamento da tartaruga foi alterado. A partir deste ponto, foi permitido aos participantes deslocar a tartaruga em relação a um referencial externo à tartaruga, no caso a origem do plano cartesiano, o que abriu uma série de possibilidades.

A sintaxe do comando é *mudexy X Y* (ou *mudepos [X Y]*), onde *X* corresponde à coordenada do eixo horizontal para a qual a tartaruga deve se deslocar e Y a coordenada no eixo vertical. Por conta das regras de prioridades, caso uma coordenada  $Y$  seja negativa, ela deve ser escrita entre parênteses, senão o sinal negativo é considerado uma subtração ao invés do sinal do número.

Nesta aula, também foram apresentados os comandos para inserir ou ocultar os eixos cartesianos (*eixo* e *semeixo*) e grades (*grade* e *semgrade*) na tela.

Os participantes realizaram construções de figuras geométricas a partir das coordenadas dos seus vértices. O objetivo da atividade ilustrada na Figura 13 foi, além de utilizar os pontos para representar os vértices do retângulo, também estabelecer estratégias

de resolução, já que na atividade há uma informação quanto ao centro desse polígono.

#### **ATIVIDADE 7**

Escreva um procedimento chamado "atividade7" para a tartaruga construir um retângulo violeta de dimensões 300 e 200 passos, com centro no ponto (100, 50).

Figura 17 – Atividade sobre construção de um retângulo no Plano Cartesiano Fonte: Desenvolvido e criado pela autora (2021)

Alguns cursistas comentaram que a atividade não era tão simples, pois foi necessário pensar sobre qual sequência de passos a tartaruga deveria executar primeiramente, sem deixar rastros, para executar o desafio, locomovendo-se para um de seus vértices. Os conteúdos como ponto médio e distância entre dois pontos foram sugeridos pelos cursistas no momento de executar a tarefa.

Uma outra atividade realizada com os participantes nessa décima aula, está exemplificada no Quadro 8 seguinte. Nela, foi solicitado para a tartaruga desenhar um retângulo por meio da utilização dos comandos *mudexy*, e após, traçar uma das diagonais, como desafio extra, sem aplicar esses comandos.

| <b>Atividade</b>                                                                                                    | Rotina                                                                                                    | <b>Resultado</b> |
|----------------------------------------------------------------------------------------------------|----------------------------------------------------------------------------------------------------|------------------|
| Com o comando <i>mudexy</i> , crie<br>um procedimento chamado<br>"retângulo" para a tartaruga<br>construir um retângulo magenta<br>de vértices $A(-75, 175)$ ,<br>$B(100, 175), C(100, -75)$ e<br>$D(-75, -75)$ . Após, solicite<br>para a tartaruga traçar uma das<br>diagonais deste retângulo, sem<br>utilizar o comado <i>mudexy</i> na cor<br>preta. | <b>X</b> Editor<br>$\times$<br>□<br>aprenda retângulo<br>ld<br>mudeel 3<br>un<br>mudexy -75 175<br>ul<br>mudecl magenta<br>mudexy 100 175<br>mudexy 100 (-75)<br>mudexy -75 (-75)<br>mudexy -75 175<br>mudecl preto<br>pd 180-atan 175/250<br>pf raizg 250*250+175*175<br>un<br>mudexy -75 (-75)<br>pe 180-atan 175/250<br>fim<br>Comando principal: |                  |

Quadro 8 – Atividade sobre Retângulo com diagonal Fonte: Desenvolvido e criado pela autora (2021)

Os participantes foram relacionando, no decorrer do encontro, os tópicos abordados com os conteúdos das aulas anteriores. Dessa forma, além da utilização dos novos comandos voltados para o plano cartesiano, necessitava-se aplicar conhecimentos vistos anteriormente,

como por exemplo, conhecimentos desenvolvidos na aula sobre triângulo retângulo, como aplicação do Teorema de Pitágoras e função arco tangente ao desenhar uma das diagonais do retângulo.

Os extensionistas foram relatando também exemplos de atividades que podem ser realizadas nas suas turmas dos anos finais, adaptando as atividades propostas no curso para cada nível de ensino. Por exemplo, foi sugerido trabalhar construções de quadrados e retângulos no Plano Cartesiano nas turmas de sextos anos, porém utilizando apenas o primeiro quadrante, já que neste nível, medidas negativas não fazem parte da grade curricular; e, trabalhar tópicos de Geometria Analítica nas turmas de segundos anos do Ensino Médio.

#### **Aula 11**

No momento inicial desta penúltima aula da extensão, que foi destinada ao uso de variáveis e funções de retorno, foi revisitado com os cursistas as rotinas com parâmetros de entrada. Estes tópicos são essenciais para ampliar as possibilidades de aplicações em qualquer linguagem computacional.

Uma função de retorno basicamente é uma função (puramente matemática ou não) que retorna um valor a partir de parâmetros de entrada<sup>14</sup>. A Figura 14 abaixo mostra a rotina para se escrever a função de retorno chamada *hip* (denominação utilizada para hipotenusa). Com ela, dado dois valores que corresponderiam aos catetos de um triângulo retângulo, a função retorna o valor da hipotenusa desse triângulo. As funções de retorno geraram um grande debate com "recordações" por parte dos alunos sobre muitas rotinas que poderiam ser alteradas ao longo do curso.

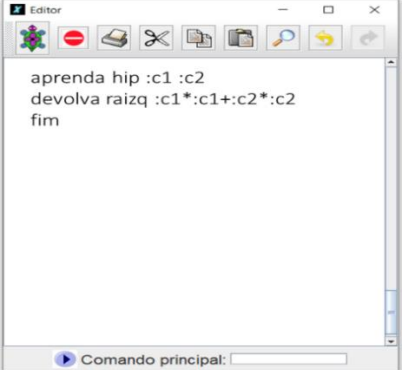

Figura 18 – Rotina sobre a função de retorno chamada *hip* Fonte: Desenvolvido e criado pela autora (2021)

<sup>14</sup> Na verdade, uma função de retorno pode não ter parâmetros de entrada, mas no nível de rotinas abordadas com os extensionistas, isto foi tratado com sub-rotina.

Para abordar novamente o tópico sobre as rotinas com parâmetros de entrada, os extensionistas foram provocados a reescrever diversas rotinas com pequenas alterações. Isto para chegarmos a conclusão de que poderíamos ter uma forma de escrever uma rotina "genérica" para algum desafio, que pudesse apresentar resultados em função de parâmetros na chamada da rotina. A assimilação foi facilitada, pois já havia sido tratada dos parâmetros para funções.

A Figura15 abaixo, mostra a rotina chamada *circul.* Ela foi construída para a tartaruga desenhar um círculo com certa posição de centro e de tamanho de raio demandada pelo usuário.

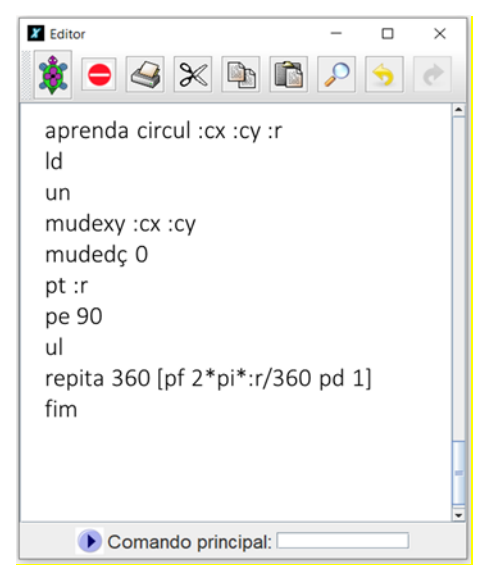

Figura 19 – Rotina sobre a função de retorno chamada *circul* Fonte: Desenvolvido e criado pela autora (2021)

Este tipo de rotina envolve planejamento e capacidade de abstração e serviu para que o grupo ampliasse suas habilidades de pensamento computacional.

O comando *rotule* também foi trabalhado nesta aula. Este comando permite acrescentar rótulos (textos ou números) nas figuras construídas.

Na segunda metade dessa aula, última aula síncrona, recebeu-se retornos avaliativos e espontâneos de todos os participantes da extensão, nos quais foram destacados pontos positivos e negativos da ação juntos de demais considerações, destacadas no decorrer da escrita desse trabalho.

### **Aula 12**

A última aula do curso foi assíncrona e destinada ao exercício de todos os tópicos abordados durante a extensão. A Figura 16 ilustra uma das atividades propostas nessa aula e consta no PE destinado aos alunos.

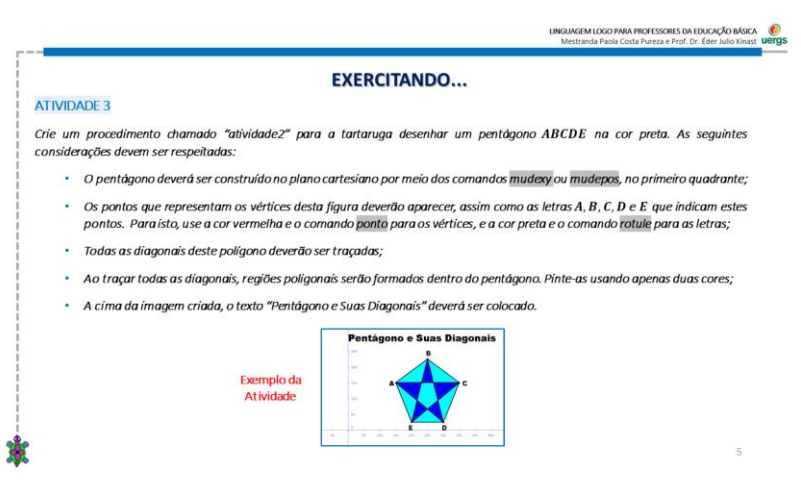

Figura 20 – Slide da aula 12 Fonte: Desenvolvido e criado pela autora (2021)

As questões serviram para agregar os diferentes tópicos abordados ao longo das aulas, inclusive de questões interdisciplinares, como a atividade descrita na Figura 17.

Em uma das tarefas solicitadas nessa aula, conforme Figura 17, foi realizada uma atividade interdisciplinar, relacionando matemática e arte.

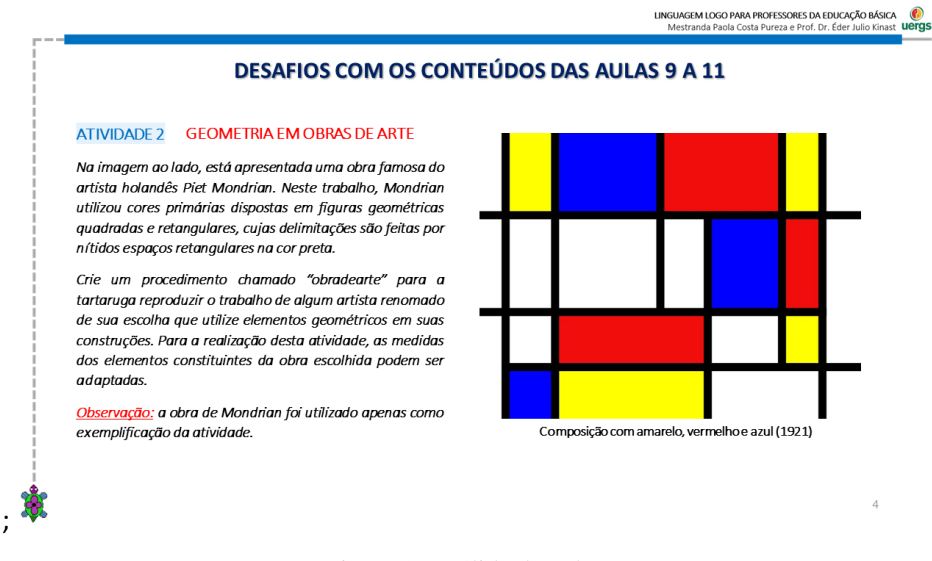

Figura 21 – Slide da aula 12 Fonte: Desenvolvido e criado pela autora (2021)

O objetivo desta atividade foi, além de solicitar aos extensionistas pesquisar a geometria nas obras de artes, notar que a geometria está presente em outras áreas do conhecimento e, ao aplicá-la por meio da linguagem Logo, a consolidação dos conhecimentos matemáticos poderá acontecer de forma lúdica, efetiva e prazerosa. No ensino fundamental esta abordagem é mais comum, além de envolver os conteúdos de mais de uma disciplina.

A seguir, estão mostradas as atividades de 4 cursistas. A imagem da esquerda referese sempre a obra de arte original do artista escolhido pelo participante para reprodução. Na direita, encontra-se a construída em Logo.

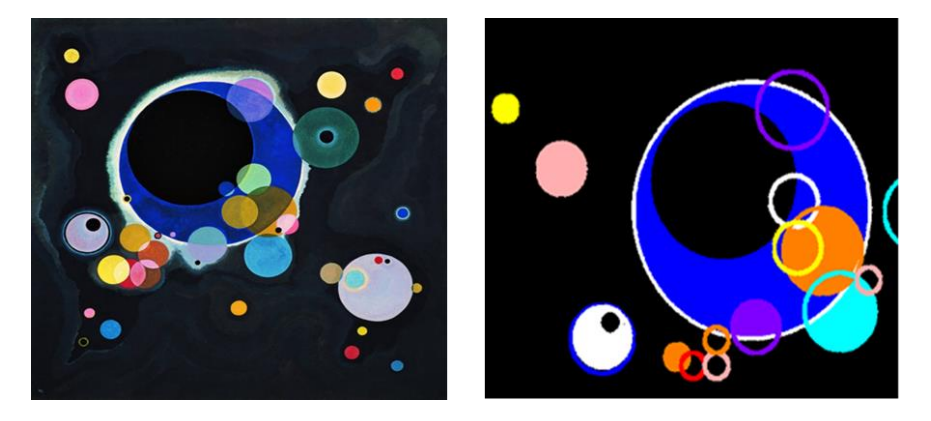

Figura 22 – Reprodução em Logo da Obra Círculos de Wassily Kandinsky pela participante P2

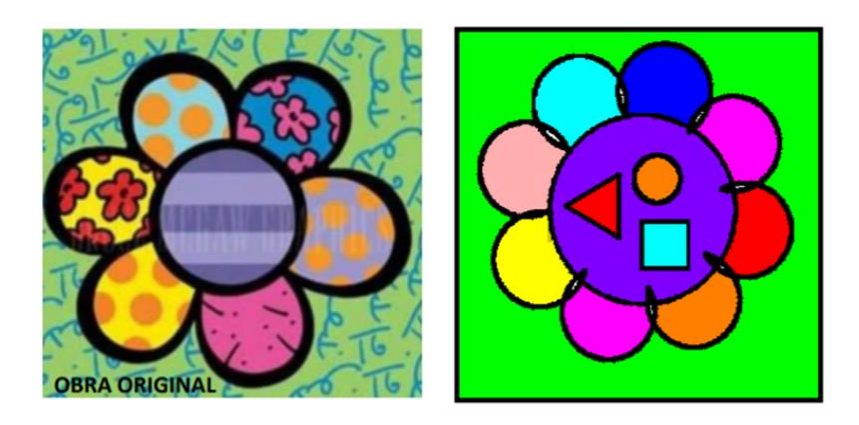

Figura 23 – Reprodução em Logo da Obra Flor de Romero Britto pela participante P10

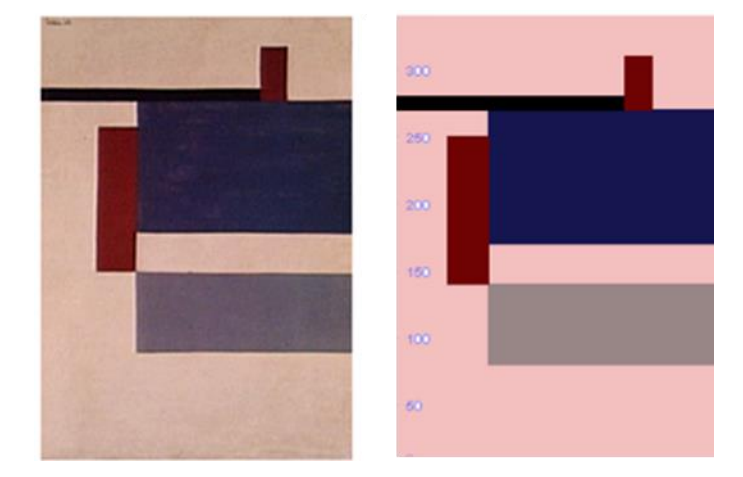

Figura 24 – Reprodução em Logo da Obra Têmpera sobre a Tela de Waldemar Cordeiro pela participante P6 Ao realizar esta atividade, a cursista P6 relatou que não conseguiu utilizar as mesmas

cores que a figura original.

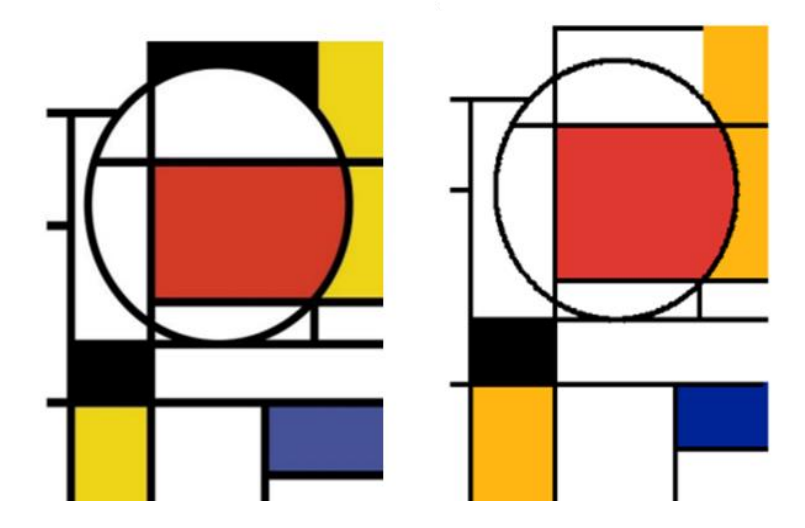

Figura 25 – Reprodução em Logo da obra de Piet Mondrian pela participante P5

Após a devolutiva deste desafio solicitado na última aula assíncrona, percebeu-se que os extensionistas: esforçaram-se para realizar os desafios de reproduzir uma obra de arte; gostaram, segundo relatos recebidos, de desenvolver a atividade; sentiram-se desafiados ao cumprir a tarefa; utilizaram de várias figuras geométricas na reprodução da obra; e, conforme o objetivo do exercício proposto pela ministrante, modelaram em Logo as obras originais de forma satisfatória.

### **5 APRESENTAÇÃO E DISCUSSÃO DOS RESULTADOS**

O problema de pesquisa apresentado na introdução desse trabalho versou sobre: *como a utilização da Linguagem Logo pode contribuir efetivamente com a prática docente dos conteúdos de geometria, especificamente de figuras geométricas planas e seus elementos, e, posteriormente, com a aprendizagem desses conteúdos nos anos finais do Ensino Fundamental?*

A partir disso, concomitante com a problemática da dificuldade dos alunos de aprender geometria, como objetivo geral, escreveu-se sobre desenvolver e executar propostas de aplicação da Linguagem Logo para serem utilizadas como recursos pedagógicos no Ensino Fundamental.

Desta forma, duas hipóteses foram construídas. A primeira referia-se sobre a proposta destinada aos professores e que estes ficariam instrumentalizados sobre as potencialidades do Logo para mediar o aprendizado de geometria. Já a segunda, destinava-se aos estudantes e que estes, a partir da resolução das tarefas e desafios constituintes nas fichas de trabalho por meio do Logo, teriam uma aprendizagem de geometria efetiva.

Sobre a hipótese e objetivos específicos referentes aos discentes, não foi possível validar na sua totalidade, já que não houve aplicação das FTs com os alunos. Sendo assim, a escrita seguinte sobre apresentação dos resultados se refere a aplicação da proposta com os docentes. Salienta-se também que todo o desenvolvimento da metodologia destinada aos professores foi pensada nos benefícios para a aprendizagem dos educandos.

Assim, percebeu-se a confirmação da hipótese destinada aos educadores, pois em todo o período de aplicação do curso, os extensionistas participaram assiduamente das atividades propostas durante os encontros, assimilaram os conhecimentos sobre o Logo trabalhados e construídos nas aulas e aplicaram esses conhecimentos nas tarefas síncronas e assíncronas solicitadas pela ministrante.

Quanto à aplicação junto aos professores, os objetivos específicos estipulados foram alcançados. Foi possível ministrar o curso de formação para 10 professores da Educação Básica durante o período estabelecido que foram instrumentalizados sobre as potencialidades do Logo para replicarem com seus alunos objetivando a aprendizagem. Durante todo o período da ação, a receptividade quanto à formação foi verificada, já que foi possível constatar durante as aulas ministradas: adesão por parte dos participantes nos encontros; contextualização das atividades propostas com os conteúdos de matemática nas turmas que os professores participantes atuam; e, participação, diálogo e construção de vínculo com o

grupo.

Durante todas as aulas, os professores participantes realizavam as atividades em tempo real, interagiam entre si, trocavam comandos pelo chat do Google Meet e executavam compartilhamento de tela, exibindo o desenvolvimento e execução dos seus desafios. Eles também retornavam feedbacks por mensagens de texto e áudio à ministrante, informando-a sobre suas primeiras impressões, como relatado por um dos cursistas que, infelizmente, participou apenas das primeiras aulas da extensão.

> Eu achei muito legal o que vocês fizeram essa parte toda da história de diferenciar os programas, né? Eu tive uma cadeira de Logo no primeiro semestre de faculdade lá em dois mil e quinze. Na época, *manjava* muito de Logo, gostava muito da cadeira, era apaixonado! A professora era fantástica, mas eu realmente esqueci tudo, de verdade, esqueci tudo. Estou reaprendendo agora com vocês. Mas claro, né? Aquele negócio, tu aprendeu, vai voltando as coisas, né? A medida que vocês vão falando eu vou relembrando assim, sabe? Então não está sendo tão difícil. Eu gostei muito dessa parte da história da linguagem e achei muito legal que vocês incluíram isso. Geralmente esse tipo de curso de extensão vai direto na prática, né? Eu achei legal que vocês incluíram essa parte, acho que foi bem útil assim! E citar o Papert, foi demais! Porque estou pensando em ir para esses lados na minha dissertação também.!

No término do curso, foi solicitado a devolutiva dos cursistas sobre o desenvolvimento da ação por meio de um depoimento sobre pontos positivos e negativos da formação. Quanto aos aspectos positivos, percebeu-se a receptividade da linguagem, da metodologia proposta, da explicação da ministrante, da produção e organização do material e do modo como as aulas foram preparadas, conduzidas e aplicadas. Nota-se esta aprovação nas narrações:

> Achei super dinâmico! É interessante esse contato porque a gente está bem virtual, mas parece que está todo mundo numa sala mesmo, porque todo mundo é tagarela, né? Eu sou mais quietinha, mas acompanho aqui. Então essa dinâmica do grupo foi bem bacana. A gente ficou assim com um ponto bem positivo, foi um grupo bem legal. E a explicação foi maravilhosa. Como eu disse eu estava um tempo afastada assim e a gente acaba esquecendo. Mas puxa ali e a gente lembra de tudo e Paola explicou muito bem. Estão de parabéns, pessoal. Assim, realmente estava muito legal! Bacana mesmo! (Participante P2)

> Eu estou incomodando todos os meus familiares, todos meus vizinhos, todo o pessoal que eu conheço. Cada vez que eu faço uma coisinha nova eu mando um vídeo. Fiz bandeira, mandei um vídeo. Fiz a estrela mandei um vídeo. Fiz a cadente mandei um vídeo. Mandei para todo mundo. Estou adorando! Se não ficou claro que eu adorei... (Participante P3)

Na avaliação, um aspecto negativo esteve relacionado ao tempo de duração da formação. Os participantes concluíram que o tempo foi escasso para as diversas possibilidades a serem exploradas no uso do Logo, como relatado pelo P4 ao comentar "[...]

acho que não como critica, né? Foi pouco tempo de curso mesmo, mas foi muito bem explicado. Eu estou com o problema no notebook, mas eu estou conseguindo. É tão bem explicado que eu vou no outro dia na casa da minha amiga e consigo refazer". Em outro relato, o cursista P5 também se refere a duração do curso.

> Eu nunca tinha mexido no Logo. Eu gostei, gostei bastante! Em casa, a quadra eu fiz com o meu namorado também. Ele chegou e eu estava tentando fazer. Ele se sentou do meu lado e eu dei uma explicada para ele e ele já estava até roubando o computador do meu colo e estava fazendo, estava calculando e fazendo tudo bem rapidinho junto. Mas eu acho que poderia ter sido um pouco mais de tempo, porque algumas aulas a gente acabava deixando para outras. Mas eu acho que mesmo sendo mais tempo, ia acontecer isso também, porque a gente fica ali empolgado fazendo e todo mundo quer mostrar. É bem aluno, né? A gente quer que o professor veja o que a gente está fazendo e vai ocupando o tempo da aula planejada. Foi muito bom, eu gostei mesmo!

Alguns participantes contaram sobre a utilização da linguagem Logo em experiências anteriores, porém em cursos de curta duração e com software diferente do XLogo, nos quais aprenderam apenas os principais comandos sem relacioná-los com o ensino de geometria. Em outros relatos, informaram que a ação possibilitou relembrar alguns conteúdos matemáticos esquecidos e sentiram-se tristes quando finalizou.

> Eu amei o curso. No início eu não sabia como ia funcionar isso. Eu achei, como o pessoal falou, bem dinâmico. Eu pude revisitar alguma coisas. Eu já trabalhei com o SuperLogo e XLogo tem algumas coisas diferentes. Agora é ver se a gente consegue implementar isso nas escolas. A gente fica cheia de vontade de fazer coisas diferentes. Eu achei que estava muito divertido e estou com o coração apertadinho que estão terminando os encontros. Eu gostaria de ter me dedicado mais, mas como disse o colega, eu vou esperar o módulo 2. (Participante P6)

Além dos questionamentos sobre contribuições efetivas para a prática docente, os cursistas foram também indagados sobre suas ações futuras quanto à utilização da linguagem Logo e à possibilidade de aplicabilidade dos conhecimentos adquiridos nos encontros com os alunos nas turmas em que lecionam.

O participante P7 informou sua pretensão de multiplicar os conhecimentos adquiridos de forma interdisciplinar com a professora de matemática, pois enxerga muitas possibilidades de aplicar Logo no campo das artes visuais, já que trabalha construções geométricas nas suas aulas. Acredita que o auxílio do professor das exatas será necessário no momento de aplicar fórmulas matemáticas. Por não ser desta área do conhecimento, agradeceu aos demais participantes pela paciência e ajuda recebidos nos encontros.

> Eu queria agradecer muito vocês, ao colegas também pela paciência, né? Porque eu não sou dá área, eu cheguei aqui sem saber as coisas. Eu quase não consegui fazer. Estava terminando uma disciplina do mestrado e fechando notas. E o mestrado está me consumindo muito. E fiquei

pensando: não vou conseguir fazer, todo mundo é da matemática e eu não vou saber calcular [emocionada]. Então agradeço muito vocês, porque eu acho que consegui dentro das minhas possibilidades. Fiquei numa atividade lá também com o meu namorado fazendo e ele dando ideias de cores. Acho que consegui dentro das minhas possiblidades alcançar um bom resultado. Agradeço muito, muito aos colegas pela paciência e pelas noites que a gente compartilhou aqui esse conhecimento. Muito obrigada mesmo!

No seu depoimento, o participante P6 demonstrou entusiasmo em desenvolver um projeto para estimular o interesse dos alunos para com a disciplina de matemática, porém sem intenção de avaliá-los por meio de notas. Seu desejo em utilizar Logo se dá pela forma lúdica de aplicar a geometria. O participante P6 expôs que pretende, inicialmente, introduzir a linguagem com alunos de quartos e quintos anos por acreditar que a receptividade e vontade de aprender é maior nesta faixa etária, diferentemente dos alunos mais velhos, e desta forma, quando estes estudantes cursarem os anos finais do Ensino Fundamental, estarão empolgados em participar.

Ainda sobre as ações futuras, os cursistas P3, P5 e P8 declararam que irão aplicar a proposta desenvolvida no curso nas suas escolas, porém no retorno das aulas presenciais. O integrante P3 contou que desenvolve atividades de geometria por meio de softwares educacionais e demonstrou entusiasmo em experenciar a linguagem Logo com seus alunos.

> Eu pretendo aplicar sim. Eu adorei a proposta. Eu tenho alunos de sextos anos e eu quero sempre dar geometria para eles. Eu já falei, geometria é o meu xodozinho. Eu já fiz vários projetos de trabalhar com mosaicos, figuras geométricas, polígonos, mas no Geogebra. E nossa, eu vou adorar fazer isso. É muito mais divertido fazer a tartaruguinha andar e mostrar para eles. Logo é uma base muito boa para quem quer fazer matemática ou alguma área de programação. É uma delícia!

A professora participante P5 declarou que sua escola é na zona rural e trabalhar remotamente é difícil devido a precariedade do sinal de internet disponibilizado na região em que a comunidade escolar está inserida. Já o participante P8 relatou que, abordar presencialmente Logo, "tem outro sabor".

Os extensionistas P2, P4, P9 e P10 expressaram desejo em apresentar, de imediato, Logo às suas turmas nas aulas síncronas no intuito de avaliar a recepção, interesse e motivação dos alunos pela linguagem.

Inicialmente, os cursistas foram questionados quanto às expectativas em participar de um curso de formação sobre Logo. No término, foram questionados se suas expectativas iniciais foram alcançadas e/ou superadas. No quadro 9 abaixo, seguem as respostas dos cursistas que participaram da formação na sua totalidade.

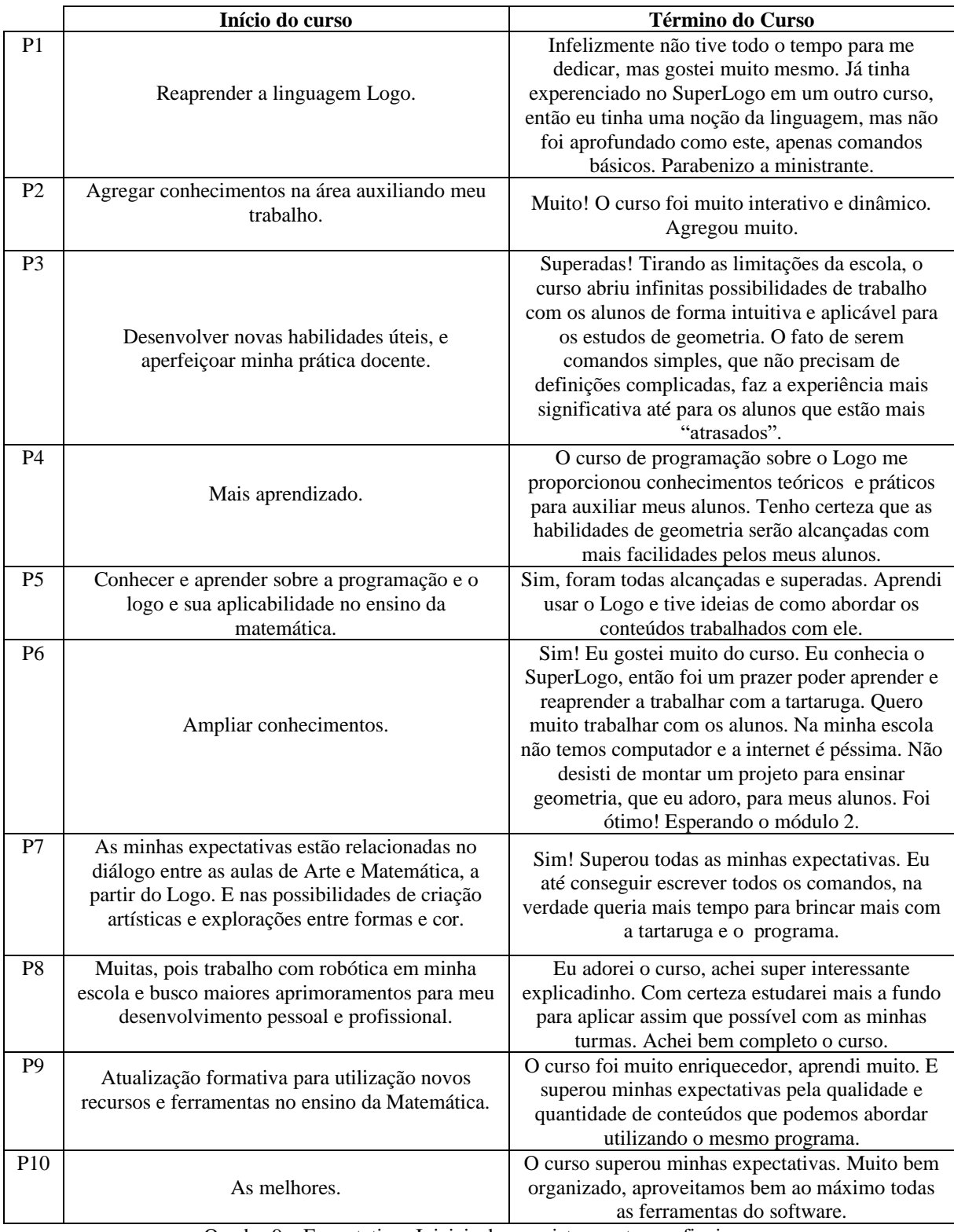

Quadro 9 – Expectativas Iniciais dos cursistas e retornos finais Fonte: Desenvolvido e criado pela autora (2021)

Percebe-se, a partir dos depoimentos, relatos nos quais os anseios iniciais almejados foram alcançados. Em vários depoimentos os extensionistas narraram que as expectativas que possuíam ao iniciar a extensão foram superadas e que adoraram a forma como a extensão foi planejada, organizada, conduzida e ministrada.

A escolha pela linguagem Logo como ferramenta para aplicação da formação aos professores, deu-se pelas potencialidades para as aulas do componente curricular de matemática. Esta proposta de linguagem exercita diferentes habilidades para a consolidação de competências desta disciplina, já que na utilização do Logo, o indivíduo exercita o pensamento e a prática concomitantemente. Isto foi observado quando os participantes exclamavam ideias de aplicações em suas aulas, a partir de construções e desafios vencidos.

Em todo o período de desenvolvimento da aplicação da extensão, almejou-se propiciar situações aos participantes com o objetivo de facilitar, ou seja, de favorecer possibilidades para a construção de conhecimentos de geometria por intermédio de uma ferramenta lúdica de aprendizagem.

Para que a metodologia proposta seja efetiva, é necessário ter ciência da função enquanto professor, em sala de aula. São funções exigidas do professor exercer o papel de mediador, executar intervenções sempre que necessário, administrar e aplicar teorias, procurando meios de facilitar o processo de ensino e da aprendizagem matemática por intermédio da linguagem Logo, com autoridade, respeito e com bom senso para com os educandos.

Espera-se que os conhecimentos adquiridos e compartilhados entre todos os envolvidos nesta ação, sejam aplicadas nas suas escolas em proveito de uma educação de qualidade. Deseja-se também, que os professores participantes que vivenciaram e usufruíram das potencialidades do Logo, repensem e reflitam sobre suas práticas pedagógicas adotadas até o momento.

#### **6 CONSIDERAÇÕES FINAIS**

Em conformidade com a teoria construcionista, os conhecimentos são adquiridos por meio da experimentação aliada a um recurso computacional. A linguagem de programação Logo é uma ferramenta que possibilita a construção do conhecimento pelo estudante, tornando-o protagonista do seu próprio aprendizado, possibilitando-o aprender de acordo com seus interesses e no seu próprio tempo. Ou seja, com o Logo, aprende-se brincando. Exceto pela sintaxe dos comandos que necessita ser respeitada, todo o conhecimento é construído "com tentativa e erro".

Faz-se necessário esclarecer que, inicialmente, a proposição deste trabalho era aplicar uma sequência de atividades constituídas por Fichas de Trabalho com atividades e desafios de geometria para serem solucionados em Linguagem Logo por uma turma de 9º ano do Ensino Fundamental. No entanto, devido a pandemia causada pela Covid-19 e a suspensão das aulas de forma presencial, em março de 2020, a execução da proposta explicitada anteriormente, foi impossibilitada de acontecer. Quando o material para aplicação do projeto foi idealizado e produzido, não era esperado vivenciar um momento pandêmico, tampouco, que permanecesse ao longo dos anos de 2020 e 2021. Diante desse cenário, três alternativas foram pensadas: *primeira* - reformular o projeto para aplicação de forma online com os alunos dos nonos anos, em turno inverso, e estes como convidados; *segunda* - reestruturar o trabalho para aplicação com os estudantes, porém com um número de educandos reduzido, no retorno das aulas presenciais no segundo semestre de 2021; e, *terceira* - alterar o público de aplicação, de discentes para docentes, ofertando para os professores da Educação Básica um Curso de Formação no modelo de Extensão sobre a Linguagem Logo, de forma online, instrumentalizando-os sobre os recursos e potencialidades do Logo para o ensino e aprendizagem de geometria.

Em face da realidade dos estudantes da escola, mesmo após reformulação da proposta inicial, o desenvolvimento do trabalho de forma online, por meio de aulas síncronas, tornouse inviável por dois motivos: os alunos não possuíam recursos tecnológicos (computador e/ou internet) necessários para solucionar as atividades de geometria em Logo, já que a utilização do computador é fundamental e não há aplicativos sobre a linguagem para smartphones; e, em concordância com Papert, criador da Linguagem Logo e da Teoria Construcionista, o Logo promove a interação social entre os envolvidos no processo de aprendizagem. Para o teórico, as relações sociais auxiliam e desenvolvem os aspectos cognitivos e afetivos dos alunos.

De forma remota, no contexto vivenciado na escola, as relações sociais aconteciam de maneira muito reduzida, visto que, os poucos alunos presentes nas aulas, não interagiam com colegas e professores e, sequer, abriam as câmeras e microfones para participar dos encontros síncronos via Google Meet nas aulas regulares. Portanto, o encontro no formato presencial entre professora e alunos é indispensável para a aplicação e desenvolvimento da pesquisa, na qual a aprendizagem e aplicação ocorram de forma efetiva.

Como exposto anteriormente nas alternativas de aplicação devido ao cenário pandêmico, a possibilidade de desenvolver a proposta com os alunos no retorno presencial, foi descartada. Os estudantes retornaram à escola de forma escalonada, em grupos pequenos, com horários de aula reduzidos e com encontros presenciais a cada duas semanas. A maioria dos educandos que retornou à modalidade presencial não frequentaram às aulas remotas nem desenvolveram as atividades disponibilizadas pelos professores desde o início da pandemia, assim, apresentando uma grande defasagem de conhecimentos. A aplicação das FTs foi pensada como alternativa para sanar essas lacunas, uma vez que, o construcionismo (Teoria de Aprendizagem que embasou a construção desse trabalho) e a Linguagem Logo propõem a construção do conhecimento pelo aluno com a professora como mediadora nesse processo. Porém, devido aos protocolos de prevenção à Covid-19 adotados pela Rede Municipal de Ensino de Guaíba, a utilização do laboratório de informática da escola foi impossibilitada.

Diante dessas colocações, decidiu-se então, pela alternativa de aplicar a formação sobre a Linguagem de Programação Logo, de forma totalmente online, com a participação de professores da Educação Básica.

O curso de formação apresentado nessa dissertação é o resultado da aplicação do Produto Educacional desenvolvido no Programa de Pós - Graduação em Docência Para Ciências, Tecnologias, Engenharias e Matemática na Universidade Estadual do Rio Grande do Sul, Unidade Guaíba, necessário para sua conclusão, assim como as FTs produzidas para aplicação a favor da aprendizagem dos alunos.

Os materiais didáticos-pedagógicos produzidos serão disponibilizados, sob licença Creative Commons, em repositório da CAPES, eduCAPES. Conforme o portal de repositório de produtos educacionais com domínio da CAPES, "o eduCAPES é um portal de objetos educacionais abertos, disponível no endereço [http://educapes.capes.gov.br,](http://educapes.capes.gov.br/) desenvolvido para ser usado tanto por alunos quanto por profissionais que atuam na educação básica, superior e pós-graduação" (eduCAPES, 2020).

Espera-se que o trabalho desenvolvido neste Programa de Pós-Graduação tenha sido efetivo para o grupo de professores que participaram da atividade, que o material produzido possa ser utilizado por professores e alunos além da autora da dissertação, como parte da Missão desta Universidade.

Por fim, a pesquisa se desenvolveu fora da zona de conforto da professora pesquisadora, já que diariamente novas informações e descobertas mudavam o rumo da construção dos produtos educacionais e proporcionavam surpresas e fatos inesperados, visto que a aplicação com os professores marcou profundamente o planejamento da sequência das fichas de trabalho propostas aos estudantes. Com a impossibilidade de trabalhar presencialmente com os alunos, constantemente surgiam aspectos novos ou algo que não havia sido contemplado anteriormente a ser desenvolvido com os professores. A cada observação, abriram-se possibilidades para novas maneiras de ver e analisar as teorias de aprendizagem no desenvolvimento da prática docente da proponente. A condução do trabalho por meio de conversas e questionamentos com os discentes até o resultado esperado, tem se tornado mais constante durante as aulas de matemática. Ao término deste trabalho, uma nova questão que aborda a formação continuada e/ou reciclagem dos professores sobre matemática e recursos computacionais se faz latente. Aqui não será descrita, menos ainda analisada, o objetivo apenas é mostrar que este trabalho impulsionou a pensar e discutir esse tema em outras esferas da formação do professor.

### **REFERÊNCIAS**

ALMEIDA, M. F. M. **Linguagem LOGO no Ensino de Geometria em Curso de Formação Continuada para Professores dos Anos Iniciais do Ensino Fundamental**. 2015. 181 folhas. Dissertação de Mestrado em Programa de Pós-Graduação em Ensino de Ciência e Tecnologia - Universidade Tecnológica Federal do Paraná. Ponta Grossa, 2015.

BARANAUSKAS, M. C. C. **Procedimento, função, objeto ou lógica:** linguagens de programação vistas pelos seus paradigmas. In: VALENTE, José Armando, Org. Computadores e conhecimento: repensando a educação. Campinas, NIED/UNICAMP, 1993. p.45-63

BOSSUET, G. **O computador na escola:** Sistema Logo. Porto Alegre: Artes Médicas, 1985.

BRACKMANN, C. P. **Desenvolvimento do pensamento computacional através de atividades desplugadas na educação básica.** 2017. Tese (Doutorado) - UFRGS, Programa de Pós - Graduação em Informática na Educação, Porto Alegre, 2017.

BRASIL. **Base Nacional Comum Curricular:** Ensino Fundamental. Brasília: MEC/Secretaria de Educação Básica, 2018.

CABRAL, C. P. *et al*. Desenvolvimento cognitivo e a atividade de programação com crianças. **Revista Pesquisa Qualitativa**, São Paulo (SP), v.9, n.20, p. 114-142, abr. 202.

COMENIUS. **Didática Magna**. Tradução: Ivone Castilho Benedetti. São Paulo: Editora WMF Martins Flores, 2011.

COSTA, A. P. Pensamento geométrico: em busca de uma caracterização à luz de Fischbein, Duval e Pais. **RPEM**, Campo Mourão (PR), v.9, n.18, p.152-179, jan.-jun. 2020.

DEMO, P. **Educação hoje: "novas" tecnologias, pressões e oportunidades**. São Paulo: Atlas, 2009.

EDUCAPES. Disponível em: <educapes.capes.gov.br>. Acesso em: 30 set. de 2021.

FILHO, G. F. *et al*. Ausubel: aprendizagem significativa e avaliação*.* **Revista Atlante**, São Vicente, 2015. Disponível em: <https://www.eumed.net/rev/atlante/2015/10/ausubel.html>. Acesso em: 10 de nov. de 2020.

FINO, C. **Matética e inovação pedagógica:** o centro e a periferia. In: GOUVEIA, F.; PEREIRA, M. G. (Orgs.). Didática e Matética. Funchal: Universidade da Madeira-CIE-UMa, p. 253-259, 2016.

FLOR, F. A.; RIBEIRO, R. J. Implementação dos micromundos físicos propostos por Seymour Papert para o ensino de física. **Revista Brasileira de Ensino de Ciência e Tecnologia**, Ponta Grossa, v. 13, n. 2, p. 160-197, mai.-ago. 2020.

FREIRE, F. M. P.; VALENTE, J. A. (orgs.). **APRENDENDO PARA A VIDA:** os computadores na sala de aula. São Paulo: CORTEZ EDITORA, 2001.

GONÇALVES, M. D. **Uma abordagem para a construção de triângulos e do Teorema de Pitágoras mediada pelo software SuperLogo**. 2014. 145 folhas. Dissertação de Mestrado em Educação Matemática - Pontifícia Universidade Católica de São Paulo. São Paulo, 2014.

HARVEY, B. **Computer Science Logo Style.** Boston: MIT Press, 1997.

IDEM, R. C. **Construcionismo, conhecimentos docentes e GeoGebra: uma experiência envolvendo licenciandos em Matemática e professores**. 2017. 165 folhas. Dissertação de Mestrado em Educação Matemática - Universidade Estadual Paulista. Rio Claro, 2017.

JAVARONI, S. L.; ZAMPIERI, M. T. O Uso das TIC nas Práticas dos Professores de Matemática da Rede Básica de Ensino: o projeto Mapeamento e seus desdobramentos. **Bolema**, Rio Claro (SP), v. 29, n. 53, p. 998-1022, dez. 2015.

KALEFF, A. M. *at al*. Desenvolvimento do Pensamento Geométrico: O Modelo de Van Hiele. **Bolema**, Rio Claro (SP), v. 9, n. 10, 1994.

LONGATO, D. F. **Ensino e Aprendizagem da Geometria e a Teoria de Van Hiele**: via de mão dupla para o desenvolvimento do pensamento geométrico. Paraná, 2016. Disponível em <http://www.diaadiaeducacao.pr.gov.br/portals/cadernospde/pdebusca/producoes\_pde/2016 /2016\_pdp\_mat\_utfpr\_dirleiferreiralongato.pdf >. Acesso em: 8 de out. de 2021.

LORENZATO, S. A. Por que não ensinar geometria? **Educação Matemática em Revista**, Campinas (SP), n.4, p. 3-13, jan.-jun. 1995.

MANZANO, J. A. N. G. **Linguagem Logo:** programação de computadores: princípio de inteligência artificial. São Paulo: All Print Editora, 2012.

MATTE, M. L. **A Linguagem Logo como Possibilidade de Aprendizagem em Matemática**. 211. 63 folhas. Trabalho de Conclusão de Curso - Universidade Federal do Rio Grande do Sul. Instituto de Matemática. Porto Alegre, 2011.

MERRILL, M. D.; GILBERT, C. G. Effective peer interaction in a problem-centered instructional strategy**. Distance Education**, v.29, n.2, p. 199-207, ago. 2008.

MOREIRA, A. M. **Aprendizagem significativa:** a teoria e textos complementares. São Paulo: Editora Livraria da Física, 2011a.

MOREIRA, A. M. **Metodologias de Pesquisa em Ensino**. São Paulo: Editora Livraria da Física, 2011b.

MOREIRA, A. M. **Teorias De Aprendizagem**. São Paulo: E.P.U., 2019.

MOREIRA, A. M.; MASINI, E.F.S. **Aprendizagem significativa:** a teoria de David Ausubel. São Paulo: Centauro, 2001.

MOTTA, M. S. **Contribuições do SuperLogo ao ensino de geometria do sétimo ano da educação básica.** 2011. 226 folhas. Dissertação de Mestrado em Ensino de Ciências e Matemática - Pontifícia Universidade Católica de Minas Gerais. Belo Horizonte, 2008.

MOTTA, M. S.; SILVEIRA, I. F. Contribuições de SuperLogo ao ensino de geometria. **Informática na Educação: teoria & prática**, Porto Alegre, v.13, n.1, p.115-127, jan.-jun. 2010.

NACARATO, A. M.; PASSOS, C. L. B. **A geometria nas séries iniciais:** uma análise sob a perspectiva da prática pedagógica e da formação de professores. São Carlos: EdUSFCar, 2003.

NASSER, L.; SANT'ANNA, N. F. P. **Geometria Segundo a Teoria de Van Hiele**. 2. ed. Rio de Janeiro: IM/UFRJ, 2010.

OLIVEIRA, F.T. **A inviabilidade do uso das tecnologias da informação e comunicação no contexto escolar: o que contam os professores de matemática?** Dissertação de Mestrado em Educação Matemática. Universidade Estadual Paulista. Rio Claro. 2014.

OLIVEIRA, G. P.; GONÇALVES, M. D. Construções em Geometria Euclidiana Plana: as perspectivas abertas por estratégias didáticas com tecnologias. **Bolema**, Rio Claro (SP), v.32, n.60, p.92-116, abr. 2018.

OLIVEIRA, J. D.; MADRUGA, Z. E. F. Aplicação do SuperLogo no ensino de **Geometria:**  relato de uma prática no Ensino Médio. **Educação Matemática Debate**, Montes Claros, v.2, n.4, p.81-99, jan./abr. 2018.

ORO, N. T. *et al.* Programação de computadores com o Scratch: contando histórias construídas por alunos da escola de Hackers. **Tecnologias Sociedade e Conhecimento**, Campinas, v. 4, dez. 2017.

PAPERT, S. **A Máquina das Crianças:** repensando a escola na era da informática. Porto Alegre: Artes Médicas, 1994.

PAPERT, S. **LOGO:** Computadores e Educação. São Paulo: Brasiliense s.a., 1985.

PAPERT, S. **Mindstorms:** Children, Computers, and Powerful Ideas. New York: Basic Books Inc. Publishers, 1980.

PAPERT, S. **Mindstorms:** Children, Computers, and Powerful Ideas. New York: Basic Books Inc. Publishers, 2020.

Pavanello, R. M. (1993). O abandono da geometria no Brasil: causas e consequências. **Zetetiké**, Campinas (SP), n.1, p.7-17, 1993.

PEREIRA, F. P. **Aprendizagem de Tópicos de Geometria em Ambiente Logo:** Uma proposta didática para os Anos Finais do Ensino Fundamental. 2013. 125 folhas. Dissertação de Mestrado em Ensino de Matemática - Universidade Federal do Rio Grande do Sul. Porto Alegre, 2013.

PROJETO LOGO. **Uma Apresentação**. 2009. Disponível em:< https://projetologo.neocities.org/texto1.html>. Acesso em: 20 de ago. de 2021.

SANTOS, M. R.; BICUDO, M. A. V. Uma experiência de formação continuada com professores de Arte e Matemática no ensino de Geometria. **Bolema**, Rio Claro (SP), v. 29, n. 53, p. 1329-1347, dez. 2015.

SILVA, L. Q.; SCHERER, S. Formação continuada de professores que ensinam matemática nos anos iniciais e o uso de laptops: reflexões sobre práticas com o KLOGO. **Revista Paranaense de Educação Matemática**, Campo Mourão, v.3, n.4, jan.- jun. 2014.

SILVEIRA, J. d. A. Construcionismo e inovação pedagógica: Uma visão crítica das concepções de Papert sobre o uso da tecnologia computacional na aprendizagem da criança. **Revista da Escola Superior da Magistratura do Estado do Ceará**, Fortaleza, v.10, p.119- 138, 2012.

SOUZA, A. P. G.; PASSOS, C. L. B. Dialogando sobre e planejando com o Superlogo no ensino de matemática dos anos iniciais. **Bolema**, Rio Claro (SP), v. 29, n. 53, p. 1023-1042, dez. 2015.

VALENTE, J.A. **Computadores e Conhecimento:** repensando a educação. Campinas, SP: UNICAMP/NIED, 1993.

VALENTE, J.A. (org.). **O Professor no Ambiente Logo:** formação e atuação. Campinas: UNICAMP/NIED, 1996.

VALENTE, J. A. **O computador na sociedade do conhecimento**. Campinas: UNICAMP/NIED, 1999.

VALENTE, J. A. Integração do Pensamento Computacional no currículo da Educação Básica: diferentes estratégias usadas e questões de formação de professores e avaliação do aluno. **Revista e-Curriculum**, São Paulo, v. 14, n. 3, p. 864-897, set. 2016.

VALENTE, J. A.; VALENTE, A. B. **LOGO:** conceitos, aplicações e projetos. São Paulo: McGraw-Hill, 1988.

VIGOTSKI, L. S. **A formação social da mente**. São Paulo: Martins Fontes, 2007.

WING, J. M. Computational thinking. **Communications of the ACM**, v. 49, n. 3, p. 33-35, Mar. 2006.

ZABALA, A. **A Prática Educativa:** Como ensinar. Porto Alegre: Artmed, 1998.

## **APÊNDICE A**

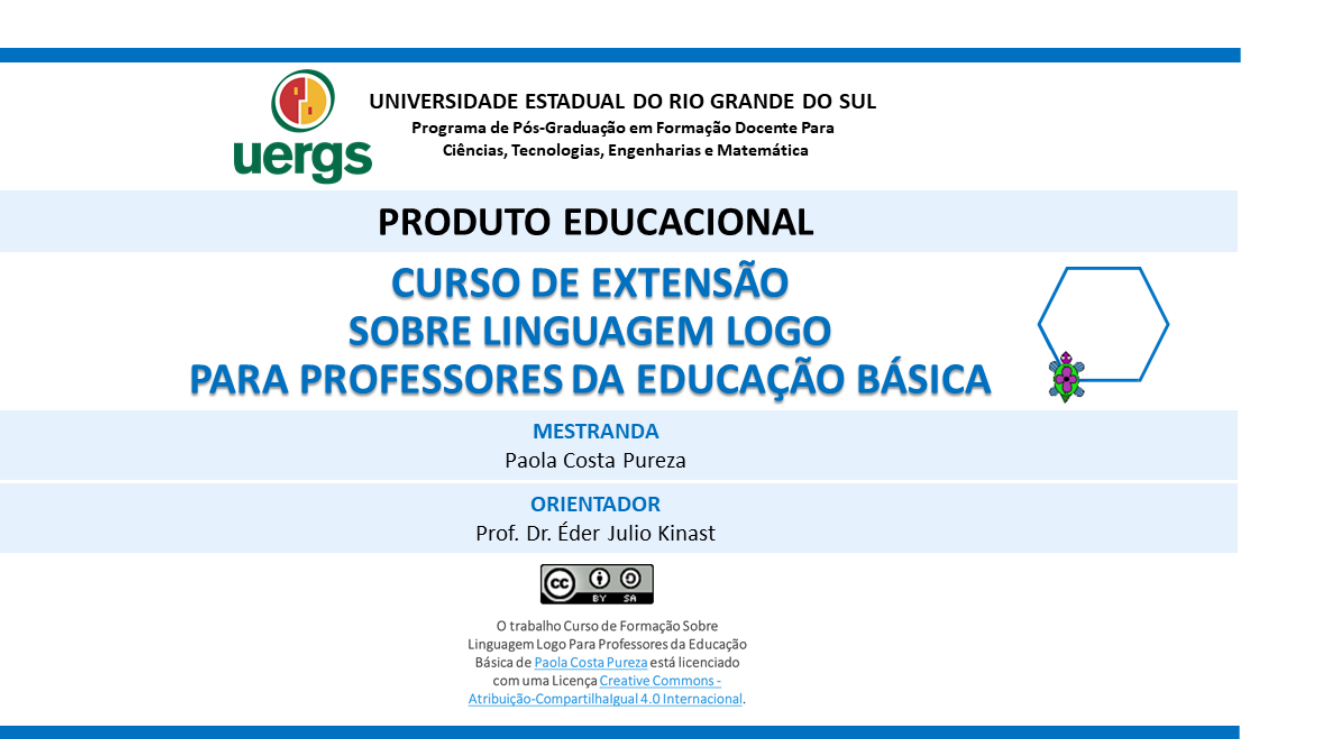

GUAÍBA, SETEMBRO DE 2021.

Curso de Formação: Linguagem Logo Para Professores da Educação Básica  $\mathbf{Q}$ ueras Produto Educacional de Paola Costa Pureza - PPGSTEM

### **SOBRE O PRODUTO EDUCACIONAL**

Este trabalho é o Produto Educacional (PE) produzido por Paola Costa Pureza, mestranda no Programa de Pós-Graduação em Formação Docente Para Ciências, Tecnologias, Engenharias e Matemática da Universidade Estadual do Rio Grande do Sul (Uergs), unidade Guaíba, sob orientação do professor Dr. Éder Julio Kinast.

O PE apresentado neste material, refere-se a um curso de extensão destinado aos professores da Educação Básica interessados em metodologias alternativas para o ensino de geometria, em especial na Linguagem Logo.

A escolha dessa linguagem como ferramenta para aplicação do curso, justifica-se pelas potencialidades para as aulas de matemática, já que na utilização do Logo, o indivíduo exercita o pensamento e a prática concomitantemente. Além disso, ao experenciar um ambiente ativo de aprendizagem, ideias e hipóteses podem ser testadas pelo usuário.

O objetivo do produto, além de capacitar a programação e adaptar as aulas de matemática conforme a Base Nacional Comum Curricular (BNCC), quanto ao uso de tecnologias, é construir com os professores participantes conhecimentos sobre a linguagem para, posteriormente, ser utilizada como recurso nas aulas de geometria em prol do desenvolvimento do raciocínio abstrato, do pensamento geométrico e da aprendizagem do aluno.

A Linguagem Logo funciona em diferentes softwares, como SuperLogo, KTurtle, XLogo, entre outros. Para produção e aplicação do curso, o programa eleito foi o XLogo, interpretador Logo distribuído sob licença GPL, livre e gratuito criado em Java e disponibilizado tanto para Windows quanto para Linux. A preferência desse software deve-se a sua funcionalidade, pois roda e apresenta o mesmo layout independente do computador e do sistema operacional utilizado pelo usuário.

 $(C)$  by - SA

Curso de Formação: Linguagem Logo Para Professores da Educação Básica<br>Produto Educacional de Paola Costa Pureza - PPGSTEM  $rac{1}{2}$ 

#### **SOBRE O PRODUTO EDUCACIONAL**

O curso de extensão, com carga horária de 40 horas, foi produzido para aplicação com professores de forma online e dividido em 12 aulas, conforme Quadro 1 ao lado. As aulas estão distribuídas em 9 encontros no formato síncrono (totalizando 27 horas) e 3 encontros no formato assíncrono (no total de 13 horas), nas quais são apresentados os conceitos histórico e filosófico da linguagem Logo, os principais comandos e procedimentos para criação de programas e as potencialidades da linguagem para o ensino e aprendizagem de geometria, concomitante com propostas de atividades e desafios para serem aplicadas nas aulas dessa unidade temática, tanto nos anos finais do Ensino Fundamental quanto no Ensino Médio. Em cada um dos encontros, as atividades e desafios propostos envolvem conhecimentos sobre a linguagem e conteúdos matemáticos como polígonos regulares, relações métricas e trigonométricas no triângulo retângulo, circunferência, círculo, entre outros.

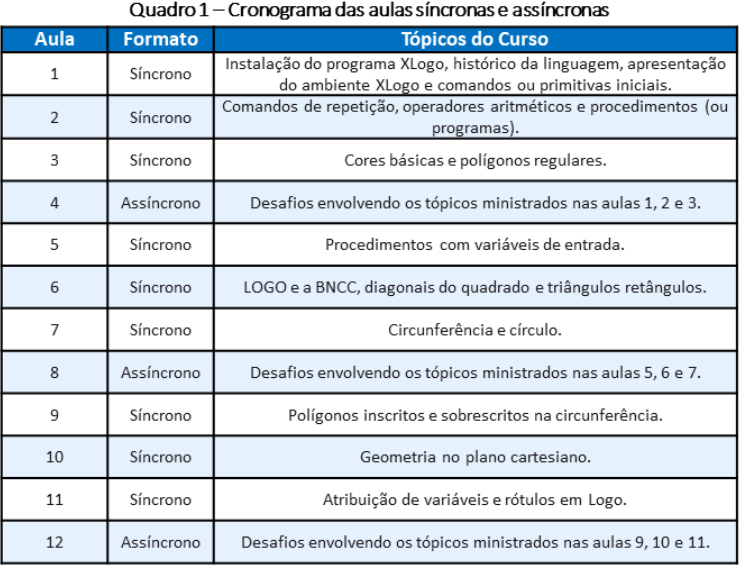

 $(\alpha)$  by  $\alpha$ 

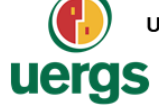

UNIVERSIDADE ESTADUAL DO RIO GRANDE DO SUL Programa de Pós-Graduação em Formação Docente Para Ciências, Tecnologias, Engenharias e Matemática

## **PRODUTO EDUCACIONAL**

# **CURSO DE EXTENSÃO SOBRE LINGUAGEM LOGO** PARA PROFESSORES DA EDUCAÇÃO BÁSICA

#### **PAOLA COSTA PUREZA**

#### **AULA 1:**

Instalação do Programa XLogo; Histórico da Linguagem; Apresentação do Ambiente XLogo; Comandos ou Primitivas Iniciais.

GUAÍBA. SETEMBRO DE 2021.

 $(\infty)$  BY-SR

"As crianças podem identificar-se com a

Tartaruga e, no processo de aprender

geometria formal, são assim capazes de

usar o conhecimento sobre o seu

(Papert, 1985, p. 78)

próprio corpo e de como ele se move

## **HISTÓRICO DA LINGUAGEM**

- Ambiente Educacional;
- Seymour Papert, Wally Feurzeig e Cynthia Solomon (1963/MIT);  $\bullet$
- Tartaruga Robótica;  $\bullet$
- Teoria construcionista de Papert:
	- · individualidades do sujeito;
	- · autonomia;
	- aprendizagem significativa;
	- desenvolvimento cognitivo, afetivo e social;  $\bullet$
	- criatividade;
	- pensamento computacional.
- A linguagem Logo "hoje".

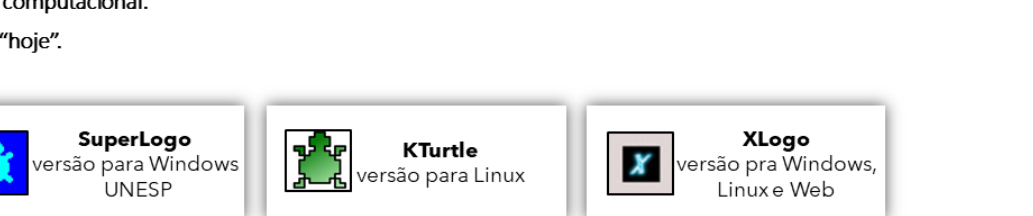

Curso de Formação: Linguagem Logo Para Professores da Educação Básica<br>Produto Educacional de Paola Costa Pureza - PPGSTEM **O**<br>uergs

## **INSTALAÇÃO DO PROGRAMA XLOGO**

O XLogo, é um interpretador Logo distribuído sob licença GPL, livre e gratuito criado em Java e disponibilizado tanto para Windows quanto para Linux. O XLogo roda e apresenta o mesmo layout independente do computador e do sistema operacional utilizado pelo usuário. Este programa pode ser baixado no site https://projetologo.webs.com ou http://xlogo.tuxfamily.org.

Caso o interpretador Java, conhecido como Java Runtime Environment (JRE) não esteja instalado no computador ou esteja desatualizada (versão menor que 1.5.0\_08), é necessário instalá-la pelo site da Java, https://www.java.com/pt-BR/download/ie manual.jsp?locale=pt BR

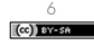

LOGO:

 $(\infty)$  by-

## APRESENTAÇÃO DO AMBIENTE XLOGO

#### Linha de Comando

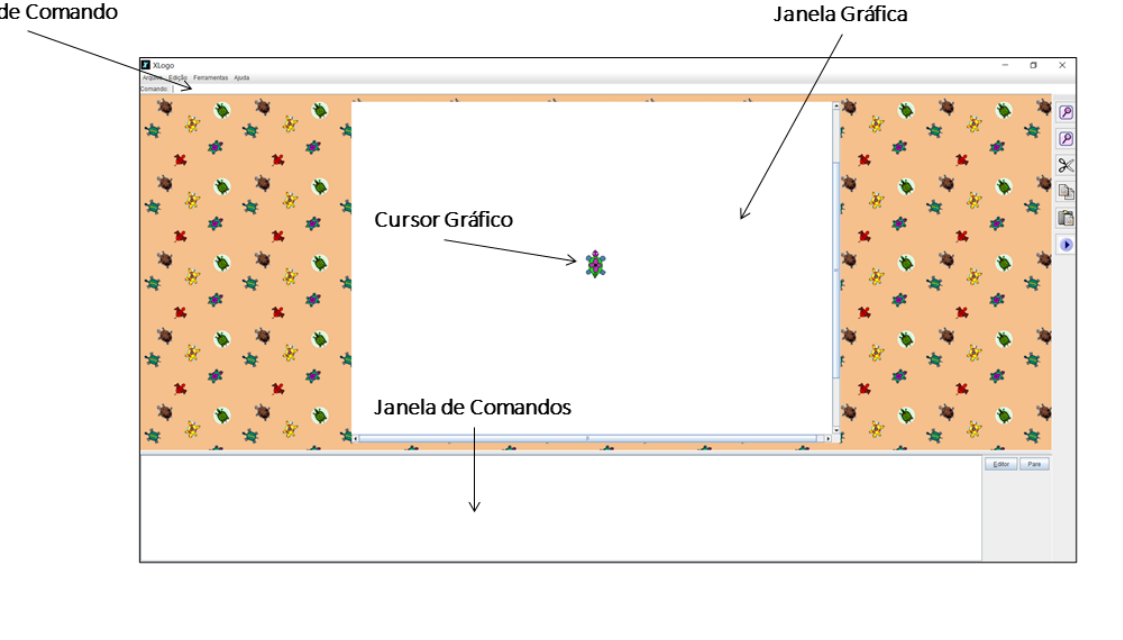

Curso de Formação: Linguagem Logo Para Professores da Educação Básica<br>Produto Educacional de Paola Costa Pureza - PPGSTEM <sup>o</sup><br>uergs

## APRESENTAÇÃO DO AMBIENTE XLOGO

#### Dimensão de Ação do Mundo da Tartaruga

A tartaruga é desenhada em uma posição em relação a um sistema de coordenadas cartesianas (x,y), cujo ponto (0,0) representa o centro da tela gráfica. Além disso, a tartaruga possui uma direção e aponta para um sentido, ilustrados na sua própria representação.

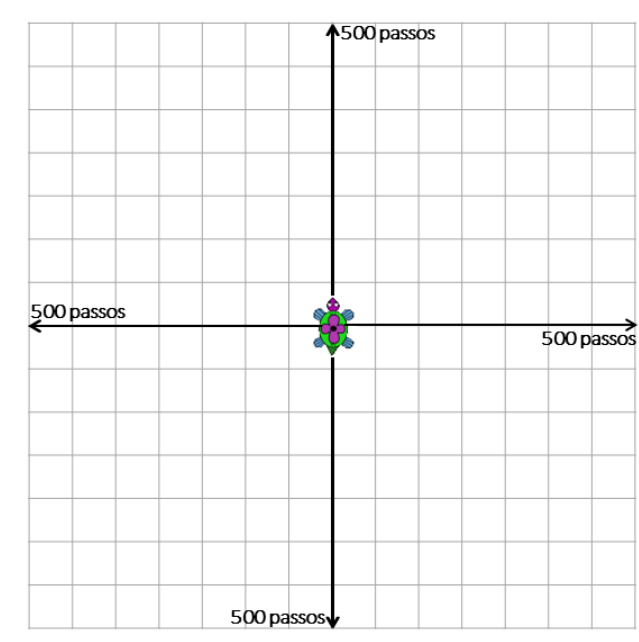

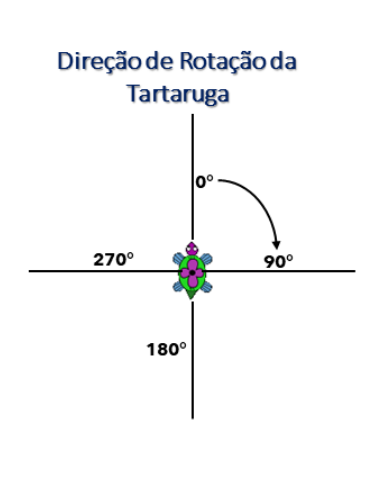

 $(c)$  by  $s$ a

 $(c)$  and

## **COMANDOS OU PRIMITIVAS**

#### Comandos básicos da área de desenho:

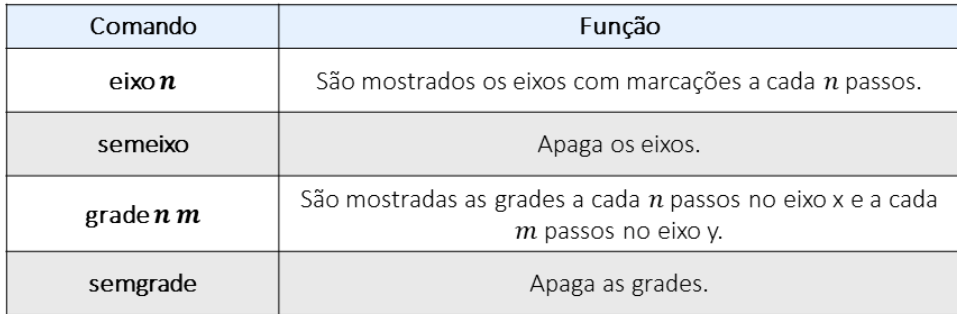

Curso de Formação: Linguagem Logo Para Professores da Educação Básica<br>Produto Educacional de Paola Costa Pureza - PPGSTEM

 $\circ$  $(\infty)$  by-se

 $\frac{10}{\left[\text{[cc]}\right] \text{bysa}}$ 

#### **COMANDOS**

Alguns dos comandos básicos utilizados na linguagem logo para movimentar a tartaruga pela tela com uma quantidade finita de passos são:

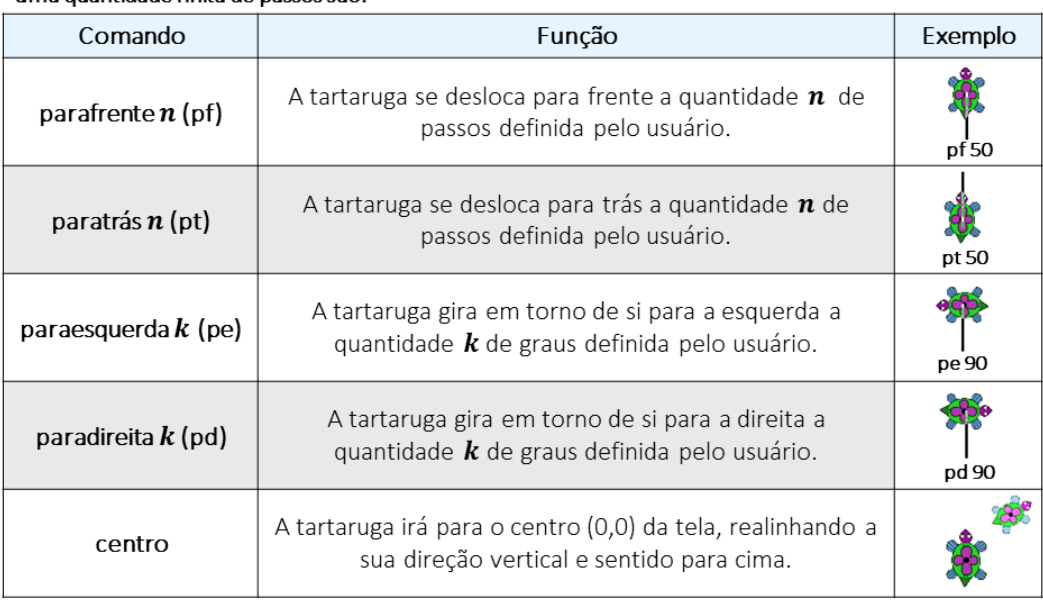

### **COMANDOS**

Outros comandos básicos:

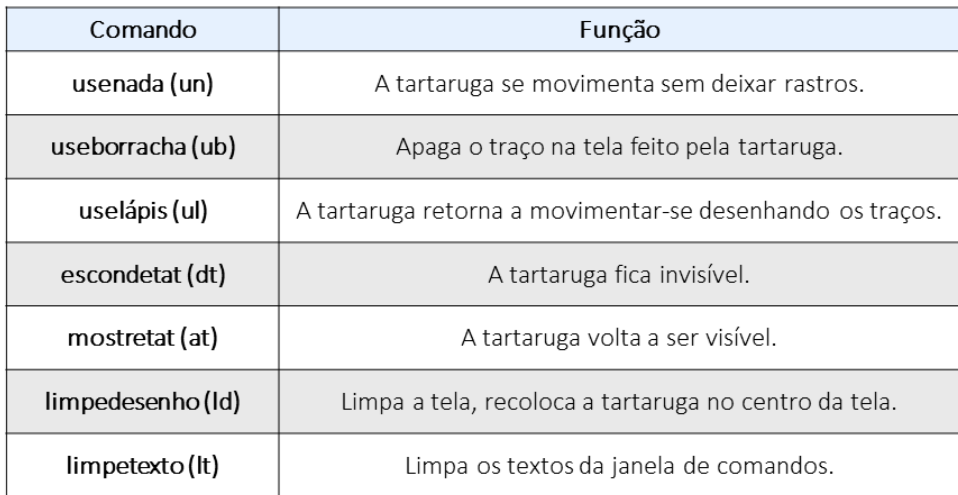

 $\frac{11}{\lbrack \text{(a) ]}\text{ over an }}$ Curso de Formação: Linguagem Logo Para Professores da Educação Básica<br>Produto Educacional de Paola Costa Pureza - PPGSTEM **O**<br>uergs

# **EXERCITANDO...** 1. No software XLogo, construa as seguintes figuras, sendo · o ponto de partida do desenho. Figura 3 Figura 5 Figura 7 - DESAFIO!!! Figura 1 叵  $\sqrt{2}$ Figura 2 Figura 6 Figura 4 Fimda primeira aula!  $\frac{12}{\left[\text{°C}\right] \text{ by - SA}}$

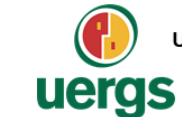

UNIVERSIDADE ESTADUAL DO RIO GRANDE DO SUL Programa de Pós-Graduação em Formação Docente Para Ciências, Tecnologias, Engenharias e Matemática

## **PRODUTO EDUCACIONAL**

# **CURSO DE EXTENSÃO SOBRE LINGUAGEM LOGO** PARA PROFESSORES DA EDUCAÇÃO BÁSICA

**PAOLA COSTA PUREZA** 

### **AULA 2:**

Comandos de Repetição; Operadores Aritméticos; Procedimentos (ou Programas).

GUAÍBA, SETEMBRO DE 2021.

 $(\omega)$  BY-SA

 $1A$ 

Curso de Formação: Linguagem Logo Para Professores da Educação Básica<br>Produto Educacional de Paola Costa Pureza - PPGSTEM **O**<br>uergs

## **COMANDOS DE REPETIÇÃO**

O comando repita é utilizado para executar um grupos de comandos. Ele funciona como um laço de repetição computacional.

repita n [<comandos>]

 $\rightarrow$  Repete  $n$  vezes a sequência de comandos contidas entre os colchetes.

Exemplo Construção um quadra de lado medindo 1 passos.

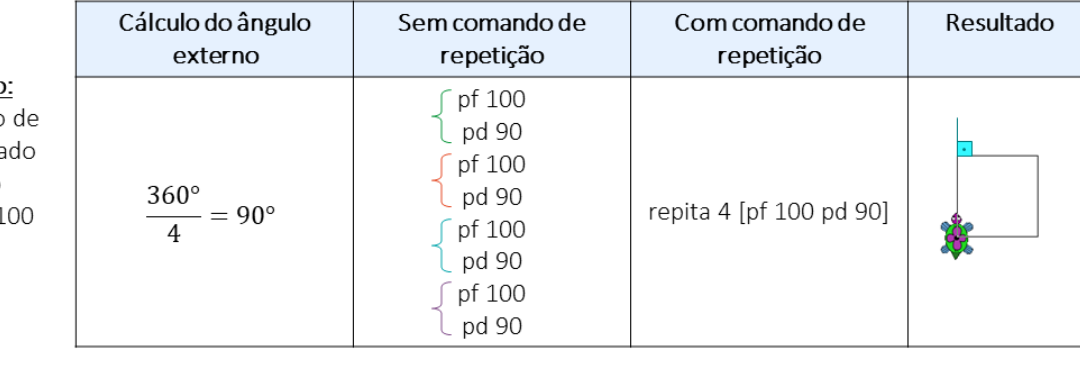

 $\hat{A}$ ngulo Externo =  $\frac{1}{n^{\circ}$  de lados do polígono

Observação: O Xlogo disponibiliza outros comandos de looping como para e enquanto.  $(\omega)$  EY-SA

## **OPERADORES ARITMÉTICOS**

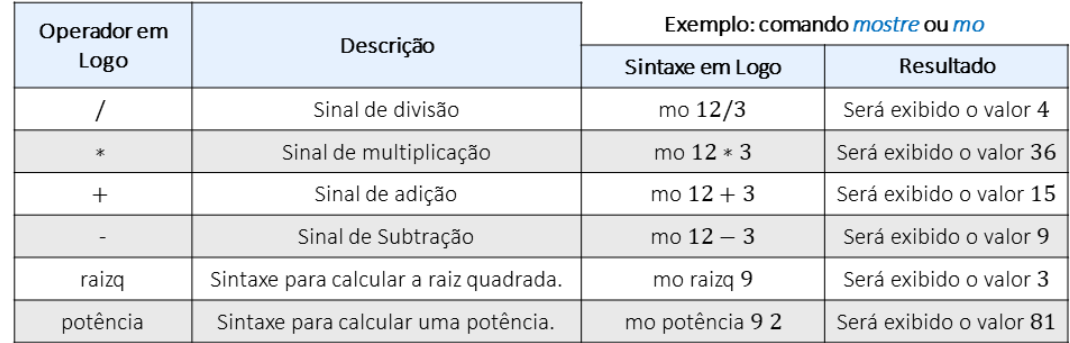

Exemplo: Construção de um heptágono regular de lado medindo 50 passos.

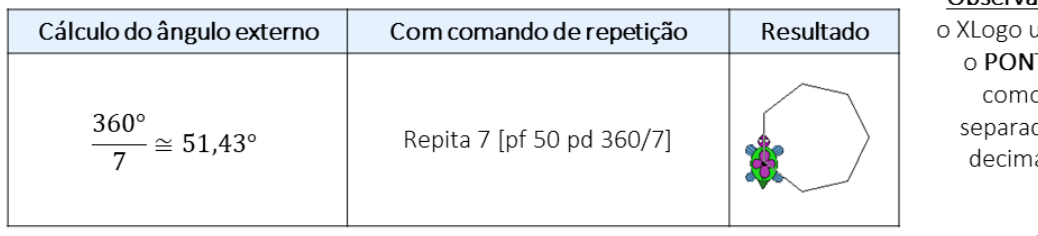

Observação: utiliza ITO  $\Omega$ dor al.

> $15$  $(c)$  or

Curso de Formação: Linguagem Logo Para Professores da Educação Básica<br>Produto Educacional de Paola Costa Pureza - PPGSTEM **O**<br>uergs

## **EXERCITANDO...**

#### **ATIVIDADE 1**

Construa, utilizando o comando repita, um triângulo equilátero.

#### **ATIVIDADE 2**

Construa, utilizando o comando repita, um undecágono regular de lado 50 passos.

#### **ATIVIDADE 3**

Construa, utilizando o comando repita, uma figura de 360 lados com lado de 1 passo.

#### **ATIVIDADE 4**

Construa, utilizando o comando repita, um retângulo de 100 passos de altura e 200 passos de largura.

#### **ATIVIDADE 5**

Com o comando repita, construa a figura ao lado.

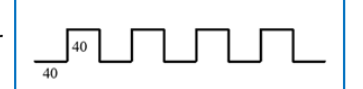

## **CONTADOR NO COMANDOS DE REPETIÇÃO**

O comando repita possui um contador implícito, que é acessado com a primitiva contevezes (cv).

Por definição, a contagem inicia no valor 1 e vai até o valor pedido no comando repita.

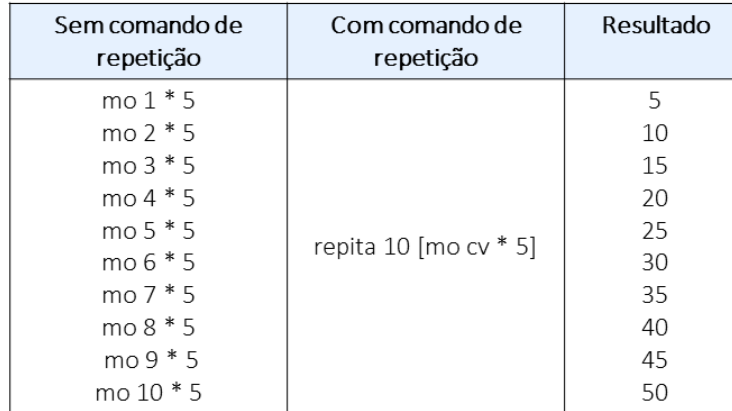

Exemplo: mostrar os múltiplos de 5 entre 5 e 50 inclusive.

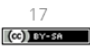

Curso de Formação: Linguagem Logo Para Professores da Educação Básica<br>Produto Educacional de Paola Costa Pureza - PPGSTEM <sup>o</sup><br>uergs

⋤

### **EXERCITANDO...**

#### **ATIVIDADE 6**

Construa, utilizando os comandos repita e cv uma espiral quadrada, tal como a da Figura 6 da Aula 1.

#### **ATIVIDADE 7**

Construa, utilizando os comandos repita e cv 10 quadrados um ao lado do outro, o primeiro com lado medindo 5 passos, o segundo com o lado medindo 10 passos, de modo que a cada novo quadrado se tenha lado 5 passos maior que o anterior.

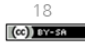

## **PROCEDIMENTOS (OU PROGRAMAS)**

Os "procedimentos" ou "programas" são grupos de comandos que podem ser escritos e alterados, sem que se precise reescrevê-los cada vez que se quer "rodar" ou "executar" estes comandos.

A escrita de procedimentos nos ambientes Logo em português são feitos com o comando aprenda. Ao digitar o comando, também é necessário escrever o nome do grupo de comandos e no final deles o comando fim. Por exemplo, aprenda quadrado.

Para acessar os procedimentos aprendidos pela tartaruga, clica-se no botão Editor

Os comandos devem ser escritos entre aprenda quadrado e fim. Após finalizada a edição, clica-se no botão com o desenho da tartaruga se para o XLogo aprender o programa quadrado e a partir de então, esta palavra se torna um novo comando que executa o grupo de comandos digitados.

Assim, para fazer a tartaruga do XLogo desenhar um quadrado de lado 100 passos, o seguinte programa poderia ser utilizado:

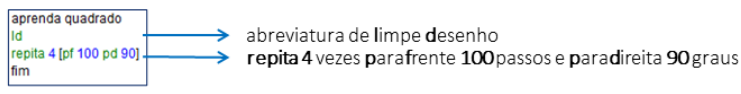

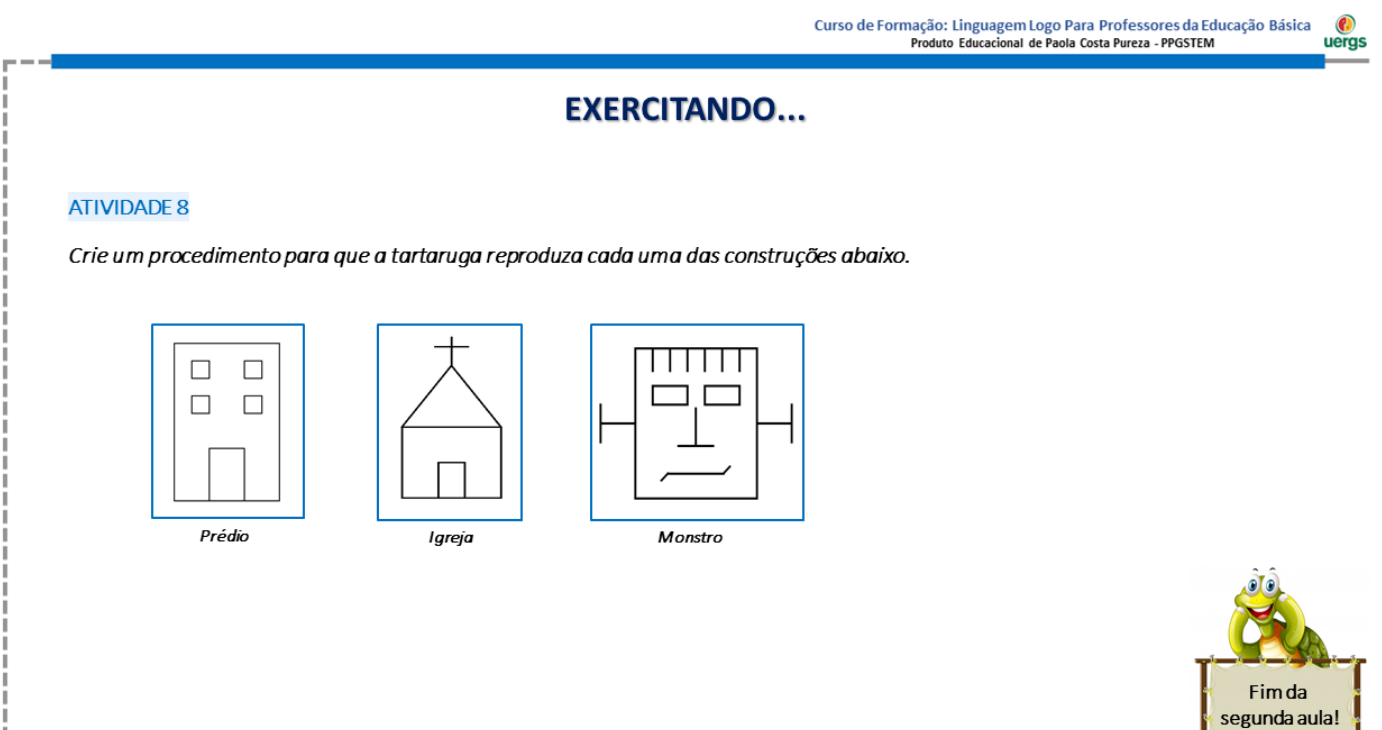

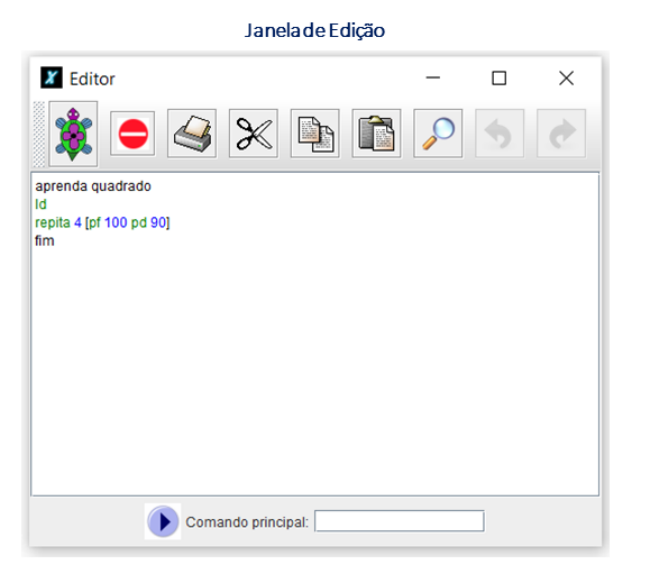

 $19$  $(\infty)$  and so
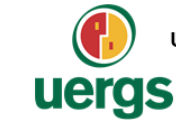

UNIVERSIDADE ESTADUAL DO RIO GRANDE DO SUL Programa de Pós-Graduação em Formação Docente Para Ciências, Tecnologias, Engenharias e Matemática

## **PRODUTO EDUCACIONAL**

# **CURSO DE EXTENSÃO SOBRE LINGUAGEM LOGO** PARA PROFESSORES DA EDUCAÇÃO BÁSICA

**PAOLA COSTA PUREZA** 

**AULA 3:** Cores básicas.

#### GUAÍBA, SETEMBRO DE 2021.

 $(\omega)$  BY-SA

Curso de Formação: Linguagem Logo Para Professores da Educação Básica<br>Produto Educacional de Paola Costa Pureza - PPGSTEM **O**<br>uergs

### **CORES BÁSICAS**

No XLogo, há comandos que nos permitem modificar a cor do fundo e a cor do lápis por meio de códigos ou da escrita do nome da cor, assim como nos é possibilitado pintar regiões.

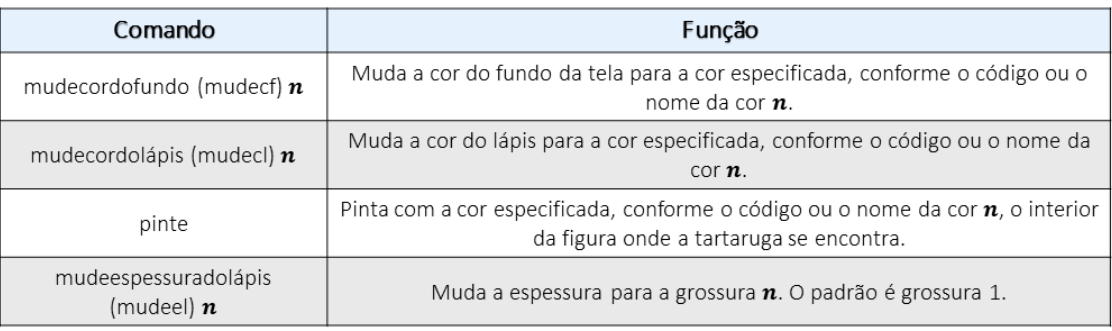

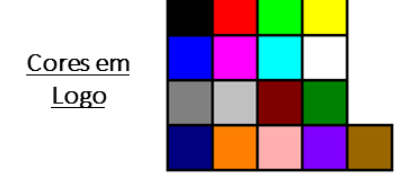

 $\frac{22}{\left(\text{ce}\right) \cdot \text{Area}}$ 

## **CORES BÁSICAS**

Comandos para a utilização das cores, conforme o código ou nome da cor:

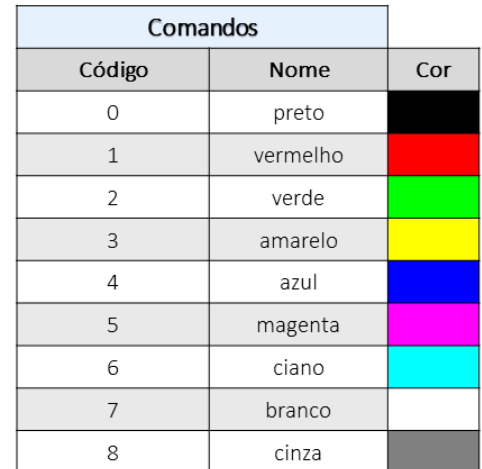

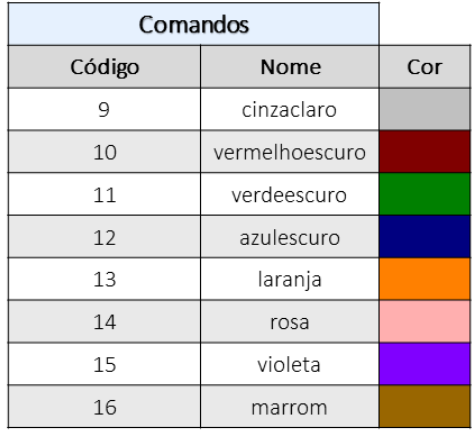

 $(\infty)$  Type for

 $23$ 

Curso de Formação: Linguagem Logo Para Professores da Educação Básica<br>Produto Educacional de Paola Costa Pureza - PPGSTEM <sup>o</sup><br>uergs

### **EXERCITANDO...**

ATIVIDADE 1 - Crie os procedimentos com o comando repita para que a tartaruga construa os polígonos regulares abaixo, conforme as cores apresentadas, a partir do ponto inicial indicado em azul.

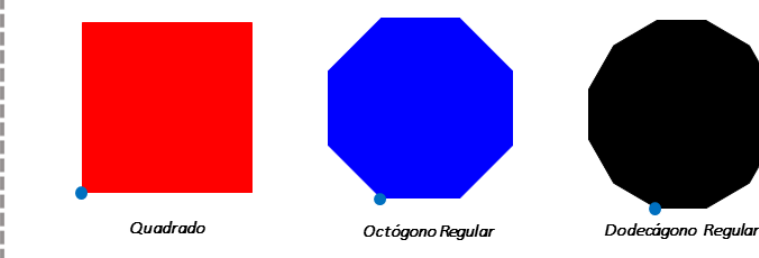

Hexágono Regular

Círculo

ATIVIDADE 2 - Crie os procedimentos com o comando repita para que a tartaruga construa os polígonos regulares abaixo, conforme as cores apresentadas, a partir do ponto inicial indicado em azul.

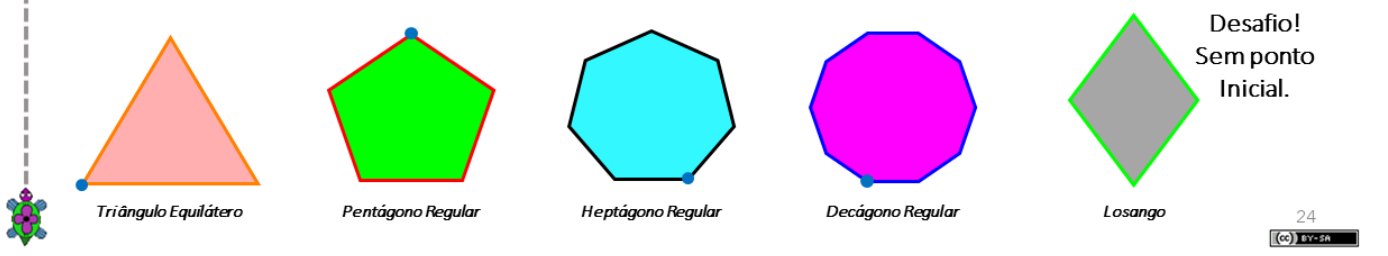

### **EXERCITANDO...**

#### **ATIVIDADE 3**

Escreva um procedimento e utilize os comandos repita e cv para a desenhar uma figura de 16 lados, com cada lado de uma cor diferente.

#### **ATIVIDADE 4**

Escreva um procedimento e utilize os comandos repita e cy para desenhar 16 quadrados um ao lado do outro, todos de lápis cor branca, cada um pintado com uma cor diferente.

#### **ATIVIDADE 5**

Crie os procedimentos para que a tartaruga reproduza as imagens abaixo. Os procedimentos devem ser nomeados de acordo com o nome indicado nas imagens. As dimensões e pontos de partida da tartaruga são livres. Pinte o interior de cada uma das figuras fechadas com cores diferentes que desejar. Procure identificar a forma mais engenhosa de se utilizar o comando repita (e cv se necessário).

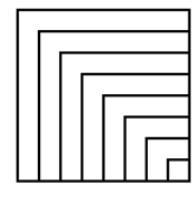

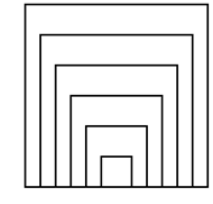

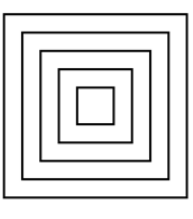

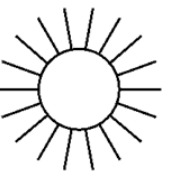

so

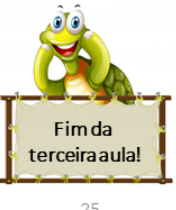

quadradoscoloridos1

quadradoscoloridos2

quadradoscoloridos3

25  $(C)$  by - se

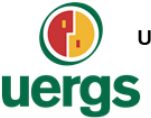

UNIVERSIDADE ESTADUAL DO RIO GRANDE DO SUL Programa de Pós-Graduação em Formação Docente Para Ciências, Tecnologias, Engenharias e Matemática

### **PRODUTO EDUCACIONAL**

## **CURSO DE EXTENSÃO SOBRE LINGUAGEM LOGO** PARA PROFESSORES DA EDUCAÇÃO BÁSICA

**PAOLA COSTA PUREZA** 

**AULA 4 - ASSÍNCRONA** 

GUAÍBA, SETEMBRO DE 2021.

 $\left($ cc) Executes

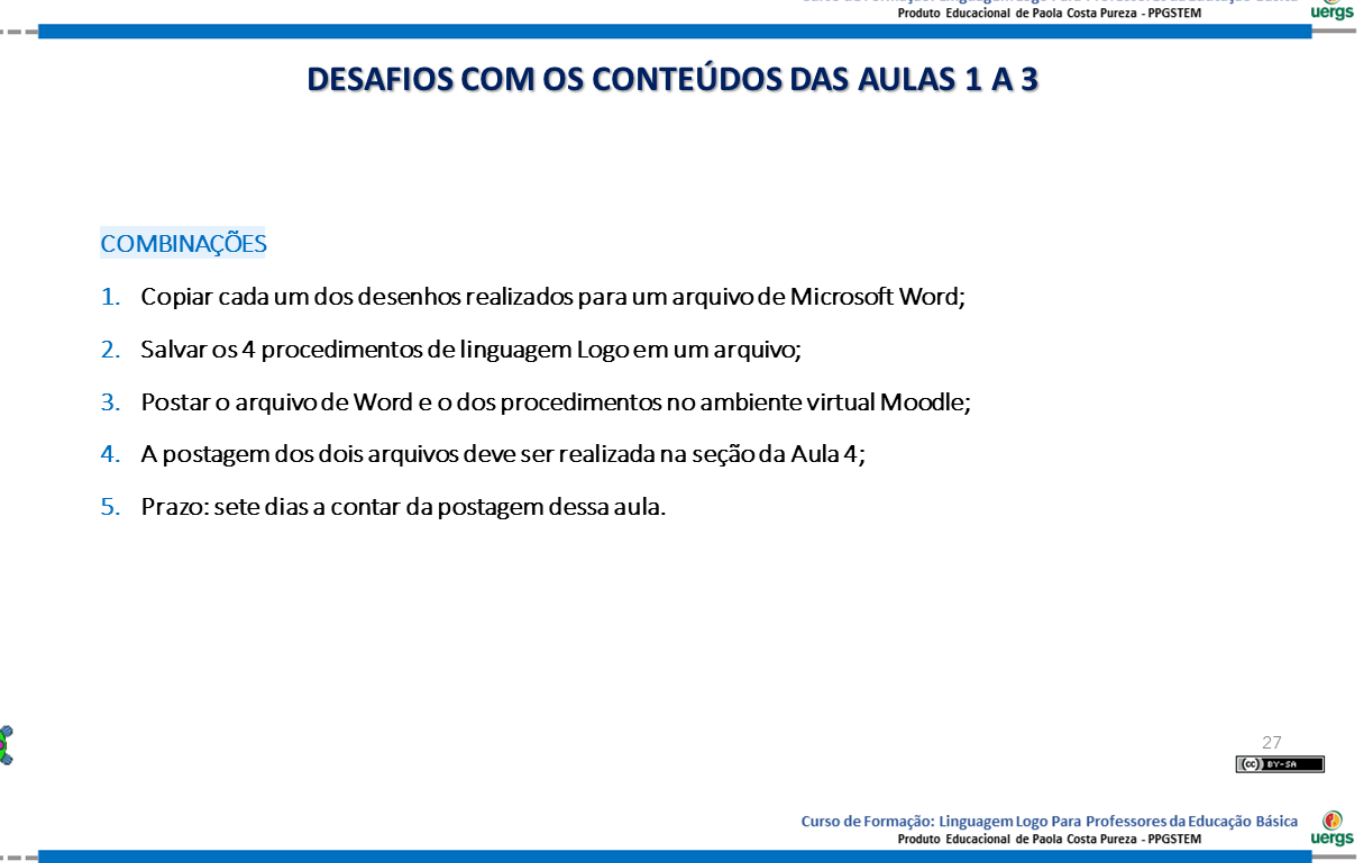

## **DESAFIOS COM OS CONTEÚDOS DAS AULAS 1 A 3**

### **ATIVIDADE 1**

Escreva um procedimento que reproduza a tabela de cores ao lado.

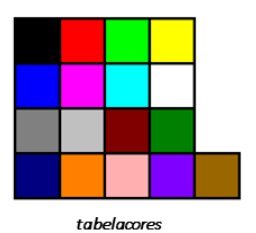

#### **ATIVIDADE 2**

Escreva um procedimento que reproduza a casa ao lado. Cada figura fechada deve ser pintada com uma cor diferente.

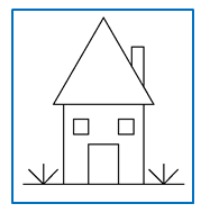

 $\it Casa1$ 

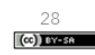

### **DESAFIOS COM OS CONTEÚDOS DAS AULAS 1 A 3**

#### **ATIVIDADE 3**

Escreva um procedimento que desenhe a bandeira da Islândia, respeitando as proporções oficiais desta. A base da bandeira deve ter 500 passos. Além disto, ela precisa estar centralizada na tela (o ponto central da bandeira deve estar na coordenada (0,0) da tela).

DICA: proporções as podem ser encontradas em figuras na internet com uma busca por "iceland flag proportions".

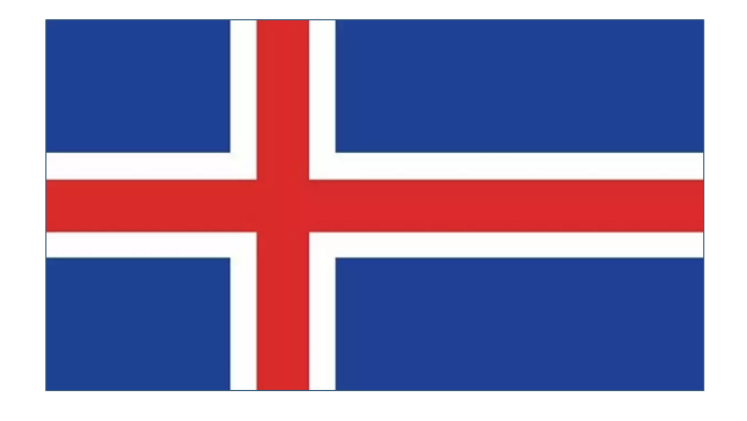

 $(C)$  over Curso de Formação: Linguagem Logo Para Professores da Educação Básica<br>Produto Educacional de Paola Costa Pureza - PPGSTEM **O**<br>uergs

 $29$ 

### **DESAFIOS COM OS CONTEÚDOS DAS AULAS 1 A 3**

#### **ATIVIDADE 4**

Escreva um procedimento que desenhe o castelo ao lado, que é construído por meio de figuras como retângulos, quadrados e triângulos. As janelas são quadrangulares e os telhados são formados por triângulos equiláteros.

Reproduza castelo, inclusive esse utilizando as mesmas cores apresentadas no desenho, respeitando as medidas indicadas.

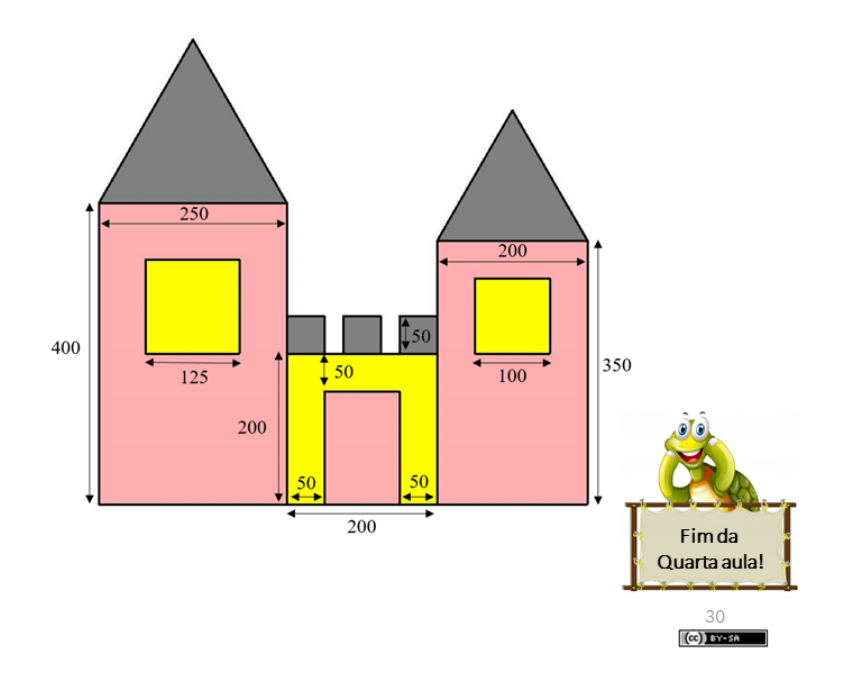

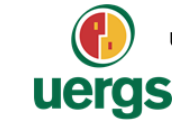

UNIVERSIDADE ESTADUAL DO RIO GRANDE DO SUL Programa de Pós-Graduação em Formação Docente Para Ciências, Tecnologias, Engenharias e Matemática

### **PRODUTO EDUCACIONAL**

## **CURSO DE EXTENSÃO SOBRE LINGUAGEM LOGO** PARA PROFESSORES DA EDUCAÇÃO BÁSICA

### **PAOLA COSTA PUREZA**

**AULA 5:** Procedimentos com variáveis de entrada.

GUAÍBA, SETEMBRO DE 2021.

 $(c)$  BY-SA

Curso de Formação: Linguagem Logo Para Professores da Educação Básica  $\frac{1}{2}$ to Educad onal de Paola Costa Pureza - PPGSTEM

### **PROCEDIMENTOS COM VARIÁVEIS DE ENTRADA**

Muitas vezes é necessário escrever procedimentos que se utilizem de valores digitados ao se executar o procedimento. Estes valores podem ser alterados cada vez que o usuário for executar este programa. Por exemplo, caso se queira reescrever o programa quadrado acima com a possibilidade de se digitar o tamanho do lado do quadrado que a tartaruga deve fazer a figura, podemos alterar o procedimento com uma "variável de entrada".

As variáveis de entrada recebem o símbolo de dois pontos (:) antes do seu nome. Seguem os comandos do novo programa quadrado com esta alteração:

Após esta edição, clica-se no botão com o desenho da tartaruga e o XLogo irá atualizar o comando quadrado. Agora, o programa deverá ser escrito com o tamanho do lado do quadrado para ser executado. Por exemplo, digita-se quadrado 100 ou quadrado 200 para que a tartaruga desenhe um quadrado com lado 100 ou 200 passos, respectivamente. O número de passos passa a ser "genérico", e depende do valor digitado junto ao comando.

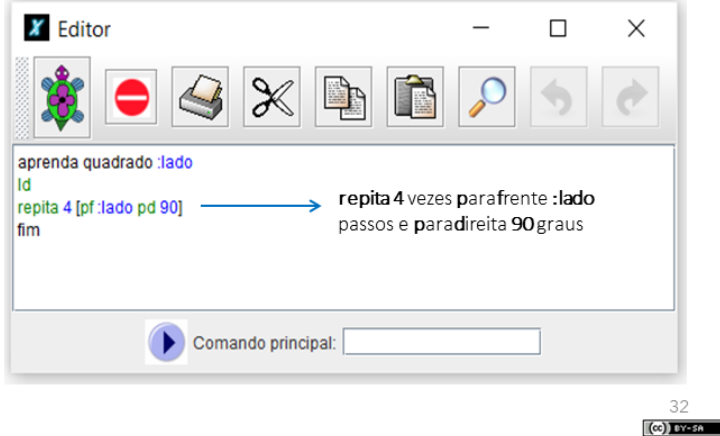

### **EXERCITANDO...**

#### **ATIVIDADE 1**

Escreva um procedimento para que a tartaruga faça um pentágono regular de lado genérico. Então, use este programa para desenhar um pentágono regular de 200 passos.

#### **ATIVIDADE 2**

Escreva um procedimento para que a tartaruga faça um retângulo de altura e largura genéricos. Então, use este programa para desenhar um retângulo de altura 150 passos e largura 340 passos.

#### **ATIVIDADE 3**

Crie um procedimento chamado "poligonoregular" para que a tartaruga construa qualquer polígono regular de lado medindo 50 passos. Então, use este programa para desenhar um polígono regular de 9 lados.

#### **ATIVIDADE 4**

Crie um procedimento chamado "poligonoregular2" para que a tartaruga construa qualquer polígono regular de lado genérico. Então, use este programa para desenhar um polígono regular de 14 lados de 40 passos.

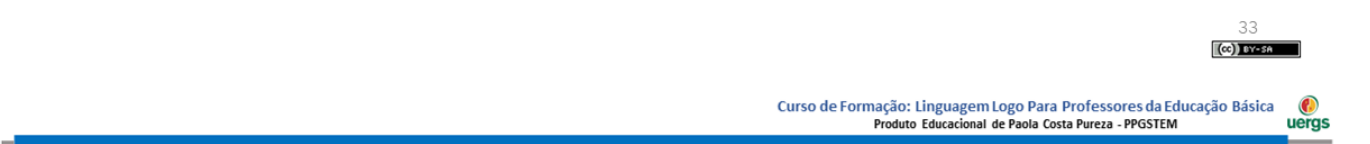

### **EXERCITANDO...**

#### **ATIVIDADE 5**

Crie um procedimento chamado "poligonoregularcor" para que a tartaruga construa qualquer polígono regular de lado genérico e pintado com uma cor genérica. Então, use este programa para desenhar um polígono regular de 14 lados de 40 passos, pintado com a cor laranja.

#### **ATIVIDADE 6**

Crie um procedimento com o nome de "escada" para executar um desenho conforme a figura ao lado, porém o número de degraus e o tamanho de cada degrau, deverá ser estabelecido pelo usuário no momento de executar o programa. Então, use este programa para desenhar uma escada com 8 degraus de tamanho 35 passos.

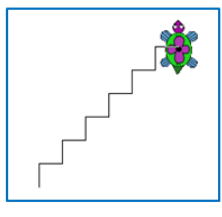

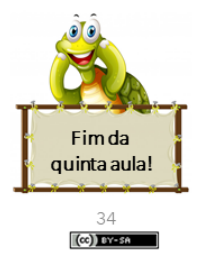

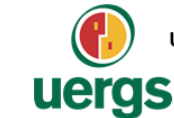

UNIVERSIDADE ESTADUAL DO RIO GRANDE DO SUL Programa de Pós-Graduação em Formação Docente Para Ciências, Tecnologias, Engenharias e Matemática

### **PRODUTO EDUCACIONAL**

## **CURSO DE EXTENSÃO SOBRE LINGUAGEM LOGO** PARA PROFESSORES DA EDUCAÇÃO BÁSICA

#### **PAOLA COSTA PUREZA**

**AULA 6:** LOGO e a BNCC; Diagonais do Quadrado; Triângulos Retângulos.

#### GUAÍBA, SETEMBRO DE 2021.

#### $(c)$  BY-SA

 $[$ (ce) $]$  DY-SA

Curso de Formação: Linguagem Logo Para Professores da Educação Básica  $\frac{1}{2}$ nal de Paola Costa Pureza - PPGSTEM

#### **BASE NACIONAL COMUM CURRICULAR - BNCC**

#### COMPETÊNCIAS ENVOLVENDO USO DE TECNOLOGIAS

#### **COMPETÊNCIAS GERAIS**

4. COMUNICAÇÃO: Utilizar diferentes linguagens - verbal (oral ou visual-motora, como Libras, e escrita), corporal, visual, sonora e digital [...].

5. CULTURA DIGITAL: Compreender, utilizar e criar tecnologias digitais de informação e comunicação de forma crítica, significativa, reflexiva e ética nas diversas práticas sociais (incluindo as escolares) para se comunicar, acessar e disseminar informações, produzir conhecimentos, resolver problemas e exercer protagonismo e autoria na vida pessoal e coletiva.

#### **COMPETÊNCIAS E SPECÍFICAS**

5. Utilizar processos e ferramentas matemáticas, inclusive tecnologias digitais disponíveis, para modelar e resolver problemas cotidianos, sociais e de outras áreas de conhecimento, validando estratégias e resultados.

6. [...] expressar suas respostas e sintetizar conclusões, utilizando diferentes registros e linguagens (gráficos, tabelas, esquemas, além de texto escrito na língua materna e outras linguagens para descrever algoritmos, como fluxogramas, e dados).

### **BASE NACIONAL COMUM CURRICULAR - BNCC**

#### **HABILIDADES ENVOLVENDO USO DE TECNOLOGIAS**

(EFO6MA21) Construir figuras planas semelhantes em situações de ampliação e de redução, com o uso de malhas quadriculadas, plano cartesiano ou tecnologias digitais. Construção de retas paralelas e perpendiculares, fazendo uso de réguas, esquadros e softwares.

(EFO6MA22) Utilizar instrumentos, como réguas e esquadros, ou softwares para representações de retas paralelas e perpendiculares e construção de quadriláteros, entre outros.

(EFO7MA21) Reconhecer e construir figuras obtidas por simetrias de translação, rotação e reflexão, usando instrumentos de desenho ou softwares de geometria dinâmica e vincular esse estudo a representações planas de obras de arte, elementos arquitetônicos, entre outros.

(EFO7MA23) Verificar relações entre os ângulos formados por retas paralelas cortadas por uma transversal, com e sem uso de softwares de geometria dinâmica

(EFO7MA28) Descrever, por escrito e por meio de um fluxograma, um algoritmo para a construção de um polígono regular (como quadrado e triângulo equilátero), conhecida a medida de seu lado.

(EFO8MA15) Construir, utilizando instrumentos de desenho ou softwares de geometria dinâmica, mediatriz, bissetriz, ângulos de 90°, 60°, 45° e 30° e polígonos regulares.

(EFO8MA18) Reconhecer e construir figuras obtidas por composições de transformações geométricas (translação, reflexão e rotação), com o uso de instrumentos de desenho ou de softwares de geometria dinâmica.

(EFO9MA11) Resolver problemas por meio do estabelecimento de relações entre arcos, ângulos centrais e ângulos inscritos na circunferência, fazendo uso, inclusive, de softwares de geometria dinâmica.

(EFO9MA15) Descrever, por escrito e por meio de um fluxograma, um algoritmo para a construção de um polígono regular cuja medida do lado é conhecida, utilizando régua e compasso, como também softwares.

> 37  $\left[\left(\infty\right)\right]$  DYES

Curso de Formação: Linguagem Logo Para Professores da Educação Básica<br>Produto Educacional de Paola Costa Pureza - PPGSTEM  $rac{1}{2}$ 

### DIAGONAIS DO QUADRADRO (E DO TRIÂNGULO RETÂNGULO ISÓSCELES)

O quadrado de lado com tamanho l possui diagonal de tamanho  $d = l \cdot \sqrt{2}$ .

As diagonais formam ângulos de 45° com os lados.

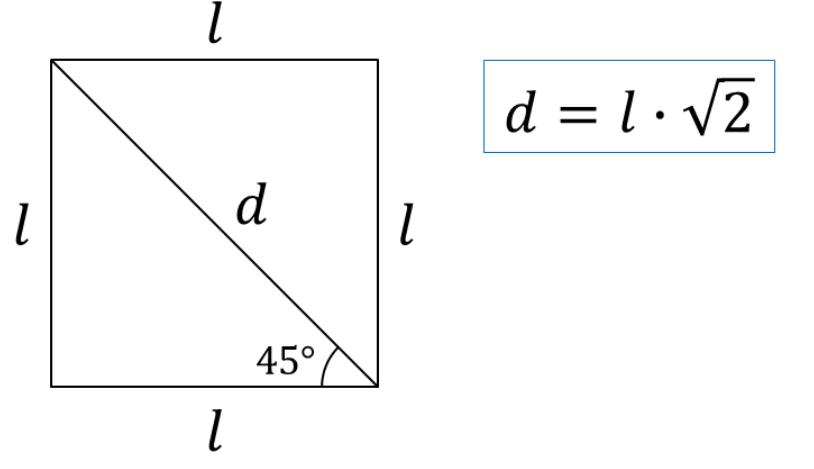

 $\frac{38}{(\infty) \mod 2}$ 

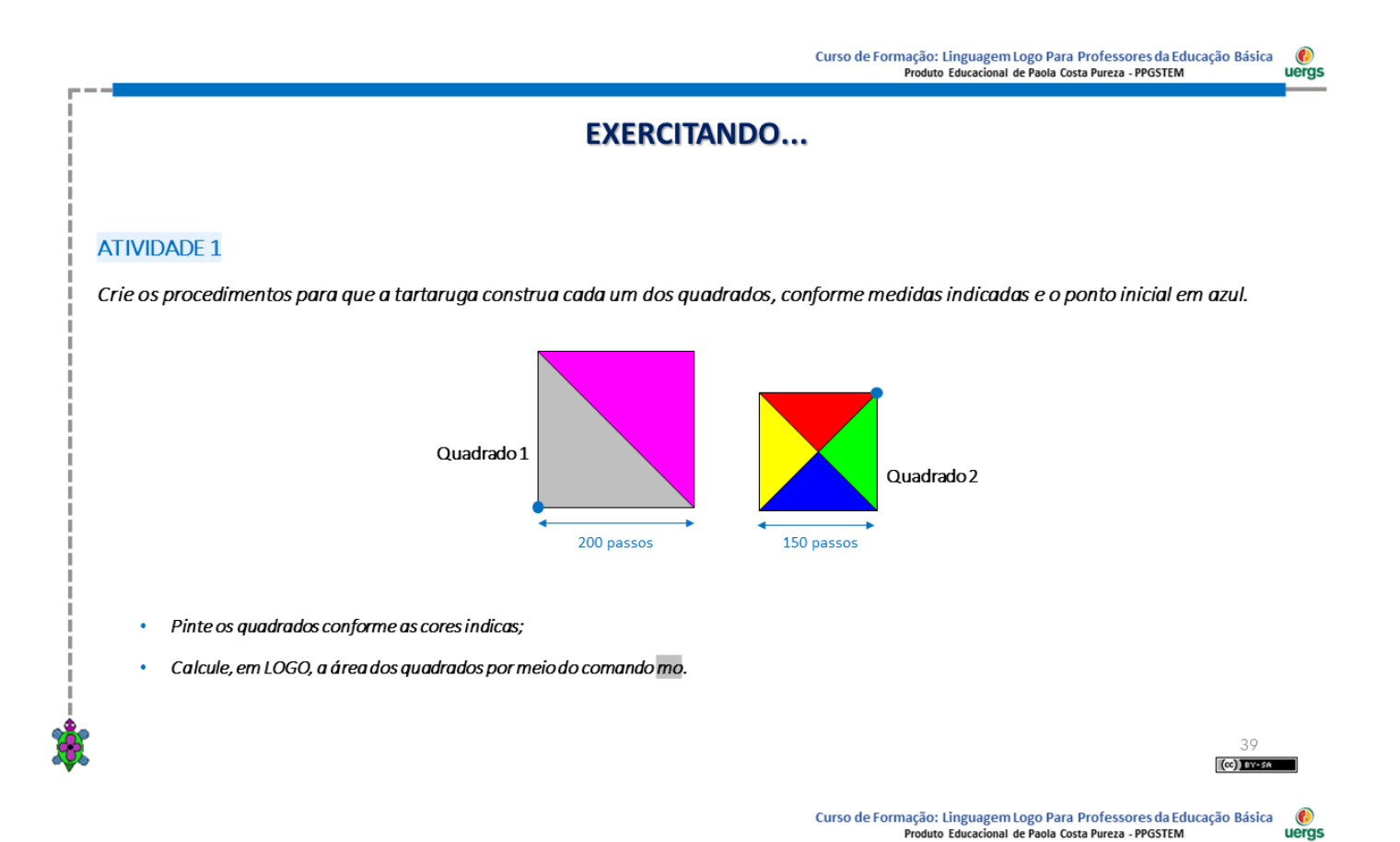

**EXERCITANDO...** 

#### **ATIVIDADE 2**

Escreva um procedimentos para que a tartaruga construa a figura abaixo, sabendo que a região verde da figura é um triângulo isósceles cujos lados congruentes medem 200 passos.

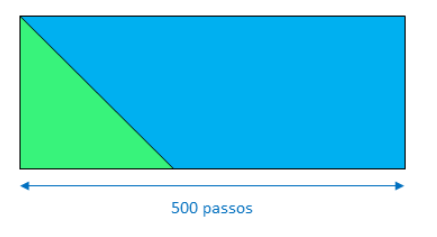

#### **ATIVIDADE 3**

A figura abaixo é um trapézio isósceles cujas dimensões estão indicadas na figura. Escreva um procedimento para que a tartaruga reproduza este trapézio.

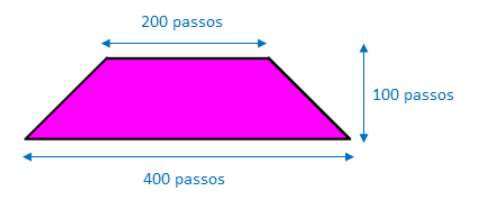

 $40\,$  $(\infty)$  by -sa

### **EXERCITANDO...**

#### **ATIVIDADE 4**

Crie um programa para que a tartaruga construa um Tangram, tal como ilustrado abaixo, a partir de um quadrado de lado genérico. Então, use este programa para desenhar um Tangram de lado 300 passos.

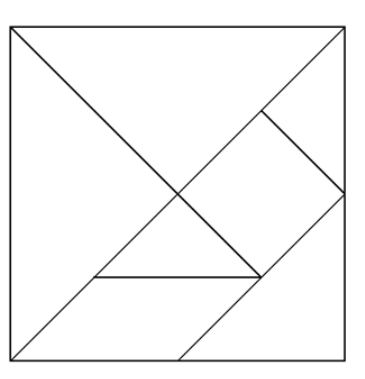

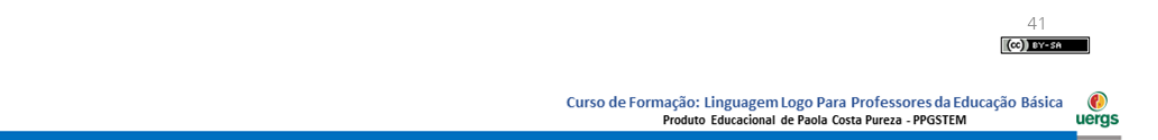

### **TRIÂNGULO RETÂNGULO**

O triângulo retângulo possui um ângulo reto. Oposto a esse ângulo está o lado denominado por hipotenusa. Os outros dois lados são denominados por catetos.

Caso estejamos interessados em um ângulo  $\theta$ , que não seja o ângulo de 90°, o lado junto a esse ângulo é chamado de cateto adjacente e o outro lado é chamado de cateto oposto.

Entre as relações matemáticas presente neste tipo de triângulo está o teorema de Pitágoras e as relações trigonométricas "tradicionais".

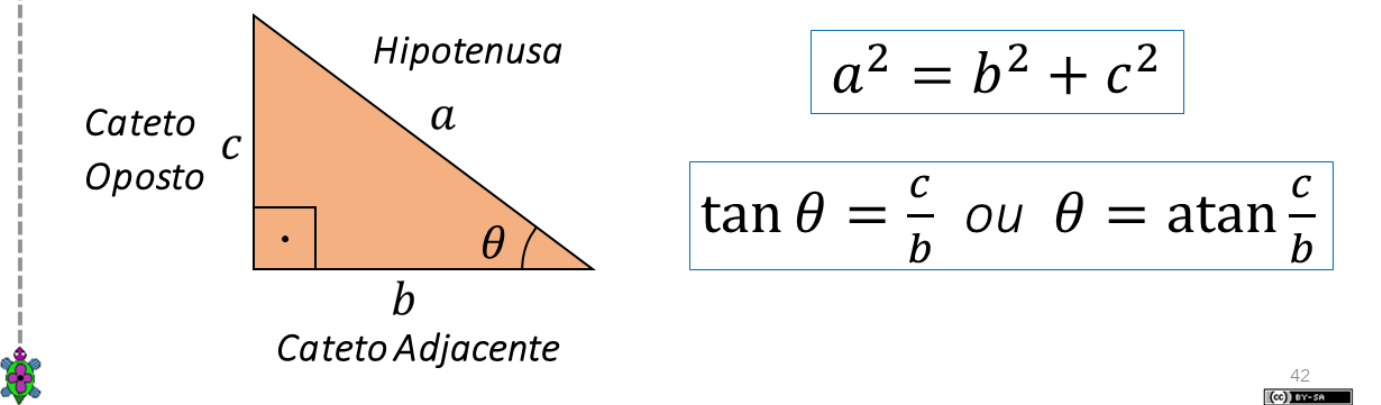

### **EXERCITANDO...**

#### **ATIVIDADE 5**

Escreva um procedimento para que a tartaruga faça um retângulo amarelo, conforme a figura abaixo, com uma das diagonais traçadas.

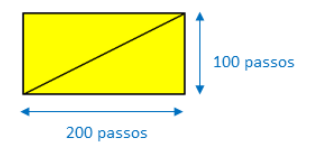

#### **ATIVIDADE 6**

Escreva um procedimento para que a tartaruga faça um retângulo azul, conforme figura a abaixo, com todas as diagonais traçadas.

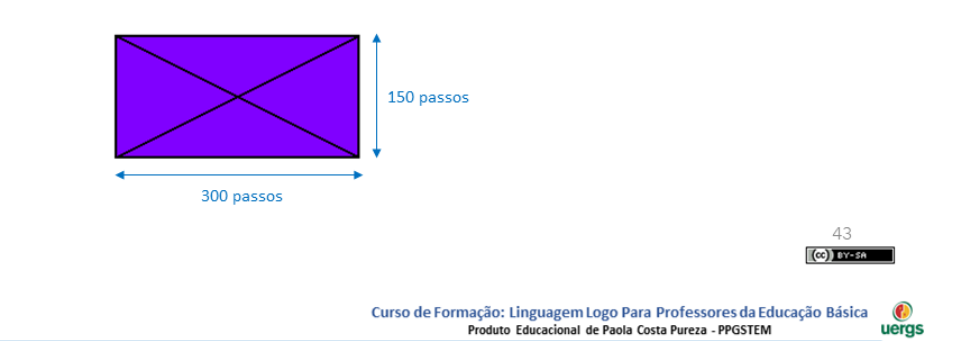

### **EXERCITANDO...**

Crie procedimentos para que a tartaruga desenhe cada um dos triângulos retângulos abaixo. Os procedimentos devem ser nomeados

#### **ATIVIDADE 7**

600 160 500 300 550 400 500  $\overline{P}$ ᢛ 400 450 120 triânguloret1 triânguloret2 triânguloret3 triânguloret5 triânguloret4

de acordo com o nome indicado nas imagens.

### **EXERCITANDO...**

#### **ATIVIDADE 8**

A figura abaixo é formada por dois quadrados de lado 300 e dois triângulos. O ponto médio de AB é M. Escreva um procedimento para que a tartaruga reproduza esta figura, tendo como centro da tela o ponto A.

#### **ATIVIDADE 9**

A figura ABCD é um quadrado. Dele foi retirado outro quadrado cujo lado mede 130 passos. Crie um procedimento para que a tartaruga reproduza a figura, pintando a figura conforme as cores acima;

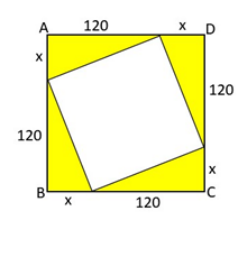

Curso de Formação: Linguagem Logo Para Professores da Educação Básica<br>Produto Educacional de Paola Costa Pureza - PPGSTEM <sup>o</sup><br>uergs

### **EXERCITANDO...**

#### **ATIVIDADE 10**

Na figura abaixo, as áreas dos quadrados maiores medem 10.000 e 6.400 unidades de área. O triângulo é retângulo, conforme indica o ângulo reto. Escreva um programa para que a tartaruga reproduza a figura abaixo.

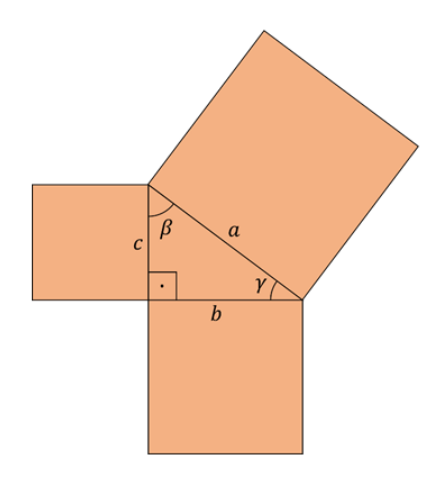

46  $(c)$  by - SA

45  $\left[\left(\mathrm{cc}\right)\right]$  DYES

### **ESPIRAL PITAGÓRICA**

Uma espiral pitagórica é formada por 16 triângulos retângulos. Nela, a hipotenusa do primeiro triângulo retângulo é um dos catetos do segundo triângulo; a hipotenusa do segundo triângulo retângulo é um dos catetos do terceiro, e assim sucessivamente.

### **ATIVIDADE 11**

Crie um procedimento para a tartaruga desenhar a espiral pitagórica abaixo, utilizando para os catetos medidas genéricas.

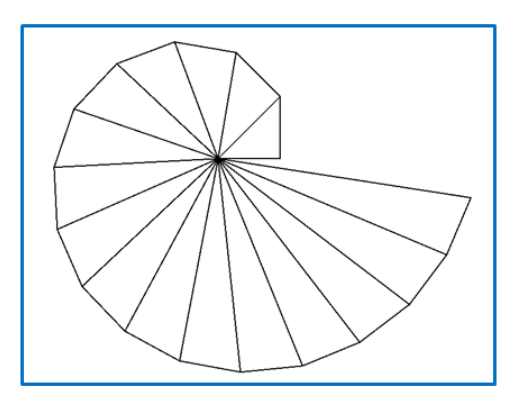

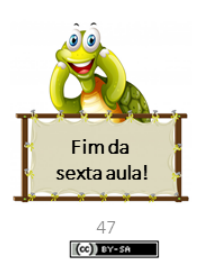

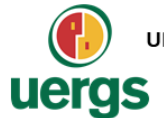

UNIVERSIDADE ESTADUAL DO RIO GRANDE DO SUL Programa de Pós-Graduação em Formação Docente Para Ciências, Tecnologias, Engenharias e Matemática

### **PRODUTO EDUCACIONAL**

## **CURSO DE EXTENSÃO SOBRE LINGUAGEM LOGO** PARA PROFESSORES DA EDUCAÇÃO BÁSICA

**PAOLA COSTA PUREZA** 

**AULA 7:** Circunferência; Círculo.

GUAÍBA, SETEMBRO DE 2021.

 $(c)$ ) BY-SA

### **CIRCUNFERÊNCIA E CÍRCULO**

Círculo é uma figura geométrica plana correspondente à união de uma circunferência com todos os pontos do seu interior, isto é, o círculo ocupa uma superfície e a medida dessa superfície é a área A do círculo. Essa área é calculada pela fórmula  $A = \pi \cdot r^2$ .

Circunferência é o tamanho de uma linha fechada em um plano, em que todos os pontos estão a uma mesma distância de um ponto fixo, chamado centro. Para um círculo de raio r, a sua circunferência c é calculada pela relação  $c = 2 \cdot \pi \cdot r$ .

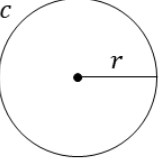

Quando traçamos dois círculos de mesmo centro, mas raios diferentes, delimitamos uma região plana chamada coroa circular.

Já os setores circulares são regiões do círculo, cuja área é uma fração da área total. A cada setor circular corresponde um ângulo central. 49

> Curso de Formação: Linguagem Logo Para Professores da Educação Básica  $\frac{1}{2}$ nal de Paola Costa Pureza - PPGSTEM o Edi

### **EXERCITANDO...**

#### **ATIVIDADE 1**

- · Construa uma circunferência utilizando o comando repita 360 [pf 1 pd 1].
- · Solicite para a tartaruga traçar o raio desta circunferência.

#### **ATIVIDADE 2**

Crie procedimentos para que a tartaruga construa uma circunferência (baseada em uma figura de 360 lados) com as medidas:

Raio de 100 passos;  $\bullet$ 

repita 360 [pf $\frac{2 \cdot \pi \cdot raio}{360}$  pd 1]

- Diâmetro 300 passos;
- Perímetro 720 passos;  $\ddot{\phantom{0}}$
- Raio de tamanho genérico.

121

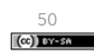

 $(\infty)$  Times

### **EXERCITANDO...**

#### **ATIVIDADE 3**

Escreva um procedimento para que a tartaruga construa um círculo laranja de raio medindo 100 passos inscrita em um quadrado, conforme a ilustração abaixo.

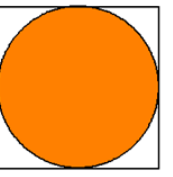

#### **ATIVIDADE 4**

Escreva um procedimento para que a tartaruga construa um quadrado inscrito em um círculo de raio 150 passos, conforme a ilustração abaixo.

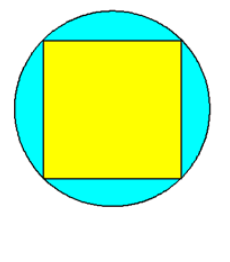

Curso de Formação: Linguagem Logo Para Professores da Educação Básica<br>Produto Educacional de Paola Costa Pureza - PPGSTEM **O**<br>uergs

#### **ATIVIDADE 5**

#### **EXERCITANDO...**

Escreva um procedimento chamado "coroa" para que a tartaruga construa uma coroa circular, cujos raios medem 75 e 100 passos. Pinte conforme ilustração.

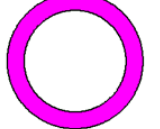

#### **ATIVIDADE 6**

Crie procedimentos para que a tartaruga construa as figuras abaixo e pinte-as conforme as cores mostradas nas figura. Os procedimentos devem ser nomeados de acordo com o nome indicado em cada imagem.

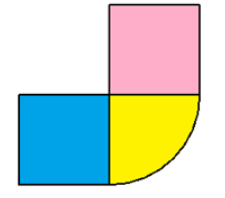

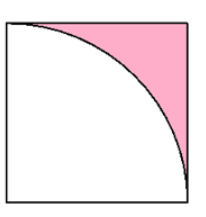

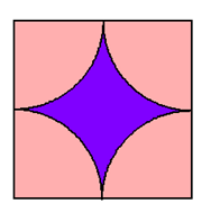

Figurasetor1

Figurasetor2

Figurasetor3

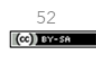

51  $(cc)$ 

#### **ATIVIDADE 7**

**EXERCITANDO...** 

Crie procedimentos para que a tartaruga construa as figuras abaixo e pinte-as conforme as cores mostradas nas figura. Os procedimentos devem ser nomeados de acordo com o nome indicado em cada imagem.

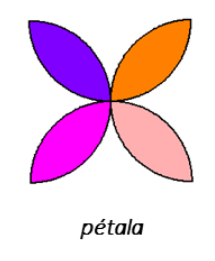

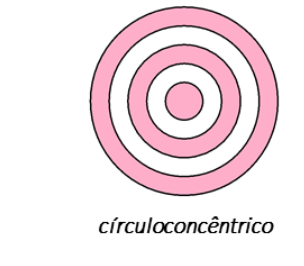

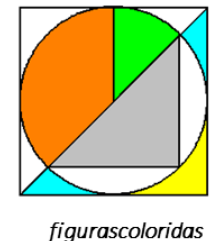

**ATIVIDADE 8** 

A figura abaixo nos mostra dois círculos iguais no interior de um retângulo. Sabendo que a medida do raio de cada círculo é 300 passos, crie um programa chamado "círculosnoretângulo" para que a tartaruga reproduza essa figura.

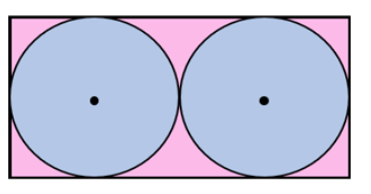

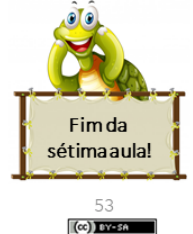

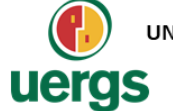

UNIVERSIDADE ESTADUAL DO RIO GRANDE DO SUL Programa de Pós-Graduação em Formação Docente Para Ciências, Tecnologias, Engenharias e Matemática

### **PRODUTO EDUCACIONAL**

## **CURSO DE EXTENSÃO SOBRE LINGUAGEM LOGO** PARA PROFESSORES DA EDUCAÇÃO BÁSICA

**PAOLA COSTA PUREZA** 

**AULA 8 - ASSÍNCRONA** 

GUAÍBA, SETEMBRO DE 2021.

 $\left($   $\infty\right)$  EY-58

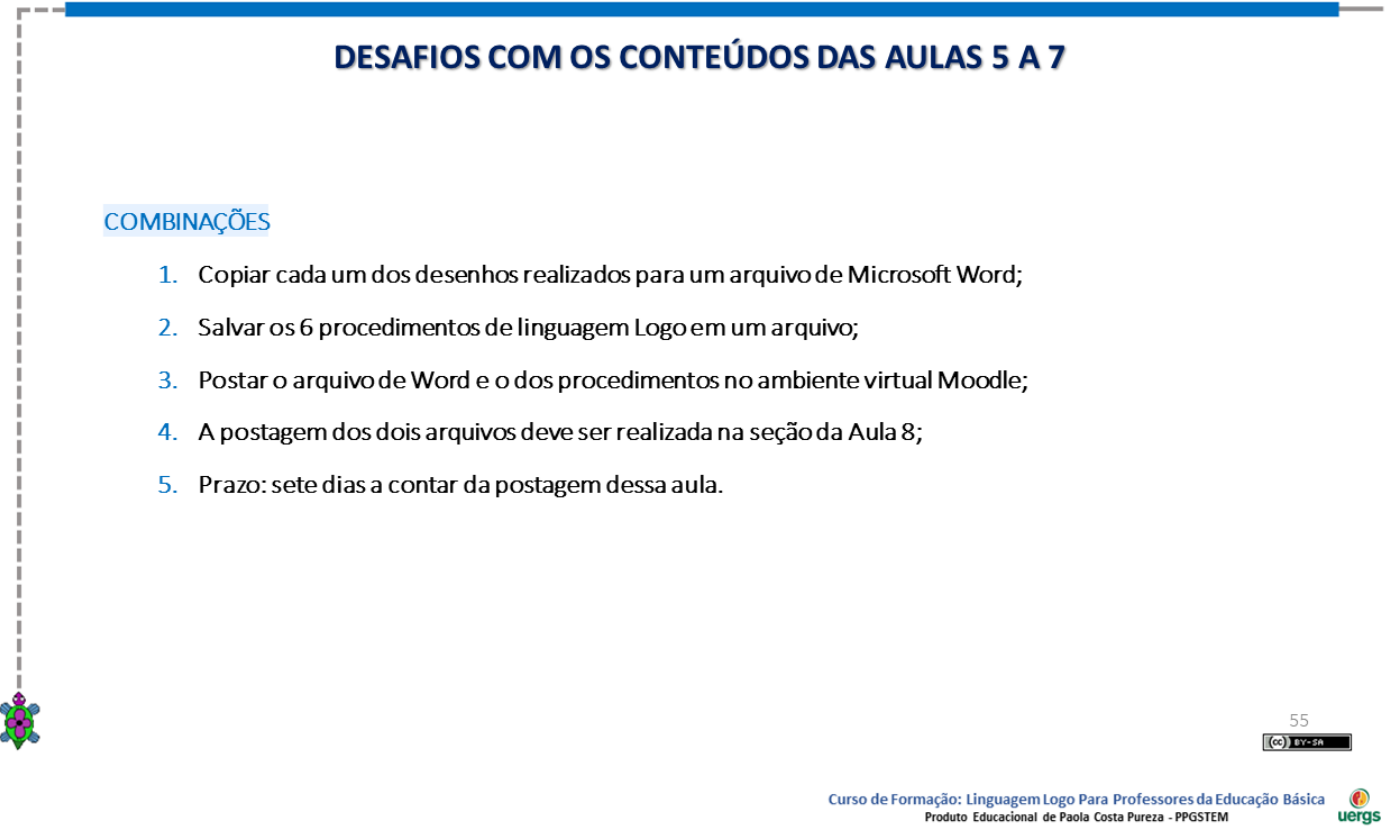

### **DESAFIOS COM OS CONTEÚDOS DAS AULAS 5 A 7**

#### **ATIVIDADE 1**

- Crie os procedimentos para que a tartaruga reproduza as imagens abaixo;
- Os procedimentos devem ser nomeados de acordo com o nome indicado nas imagens; ×
- As dimensões e pontos de partida da tartaruga são livres; ×
- j, Pinte o interior de cada uma das figuras fechadas com cores diferentes que desejar;
- Procure identificar a forma mais engenhosa de se utilizar o comando repita (por exemplo, usando apenas um repita). ×

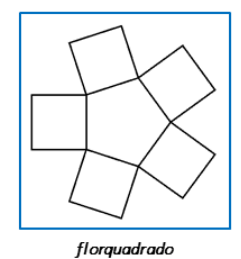

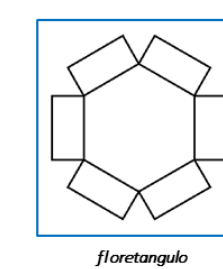

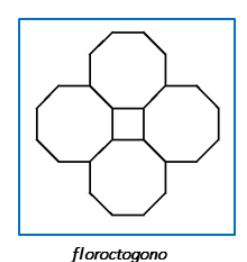

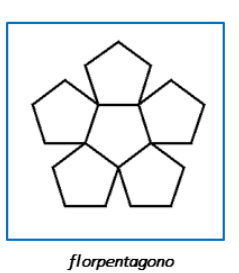

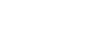

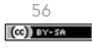

### **DESAFIOS COM OS CONTEÚDOS DAS AULAS 5 A 7**

#### **ATIVIDADE 2**

Escreva um procedimento para que a tartaruga desenhe a bandeira da África do Sul, respeitando as proporções oficiais desta, conforme imagem abaixo. Além disto, a bandeira precisa estar centralizada na tela (o ponto central da bandeira deve estar na coordenada (0,0) da tela).

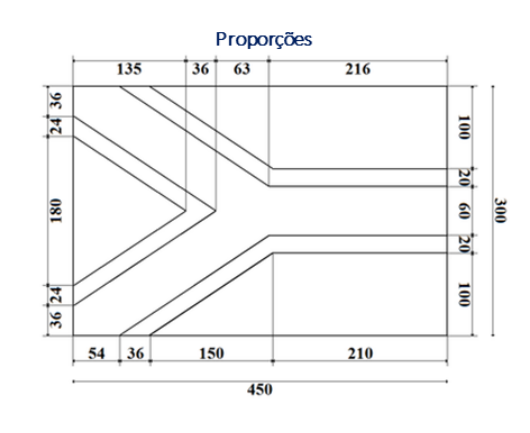

Bandeira da África do Sul

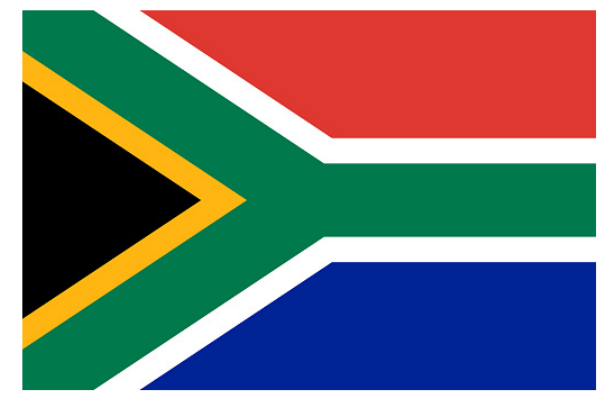

Curso de Formação: Linguagem Logo Para Professores da Educação Básica<br>Produto Educacional de Paola Costa Pureza - PPGSTEM  $\frac{1}{2}$ 

### **DESAFIOS COM OS CONTEÚDOS DAS AULAS 5 A 7**

#### **ATIVIDADE 3**

A NBA (Associação Nacional de Basquetebol, em português) é a principal liga de basquetebol profissional dos Estados Unidos (com 29 equipes) e Canadá (com 1 equipe). Diferentemente da quadra de Basquete da FIBA (Federação Internacional de Basquetebol, em português), a quadra padrão NBA apresenta as seguintes medidas:

- largura da quadra: 15,24 metros;
- comprimento da augdra: 28.65 metros:  $\bullet$
- distância da linha de 3 pontos: 7,24 metros no arco e 6,70 metros nazona morta:
- raio do arcorestrito: 1,22 metros;
- diâmetro do círculo central: 3,66 metros;  $\ddot{\phantom{a}}$
- distância do lance livre: 4.57 metros:
- altura da cesta: 3,05 metros.  $\bullet$

Escreva um procedimento para a tartaruga desenhar a quadra de basquete ao lado. As medidas da quadra estão em metros. Estas medidas sofreram pequenas modificações das medidas oficiais para uma melhor visualização e reprodução em linguagem Logo. Você precisa passá-las para os passos da tartaruga usando medidas proporcionais.

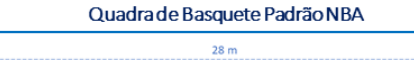

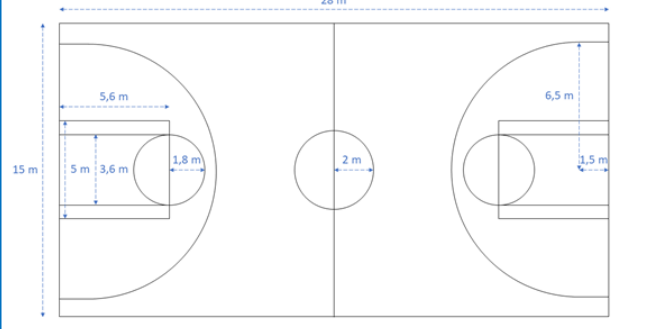

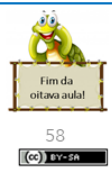

57  $(c)$  ov

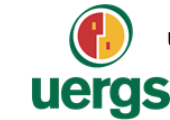

UNIVERSIDADE ESTADUAL DO RIO GRANDE DO SUL Programa de Pós-Graduação em Formação Docente Para Ciências, Tecnologias, Engenharias e Matemática

## **PRODUTO EDUCACIONAL**

# **CURSO DE EXTENSÃO SOBRE LINGUAGEM LOGO** PARA PROFESSORES DA EDUCAÇÃO BÁSICA

#### **PAOLA COSTA PUREZA**

**AULA 9:** 

Polígonos inscritos e circunscritos na circunferência.

GUAÍBA, SETEMBRO DE 2021.

 $\left($ cc) Enresh

Curso de Formação: Linguagem Logo Para Professores da Educação Básica<br>Produto Educacional de Paola Costa Pureza - PPGSTEM **O**<br>uergs

## **CIRCUNFERÊNICA E CÍRCULO - Continuação**

### **EXERCITANDO...**

#### **ATIVIDADE 1**

Escreva os procedimentos para a tartaruga construir os seguintes hexágonos regulares de lado 100 com as respectivas circunferências, respeitando as seguintes considerações:

- · Os procedimentos devem ser nomeados de acordo com o nome indicado em cada imagem;
- O centro das figuras devem ser os pontos de partida;
- O ponto de partida de cada umas das figuras deverá aparecer. Para isto, use o comando ponto [00];
- As cores das figuras deverão ser mantidas.  $\bullet$

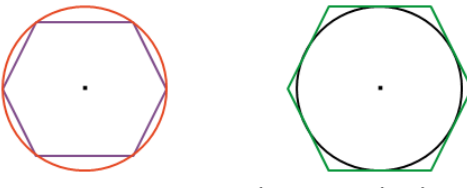

hexagonoregularinscrito

hexagonoregularsobrescrito

Curso de Formação: Linguagem Logo Para Professores da Educação Básica<br>Produto Educacional de Paola Costa Pureza - PPGSTEM

### **EXERCITANDO...**

#### **ATIVIDADE 2**

Crie um procedimento chamado "teinscrito" para que a tartaruga desenhe um triângulo equilátero inscrito em um circunferência de raio medindo 100 passos. Para a construção deste procedimento, o ponto de partida será o centro da circunferência e este deverá aparecer. Use as cores conforme mostradas na figura.

#### **ATIVIDADE 3**

Crie um procedimento chamado "figurasinscritas" para que a tartaruga desenhe um quadrado vermelho de lado 200 passos inscrito em um circunferência de cor verde. Desenhe também, uma circunferência de cor violeta inscrita neste quadrado vermelho. O ponto que representa o centro das circunferências deverá aparecer.

### **EXERCITANDO...**

#### **ATIVIDADE 4**

Crie um procedimento chamado "tretinscrito" para que a tartaruga construa um triângulo retângulo de catetos medindo 80 passos e 150 passos inscrito em uma circunferência. Use as cores conforme mostradas na figura. O centro da circunferência deverá aparecer.

#### **ATIVIDADE 5**

Crie um procedimento chamado "tretcircunscrito" para que a tartaruga desenhe uma circunferência inscrita em um triângulo retângulo de catetos medindo 160 passos e 200 passos. Use as cores conforme mostradas na figura. O centro da circunferência deverá aparecer.

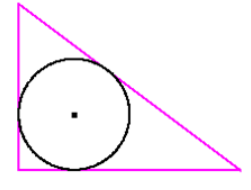

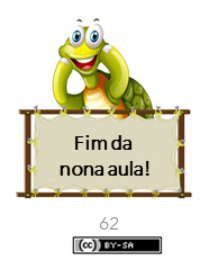

 $(\infty)$  In

uergs

**C**<br>uergs

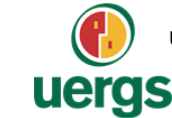

UNIVERSIDADE ESTADUAL DO RIO GRANDE DO SUL Programa de Pós-Graduação em Formação Docente Para Ciências, Tecnologias, Engenharias e Matemática

### **PRODUTO EDUCACIONAL**

# **CURSO DE EXTENSÃO SOBRE LINGUAGEM LOGO** PARA PROFESSORES DA EDUCAÇÃO BÁSICA

**PAOLA COSTA PUREZA** 

#### **AULA 10:**

Geometria no plano cartesiano

#### GUAÍBA, SETEMBRO DE 2021.

 $(c)$  BY-SA

Curso de Formação: Linguagem Logo Para Professores da Educação Básica<br>Produto Educacional de Paola Costa Pureza - PPGSTEM **O**<br>uergs

#### **PLANO CARTESIANO**

O plano cartesiano é formado por duas retas numéricas e perpendiculares denominadas eixos coordenados. A reta horizontal recebe o nome de eixo das abcissas (eixo x) e a reta vertical recebe o nome de eixo das ordenadas (eixo y). O par ordenado, ou coordenada cartesiana, ou simplesmente ponto (0,0) é denominado o ponto de intersecção das duas retas, e além disso, é denominado a origem do plano cartesiano.

Temos como convenção para a escrita de um par ordenado que a primeira coordenada se refere ao eixo das abscissas e a segunda ao das ordenadas. Dessa forma, podemos concluir que os pontos (50,100) e (100,50) são pares ordenados diferentes, pois embora ambos possuem os números 50 e 100, a ordem em que estão escritos torna esses pares ordenados distintos.

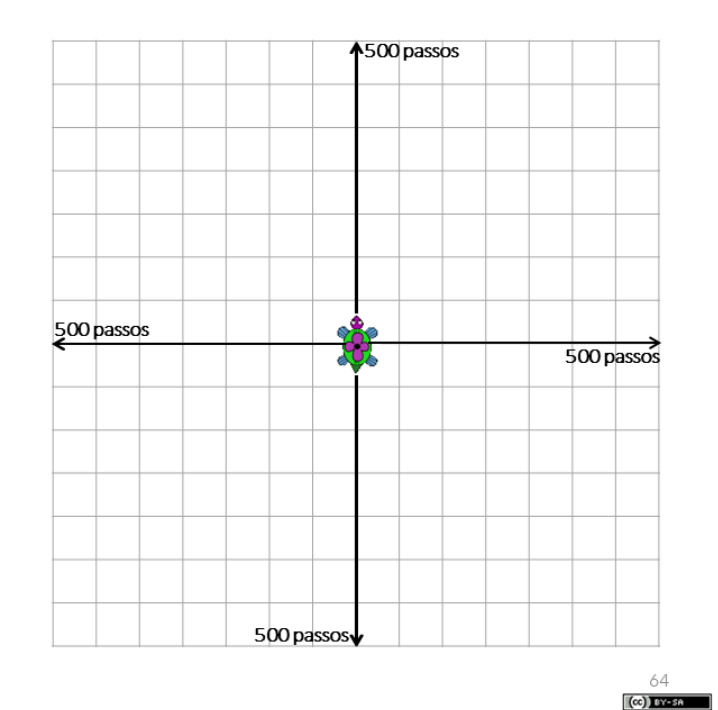

### **PLANO CARTESIANO - COMANDOS**

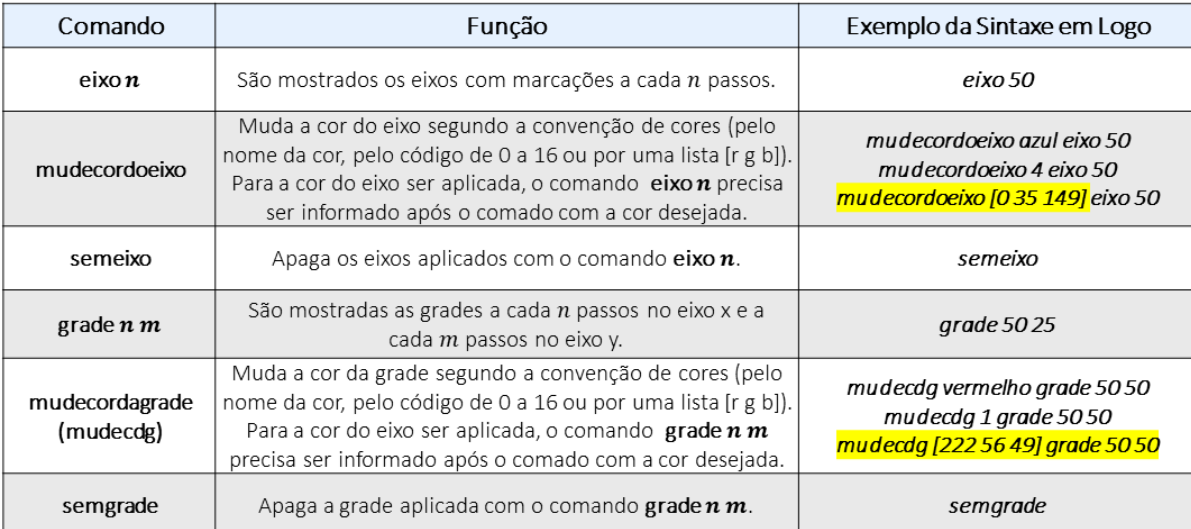

65  $(\infty)$  by-se

#### Curso de Formação: Linguagem Logo Para Professores da Educação Básica<br>Produto Educacional de Paola Costa Pureza - PPGSTEM **O**<br>uergs

### **PLANO CARTESIANO - COMANDOS**

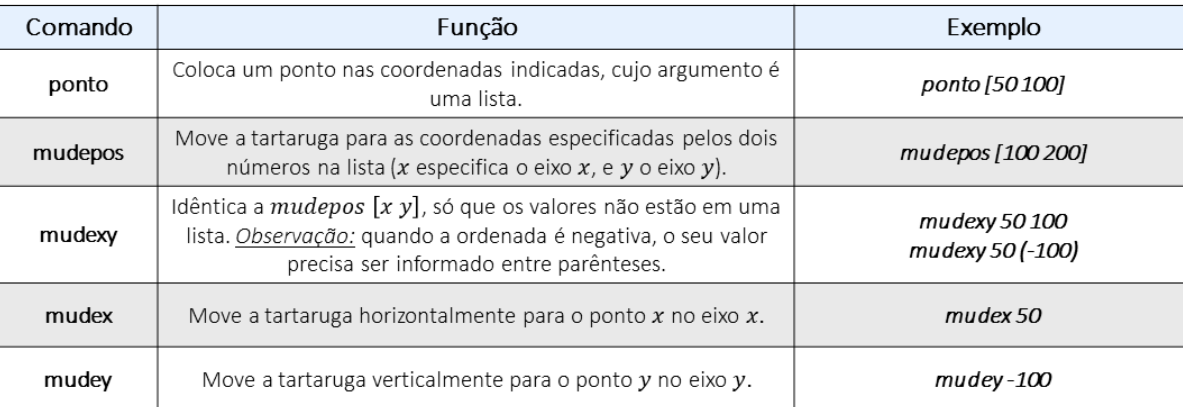

ATENÇÃO!!!

Ao iniciar o XLogo, a espessura do lápis utilizado pela tartaruga vale 1, que equivale à espessura de um ponto. Nas atividades seguintes, ao marcar um ponto qualquer, mudaremos a espessura do lápis da tartaruga para 5.

**C**<br>uergs

### **PLANO CARTESIANO - PONTOS**

### **EXERCITANDO...**

Observação: Para realizar estas atividades, mude a cor dos eixos coordenados para azul e represente estes eixos com o comando eixo 50.

#### **ATIVIDADE 1**

Crie um procedimento chamado "atividade1" para a tartaruga marcar os pontos do texto introdutório sobre "Plano Cartesiano" com o comando ponto [x y] e, representar também, os pontos (25,200), (-50,250), (-100, -100), (200, -75), (0,300) e (-150,0) no mesmo plano cartesiano. Cada ponto deverá ter uma cor diferente. Após, solicite para a tartaruga ligar os pontos localizados abaixo do eixo das abscissas com a cor preta.

#### **ATIVIDADE 2**

Crie um procedimento chamado "atividade2" pra que a tartaruga trace o segmento PQ entre os pontos P(100,75) e Q(100, -175). Após, peça para marcar o ponto M que representa o ponto médio deste segmento (deixe a espessura do lápis mais grossa para isto).

> Curso de Formação: Linguagem Logo Para Professores da Educação Básica ueras to Educad onal de Paola Costa Pureza - PPGSTEM

### **PLANO CARTESIANO - QUADRILÁTEROS**

### **EXERCITANDO...**

Observação: Para realizar estas atividades, mude a cor dos eixos coordenados para azul e represente estes eixos com o comando eixo 25.

#### **ATIVIDADE 3**

Crie um procedimento chamado "atividade3" para a tartaruga desenhar um quadrado de lado 300 passos na cor preta, cujo centro do quadrado coincida com a origem do plano cartesiano. Os vértices deste quadrado precisam ser marcados, com a cor vermelha, por meio do comando ponto.

#### **ATIVIDADE 4**

Escreva um procedimento chamado "atividade4" para que a tartaruga represente no plano cartesiano, com o comando mudexy, o quadrado ABCD, de vértices  $A(-25, 150)$ ,  $B(175, 150)$ ,  $C(175, -50)$  e  $D(-25, -50)$ , na cor azul. Utilize linhas na cor vermelha para representar as diagonais do quadrado que se interceptam no ponto P. Marque o ponto P com a cor preta.

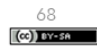

67  $(\infty)$  by-

### **EXERCITANDO...**

Observação: Para realizar estas atividades, mude a cor dos eixos coordenados para azul e represente estes eixos com o comando eixo 25.

#### **ATIVIDADE 5**

Com o comando mudexy, crie um procedimento chamado "atividade5" para a tartaruga construir um retângulo magenta de vértices  $A(-75, 175)$ ,  $B(100, 175)$ ,  $C(100, -75)$  e  $D(-75, -75)$ . Após, solicite para a tartaruga traçar uma das diagonais deste retângulo, sem usar os comados mudexy e mudepos, na cor preta.

#### **ATIVIDADE 6**

Escreva um procedimento chamado "atividade6" para que a tartaruga desenhe um paralelogramo na cor verde de vértices (-50,50), (75,50), (25, -25) e (-100, -25). Peça para a tartaruga traçar as diagonais, na cor laranja, deste paralelogramo.

#### **ATIVIDADE 7**

Escreva um procedimento chamado "atividade7" para a tartaruga construir um retângulo violeta de dimensões 300 e 200 passos, com centro no ponto  $(100, 50)$ .

> $(C)$  by  $\sim$ Curso de Formação: Linguagem Logo Para Professores da Educação Básica ueras

onal de Paola Costa Pureza - PPGSTEM

to Educad

### **PLANO CARTESIANO - TRIÂNGULOS**

### **EXERCITANDO...**

Observação: Para realizar estas atividades, mude a cor dos eixos coordenados para vermelho e represente estes eixos com o comando eixo 50.

#### **ATIVIDADE 8**

Escreva um procedimento chamado "atividade8" para a tartaruga desenhar um triângulo retângulo preto de vértices  $A(-100, -50)$ ,  $B(-100, 150)$  e  $C(50, -50)$ , primeiro marcando os seus vértices. Após, posicione a tartaruga no vértice A e construa este triângulo com comandos mudexy. Solicite, também, para a tartaruga traçar, na cor azul, a altura relativa à hipotenusa, sem usar os comandos mudexy e mudepos.

#### **ATIVIDADE 9**

Escreva um procedimento com o nome de "atividade9" para que a tartaruga construa no plano cartesiano um triângulo de vértices A(0,0), B(100,0)e C(50,75). Peça para a tartaruga traçar a altura deste triângulo, em relação ao lado AB, sem usar os comando mudexy e mudepos.

#### **ATIVIDADE 10**

Crie um procedimento chamado "atividade 10" para que a tartaruga construa um triângulo ABC de vértices A(-100,75),  $B(100, -75)$  e  $C(100, 75)$ . Represente o ponto médio de cada lado deste triângulo com o comando ponto.

 $(c)$  DY-50

69

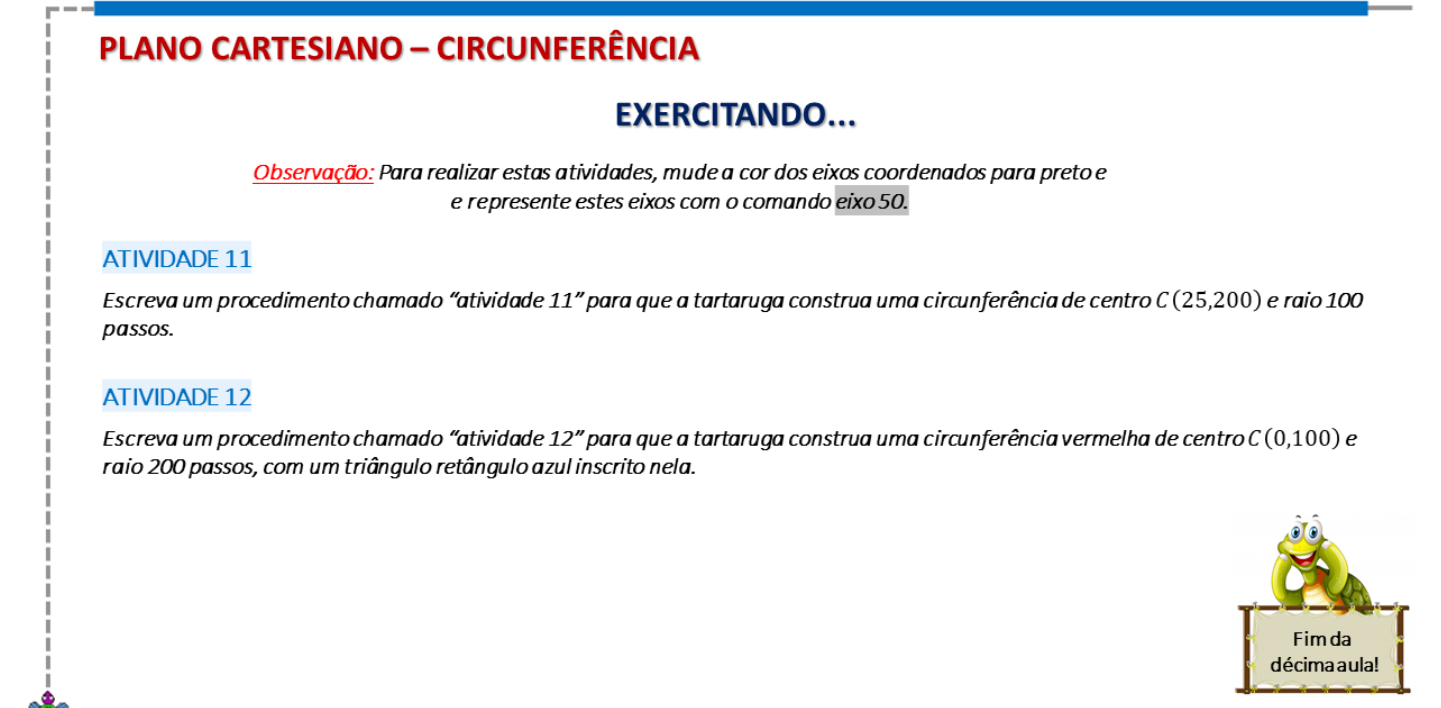

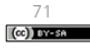

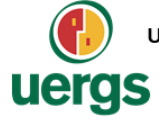

UNIVERSIDADE ESTADUAL DO RIO GRANDE DO SUL Programa de Pós-Graduação em Formação Docente Para Ciências, Tecnologias, Engenharias e Matemática

### **PRODUTO EDUCACIONAL**

## **CURSO DE EXTENSÃO SOBRE LINGUAGEM LOGO** PARA PROFESSORES DA EDUCAÇÃO BÁSICA

**PAOLA COSTA PUREZA** 

#### **AULA 11:**

Atribuição de Variáveis; Rótulos em Logo.

GUAÍBA, SETEMBRO DE 2021.

 $\left($ cc) Executes

### **EXERCITANDO...**

Escreva, no editor do XLogo, as seguintes rotinas. Após a escrita da primeira, ela deverá ser executada, da mesma forma acontecerá com as demais rotinas. Observação: As considerações sobre estas rotinas serão realizadas pelos ministrantes no momento da aula síncrona.

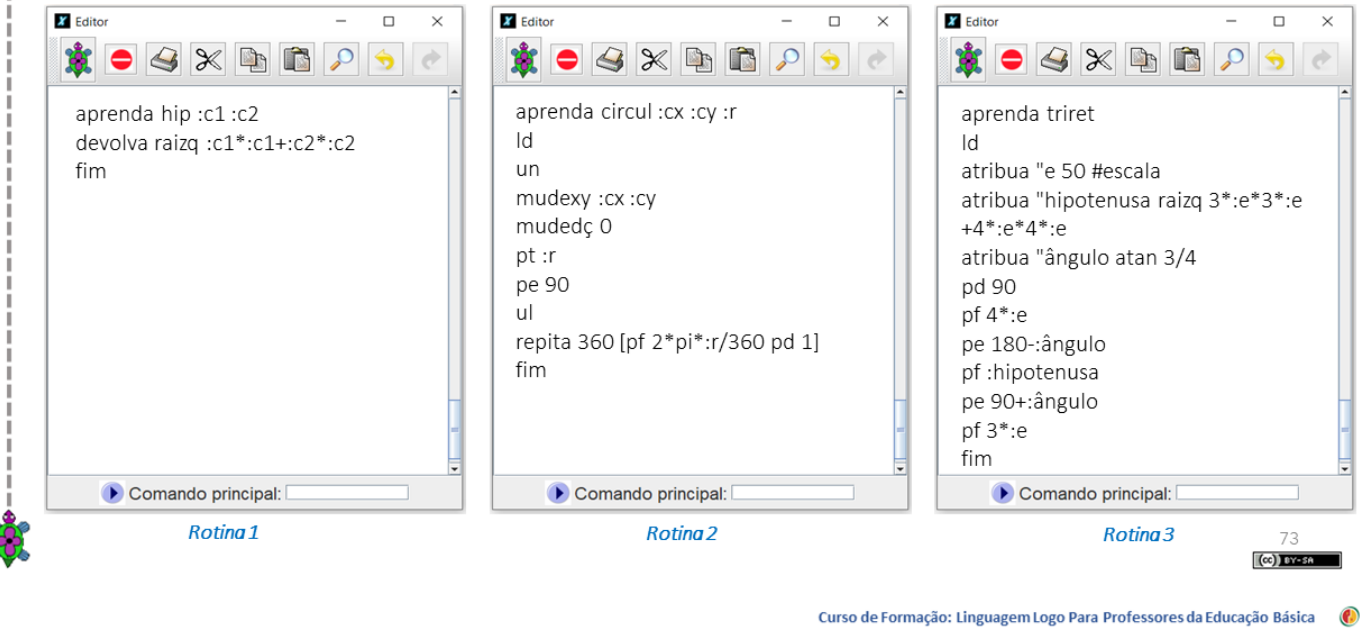

**O**<br>uergs ,<br>onal de Paola Costa Pureza - PPGSTEM to Educad

### **RÓTULOS EM LOGO - COMANDO ROTULE**

**ATIVIDADE 1** 

No XLogo, há um comando chamado rotule que nos permite acrescentar rótulos (textos ou números) nas figuras construídas. Os textos devem ser escritos, após o comando rotule, dentro de colchetes. Com este comando, também nos é permitido escrever o resultado de algum cálculo matemático. Além disso, este cálculo pode ser feito dentro do comando desde que se utilize os operadores matemáticos da linguagem corretamente.

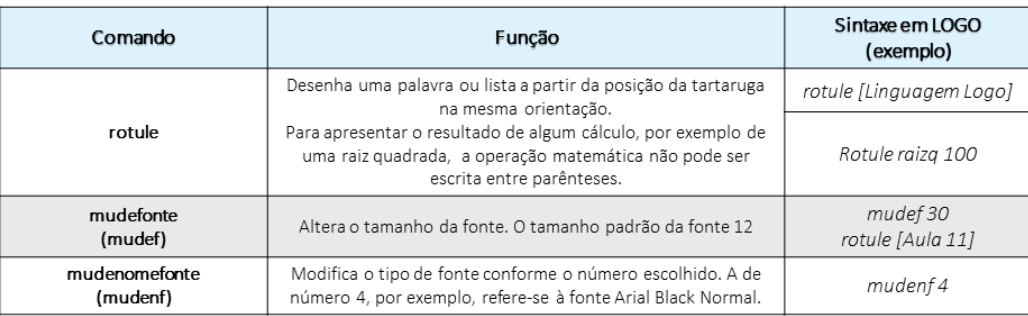

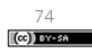

### **EXERCITANDO...**

#### **ATIVIDADE 2**

Escreva um procedimento chamado "atividade2" para que a tartaruga construa, no mesmo plano cartesiano, um quadrado vermelho de lado 200 passos e um triângulo equilátero azul de lado 300 passos. Para a construção destas figuras, pode-se usar tanto o comando repita quanto o comando mudexy. Após, com o comando rotule, coloque abaixo de cada figura a medida da sua área e do seu perímetro, e acima, o nome do polígono construído.

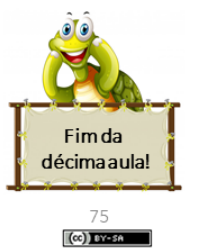

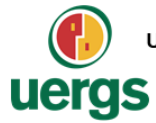

UNIVERSIDADE ESTADUAL DO RIO GRANDE DO SUL Programa de Pós-Graduação em Formação Docente Para Ciências, Tecnologias, Engenharias e Matemática

### **PRODUTO EDUCACIONAL**

## **CURSO DE EXTENSÃO SOBRE LINGUAGEM LOGO** PARA PROFESSORES DA EDUCAÇÃO BÁSICA

**PAOLA COSTA PUREZA** 

**AULA 12 - ASSÍNCRONA** 

GUAÍBA, SETEMBRO DE 2021.

 $\omega$  BY-58

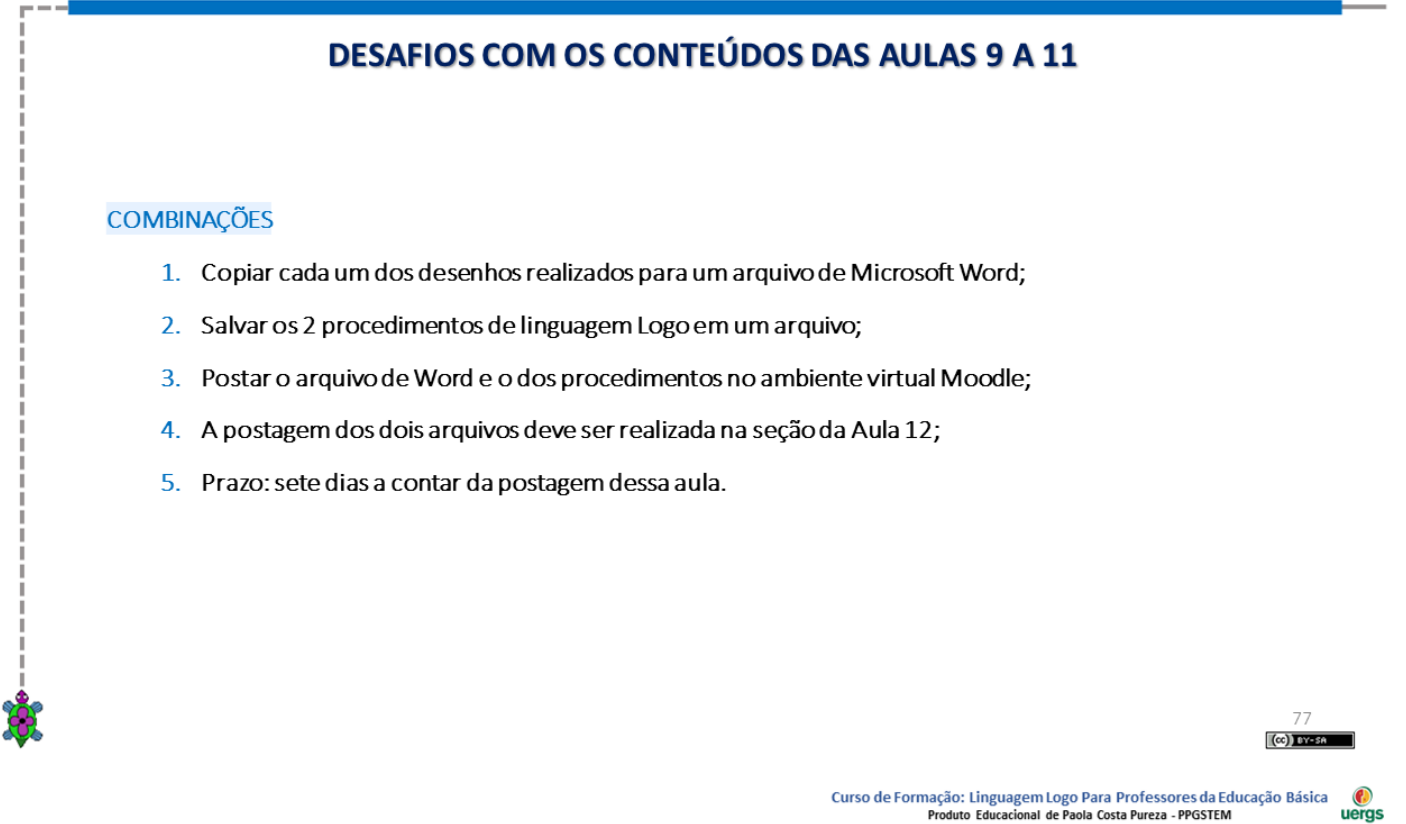

### **DESAFIOS COM OS CONTEÚDOS DAS AULAS 9 A 11**

#### **ATIVIDADE 1**

Crie um procedimento chamado "pentagonoediagonais" para a tartaruga desenhar um pentágono ABCDE na cor preta. As sequintes considerações devem ser respeitadas:

- O pentágono deverá ser construído no plano cartesiano por meio dos comandos mudexy ou mudepos, no primeiro quadrante;  $\bullet$
- Os pontos que representam os vértices desta figura deverão aparecer, assim como as letras A, B, C, D e E que indicam estes  $\ddot{\phantom{0}}$ pontos. Para isto, use a cor vermelha e o comando ponto para os vértices, e a cor preta e o comando rotule para as letras;
- Todas as diagonais deste polígono deverão ser traçadas;  $\ddot{\phantom{0}}$
- Ao traçar todas as diagonais, regiões poligonais serão formados dentro do pentágono. Pinte-as usando apenas duas cores;  $\bullet$
- A cima da imagem criada, o texto "Pentágono e Suas Diagonais" deverá ser colocado.

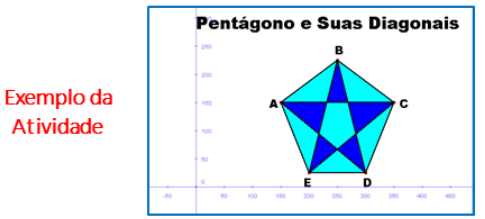

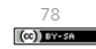

### **DESAFIOS COM OS CONTEÚDOS DAS AULAS 9 A 11**

#### ATIVIDADE 2 GEOMETRIA EM OBRAS DE ARTE

Na imagem ao lado, está apresentada uma obra famosa do artista holandês Piet Mondrian. Neste trabalho, Mondrian utilizou cores primárias dispostas em figuras geométricas quadradas e retangulares, cujas delimitações são feitas por nítidos espaços retangulares na cor preta.

Crie um procedimento chamado "obradearte" para a tartaruga reproduzir o trabalho de algum artista renomado de sua escolha que utilize elementos geométricos em suas construções. Para a realização desta atividade, as medidas dos elementos constituintes da obra escolhida podem ser adaptadas.

Observação: a obra de Mondrian foi utilizado apenas como exemplificação da atividade.

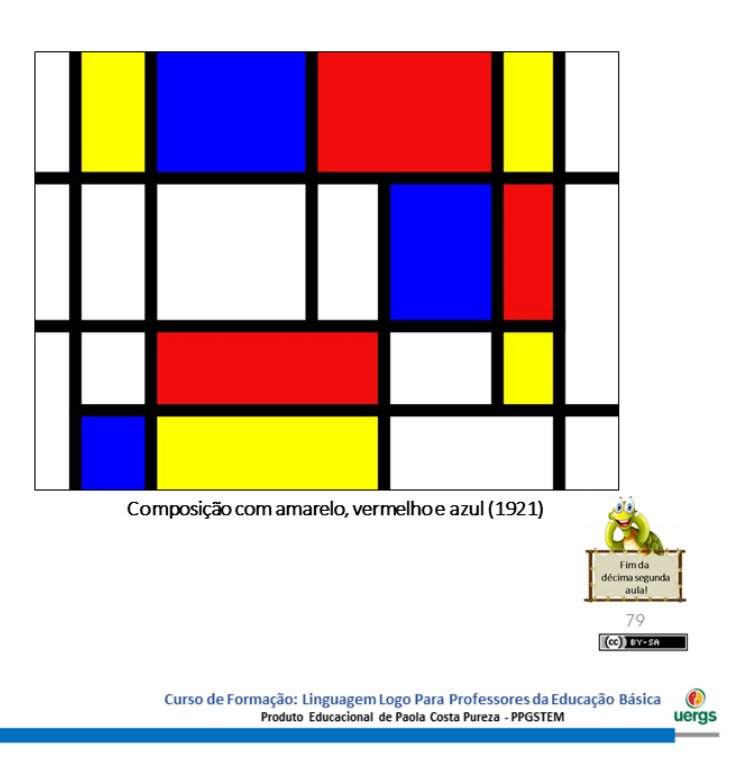

### **REFERÊNCIAS**

BRASIL. Base Nacional Comum Curricular: Ensino Fundamental. Brasília: MEC/Secretaria de Educação Básica, 2018.

BOSSUET, G. O computador na escola: sistema Logo. Porto Alegre: Artes Médicas, 1985.

GOODYEAR, P. LOGO: Introdução ao poder do ensino através da programação. Rio de Janeiro: Campus LTDA, 1986.

LOGO BERKELEY. Disponível em: <https://people.eecs.berkeley.edu/~bh/logo.html>. Acesso em: 10 jan. de 2021.

MANZANO, J. A. N. G. Linguagem Logo: programação de computadores: princípio de inteligência artificial. São Paulo: All Print Editora, 2012.

PAPERT, S. A Máquina das Crianças: repensando a escola na era da informática. Porto Alegre: Artes Médicas, 1994.

PAPERT, S. LOGO: Computadores e Educação. São Paulo: Brasiliense s.a., 1985.

PAPERT, S. Mindstorms: Children, Computers, and Powerful Ideas. Estados: Unidos Basic Books, 1993.

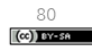

### **APÊNDICE B**

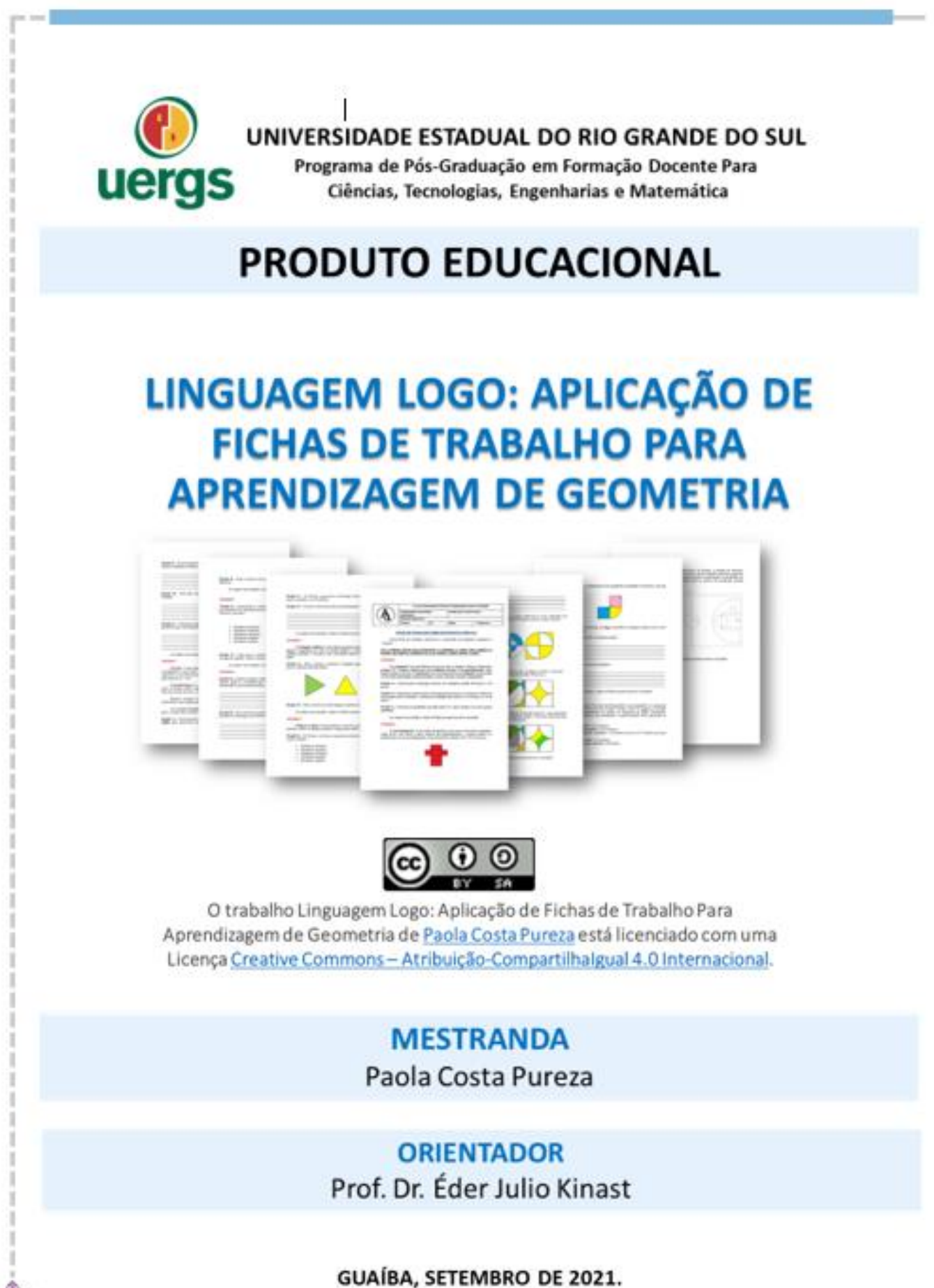

### **SOBRE O PRODUTO EDUCACIONAL**

ı I I ш ı Π ı I ı ı

ı ı ı ı Ш ı

I П ı

ı I I I Π

ı

ı I I I I ı ı ı ı I

Este material é o Produto Educacional (PE) produzido por Paola Costa Pureza, mestranda no Programa de Pós-Graduação em Formação Docente Para Ciências, Tecnologias, Engenharias e Matemática da Universidade Estadual do Rio Grande do Sul (Uergs), unidade Guaíba, sob orientação do professor Dr. Éder Julio Kinast. O PE aqui apresentado se refere a uma sequência de atividades aplicada por meio de quatro Fichas de Trabalho (FTs) com tarefas e desafios destinadas às aulas de geometria para serem solucionados em Linguagem de Programação Logo por alunos dos anos finais Ensino Fundamental.

Por meio do recurso computacional e da Linguagem Logo, é possível desenvolver um processo de aprendizagem da geometria com objetivo de torná-lo mais significativo, com uma possibilidade de melhoria do conhecimento via experimentação. A escolha deste tema foi pensada nas potencialidades da linguagem para o aprendizado de geometria, pois ao experimentá-la, o aluno torna-se protagonista dentro da sala de aula e na construção do seu próprio conhecimento, conforme a teoria construcionista de Seymour Papert (1994, 1985 e 1980).

Esse PE tem como objetivo potencializar os conhecimentos dos alunos em matemática a medida que desenvolvem os desafios e atividades propostas em cada FT. Todas as atividades e desafios foram elaboradas para solução no software XLogo (interpretador Logo distribuído sob licença GPL, livre e gratuito criado em Java e disponibilizado tanto para Windows quanto para Linux). A preferência desse software deve-se a sua funcionalidade, pois roda e apresenta o mesmo layout independente do computador e do sistema operacional utilizado pelo usuário.

As Fichas de Trabalho apresentam-se estruturadas e articuladas, relacionando os conteúdos ficha após ficha, relacionando os conteúdos de matemática, visando a aprendizagem de geometria.

A primeira FT é constituída por questões iniciais que tem o objetivo de familiarizar os alunos com a linguagem, assim como possibilitar os participantes conhecer e exercitar os comandos básicos da Linguagem. Os conteúdos apresentados na segunda ficha de trabalho são atividades sobre triângulo retângulo, focando o Teorema de Pitágoras e as suas relações métricas e trigonométricas. Na terceira ficha de trabalho, são desenvolvidos os conteúdos sobre polígonos, círculo, circunferência e setor circular.

.

ı I ı I П ш ı I I I I ı

ı I ı ı

ı ı I I

I ı ı

ı ı I I I

ı ı ı Ш ı ı ı ı I Além de classificar os polígonos quanto aos ângulos e lados e identificar seus elementos, os alunos são desafiados a solucionar, em Linguagem Logo, problemas envolvendo o cálculo de área e perímetro de figuras geométricas planas. As atividades e desafios envolvendo o conteúdo de geometria no plano cartesiano constituem a quarta FT, cujas questões envolvidas nessa etapa incluem todos os conhecimentos de geometria trabalhados nas fichas anteriores.

Almeja-se que os alunos que experimentam a linguagem Logo e são desafiados à resolução das FTs como estratégia alternativa ao Ensino Tradicional Vigente, tenham uma aprendizagem mais significativa no ensino de matemática, não mecânica, principalmente da geometria, comparados aos alunos que não são oportunizados a utilizar a linguagem. Desta forma, espera-se que esse Produto Educacional seja aplicado por professores de matemática em suas turmas no Ensino Fundamental.

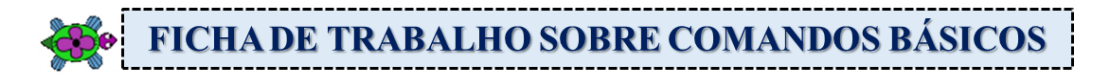

### **Use o software XLogo para desenvolver as seguintes atividades:**

### **Atividade 1**

Alguns dos comandos básicos utilizados na linguagem logo para movimentar a tartaruga pela tela com uma quantidade finita de passos são:

- **parafrente (pf):** a tartaruga se desloca para frente a quantidade de passos definida pelo usuário;
- **paratrás (pt):** a tartaruga se desloca para trás a quantidade de passos definida pelo usuário;
- **paraesquerda (pe):** a tartaruga gira em torno de si para a esquerda a quantidade de graus definida pelo usuário;
- **paradireita (pd):** a tartaruga gira em torno de si para a direita a quantidade de graus definida pelo usuário.
- **centro:** a tartaruga irá para o centro (0,0) da tela, realinhando a sua direção vertical e sentido para cima;
- **usenada (un):** a tartaruga se movimenta sem deixar rastros;
- **useborracha (ub):** apaga o traço na tela feito pela tartaruga;
- **uselápis (ul):** a tartaruga retorna a movimentar-se desenhando os traços;
- **escondetat (dt):** a tartaruga fica invisível;
- **mostretat** (at): a tartaruga volta a ser visível;
- **limpedesenho (dt):** limpa a tela, recolocando a tartaruga no centro da tela;
- **limpetexto (lt):** limpa os textos da janela de comandos.

*Desafio 1a – Reproduza os caminhos realizados pela tartaruga utilizando os comandos pf, pd e pe, sendo o ponto azul o ponto de partida de cada desenho.*

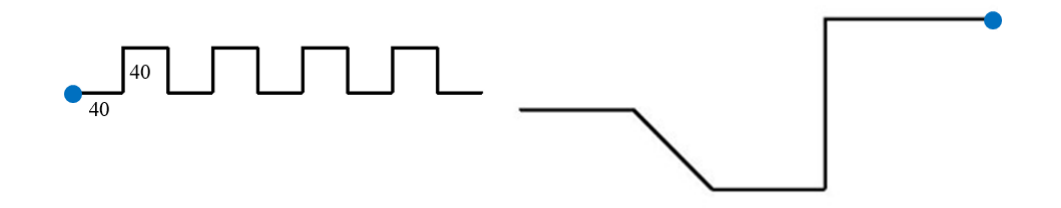

*Desafio 1b – Utilizando os comandos básicos, reproduza as retas seguintes.*

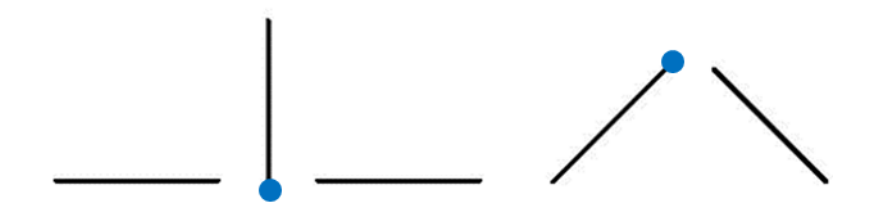

*Desafio 1c – Execute os comandos necessários para reproduzir os seguintes desenhos:*

Linguagem Logo: Aplicação de Fichas de Trabalho Para Aprendizagem de Geometria ⊕ uergs Produto Educacional de Paola Costa Pureza - PPGSTEM

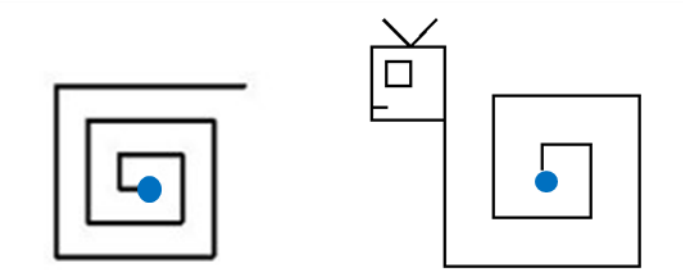

*Ao cumprir este desafio, chame a Professora para mostrar o resultado!*

#### **Atividade 2 – Comando de Repetição**

ı ı

ı

### **repita n [<comandos>]**

Repete **n** vezes a sequência de comandos contidas nos colchetes.

O comando *repita é* utilizado, por exemplo, para desenhar figuras geométricas sem a necessidade da escrita repetida de comandos. Ele facilita a programação e deixa o procedimento mais sofisticado. Ele faz uma síntese de grupos de comandos, como mostra os exemplos abaixo:

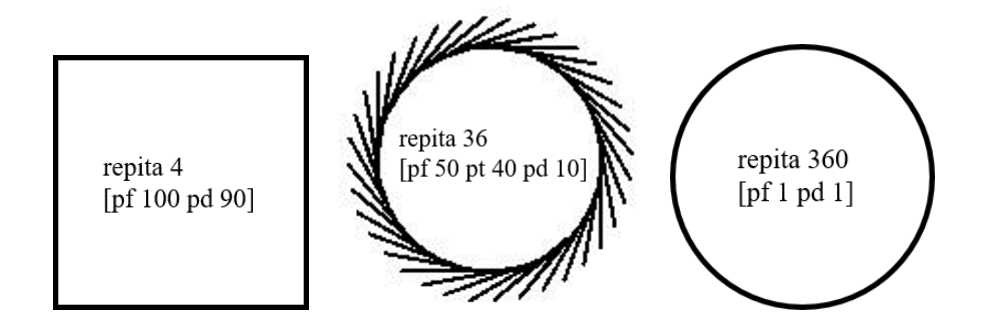

*Desafio 2a – Desenhe as formas abaixo, utilizando o comando repita.*

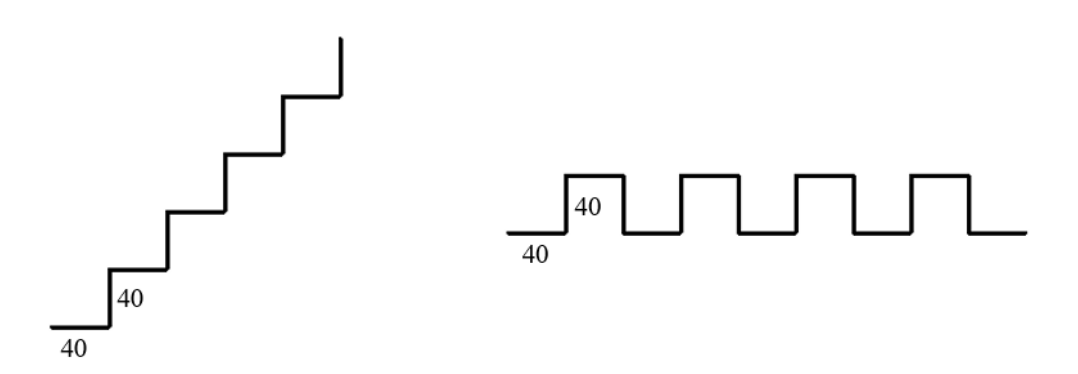

*Ao cumprir este desafio, chame a Professora para mostrar o resultado!*

#### **Atividade 3 – Procedimentos (ou Programas)**

ı ı ı ı

I I I ı

ı

ı ı

I I

ı ı

Os "procedimentos" ou "programas" são grupos de comandos que podem ser escritos e alterados, sem que se precise reescrevê-los todos cada vez que se quer "rodar" ou "executar" estes comandos.

A escrita de procedimentos nos ambientes Logo em português são feitos com o comando **aprenda**. Ao digitar o comando, também é necessário escrever o nome do grupo de comandos e no final deles o comando **fim**. Por exemplo, **aprenda quadrado**.

Para acessar os procedimentos aprendidos pela tartaruga executar, clica-se no botão **Editor**. A janela de edição aparecerá para que se insira os comandos:

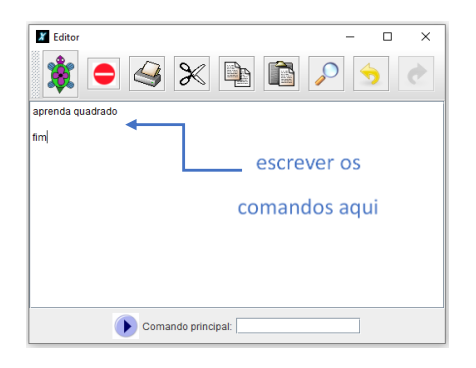

Os comandos devem ser escritos entre **aprenda quadrado** e **fim**. Assim, para fazer a tartaruga do XLogo desenhar um quadrado de cor azul o seguinte programa poderia ser utilizado:

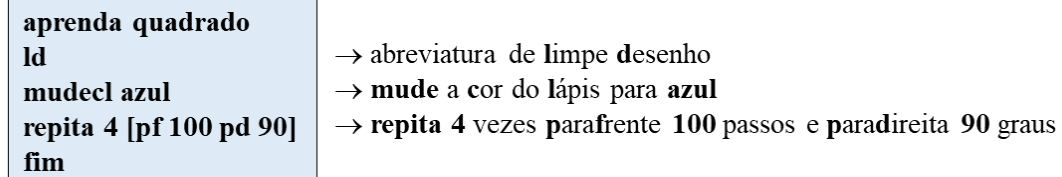

Após finalizada a edição, clica-se no botão com o desenho da tartaruga para o XLogo aprender o programa **quadrado** e a partir de então esta palavra se torna um novo comando que executa o grupo de comandos digitados.

*Desafio 3a – Escreva um procedimento para que a tartaruga faça um retângulo vermelho de altura 100 passos e largura 200 passos.*

*Desafio 3b – Escreva um procedimento para que a tartaruga reproduza as figuras abaixo:*

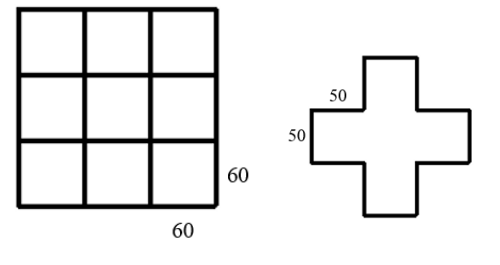
#### **Atividade 4 – Cores Básicas**

ı

No XLogo, há comandos que nos permitem modificar a cor do fundo e a cor do lápis por meio de códigos ou da escrita do nome da cor, assim como nos é possibilitado pintar regiões.

Alguns comandos utilizados para essas ações são:

- **mudecordofundo (mudecf):** muda a cor do fundo da tela para a cor especificada, conforme código ou o nome da cor;
- **mudecordolápis (mudecl):** muda a cor do lápis para a cor especificada, conforme código ou o nome da cor;
- **pinte:** pinta com a cor especificada, conforme o código ou o nome da cor, o interior da figura onde a tartaruga se encontra;
- **mudeespessuradolápis (mudeel):** muda a espessura do lápis para a grossura especificada pelo usuário. O padrão é grossura 1.

As cores básicas, em Logo, estão ilustradas nos quadros abaixo.

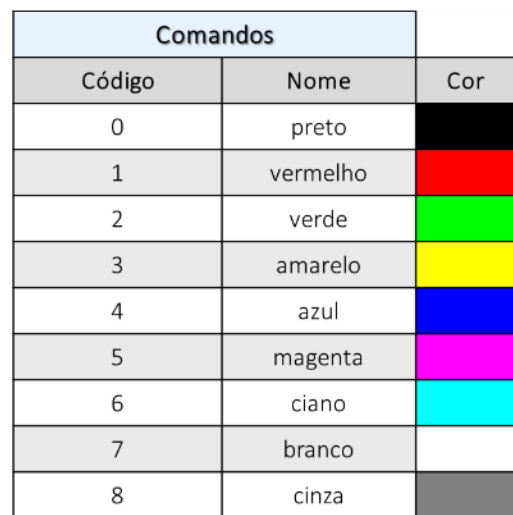

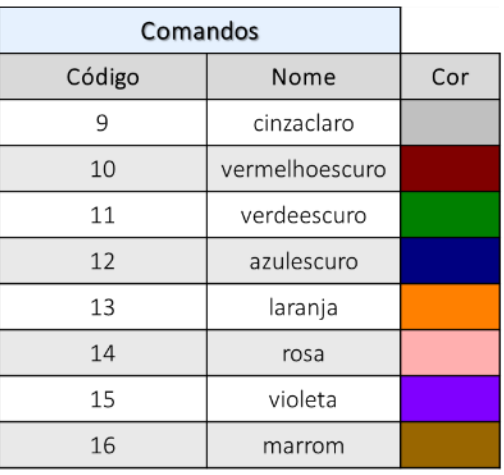

*Desafio 4a – Desenvolva quatro programas para reproduzir os seguintes feixes de paralelas. Para os seguimentos inclinados, utilize 45º e as cores especificadas.*

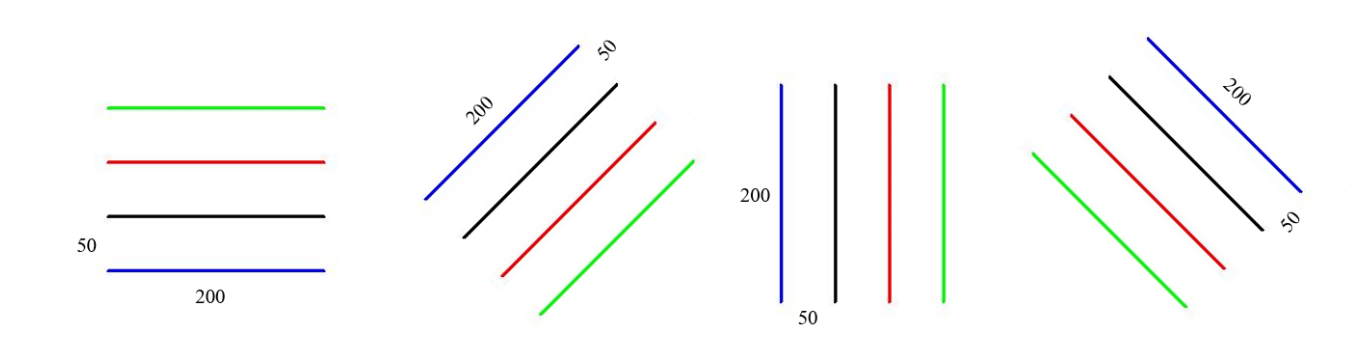

Linguagem Logo: Aplicação de Fichas de Trabalho Para Aprendizagem de Geometria uergs Produto Educacional de Paola Costa Pureza - PPGSTEM

ı ı

ı I

ı

ı ı

ı

ı

ı ı *Desafio 4b – Escreva um procedimento (programa) que reproduza a tabela de cores abaixo.*

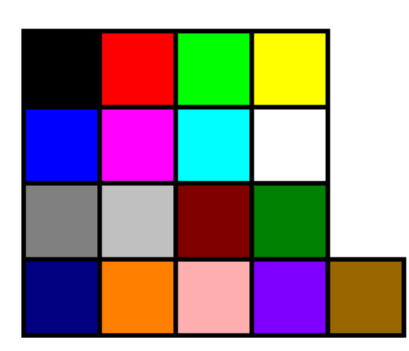

*Ao cumprir estes desafios, chame a Professora para mostrar o resultado!*

#### **Atividade 5 – Procedimentos com Variáveis de Entrada**

Muitas vezes é necessário escrever procedimentos que se utilizem de valores digitados ao se executar o procedimento. Estes valores podem ser alterados cada vez que o usuário for executar este programa. Por exemplo, caso se queira reescrever o programa **quadrado** acima com a possibilidade de se digitar o tamanho do lado do quadrado que a tartaruga deve fazer a figura, podemos alterar o procedimento com uma "variável de entrada".

As variáveis de entrada recebem o símbolo de dois pontos (:) antes do seu nome. Seguem os comandos do novo programa **quadrado** com esta alteração:

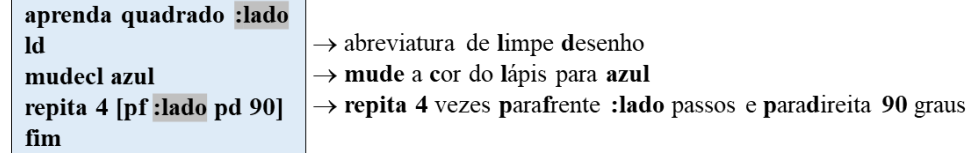

Após esta edição, clica-se no botão com o desenho da tartaruga e o XLogo irá atualizar o comando **quadrado**. Agora, o programa deverá ser escrito com o tamanho do lado do quadrado para ser executado. Por exemplo, digita-se **quadrado 100** ou **quadrado 200** para que a tartaruga desenhe um quadrado com lado 100 ou 200 passos, respectivamente. O número de passos passa a ser "genérico", e depende do valor digitado junto ao comando.

*Desafio 5a – Escreva um procedimento para que a tartaruga faça um retângulo vermelho de altura e largura genéricos. Então, use este programa para desenhar um retângulo de altura 150 passos e largura 340 passos.*

*Desafio 5b – Crie um procedimento com o nome de "escada" para executar um desenho conforme a figura ao lado, porém o número de degraus e o tamanho de cada degrau, deverá ser estabelecido pelo usuário no momento de executar o programa.*

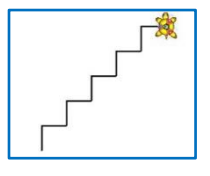

ı

ı

A figura abaixo é um castelo construído por meio de figuras como retângulos, quadrados e triângulos. As janelas são quadrangulares e os telhados são formados por triângulos equiláteros.

*Desafio 6a – Reproduza esse castelo, inclusive utilizando as mesmas cores apresentadas no desenho, respeitando as medidas indicadas.*

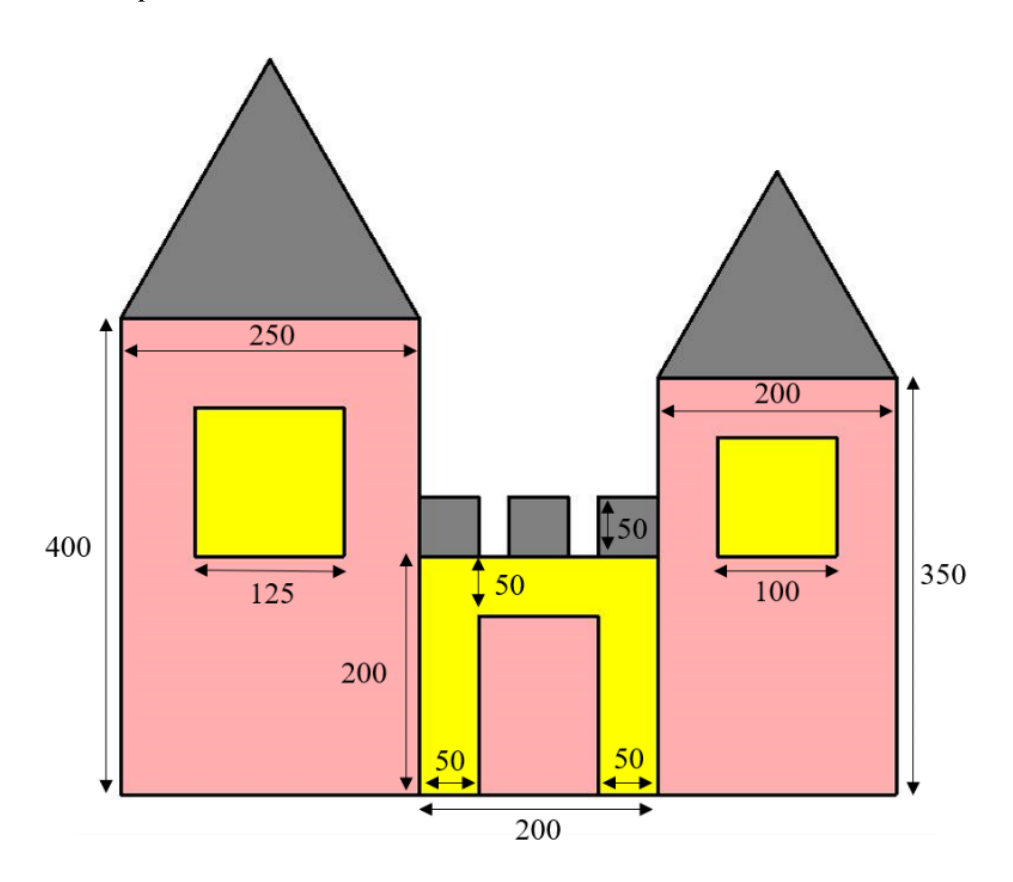

\_\_\_\_\_\_\_\_\_\_\_\_\_\_\_\_\_\_\_\_\_\_\_\_\_\_\_\_\_\_\_\_\_\_\_\_\_\_\_\_\_\_\_\_\_\_\_\_\_\_\_\_\_\_\_\_\_\_\_\_\_\_\_\_\_\_\_\_\_\_ \_\_\_\_\_\_\_\_\_\_\_\_\_\_\_\_\_\_\_\_\_\_\_\_\_\_\_\_\_\_\_\_\_\_\_\_\_\_\_\_\_\_\_\_\_\_\_\_\_\_\_\_\_\_\_\_\_\_\_\_\_\_\_\_\_\_\_\_\_\_ \_\_\_\_\_\_\_\_\_\_\_\_\_\_\_\_\_\_\_\_\_\_\_\_\_\_\_\_\_\_\_\_\_\_\_\_\_\_\_\_\_\_\_\_\_\_\_\_\_\_\_\_\_\_\_\_\_\_\_\_\_\_\_\_\_\_\_\_\_\_ \_\_\_\_\_\_\_\_\_\_\_\_\_\_\_\_\_\_\_\_\_\_\_\_\_\_\_\_\_\_\_\_\_\_\_\_\_\_\_\_\_\_\_\_\_\_\_\_\_\_\_\_\_\_\_\_\_\_\_\_\_\_\_\_\_\_\_\_\_\_ \_\_\_\_\_\_\_\_\_\_\_\_\_\_\_\_\_\_\_\_\_\_\_\_\_\_\_\_\_\_\_\_\_\_\_\_\_\_\_\_\_\_\_\_\_\_\_\_\_\_\_\_\_\_\_\_\_\_\_\_\_\_\_\_\_\_\_\_\_\_ \_\_\_\_\_\_\_\_\_\_\_\_\_\_\_\_\_\_\_\_\_\_\_\_\_\_\_\_\_\_\_\_\_\_\_\_\_\_\_\_\_\_\_\_\_\_\_\_\_\_\_\_\_\_\_\_\_\_\_\_\_\_\_\_\_\_\_\_\_\_ \_\_\_\_\_\_\_\_\_\_\_\_\_\_\_\_\_\_\_\_\_\_\_\_\_\_\_\_\_\_\_\_\_\_\_\_\_\_\_\_\_\_\_\_\_\_\_\_\_\_\_\_\_\_\_\_\_\_\_\_\_\_\_\_\_\_\_\_\_\_ \_\_\_\_\_\_\_\_\_\_\_\_\_\_\_\_\_\_\_\_\_\_\_\_\_\_\_\_\_\_\_\_\_\_\_\_\_\_\_\_\_\_\_\_\_\_\_\_\_\_\_\_\_\_\_\_\_\_\_\_\_\_\_\_\_\_\_\_\_\_ \_\_\_\_\_\_\_\_\_\_\_\_\_\_\_\_\_\_\_\_\_\_\_\_\_\_\_\_\_\_\_\_\_\_\_\_\_\_\_\_\_\_\_\_\_\_\_\_\_\_\_\_\_\_\_\_\_\_\_\_\_\_\_\_\_\_\_\_\_\_ \_\_\_\_\_\_\_\_\_\_\_\_\_\_\_\_\_\_\_\_\_\_\_\_\_\_\_\_\_\_\_\_\_\_\_\_\_\_\_\_\_\_\_\_\_\_\_\_\_\_\_\_\_\_\_\_\_\_\_\_\_\_\_\_\_\_\_\_\_\_

*Desafio 6b –* Calcule a área total da figura e de cada uma das cores.

I I T

T ı

I I I ı ı

ı ı I

ı

ı T I I I

ı ı

# FICHA DE TRABALHO SOBRE TRIÂNGULO RETÂNGULO

#### **Use o software XLogo para desenvolver as seguintes atividades:**

O triângulo é uma figura geométrica plana de 3 lados, cujo valor dos ângulos internos somados resulta em 180°. Uma das formas de classificar os triângulos é a partir das medidas dos seus lados: o equilátero possui todos os lados com tamanhos iguais, o isósceles possui dois lados com tamanhos iguais e o escaleno possui todos os lados com tamanhos diferentes. Além desta classificação, caso um dos ângulos seja "reto", quer dizer, for de 90°, esta figura recebe a denominação de **triângulo retângulo**. Os lados que formam o ângulo reto em um triângulo retângulo são chamados de **catetos**, ao passo que o lado oposto ao ângulo reto é denominado **hipotenusa**.

Os triângulos retângulos são das figuras mais estudadas e importantes na Matemática, pois a partir deles pode-se construir outras figuras com possível determinação de diagonais ou alturas. Em um triângulo retângulo visualiza-se diversas relações, entre elas, uma das mais importantes que é o **Teorema de Pitágoras**, como mostra a figura abaixo.

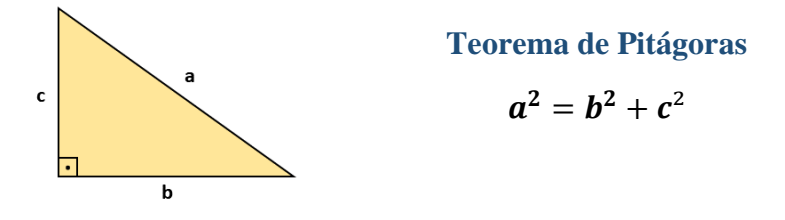

Os lados e ângulos de um triângulo retângulo se relacionam por meio das chamadas razões trigonométricas. As três razões trigonométricas mais utilizadas são **seno**, **cosseno** e **tangente** e estão associadas ao triângulo retângulo e às relações entre os catetos e a hipotenusa. A função tangente é aquela que relaciona os dois catetos e é a única razão que não envolve a medida da **hipotenusa**. Ela é dada pela razão entre a medida do **cateto oposto** e a medida do **cateto adjacente** ao ângulo θ, como mostra a fórmula a seguir.

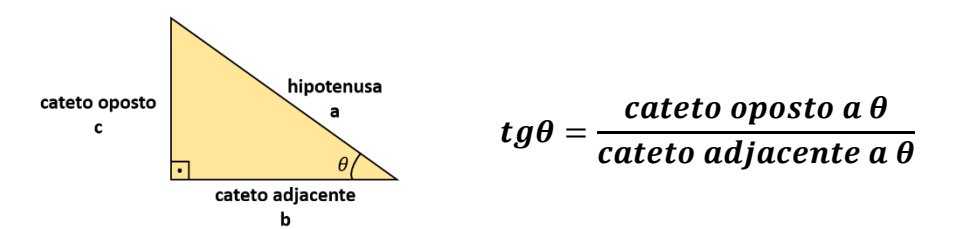

Para determinarmos o ângulo  $\theta$  que correspondente a uma tangente especificada, usamos o **arco tangente** (também chamada de tangente inversa), cujas representações são  $tan^{-1}\theta$  ou arctan $\theta$ . Determina-se o valor do ângulo  $\theta$  a partir das medidas dos dois catetos aplicando a fórmula

$$
\theta = \arctan\left(\frac{\text{cate to aposto a }\theta}{\text{cate to a} \text{djacente a }\theta}\right).
$$

ı

Escreva o procedimento utilizado para descobrir a medida da diagonal de um quadrado com lado 300. Após, faça o que é solicitado:

*Desafio 1a – Responda qual é o ângulo entre a diagonal e qualquer um dos lados?*

\_\_\_\_\_\_\_\_\_\_\_\_\_\_\_\_\_\_\_\_\_\_\_\_\_\_\_\_\_\_\_\_\_\_\_\_\_\_\_\_\_\_\_\_\_\_\_\_\_\_\_\_\_\_\_\_\_\_\_\_\_\_\_\_\_\_\_\_\_\_ \_\_\_\_\_\_\_\_\_\_\_\_\_\_\_\_\_\_\_\_\_\_\_\_\_\_\_\_\_\_\_\_\_\_\_\_\_\_\_\_\_\_\_\_\_\_\_\_\_\_\_\_\_\_\_\_\_\_\_\_\_\_\_\_\_\_\_\_\_\_ \_\_\_\_\_\_\_\_\_\_\_\_\_\_\_\_\_\_\_\_\_\_\_\_\_\_\_\_\_\_\_\_\_\_\_\_\_\_\_\_\_\_\_\_\_\_\_\_\_\_\_\_\_\_\_\_\_\_\_\_\_\_\_\_\_\_\_\_\_\_ \_\_\_\_\_\_\_\_\_\_\_\_\_\_\_\_\_\_\_\_\_\_\_\_\_\_\_\_\_\_\_\_\_\_\_\_\_\_\_\_\_\_\_\_\_\_\_\_\_\_\_\_\_\_\_\_\_\_\_\_\_\_\_\_\_\_\_\_\_\_ \_\_\_\_\_\_\_\_\_\_\_\_\_\_\_\_\_\_\_\_\_\_\_\_\_\_\_\_\_\_\_\_\_\_\_\_\_\_\_\_\_\_\_\_\_\_\_\_\_\_\_\_\_\_\_\_\_\_\_\_\_\_\_\_\_\_\_\_\_\_

*Desafio 1b – Desenhe esse quadrado com lados medindo 300 passos da tartaruga e trace uma de suas diagonais.*

*Ao cumprir estes desafios, chame a Professora para mostrar o resultado!*

## **Atividade 2**

Reproduza os seguintes triângulos retângulos:

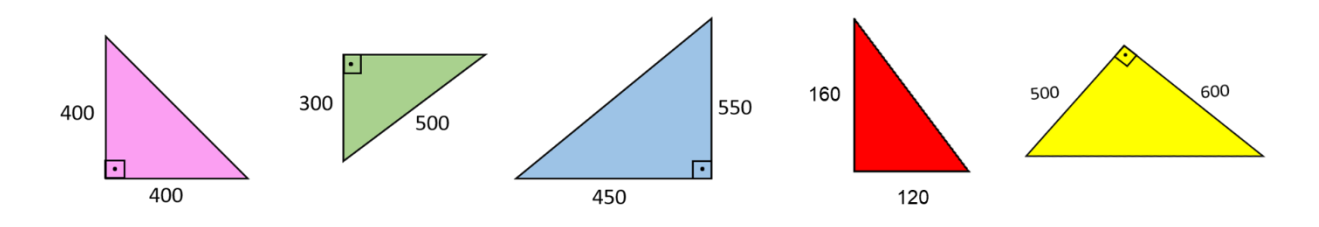

*Desafio 2a – Pinte o interior de cada um dos triângulos;*

*Desafio 2b – Determine a medida da área e do perímetro de cada triângulo retângulo.*

\_\_\_\_\_\_\_\_\_\_\_\_\_\_\_\_\_\_\_\_\_\_\_\_\_\_\_\_\_\_\_\_\_\_\_\_\_\_\_\_\_\_\_\_\_\_\_\_\_\_\_\_\_\_\_\_\_\_\_\_\_\_\_\_\_\_\_\_\_\_ \_\_\_\_\_\_\_\_\_\_\_\_\_\_\_\_\_\_\_\_\_\_\_\_\_\_\_\_\_\_\_\_\_\_\_\_\_\_\_\_\_\_\_\_\_\_\_\_\_\_\_\_\_\_\_\_\_\_\_\_\_\_\_\_\_\_\_\_\_\_ \_\_\_\_\_\_\_\_\_\_\_\_\_\_\_\_\_\_\_\_\_\_\_\_\_\_\_\_\_\_\_\_\_\_\_\_\_\_\_\_\_\_\_\_\_\_\_\_\_\_\_\_\_\_\_\_\_\_\_\_\_\_\_\_\_\_\_\_\_\_ \_\_\_\_\_\_\_\_\_\_\_\_\_\_\_\_\_\_\_\_\_\_\_\_\_\_\_\_\_\_\_\_\_\_\_\_\_\_\_\_\_\_\_\_\_\_\_\_\_\_\_\_\_\_\_\_\_\_\_\_\_\_\_\_\_\_\_\_\_\_ \_\_\_\_\_\_\_\_\_\_\_\_\_\_\_\_\_\_\_\_\_\_\_\_\_\_\_\_\_\_\_\_\_\_\_\_\_\_\_\_\_\_\_\_\_\_\_\_\_\_\_\_\_\_\_\_\_\_\_\_\_\_\_\_\_\_\_\_\_\_ \_\_\_\_\_\_\_\_\_\_\_\_\_\_\_\_\_\_\_\_\_\_\_\_\_\_\_\_\_\_\_\_\_\_\_\_\_\_\_\_\_\_\_\_\_\_\_\_\_\_\_\_\_\_\_\_\_\_\_\_\_\_\_\_\_\_\_\_\_\_

*Ao cumprir estes desafios, chame a Professora para mostrar o resultado!*

## **Atividade 3**

ı

Existe uma fórmula que se usa para calcular a altura de um triângulo equilátero. Utilize-a para calcular a altura de um triângulo de lado 200.

*Desafio 3a –* Desenhe um triângulo equilátero com base horizontal considerando que cada lado meça 200 passos. Peça para a tartaruga desenhar também a altura desse triângulo;

Linguagem Logo: Aplicação de Fichas de Trabalho Para Aprendizagem de Geometria ⊕ uergs Produto Educacional de Paola Costa Pureza - PPGSTEM

*Desafio 3b – Calcule a área do triângulo equilátero desenhado.*

*Ao cumprir estes desafios, chame a Professora para mostrar o resultado!*

\_\_\_\_\_\_\_\_\_\_\_\_\_\_\_\_\_\_\_\_\_\_\_\_\_\_\_\_\_\_\_\_\_\_\_\_\_\_\_\_\_\_\_\_\_\_\_\_\_\_\_\_\_\_\_\_\_\_\_\_\_\_\_\_\_\_\_\_\_\_ \_\_\_\_\_\_\_\_\_\_\_\_\_\_\_\_\_\_\_\_\_\_\_\_\_\_\_\_\_\_\_\_\_\_\_\_\_\_\_\_\_\_\_\_\_\_\_\_\_\_\_\_\_\_\_\_\_\_\_\_\_\_\_\_\_\_\_\_\_\_ \_\_\_\_\_\_\_\_\_\_\_\_\_\_\_\_\_\_\_\_\_\_\_\_\_\_\_\_\_\_\_\_\_\_\_\_\_\_\_\_\_\_\_\_\_\_\_\_\_\_\_\_\_\_\_\_\_\_\_\_\_\_\_\_\_\_\_\_\_\_ \_\_\_\_\_\_\_\_\_\_\_\_\_\_\_\_\_\_\_\_\_\_\_\_\_\_\_\_\_\_\_\_\_\_\_\_\_\_\_\_\_\_\_\_\_\_\_\_\_\_\_\_\_\_\_\_\_\_\_\_\_\_\_\_\_\_\_\_\_\_ \_\_\_\_\_\_\_\_\_\_\_\_\_\_\_\_\_\_\_\_\_\_\_\_\_\_\_\_\_\_\_\_\_\_\_\_\_\_\_\_\_\_\_\_\_\_\_\_\_\_\_\_\_\_\_\_\_\_\_\_\_\_\_\_\_\_\_\_\_\_

#### **Atividade 4**

A figura abaixo é formada por dois quadrados de lado 300 e dois triângulos. O ponto médio de  $AB \notin M$ .

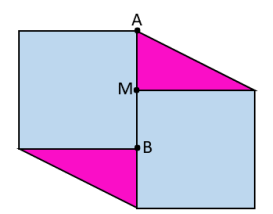

*Desafio 4a – Peça para a tartaruga reproduzir esta figura, tendo como centro da tela o ponto ;*

\_\_\_\_\_\_\_\_\_\_\_\_\_\_\_\_\_\_\_\_\_\_\_\_\_\_\_\_\_\_\_\_\_\_\_\_\_\_\_\_\_\_\_\_\_\_\_\_\_\_\_\_\_\_\_\_\_\_\_\_\_\_\_\_\_\_\_\_\_\_ \_\_\_\_\_\_\_\_\_\_\_\_\_\_\_\_\_\_\_\_\_\_\_\_\_\_\_\_\_\_\_\_\_\_\_\_\_\_\_\_\_\_\_\_\_\_\_\_\_\_\_\_\_\_\_\_\_\_\_\_\_\_\_\_\_\_\_\_\_\_ \_\_\_\_\_\_\_\_\_\_\_\_\_\_\_\_\_\_\_\_\_\_\_\_\_\_\_\_\_\_\_\_\_\_\_\_\_\_\_\_\_\_\_\_\_\_\_\_\_\_\_\_\_\_\_\_\_\_\_\_\_\_\_\_\_\_\_\_\_\_ \_\_\_\_\_\_\_\_\_\_\_\_\_\_\_\_\_\_\_\_\_\_\_\_\_\_\_\_\_\_\_\_\_\_\_\_\_\_\_\_\_\_\_\_\_\_\_\_\_\_\_\_\_\_\_\_\_\_\_\_\_\_\_\_\_\_\_\_\_\_ \_\_\_\_\_\_\_\_\_\_\_\_\_\_\_\_\_\_\_\_\_\_\_\_\_\_\_\_\_\_\_\_\_\_\_\_\_\_\_\_\_\_\_\_\_\_\_\_\_\_\_\_\_\_\_\_\_\_\_\_\_\_\_\_\_\_\_\_\_\_

*Desafio 5b – Pinte-a conforme as cores apresentadas;*

*Desafio 5c – Determine a área total da figura.*

*Ao cumprir estes desafios, chame a Professora para mostrar o resultado!*

## **Atividade 5**

A figura ABCD é um quadrado. Dele foi retirado outro quadrado cujo lado mede 130 passos.

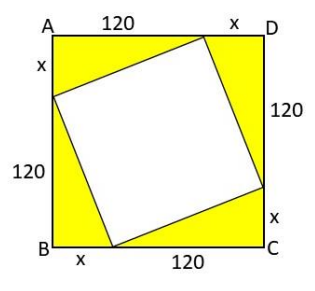

148

Linguagem Logo: Aplicação de Fichas de Trabalho Para Aprendizagem de Geometria ⊕ uergs Produto Educacional de Paola Costa Pureza - PPGSTEM

*Desafio 5a – Determine o valor do termo desconhecido ;*

*Desafio 5b – Quais são os valores dos ângulos internos dos triângulos retângulos?*

\_\_\_\_\_\_\_\_\_\_\_\_\_\_\_\_\_\_\_\_\_\_\_\_\_\_\_\_\_\_\_\_\_\_\_\_\_\_\_\_\_\_\_\_\_\_\_\_\_\_\_\_\_\_\_\_\_\_\_\_\_\_\_\_\_\_\_\_\_\_ \_\_\_\_\_\_\_\_\_\_\_\_\_\_\_\_\_\_\_\_\_\_\_\_\_\_\_\_\_\_\_\_\_\_\_\_\_\_\_\_\_\_\_\_\_\_\_\_\_\_\_\_\_\_\_\_\_\_\_\_\_\_\_\_\_\_\_\_\_\_ \_\_\_\_\_\_\_\_\_\_\_\_\_\_\_\_\_\_\_\_\_\_\_\_\_\_\_\_\_\_\_\_\_\_\_\_\_\_\_\_\_\_\_\_\_\_\_\_\_\_\_\_\_\_\_\_\_\_\_\_\_\_\_\_\_\_\_\_\_\_ \_\_\_\_\_\_\_\_\_\_\_\_\_\_\_\_\_\_\_\_\_\_\_\_\_\_\_\_\_\_\_\_\_\_\_\_\_\_\_\_\_\_\_\_\_\_\_\_\_\_\_\_\_\_\_\_\_\_\_\_\_\_\_\_\_\_\_\_\_\_ \_\_\_\_\_\_\_\_\_\_\_\_\_\_\_\_\_\_\_\_\_\_\_\_\_\_\_\_\_\_\_\_\_\_\_\_\_\_\_\_\_\_\_\_\_\_\_\_\_\_\_\_\_\_\_\_\_\_\_\_\_\_\_\_\_\_\_\_\_\_

\_\_\_\_\_\_\_\_\_\_\_\_\_\_\_\_\_\_\_\_\_\_\_\_\_\_\_\_\_\_\_\_\_\_\_\_\_\_\_\_\_\_\_\_\_\_\_\_\_\_\_\_\_\_\_\_\_\_\_\_\_\_\_\_\_\_\_\_\_\_ \_\_\_\_\_\_\_\_\_\_\_\_\_\_\_\_\_\_\_\_\_\_\_\_\_\_\_\_\_\_\_\_\_\_\_\_\_\_\_\_\_\_\_\_\_\_\_\_\_\_\_\_\_\_\_\_\_\_\_\_\_\_\_\_\_\_\_\_\_\_ \_\_\_\_\_\_\_\_\_\_\_\_\_\_\_\_\_\_\_\_\_\_\_\_\_\_\_\_\_\_\_\_\_\_\_\_\_\_\_\_\_\_\_\_\_\_\_\_\_\_\_\_\_\_\_\_\_\_\_\_\_\_\_\_\_\_\_\_\_\_ \_\_\_\_\_\_\_\_\_\_\_\_\_\_\_\_\_\_\_\_\_\_\_\_\_\_\_\_\_\_\_\_\_\_\_\_\_\_\_\_\_\_\_\_\_\_\_\_\_\_\_\_\_\_\_\_\_\_\_\_\_\_\_\_\_\_\_\_\_\_ \_\_\_\_\_\_\_\_\_\_\_\_\_\_\_\_\_\_\_\_\_\_\_\_\_\_\_\_\_\_\_\_\_\_\_\_\_\_\_\_\_\_\_\_\_\_\_\_\_\_\_\_\_\_\_\_\_\_\_\_\_\_\_\_\_\_\_\_\_\_

*Desafio 5c – Solicite para a tartaruga reproduzir a figura, pintando a figura conforme as cores acima;*

\_\_\_\_\_\_\_\_\_\_\_\_\_\_\_\_\_\_\_\_\_\_\_\_\_\_\_\_\_\_\_\_\_\_\_\_\_\_\_\_\_\_\_\_\_\_\_\_\_\_\_\_\_\_\_\_\_\_\_\_\_\_\_\_\_\_\_\_\_\_ \_\_\_\_\_\_\_\_\_\_\_\_\_\_\_\_\_\_\_\_\_\_\_\_\_\_\_\_\_\_\_\_\_\_\_\_\_\_\_\_\_\_\_\_\_\_\_\_\_\_\_\_\_\_\_\_\_\_\_\_\_\_\_\_\_\_\_\_\_\_ \_\_\_\_\_\_\_\_\_\_\_\_\_\_\_\_\_\_\_\_\_\_\_\_\_\_\_\_\_\_\_\_\_\_\_\_\_\_\_\_\_\_\_\_\_\_\_\_\_\_\_\_\_\_\_\_\_\_\_\_\_\_\_\_\_\_\_\_\_\_ \_\_\_\_\_\_\_\_\_\_\_\_\_\_\_\_\_\_\_\_\_\_\_\_\_\_\_\_\_\_\_\_\_\_\_\_\_\_\_\_\_\_\_\_\_\_\_\_\_\_\_\_\_\_\_\_\_\_\_\_\_\_\_\_\_\_\_\_\_\_ \_\_\_\_\_\_\_\_\_\_\_\_\_\_\_\_\_\_\_\_\_\_\_\_\_\_\_\_\_\_\_\_\_\_\_\_\_\_\_\_\_\_\_\_\_\_\_\_\_\_\_\_\_\_\_\_\_\_\_\_\_\_\_\_\_\_\_\_\_\_

*Desafio 5d – Determine a área da parte amarela da figura.*

*Ao cumprir estes desafios, chame a Professora para mostrar o resultado!*

#### **Atividade 6**

Na figura abaixo, as áreas dos quadrados maiores medem 10.000 e 6.400 unidades de área. O triângulo é retângulo, conforme indica o ângulo reto.

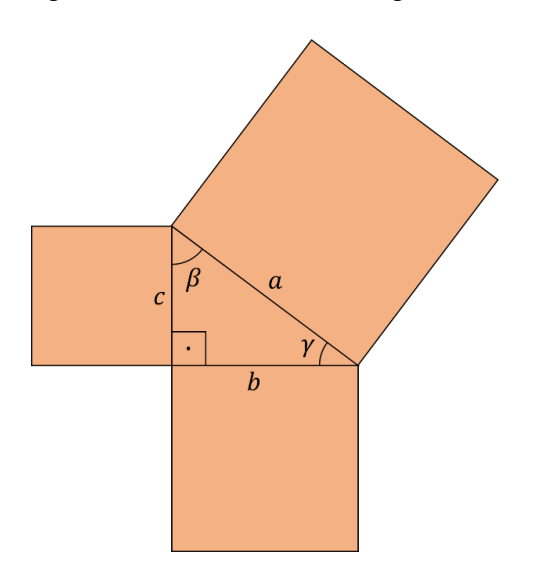

*Desafio 6a – Qual é a medida da hipotenusa do triângulo retângulo?*

\_\_\_\_\_\_\_\_\_\_\_\_\_\_\_\_\_\_\_\_\_\_\_\_\_\_\_\_\_\_\_\_\_\_\_\_\_\_\_\_\_\_\_\_\_\_\_\_\_\_\_\_\_\_\_\_\_\_\_\_\_\_\_\_\_\_\_\_\_\_ \_\_\_\_\_\_\_\_\_\_\_\_\_\_\_\_\_\_\_\_\_\_\_\_\_\_\_\_\_\_\_\_\_\_\_\_\_\_\_\_\_\_\_\_\_\_\_\_\_\_\_\_\_\_\_\_\_\_\_\_\_\_\_\_\_\_\_\_\_\_

\_\_\_\_\_\_\_\_\_\_\_\_\_\_\_\_\_\_\_\_\_\_\_\_\_\_\_\_\_\_\_\_\_\_\_\_\_\_\_\_\_\_\_\_\_\_\_\_\_\_\_\_\_\_\_\_\_\_\_\_\_\_\_\_\_\_\_\_\_\_ \_\_\_\_\_\_\_\_\_\_\_\_\_\_\_\_\_\_\_\_\_\_\_\_\_\_\_\_\_\_\_\_\_\_\_\_\_\_\_\_\_\_\_\_\_\_\_\_\_\_\_\_\_\_\_\_\_\_\_\_\_\_\_\_\_\_\_\_\_\_

\_\_\_\_\_\_\_\_\_\_\_\_\_\_\_\_\_\_\_\_\_\_\_\_\_\_\_\_\_\_\_\_\_\_\_\_\_\_\_\_\_\_\_\_\_\_\_\_\_\_\_\_\_\_\_\_\_\_\_\_\_\_\_\_\_\_\_\_\_\_ \_\_\_\_\_\_\_\_\_\_\_\_\_\_\_\_\_\_\_\_\_\_\_\_\_\_\_\_\_\_\_\_\_\_\_\_\_\_\_\_\_\_\_\_\_\_\_\_\_\_\_\_\_\_\_\_\_\_\_\_\_\_\_\_\_\_\_\_\_\_ \_\_\_\_\_\_\_\_\_\_\_\_\_\_\_\_\_\_\_\_\_\_\_\_\_\_\_\_\_\_\_\_\_\_\_\_\_\_\_\_\_\_\_\_\_\_\_\_\_\_\_\_\_\_\_\_\_\_\_\_\_\_\_\_\_\_\_\_\_\_ \_\_\_\_\_\_\_\_\_\_\_\_\_\_\_\_\_\_\_\_\_\_\_\_\_\_\_\_\_\_\_\_\_\_\_\_\_\_\_\_\_\_\_\_\_\_\_\_\_\_\_\_\_\_\_\_\_\_\_\_\_\_\_\_\_\_\_\_\_\_ \_\_\_\_\_\_\_\_\_\_\_\_\_\_\_\_\_\_\_\_\_\_\_\_\_\_\_\_\_\_\_\_\_\_\_\_\_\_\_\_\_\_\_\_\_\_\_\_\_\_\_\_\_\_\_\_\_\_\_\_\_\_\_\_\_\_\_\_\_\_

*Desafio 6b – Qual é a medida dos catetos do triângulo retângulo?*

*Desafio 6c – Qual é a área do quadrado menor?*

*Desafio 6d – Solicite para a tartaruga reproduzir a figura acima, tendo como centro da tela o ponto .*

\_\_\_\_\_\_\_\_\_\_\_\_\_\_\_\_\_\_\_\_\_\_\_\_\_\_\_\_\_\_\_\_\_\_\_\_\_\_\_\_\_\_\_\_\_\_\_\_\_\_\_\_\_\_\_\_\_\_\_\_\_\_\_\_\_\_\_\_\_\_ \_\_\_\_\_\_\_\_\_\_\_\_\_\_\_\_\_\_\_\_\_\_\_\_\_\_\_\_\_\_\_\_\_\_\_\_\_\_\_\_\_\_\_\_\_\_\_\_\_\_\_\_\_\_\_\_\_\_\_\_\_\_\_\_\_\_\_\_\_\_

\_\_\_\_\_\_\_\_\_\_\_\_\_\_\_\_\_\_\_\_\_\_\_\_\_\_\_\_\_\_\_\_\_\_\_\_\_\_\_\_\_\_\_\_\_\_\_\_\_\_\_\_\_\_\_\_\_\_\_\_\_\_\_\_\_\_\_\_\_\_ \_\_\_\_\_\_\_\_\_\_\_\_\_\_\_\_\_\_\_\_\_\_\_\_\_\_\_\_\_\_\_\_\_\_\_\_\_\_\_\_\_\_\_\_\_\_\_\_\_\_\_\_\_\_\_\_\_\_\_\_\_\_\_\_\_\_\_\_\_\_

*Ao cumprir estes desafios, chame a Professora para mostrar o resultado!*

#### **Atividade 7**

ı I ı ı ı

I I ı ı ı

ı ı I

ı ı ı

ı ı T I I

ı

ı ı ı ı

O Tangram é um quebra-cabeça chinês formado por sete peças, das quais cinco são triângulos retângulos e dois são quadriláteros (um quadrado e um paralelogramo). As sete peças se encaixam, formando assim, um quadrado maior.

*Desafio 7a – Crie um procedimento para que a tartaruga construa um Tangram e que cada uma das sete peças seja pintada conforme as cores indicadas na figura abaixo.*

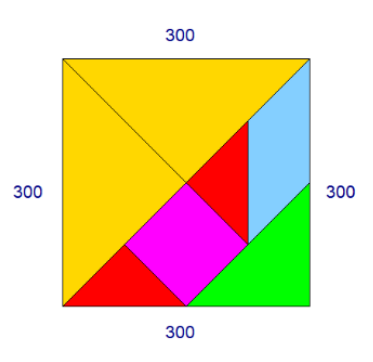

*Ao cumprir estes desafios, chame a Professora para mostrar o resultado!*

**Relações Métricas no Triângulo Retângulo**

Linguagem Logo: Aplicação de Fichas de Trabalho Para Aprendizagem de Geometria uergs Produto Educacional de Paola Costa Pureza - PPGSTEM

O triângulo retângulo, como escrito anteriormente, apresenta diversas relações, essas são denominadas como **relações métricas no triângulo retângulo**, conforme mostra a figura abaixo.

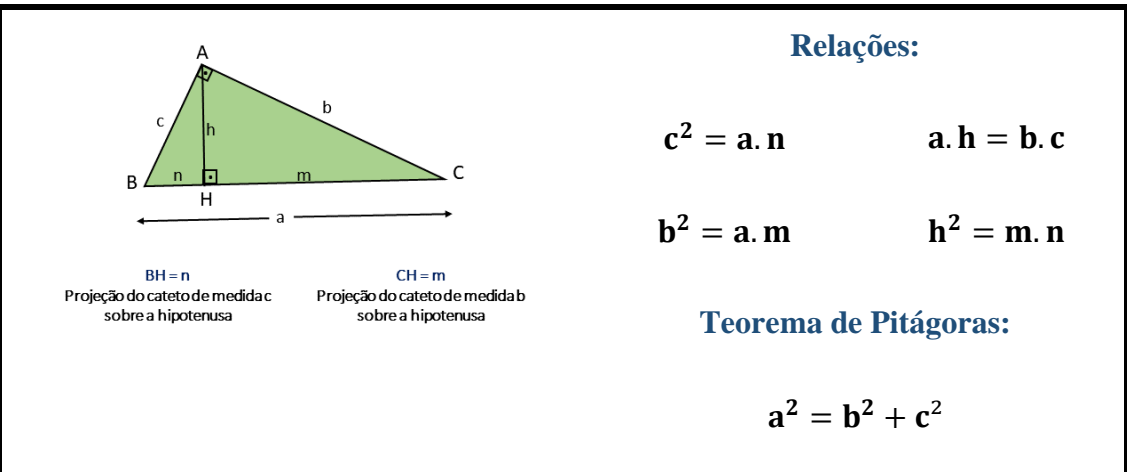

Quando traçamos a altura relativa à hipotenusa, ficam determinadas nela dois segmentos, denominados **projeções ortogonais dos catetos sobre a hipotenusa**. A partir destes conhecimentos, faças as questões abaixo.

#### **Atividade 8**

ı ı ı

I I I ı ı

ı ı

ı T I

ı

Um triângulo retângulo possui catetos medindo 200 e 150 passos. Com essas informações, realize os desafios abaixo.

*Desafio 8a – Faça a tartaruga desenhar este retângulo.*

*Desafio 8b* **–** Após a construção do triângulo retângulo solicitado, instrua para a tartaruga traçar:

- *A medida da altura do triângulo em relação à hipotenusa, usando o traço na cor vermelha;*
- *A medida da projeção do cateto que se mede 200 passos sobre a hipotenusa, usando o traço na cor azul;*
- *A medida da projeção do cateto que mede 150 passos sobre a hipotenusa, usando o traço na cor verde.*

*Desafio 8c – Quais são as áreas dos 3 triângulos?*

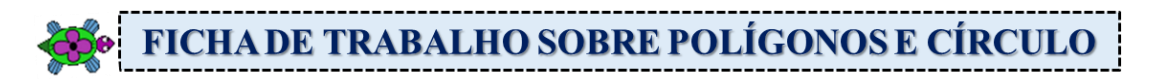

#### **Use o software XLogo para desenvolver as seguintes atividades:**

#### **Atividade 1**

Um **retângulo** é um quadrilátero que possui todos os ângulos internos congruentes, medindo 90º. Podemos afirmar que todo **retângulo** também é um **paralelogramo**, cujos ângulos internos são retos. O **quadrado** é um caso particular de um **retângulo**, em que todos os seus lados apresentam a mesma medida, ou seja, possuem o mesmo comprimento.

*Desafio 1a – Solicite para a tartaruga construir um retângulo usando 300 passos e 150 passos. Após, peça para a tartaruga traçar as suas diagonais.*

*Desafio 1b – Sabendo que cada 50 passos da tartaruga equivalem a 2 centímetros, determine uma sequência de comandos e construa um retângulo que tenha 10 cm de base e 8 cm de altura.*

*Desafio 1c – Construa um quadrado cujo lado mede 8 cm. Após, divida-o em outros quatro quadrados.*

*Desafio 1d – Construa um quadrado de lado genérico. Após, divida-o em outros quatro quadrados.*

*Desafio 1e – Escreva um procedimentos para que a tartaruga construa a figura abaixo, sabendo que a região verde da figura é um triângulo isósceles cujos lados congruentes medem 200 passos.* 

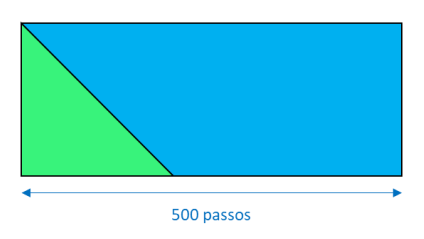

*Desafio 1f – Considerando o desafio anterior, qual é a figura geométrica representada pela região azul? Determine as medidas dos ângulos internos desta figura.*

\_\_\_\_\_\_\_\_\_\_\_\_\_\_\_\_\_\_\_\_\_\_\_\_\_\_\_\_\_\_\_\_\_\_\_\_\_\_\_\_\_\_\_\_\_\_\_\_\_\_\_\_\_\_\_\_\_\_\_\_\_\_\_\_\_\_\_\_\_\_ \_\_\_\_\_\_\_\_\_\_\_\_\_\_\_\_\_\_\_\_\_\_\_\_\_\_\_\_\_\_\_\_\_\_\_\_\_\_\_\_\_\_\_\_\_\_\_\_\_\_\_\_\_\_\_\_\_\_\_\_\_\_\_\_\_\_\_\_\_\_ \_\_\_\_\_\_\_\_\_\_\_\_\_\_\_\_\_\_\_\_\_\_\_\_\_\_\_\_\_\_\_\_\_\_\_\_\_\_\_\_\_\_\_\_\_\_\_\_\_\_\_\_\_\_\_\_\_\_\_\_\_\_\_\_\_\_\_\_\_\_ \_\_\_\_\_\_\_\_\_\_\_\_\_\_\_\_\_\_\_\_\_\_\_\_\_\_\_\_\_\_\_\_\_\_\_\_\_\_\_\_\_\_\_\_\_\_\_\_\_\_\_\_\_\_\_\_\_\_\_\_\_\_\_\_\_\_\_\_\_\_ \_\_\_\_\_\_\_\_\_\_\_\_\_\_\_\_\_\_\_\_\_\_\_\_\_\_\_\_\_\_\_\_\_\_\_\_\_\_\_\_\_\_\_\_\_\_\_\_\_\_\_\_\_\_\_\_\_\_\_\_\_\_\_\_\_\_\_\_\_\_

I ı ı

ı

ı ı I

ı

I I

ı ı

O **paralelepípedo** é um sólido geométrico que possui suas faces paralelas. Além disso, suas bases e faces laterais são paralelogramos. A figura abaixo é a planificação de um paralelepípedo cujas dimensões medem 100, 50 e 50 passos.

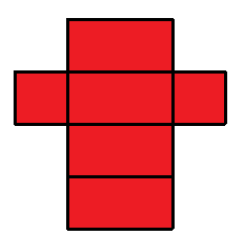

*Desafio 2a – No XLogo, peça para a tartaruga reproduzir a figura planificada e pinte-a usando a cor vermelha;*

\_\_\_\_\_\_\_\_\_\_\_\_\_\_\_\_\_\_\_\_\_\_\_\_\_\_\_\_\_\_\_\_\_\_\_\_\_\_\_\_\_\_\_\_\_\_\_\_\_\_\_\_\_\_\_\_\_\_\_\_\_\_\_\_\_\_\_\_\_\_ \_\_\_\_\_\_\_\_\_\_\_\_\_\_\_\_\_\_\_\_\_\_\_\_\_\_\_\_\_\_\_\_\_\_\_\_\_\_\_\_\_\_\_\_\_\_\_\_\_\_\_\_\_\_\_\_\_\_\_\_\_\_\_\_\_\_\_\_\_\_ \_\_\_\_\_\_\_\_\_\_\_\_\_\_\_\_\_\_\_\_\_\_\_\_\_\_\_\_\_\_\_\_\_\_\_\_\_\_\_\_\_\_\_\_\_\_\_\_\_\_\_\_\_\_\_\_\_\_\_\_\_\_\_\_\_\_\_\_\_\_ \_\_\_\_\_\_\_\_\_\_\_\_\_\_\_\_\_\_\_\_\_\_\_\_\_\_\_\_\_\_\_\_\_\_\_\_\_\_\_\_\_\_\_\_\_\_\_\_\_\_\_\_\_\_\_\_\_\_\_\_\_\_\_\_\_\_\_\_\_\_ \_\_\_\_\_\_\_\_\_\_\_\_\_\_\_\_\_\_\_\_\_\_\_\_\_\_\_\_\_\_\_\_\_\_\_\_\_\_\_\_\_\_\_\_\_\_\_\_\_\_\_\_\_\_\_\_\_\_\_\_\_\_\_\_\_\_\_\_\_\_ \_\_\_\_\_\_\_\_\_\_\_\_\_\_\_\_\_\_\_\_\_\_\_\_\_\_\_\_\_\_\_\_\_\_\_\_\_\_\_\_\_\_\_\_\_\_\_\_\_\_\_\_\_\_\_\_\_\_\_\_\_\_\_\_\_\_\_\_\_\_

*Desafio 2b – Calcule a área total desse paralelepípedo.*

*Ao cumprir estes desafios, chame a Professora para mostrar o resultado!*

## **Atividade 3**

O **triângulo equilátero** é uma figura geométrica plana formada por três lados e três ângulos congruentes, ou seja, de mesma medida. A soma dos ângulos internos de um triângulo qualquer é 180 graus, logo cada ângulo interno do triângulo equilátero mede 60 graus.

*Desafio 3a – Inicie o XLogo e construa os triângulos equiláteros de lados medindo 200 passos conforme ilustrado abaixo:* 

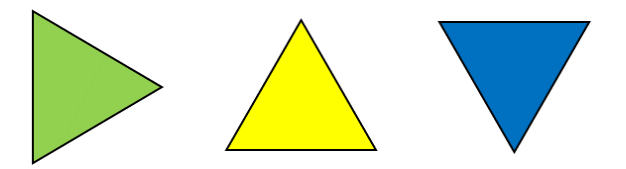

*Desafio 3b – Pinte o interior de cada triângulo conforme as cores apresentadas acima.*

*Desafio 3c – Trace a altura relativa a base do triângulo amarelo e azul.*

**Polígono regular** é todo polígono convexo que tem todos os lados de mesma medida e todos os ângulos internos congruentes entre si.

*Desafio 4a – No XLogo, construa os seguintes polígonos descrevendo, passo a passo, cada comando:*

- Pentágono Regular;
- Hexágono Regular;
- Heptágono Regular;
- Octógono Regular;
- Decágono regular.

*Desafio 4b – Pinte o interior de cada um dos polígonos, da questão a, com uma cor diferente.*

*Ao cumprir estes desafios, chame a Professora para mostrar o resultado!*

## **Atividade 5**

*Desafio 5a – Analisando os comandos descritos na Atividade 4, questão a, crie um procedimento de repetição para desenhar cada polígono abaixo usando uma única linha de comandos:*

- Pentágono Regular;
- Hexágono Regular;
- Heptágono Regular;
- Octógono Regular;
- Decágono regular.

COMANDO DE REPETIÇÃO

**repita n [<comandos>]**

Repete **n** vezes a sequência de comandos contidas nos colchetes.

*Desafio 5b – Peça para a tartaruga construir um pentadecágono regular e um icoságono regular. Pinte o interior dessas figuras com a cor que desejar.*

*Ao cumprir estes desafios, chame a Professora para mostrar o resultado!*

## **Atividade 6**

*Desafio 6a – Observe e analise o número de lados de um polígono e a medida do seu ângulo externo. Qual é a conclusão que você tem sobre isso? As grandezas em questão são diretamente ou inversamente proporcionais? Explique.* 

\_\_\_\_\_\_\_\_\_\_\_\_\_\_\_\_\_\_\_\_\_\_\_\_\_\_\_\_\_\_\_\_\_\_\_\_\_\_\_\_\_\_\_\_\_\_\_\_\_\_\_\_\_\_\_\_\_\_\_\_\_\_\_\_\_\_\_\_\_\_ \_\_\_\_\_\_\_\_\_\_\_\_\_\_\_\_\_\_\_\_\_\_\_\_\_\_\_\_\_\_\_\_\_\_\_\_\_\_\_\_\_\_\_\_\_\_\_\_\_\_\_\_\_\_\_\_\_\_\_\_\_\_\_\_\_\_\_\_\_\_ \_\_\_\_\_\_\_\_\_\_\_\_\_\_\_\_\_\_\_\_\_\_\_\_\_\_\_\_\_\_\_\_\_\_\_\_\_\_\_\_\_\_\_\_\_\_\_\_\_\_\_\_\_\_\_\_\_\_\_\_\_\_\_\_\_\_\_\_\_\_ \_\_\_\_\_\_\_\_\_\_\_\_\_\_\_\_\_\_\_\_\_\_\_\_\_\_\_\_\_\_\_\_\_\_\_\_\_\_\_\_\_\_\_\_\_\_\_\_\_\_\_\_\_\_\_\_\_\_\_\_\_\_\_\_\_\_\_\_\_\_ \_\_\_\_\_\_\_\_\_\_\_\_\_\_\_\_\_\_\_\_\_\_\_\_\_\_\_\_\_\_\_\_\_\_\_\_\_\_\_\_\_\_\_\_\_\_\_\_\_\_\_\_\_\_\_\_\_\_\_\_\_\_\_\_\_\_\_\_\_\_ \_\_\_\_\_\_\_\_\_\_\_\_\_\_\_\_\_\_\_\_\_\_\_\_\_\_\_\_\_\_\_\_\_\_\_\_\_\_\_\_\_\_\_\_\_\_\_\_\_\_\_\_\_\_\_\_\_\_\_\_\_\_\_\_\_\_\_\_\_\_ **Desafio 6b** – Para construir um polígono regular, usando o XLogo, qual ângulo se deve usar para fazer a tartaruga se posicionar, externo ou interno? Por quê?

**Desafio 6c** – Escreva uma fórmula para calcular a medida do ângulo externo de um polígono regular, em função do número n de lados.

Desafio 6d – Você sabe como descobrir a medida do ângulo interno de um polígono? Explique.

<u> 1989 - Johann Stoff, amerikansk politiker (d. 1989)</u>

**Desafio 6e –** Uma pessoa digitou na linha de comandos repita 360 [pf  $2$  pd 1]. Qual figura geométrica que a tartaruga desenhou com essa solicitação?

Ao cumprir estes desafios, chame a Professora para mostrar o resultado!

## **Atividade 7**

ı

ı

ı

ı

ı ı

ı ı

ı

ı ш ш

Desafio 7a - Solicite para a tartaruga reproduzir as figuras abaixo. Os procedimentos devem ser nomeados de acordo com o nome indicado nas imagens. Pinte o interior de cada uma das figuras fechadas com cores diferentes que desejar.

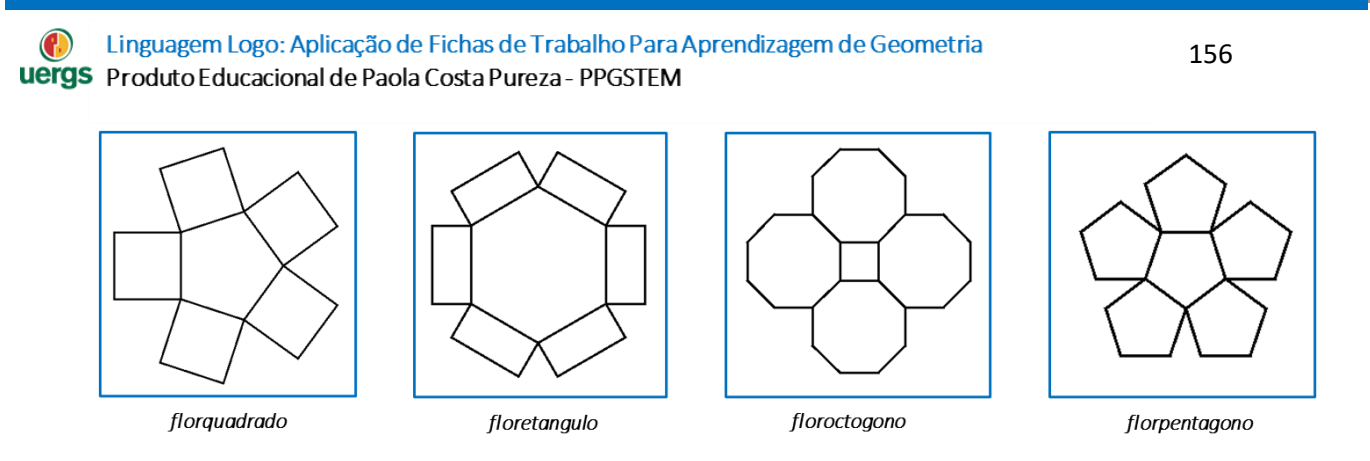

*Ao cumprir estes desafios, chame a Professora para mostrar o resultado!*

ı ı

ı

I I

ı ı

**Círculo** é uma figura geométrica plana correspondente à união de uma circunferência com todos os pontos do seu interior, isto é, o círculo ocupa uma superfície e a medida dessa superfície é a **área A** do círculo. Essa área é calculada pela fórmula  $A = \pi r^2$ .

**Circunferência** é o tamanho de uma linha fechada em um plano, em que todos os pontos estão a uma mesma distância de um ponto fixo, chamado centro. Para um círculo de raio r, a sua circunferência  $c$  é calculada pela relação  $c =$  $2\pi r$ .

Quando traçamos dois círculos de mesmo centro, mas raios diferentes, delimitamos uma região plana chamada **coroa circular**.

Já os **setores circulares** são regiões do círculo, cuja área é uma fração da área total. A cada setor circular corresponde um ângulo central.

*Desafio 8a – Construa uma circunferência de raio 200 passos utilizando um comando repita. Após, determine a medida do comprimento desta circunferência.*

*Desafio 8b – Reproduza as figuras abaixo e pinte conforme as cores indicadas em cada uma das imagens, utilizando um raio de 100 passos para o maior círculo.*

 $\_$  , and the contribution of the contribution of  $\mathcal{L}_\mathcal{A}$  , and the contribution of  $\mathcal{L}_\mathcal{A}$ 

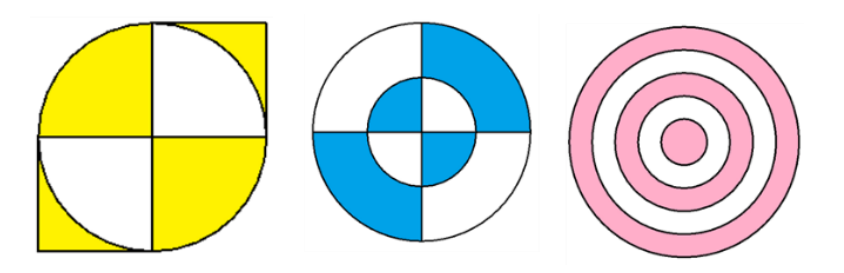

*Desafio 8c – Reproduza, utilizando as mesmas cores, as figuras abaixo. Construa cada uma das imagens a partir de um quadrado de lado 200 passos.*

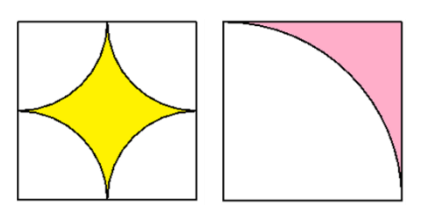

*Desafio 8d – Calcule a área das partes coloridas de cada uma das figuras do desafio anterior.*

\_\_\_\_\_\_\_\_\_\_\_\_\_\_\_\_\_\_\_\_\_\_\_\_\_\_\_\_\_\_\_\_\_\_\_\_\_\_\_\_\_\_\_\_\_\_\_\_\_\_\_\_\_\_\_\_\_\_\_\_\_\_\_\_\_\_\_\_\_\_ \_\_\_\_\_\_\_\_\_\_\_\_\_\_\_\_\_\_\_\_\_\_\_\_\_\_\_\_\_\_\_\_\_\_\_\_\_\_\_\_\_\_\_\_\_\_\_\_\_\_\_\_\_\_\_\_\_\_\_\_\_\_\_\_\_\_\_\_\_\_ \_\_\_\_\_\_\_\_\_\_\_\_\_\_\_\_\_\_\_\_\_\_\_\_\_\_\_\_\_\_\_\_\_\_\_\_\_\_\_\_\_\_\_\_\_\_\_\_\_\_\_\_\_\_\_\_\_\_\_\_\_\_\_\_\_\_\_\_\_\_ \_\_\_\_\_\_\_\_\_\_\_\_\_\_\_\_\_\_\_\_\_\_\_\_\_\_\_\_\_\_\_\_\_\_\_\_\_\_\_\_\_\_\_\_\_\_\_\_\_\_\_\_\_\_\_\_\_\_\_\_\_\_\_\_\_\_\_\_\_\_ \_\_\_\_\_\_\_\_\_\_\_\_\_\_\_\_\_\_\_\_\_\_\_\_\_\_\_\_\_\_\_\_\_\_\_\_\_\_\_\_\_\_\_\_\_\_\_\_\_\_\_\_\_\_\_\_\_\_\_\_\_\_\_\_\_\_\_\_\_\_

*Desafio 8e – Reproduza, utilizando as mesmas cores, a figura abaixo a partir de quadrado de lado genérico.* 

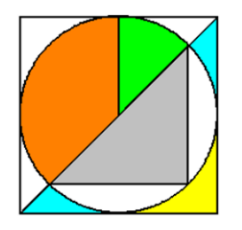

*Desafio 8f – Crie um procedimento para que a tartaruga reproduza a figura abaixo e pinte-a conforme as cores mostradas nela.*

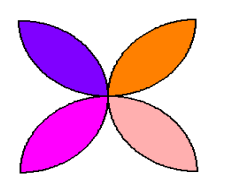

*Desafio 8g – Crie um procedimento chamado "tretinscrito" para que a tartaruga construa um triângulo retângulo de catetos genéricos inscrito em uma circunferência. Use as cores conforme mostradas na figura. O centro da circunferência deverá aparecer.*

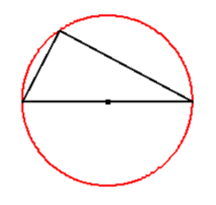

I

ı ٠

ı

ı ı

I ı

A figura abaixo é constituída por dois quadrados de tamanho 100 passos e por um setor circular de raio 100.

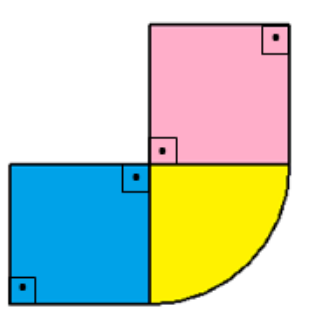

**Desafio 9a** – Peça para a tartaruga, no XLogo, reproduzir essa figura e pinte com as cores apresentadas no desenho;

Desafio 9b - Calcule a área das três figuras planas;

**Desafio 9c** – Determine a área total da figura.

Desafio 9d - Determine o perímetro da figura.

ı

A NBA (Associação Nacional de Basquetebol, em português) é a principal liga de basquetebol profissional dos Estados Unidos (com 29 equipes) e Canadá (com 1 equipe). Diferentemente da quadra de Basquete da FIBA (Federação Internacional de Basquetebol, em português), a quadra padrão NBA apresenta as seguintes medidas:

- **largura da quadra:** 15,24 metros;
- **comprimento da quadra**: 28,65 metros;
- **distância da linha de 3 pontos:** 7,24 metros no arco e 6,70 metros na zona morta;
- **raio do arco restrito:** 1,22 metros;
- **diâmetro do círculo central:** 3,66 metros;
- **distância do lance livre:** 4,57 metros;
- **altura da cesta:** 3,05 metros.

*Desafio 10a – Peça para a tartaruga desenhar, no XLogo, a quadra de basquete abaixo. As medidas da quadra estão em metros. Estas medidas sofreram pequenas modificações das medidas oficiais para uma melhor visualização e reprodução em linguagem Logo. Você precisa passá-las para os passos da tartaruga usando medidas proporcionais.* 

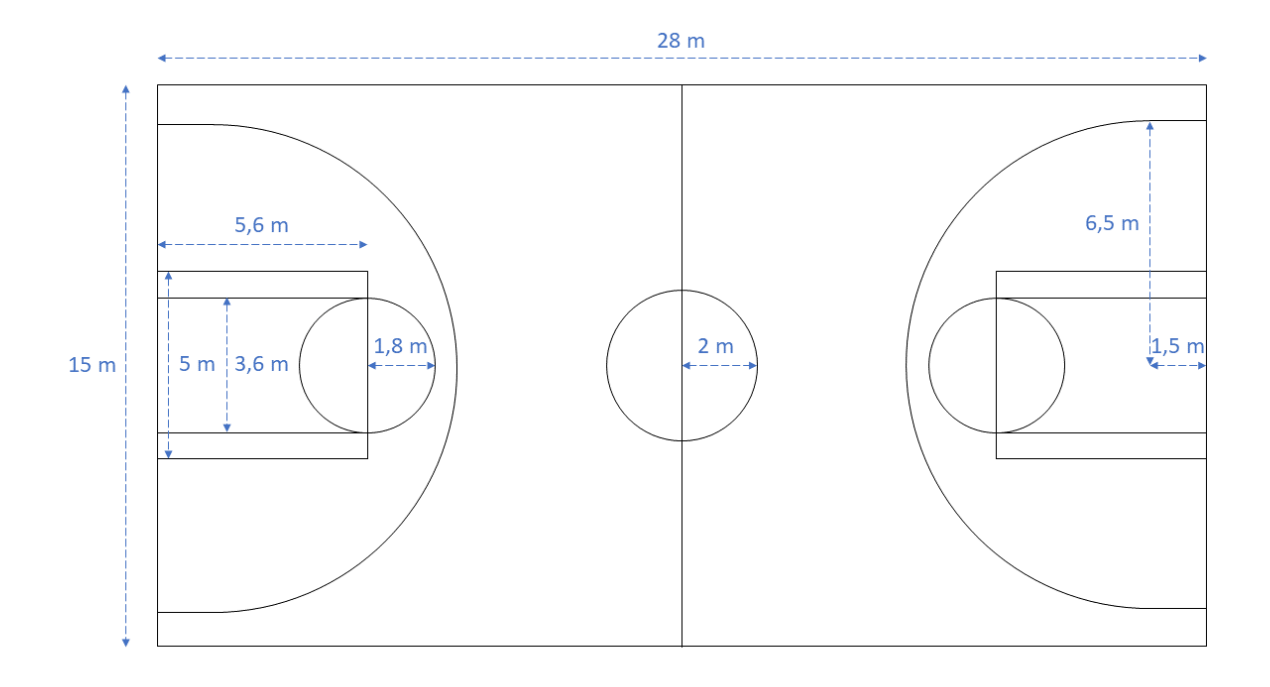

*Ao cumprir este desafio, chame a Professora para mostrar o resultado!*

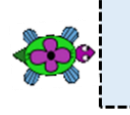

## FICHA DE TRABALHO SOBRE GEOMETRIA NO **PLANO CARTESIANO**

## **Use o software XLogo para desenvolver as seguintes atividades:**

## **Atividade 1**

O plano cartesiano é formado por duas retas numéricas e perpendiculares denominadas eixos coordenados. No ambiente Logo, ambas as retas possuem tamanho 1000 passos da tartaruga. A reta horizontal recebe o nome de eixo das abcissas (eixo x) e a reta vertical recebe o nome de eixo das ordenadas (eixo y). O par ordenado, ou coordenada cartesiana, ou simplesmente ponto (0, 0) é denominado o ponto de intersecção das duas retas, além disso, é denominado a origem do plano cartesiano. Em Logo, este ponto representa o centro da tela e posição inicial da tartaruga, confome ilustrado na Figura abaixo.

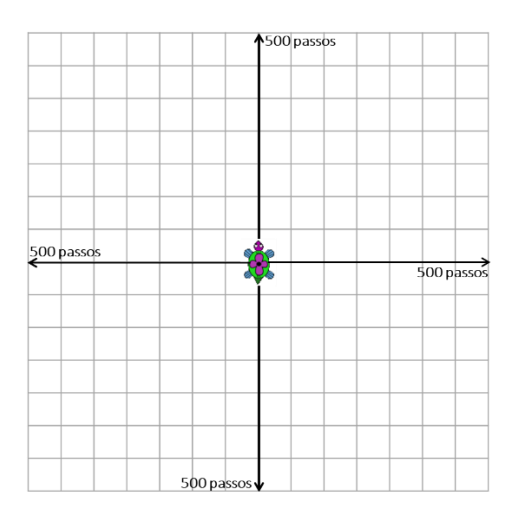

Temos como convenção para a escrita de um par ordenado que a primeira coordenada se refere ao eixo das abscissas e a segunda ao das ordenadas. Dessa forma, podemos concluir que os pontos (50, 100) e (100, 50) são pares ordenados diferentes, pois embora ambos possuem os números 50 e 100, a ordem em que estão escritos torna esses pares ordenados distintos.

Alguns comandos importantes utilizados no plano cartesiano são:

- eixo: são mostrados os eixos com marcações a cada *n* passos;
- **mudecordoeixo:** muda a cor do eixo segundo a convenção de cores (pelo nome da cor, pelo código de 0 a 16 ou por uma lista [r g b]). Para a cor do eixo ser aplicada, o comando eixo  $n$  precisa ser informado após o comado com a cor desejada;
- semeixo: apaga os eixos aplicados com o comando eixo  $n$ ;
- **ponto:** coloca um ponto nas coordenadas indicadas, cujo argumento é uma lista;
- **mudepos:** move a tartaruga para as coordenadas especificadas pelos dois números na lista ( $x$  especifica o eixo  $x$ , e  $y$  o eixo  $y$ );

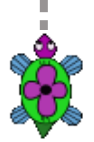

 $(cc)$  BY-SA

Linguagem Logo: Aplicação de Fichas de Trabalho Para Aprendizagem de Geometria uergs Produto Educacional de Paola Costa Pureza - PPGSTEM

> **mudexy:** idêntica a *mudepos*  $[x \, y]$ , só que os valores não estão em uma lista. *Observação:* quando a ordenada é negativa, o seu valor precisa ser informado entre parênteses.

Para o desenvolvimento desta atividade:

- Represente os eixos coordenados com o comando eixo 50;
- Ao iniciar o XLogo, a espessura do lápis utilizado pela tartaruga vale 1, que equivale à espessura de um ponto. Mude a espessura do lápis da tartaruga com o comando mudeespessuradolápis 5 ou mudeel 5.

*Desafio 1a –* Marque os pontos do texto acima com o comando ponto [x y], onde x é o valor da coordenada x do ponto e y é o valor da coordenada y do ponto. Os valores das coordenadas precisam ser digitados entre colchetes.

*Desafio 1b* – Represente também os pontos (25, 200), (–50, 250), (–100, –100),  $(200, -75), (0, 300)$  e  $(-150, 0)$ .

*\_\_\_\_\_\_\_\_\_\_\_\_\_\_\_\_\_\_\_\_\_\_\_\_\_\_\_\_\_\_\_\_\_\_\_\_\_\_\_\_\_\_\_\_\_\_\_\_\_\_\_\_\_\_\_\_\_\_\_\_\_\_\_\_\_\_\_\_\_\_ \_\_\_\_\_\_\_\_\_\_\_\_\_\_\_\_\_\_\_\_\_\_\_\_\_\_\_\_\_\_\_\_\_\_\_\_\_\_\_\_\_\_\_\_\_\_\_\_\_\_\_\_\_\_\_\_\_\_\_\_\_\_\_\_\_\_\_\_\_\_ \_\_\_\_\_\_\_\_\_\_\_\_\_\_\_\_\_\_\_\_\_\_\_\_\_\_\_\_\_\_\_\_\_\_\_\_\_\_\_\_\_\_\_\_\_\_\_\_\_\_\_\_\_\_\_\_\_\_\_\_\_\_\_\_\_\_\_\_\_\_ \_\_\_\_\_\_\_\_\_\_\_\_\_\_\_\_\_\_\_\_\_\_\_\_\_\_\_\_\_\_\_\_\_\_\_\_\_\_\_\_\_\_\_\_\_\_\_\_\_\_\_\_\_\_\_\_\_\_\_\_\_\_\_\_\_\_\_\_\_\_* \_\_\_\_\_\_\_\_\_\_\_\_\_\_\_\_\_\_\_\_\_\_\_\_\_\_\_\_\_\_\_\_\_\_\_\_\_\_\_\_\_\_\_\_\_\_\_\_\_\_\_\_\_\_\_\_\_\_\_\_\_\_\_\_\_\_\_\_\_\_

a) Escreva o quadrante em que cada ponto acima está localizado.

*Ao cumprir estes desafios, chame a Professora para mostrar o resultado!*

## **Atividade 2**

ı ı ı

I I

ı ı

ı ı

ı ı I

I I

I ı ı

ı I I I

ı

ı I ı ı ш ı

ı I Para o desenvolvimento desta atividade:

- Mude a cor dos eixos coordenados para PRETO com o comando mudecordoeixo preto;
- Represente os eixos coordenados com o comando eixo 25;
- Mude a espessura do lápis da tartaruga com o comando mudeespessuradolápis 5 ou mudeel 5.

*Desafio 2a – Crie um procedimento para desenhar um quadrado de lado 300 da COR PRETA, cujo centro do quadrado coincida com a origem do plano cartesiano.*

*Desafio 2b – Utilizando o comando mudexy, represente no plano cartesiano o quadrado de de vértices* (−25, 150)*,* (175, 150)*,* (175, −50) *e* (−25, − 50) *da COR AZUL. Utilize linhas COR VERMELHAS para representar as diagonais do quadrado que se interceptam no ponto . Após:*

*a) Obtenha as medidas dos lados desse quadrado;*

b) Calcule o perímetro desse quadrado;

c) Calcule a área desse quadrado;

d) Quais são as coordenadas do ponto P?

Ao cumprir estes desafios, chame a Professora para mostrar o resultado!

## **Atividade 3**

ı ı ı

ı

ı ı ı

ı ı

I ı

ı

ı

ı ı Para o desenvolvimento desta atividade:

- Mude a cor dos eixos coordenados para AZUL;
- Represente os eixos coordenados com o comando eixo 25;
- · Mude a espessura do lápis da tartaruga com o comando mudeespessuradolápis 5 ou mudeel 5.

Desafio 3a - Utilizando o comando mudexy, represente um retângulo de vértices  $A(-75, 175), B(100, 175), C(100, -75)$  e  $D(-75, -75)$ . Resolva os seguintes itens:

a) Determine a medida dos lados desse retângulo.

162

b) Calcule o perímetro do retângulo.

c) Determine área do retângulo.

**Desafio 3b** – No mesmo plano cartesiano, represente um paralelogramo VERDE de vértices (-50, 50), (75, 50), (25, -25) e (-100, -25). Pinte o interior desta figura de AZUL. Responda às questões:

a) Em qual quadrante deste plano cartesiano está localizado o centro do paralelogramo?

b) Qual é a área desta figura?

c) Qual é o perímetro do paralelogramo.

Ao cumprir estes desafios, chame a Professora para mostrar o resultado!

ı ı

ı

ı

ı

163

T ı ı ı

I I

ı ı ı I

ı

ı ı

Podemos definir o ponto médio como o ponto que divide um segmento de reta exatamente no meio, formando dois segmentos de tamanhos iguais. No plano cartesiano, as coordenadas do ponto médio de um segmento podem ser calculadas segundo a média aritmética das abscissas dos pontos extremos do segmento e, do mesmo modo, da média aritmética das ordenadas.

Para o desenvolvimento desta atividade:

- Mude a cor dos eixos coordenados para VERMELHO;
- Represente os eixos coordenados com o comando eixo 25;
- Mude a espessura do lápis da tartaruga com o comando mudeespessuradolápis 5 ou mudeel 5.

*Desafio 4a – No plano cartesiano, trace o segmento PQ entre os pontos P(100,75) e* (100, −175)*.*

*Desafio 4b – Marque o ponto que representa o ponto médio deste segmento, com o comando ponto (deixe a espessura do lápis mais grossa para isto).*

*Ao cumprir estes desafios, chame a Professora para mostrar o resultado!*

## **Atividade 5**

Para o desenvolvimento desta atividade:

- Mude a cor dos eixos coordenados para VERMELHO;
- Represente os eixos coordenados com o comando eixo 25;
- Mude a espessura do lápis da tartaruga com o comando mudeespessuradolápis 5 ou mudeel 5.

Considere um triângulo retângulo PRETO de vértices  $A(-100, -50)$ ,  $B(-100, 150)$  e  $C(50, -50)$ .

*Desafio 5a – Posicione a tartaruga no vértice e construa este triângulo com comandos mudexy. Atenção, pois os números negativos precisam ser escritos entre parênteses, como por exemplo mudexy (-100) (-50).*

*\_\_\_\_\_\_\_\_\_\_\_\_\_\_\_\_\_\_\_\_\_\_\_\_\_\_\_\_\_\_\_\_\_\_\_\_\_\_\_\_\_\_\_\_\_\_\_\_\_\_\_\_\_\_\_\_\_\_\_\_\_\_\_\_\_\_\_\_\_\_ \_\_\_\_\_\_\_\_\_\_\_\_\_\_\_\_\_\_\_\_\_\_\_\_\_\_\_\_\_\_\_\_\_\_\_\_\_\_\_\_\_\_\_\_\_\_\_\_\_\_\_\_\_\_\_\_\_\_\_\_\_\_\_\_\_\_\_\_\_\_ \_\_\_\_\_\_\_\_\_\_\_\_\_\_\_\_\_\_\_\_\_\_\_\_\_\_\_\_\_\_\_\_\_\_\_\_\_\_\_\_\_\_\_\_\_\_\_\_\_\_\_\_\_\_\_\_\_\_\_\_\_\_\_\_\_\_\_\_\_\_ \_\_\_\_\_\_\_\_\_\_\_\_\_\_\_\_\_\_\_\_\_\_\_\_\_\_\_\_\_\_\_\_\_\_\_\_\_\_\_\_\_\_\_\_\_\_\_\_\_\_\_\_\_\_\_\_\_\_\_\_\_\_\_\_\_\_\_\_\_\_* \_\_\_\_\_\_\_\_\_\_\_\_\_\_\_\_\_\_\_\_\_\_\_\_\_\_\_\_\_\_\_\_\_\_\_\_\_\_\_\_\_\_\_\_\_\_\_\_\_\_\_\_\_\_\_\_\_\_\_\_\_\_\_\_\_\_\_\_\_\_

*Desafio 5b – Determine a medida de cada um dos catetos.*

Linguagem Logo: Aplicação de Fichas de Trabalho Para Aprendizagem de Geometria  $\bigodot$ uergs Produto Educacional de Paola Costa Pureza - PPGSTEM

**Desafio 5c** – Qual é a medida da hipotenusa?

Desafio 5d – Calcule a medida da área e do perímetro do triângulo.

Ao cumprir estes desafios, chame a Professora para mostrar o resultado!

## **Atividade 6**

Para o desenvolvimento desta atividade:

- Mude a cor dos eixos coordenados para VERDE;
- Represente os eixos coordenados com o comando eixo 50;
- · Mude a espessura do lápis da tartaruga com o comando mudeespessuradolápis 5 ou mudeel 5.

Represente no plano cartesiano os vértices do triângulo ABC cujas coordenadas são os pontos  $A(-100,75)$ ,  $B(100, -75)$  e  $C(100,75)$ .

Desafio 6a – Represente no mesmo plano os pontos médios dos lados desse triângulo e ligue-os.

**Desafio 6b – O** triângulo ABC é retângulo?

**Desafio 6c** – Quais são as coordenadas dos pontos médios dos lados deste triângulo?

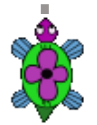

ı ı

Linguagem Logo: Aplicação de Fichas de Trabalho Para Aprendizagem de Geometria O uergs Produto Educacional de Paola Costa Pureza - PPGSTEM

*Desafio 6d – Quais são os pontos médios dos lados deste triângulo que pertencem ao eixo das abscissas?*

*\_\_\_\_\_\_\_\_\_\_\_\_\_\_\_\_\_\_\_\_\_\_\_\_\_\_\_\_\_\_\_\_\_\_\_\_\_\_\_\_\_\_\_\_\_\_\_\_\_\_\_\_\_\_\_\_\_\_\_\_\_\_\_\_\_\_\_\_\_\_ \_\_\_\_\_\_\_\_\_\_\_\_\_\_\_\_\_\_\_\_\_\_\_\_\_\_\_\_\_\_\_\_\_\_\_\_\_\_\_\_\_\_\_\_\_\_\_\_\_\_\_\_\_\_\_\_\_\_\_\_\_\_\_\_\_\_\_\_\_\_ \_\_\_\_\_\_\_\_\_\_\_\_\_\_\_\_\_\_\_\_\_\_\_\_\_\_\_\_\_\_\_\_\_\_\_\_\_\_\_\_\_\_\_\_\_\_\_\_\_\_\_\_\_\_\_\_\_\_\_\_\_\_\_\_\_\_\_\_\_\_* \_\_\_\_\_\_\_\_\_\_\_\_\_\_\_\_\_\_\_\_\_\_\_\_\_\_\_\_\_\_\_\_\_\_\_\_\_\_\_\_\_\_\_\_\_\_\_\_\_\_\_\_\_\_\_\_\_\_\_\_\_\_\_\_\_\_\_\_\_\_

*Desafio 6e – Quais são os pontos médios dos lados deste triângulo que pertencem ao eixo das ordenadas?*

*\_\_\_\_\_\_\_\_\_\_\_\_\_\_\_\_\_\_\_\_\_\_\_\_\_\_\_\_\_\_\_\_\_\_\_\_\_\_\_\_\_\_\_\_\_\_\_\_\_\_\_\_\_\_\_\_\_\_\_\_\_\_\_\_\_\_\_\_\_\_ \_\_\_\_\_\_\_\_\_\_\_\_\_\_\_\_\_\_\_\_\_\_\_\_\_\_\_\_\_\_\_\_\_\_\_\_\_\_\_\_\_\_\_\_\_\_\_\_\_\_\_\_\_\_\_\_\_\_\_\_\_\_\_\_\_\_\_\_\_\_*

*\_\_\_\_\_\_\_\_\_\_\_\_\_\_\_\_\_\_\_\_\_\_\_\_\_\_\_\_\_\_\_\_\_\_\_\_\_\_\_\_\_\_\_\_\_\_\_\_\_\_\_\_\_\_\_\_\_\_\_\_\_\_\_\_\_\_\_\_\_\_* \_\_\_\_\_\_\_\_\_\_\_\_\_\_\_\_\_\_\_\_\_\_\_\_\_\_\_\_\_\_\_\_\_\_\_\_\_\_\_\_\_\_\_\_\_\_\_\_\_\_\_\_\_\_\_\_\_\_\_\_\_\_\_\_\_\_\_\_\_\_

*\_\_\_\_\_\_\_\_\_\_\_\_\_\_\_\_\_\_\_\_\_\_\_\_\_\_\_\_\_\_\_\_\_\_\_\_\_\_\_\_\_\_\_\_\_\_\_\_\_\_\_\_\_\_\_\_\_\_\_\_\_\_\_\_\_\_\_\_\_\_ \_\_\_\_\_\_\_\_\_\_\_\_\_\_\_\_\_\_\_\_\_\_\_\_\_\_\_\_\_\_\_\_\_\_\_\_\_\_\_\_\_\_\_\_\_\_\_\_\_\_\_\_\_\_\_\_\_\_\_\_\_\_\_\_\_\_\_\_\_\_ \_\_\_\_\_\_\_\_\_\_\_\_\_\_\_\_\_\_\_\_\_\_\_\_\_\_\_\_\_\_\_\_\_\_\_\_\_\_\_\_\_\_\_\_\_\_\_\_\_\_\_\_\_\_\_\_\_\_\_\_\_\_\_\_\_\_\_\_\_\_ \_\_\_\_\_\_\_\_\_\_\_\_\_\_\_\_\_\_\_\_\_\_\_\_\_\_\_\_\_\_\_\_\_\_\_\_\_\_\_\_\_\_\_\_\_\_\_\_\_\_\_\_\_\_\_\_\_\_\_\_\_\_\_\_\_\_\_\_\_\_* \_\_\_\_\_\_\_\_\_\_\_\_\_\_\_\_\_\_\_\_\_\_\_\_\_\_\_\_\_\_\_\_\_\_\_\_\_\_\_\_\_\_\_\_\_\_\_\_\_\_\_\_\_\_\_\_\_\_\_\_\_\_\_\_\_\_\_\_\_\_

*Desafio 6f – Quais são as medidas de cada um dos ângulos internos do triângulo?*

*Ao cumprir estes desafios, chame a Professora para mostrar o resultado!*

## **Atividade 7**

ı

ı ı Para o desenvolvimento desta atividade:

- Mude a cor dos eixos coordenados para AZUL;
- Represente os eixos coordenados com o comando eixo 25;
- Mude a espessura do lápis da tartaruga com o comando mudeespessuradolápis 5 ou mudeel 5.

Construa no plano cartesiano um triângulo de vértices  $A(0,0)$ ,  $B(100,0)$ e  $C(50,75)$ .

*Desafio 7a – Observando a figura construída, qual é a medida da altura desse triângulo em relação ao lado AB?*

*\_\_\_\_\_\_\_\_\_\_\_\_\_\_\_\_\_\_\_\_\_\_\_\_\_\_\_\_\_\_\_\_\_\_\_\_\_\_\_\_\_\_\_\_\_\_\_\_\_\_\_\_\_\_\_\_\_\_\_\_\_\_\_\_\_\_\_\_\_\_ \_\_\_\_\_\_\_\_\_\_\_\_\_\_\_\_\_\_\_\_\_\_\_\_\_\_\_\_\_\_\_\_\_\_\_\_\_\_\_\_\_\_\_\_\_\_\_\_\_\_\_\_\_\_\_\_\_\_\_\_\_\_\_\_\_\_\_\_\_\_ \_\_\_\_\_\_\_\_\_\_\_\_\_\_\_\_\_\_\_\_\_\_\_\_\_\_\_\_\_\_\_\_\_\_\_\_\_\_\_\_\_\_\_\_\_\_\_\_\_\_\_\_\_\_\_\_\_\_\_\_\_\_\_\_\_\_\_\_\_\_*

\_\_\_\_\_\_\_\_\_\_\_\_\_\_\_\_\_\_\_\_\_\_\_\_\_\_\_\_\_\_\_\_\_\_\_\_\_\_\_\_\_\_\_\_\_\_\_\_\_\_\_\_\_\_\_\_\_\_\_\_\_\_\_\_\_\_\_\_\_\_

Linguagem Logo: Aplicação de Fichas de Trabalho Para Aprendizagem de Geometria  $\bigcirc$ uergs Produto Educacional de Paola Costa Pureza - PPGSTEM

*Desafio 7b – Calcule a área desse triângulo.*

*Desafio 7c – Calcule as medidas dos lados AC e BC desse triângulo, usando o Teorema de Pitágoras.*

*\_\_\_\_\_\_\_\_\_\_\_\_\_\_\_\_\_\_\_\_\_\_\_\_\_\_\_\_\_\_\_\_\_\_\_\_\_\_\_\_\_\_\_\_\_\_\_\_\_\_\_\_\_\_\_\_\_\_\_\_\_\_\_\_\_\_\_\_\_\_ \_\_\_\_\_\_\_\_\_\_\_\_\_\_\_\_\_\_\_\_\_\_\_\_\_\_\_\_\_\_\_\_\_\_\_\_\_\_\_\_\_\_\_\_\_\_\_\_\_\_\_\_\_\_\_\_\_\_\_\_\_\_\_\_\_\_\_\_\_\_ \_\_\_\_\_\_\_\_\_\_\_\_\_\_\_\_\_\_\_\_\_\_\_\_\_\_\_\_\_\_\_\_\_\_\_\_\_\_\_\_\_\_\_\_\_\_\_\_\_\_\_\_\_\_\_\_\_\_\_\_\_\_\_\_\_\_\_\_\_\_ \_\_\_\_\_\_\_\_\_\_\_\_\_\_\_\_\_\_\_\_\_\_\_\_\_\_\_\_\_\_\_\_\_\_\_\_\_\_\_\_\_\_\_\_\_\_\_\_\_\_\_\_\_\_\_\_\_\_\_\_\_\_\_\_\_\_\_\_\_\_* \_\_\_\_\_\_\_\_\_\_\_\_\_\_\_\_\_\_\_\_\_\_\_\_\_\_\_\_\_\_\_\_\_\_\_\_\_\_\_\_\_\_\_\_\_\_\_\_\_\_\_\_\_\_\_\_\_\_\_\_\_\_\_\_\_\_\_\_\_\_

*\_\_\_\_\_\_\_\_\_\_\_\_\_\_\_\_\_\_\_\_\_\_\_\_\_\_\_\_\_\_\_\_\_\_\_\_\_\_\_\_\_\_\_\_\_\_\_\_\_\_\_\_\_\_\_\_\_\_\_\_\_\_\_\_\_\_\_\_\_\_ \_\_\_\_\_\_\_\_\_\_\_\_\_\_\_\_\_\_\_\_\_\_\_\_\_\_\_\_\_\_\_\_\_\_\_\_\_\_\_\_\_\_\_\_\_\_\_\_\_\_\_\_\_\_\_\_\_\_\_\_\_\_\_\_\_\_\_\_\_\_ \_\_\_\_\_\_\_\_\_\_\_\_\_\_\_\_\_\_\_\_\_\_\_\_\_\_\_\_\_\_\_\_\_\_\_\_\_\_\_\_\_\_\_\_\_\_\_\_\_\_\_\_\_\_\_\_\_\_\_\_\_\_\_\_\_\_\_\_\_\_ \_\_\_\_\_\_\_\_\_\_\_\_\_\_\_\_\_\_\_\_\_\_\_\_\_\_\_\_\_\_\_\_\_\_\_\_\_\_\_\_\_\_\_\_\_\_\_\_\_\_\_\_\_\_\_\_\_\_\_\_\_\_\_\_\_\_\_\_\_\_* \_\_\_\_\_\_\_\_\_\_\_\_\_\_\_\_\_\_\_\_\_\_\_\_\_\_\_\_\_\_\_\_\_\_\_\_\_\_\_\_\_\_\_\_\_\_\_\_\_\_\_\_\_\_\_\_\_\_\_\_\_\_\_\_\_\_\_\_\_\_

*Desafio 7d – Determine a medida dos ângulos internos desse triângulo retângulo.*

*\_\_\_\_\_\_\_\_\_\_\_\_\_\_\_\_\_\_\_\_\_\_\_\_\_\_\_\_\_\_\_\_\_\_\_\_\_\_\_\_\_\_\_\_\_\_\_\_\_\_\_\_\_\_\_\_\_\_\_\_\_\_\_\_\_\_\_\_\_\_ \_\_\_\_\_\_\_\_\_\_\_\_\_\_\_\_\_\_\_\_\_\_\_\_\_\_\_\_\_\_\_\_\_\_\_\_\_\_\_\_\_\_\_\_\_\_\_\_\_\_\_\_\_\_\_\_\_\_\_\_\_\_\_\_\_\_\_\_\_\_ \_\_\_\_\_\_\_\_\_\_\_\_\_\_\_\_\_\_\_\_\_\_\_\_\_\_\_\_\_\_\_\_\_\_\_\_\_\_\_\_\_\_\_\_\_\_\_\_\_\_\_\_\_\_\_\_\_\_\_\_\_\_\_\_\_\_\_\_\_\_ \_\_\_\_\_\_\_\_\_\_\_\_\_\_\_\_\_\_\_\_\_\_\_\_\_\_\_\_\_\_\_\_\_\_\_\_\_\_\_\_\_\_\_\_\_\_\_\_\_\_\_\_\_\_\_\_\_\_\_\_\_\_\_\_\_\_\_\_\_\_* \_\_\_\_\_\_\_\_\_\_\_\_\_\_\_\_\_\_\_\_\_\_\_\_\_\_\_\_\_\_\_\_\_\_\_\_\_\_\_\_\_\_\_\_\_\_\_\_\_\_\_\_\_\_\_\_\_\_\_\_\_\_\_\_\_\_\_\_\_\_

*Ao cumprir estes desafios, chame a Professora para mostrar o resultado!*

## **Atividade 8**

ı

ı ı Para o desenvolvimento desta atividade:

- Mude a cor dos eixos coordenados para MAGENTA ;
- Represente os eixos coordenados com o comando eixo 25;
- Mude a espessura do lápis da tartaruga com o comando mudeespessuradolápis 5 ou mudeel 5.

Em um plano cartesiano, represente uma circunferência de centro  $C(25,200)$  e raio 100. Qual é o comprimento da circunferência;

*Desafio 8a –Qual é o ponto que pertence à circunferência e que tem a maior abscissa? Marque este ponto no círculo.*

*\_\_\_\_\_\_\_\_\_\_\_\_\_\_\_\_\_\_\_\_\_\_\_\_\_\_\_\_\_\_\_\_\_\_\_\_\_\_\_\_\_\_\_\_\_\_\_\_\_\_\_\_\_\_\_\_\_\_\_\_\_\_\_\_\_\_\_\_\_\_ \_\_\_\_\_\_\_\_\_\_\_\_\_\_\_\_\_\_\_\_\_\_\_\_\_\_\_\_\_\_\_\_\_\_\_\_\_\_\_\_\_\_\_\_\_\_\_\_\_\_\_\_\_\_\_\_\_\_\_\_\_\_\_\_\_\_\_\_\_\_ \_\_\_\_\_\_\_\_\_\_\_\_\_\_\_\_\_\_\_\_\_\_\_\_\_\_\_\_\_\_\_\_\_\_\_\_\_\_\_\_\_\_\_\_\_\_\_\_\_\_\_\_\_\_\_\_\_\_\_\_\_\_\_\_\_\_\_\_\_\_ \_\_\_\_\_\_\_\_\_\_\_\_\_\_\_\_\_\_\_\_\_\_\_\_\_\_\_\_\_\_\_\_\_\_\_\_\_\_\_\_\_\_\_\_\_\_\_\_\_\_\_\_\_\_\_\_\_\_\_\_\_\_\_\_\_\_\_\_\_\_* \_\_\_\_\_\_\_\_\_\_\_\_\_\_\_\_\_\_\_\_\_\_\_\_\_\_\_\_\_\_\_\_\_\_\_\_\_\_\_\_\_\_\_\_\_\_\_\_\_\_\_\_\_\_\_\_\_\_\_\_\_\_\_\_\_\_\_\_\_\_

167

ı ı Ш ı

I I I ı ı

ı I ı

ı I ı ı I

ı

ı T T I I

ı ı ı

ı I ı ı ı *Desafio 8b – Qual é o ponto que pertence à circunferência e que tem a maior ordenada? Marque este ponto no círculo.*

*\_\_\_\_\_\_\_\_\_\_\_\_\_\_\_\_\_\_\_\_\_\_\_\_\_\_\_\_\_\_\_\_\_\_\_\_\_\_\_\_\_\_\_\_\_\_\_\_\_\_\_\_\_\_\_\_\_\_\_\_\_\_\_\_\_\_\_\_\_\_ \_\_\_\_\_\_\_\_\_\_\_\_\_\_\_\_\_\_\_\_\_\_\_\_\_\_\_\_\_\_\_\_\_\_\_\_\_\_\_\_\_\_\_\_\_\_\_\_\_\_\_\_\_\_\_\_\_\_\_\_\_\_\_\_\_\_\_\_\_\_ \_\_\_\_\_\_\_\_\_\_\_\_\_\_\_\_\_\_\_\_\_\_\_\_\_\_\_\_\_\_\_\_\_\_\_\_\_\_\_\_\_\_\_\_\_\_\_\_\_\_\_\_\_\_\_\_\_\_\_\_\_\_\_\_\_\_\_\_\_\_ \_\_\_\_\_\_\_\_\_\_\_\_\_\_\_\_\_\_\_\_\_\_\_\_\_\_\_\_\_\_\_\_\_\_\_\_\_\_\_\_\_\_\_\_\_\_\_\_\_\_\_\_\_\_\_\_\_\_\_\_\_\_\_\_\_\_\_\_\_\_* \_\_\_\_\_\_\_\_\_\_\_\_\_\_\_\_\_\_\_\_\_\_\_\_\_\_\_\_\_\_\_\_\_\_\_\_\_\_\_\_\_\_\_\_\_\_\_\_\_\_\_\_\_\_\_\_\_\_\_\_\_\_\_\_\_\_\_\_\_\_

*Ao cumprir estes desafios, chame a Professora para mostrar o resultado!*

#### **Atividade 9 - Rótulos em Logo e o Comando Rotule**

No XLogo, há um comando chamado rotule que nos permite acrescentar rótulos (textos ou números) nas figuras construídas. Os textos devem ser escritos, após o comando rotule, dentro de colchetes. Com este comando, também nos é permitido escrever o resultado de algum cálculo matemático. Além disso, este cálculo pode ser feito dentro do comando desde que se utilize os operadores matemáticos da linguagem corretamente.

Os comandos utilizados para aplicação de rótulos em Logo são:

- **rotule:** desenha uma palavra ou lista a partir da posição da tartaruga na mesma orientação. Para apresentar o resultado de algum cálculo, por exemplo de uma raiz quadrada, a operação matemática não pode ser escrita entre parênteses;
- **mudefonte (mudef):** altera o tamanho da fonte. O tamanho padrão da fonte 12;
- **mudenomefonte (mudenf):** modifica o tipo de fonte conforme o número escolhido. A de número 4, por exemplo, refere-se à fonte Arial Black Normal.

Para o desenvolvimento desta atividade:

- Mude a cor dos eixos coordenados para ROXO;
- Represente os eixos coordenados com o comando eixo 50;
- Mude a espessura do lápis da tartaruga com o comando mudeespessuradolápis 5 ou mudeel 5.

*Desafio 9a – Escreva um programa para que a tartaruga construa, no mesmo plano cartesiano, um quadrado vermelho de lado 200 passos e um triângulo equilátero azul de lado 300 passos. Para a construção destas figuras, pode-se usar tanto o comando repita quanto o comando mudexy. Após, com o comando rotule, coloque abaixo de cada figura a medida da sua área e do seu perímetro, e acima, o nome do polígono construído.*

ı ı ı ı ı

ı ı *Desafio 9b – Crie um procedimento chamado "pentagonoediagonais" para a tartaruga desenhar um pentágono na cor preta, no primeiro quadrante do plano cartesiano, por meio dos comandos mudexy ou mudepos, conforme ilustração abaixo.*

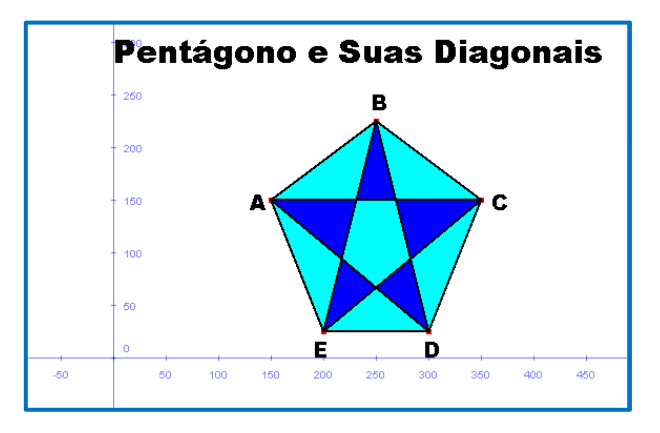

*Os pontos que representam os vértices desta figura deverão aparecer, assim como as letras A, B, C, D e E que indicam estes pontos. Para isto, use vermelha e o comando ponto para os vértices, e a cor preta e o comando rotule para as letras. Todas as diagonais deste polígono deverão ser traçadas. Ao traçar todas as diagonais, regiões poligonais serão formados dentro do pentágono. Pinte-as usando apenas duas cores. Para finalizar o desafio, acima da imagem criada, o texto "Pentágono e Suas Diagonais" deverá ser colocado.*

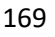

## **REFERÊNCIAS**

ı

ı

ı ı BRASIL. **Base Nacional Comum Curricular: Ensino Fundamental**. Brasília: MEC/Secretaria de Educação Básica, 2018.

BOSSUET, G. **O computador na escola: sistema Logo.** Porto Alegre: Artes Médicas, 1985.

GOODYEAR, P. **LOGO: Introdução ao poder do ensino através da programação**. Rio de Janeiro: Campus LTDA, 1986.

LOGO BERKELEY. Disponível em: [<https://people.eecs.berkeley.edu/~bh/logo.html>](https://people.eecs.berkeley.edu/~bh/logo.html). Acesso em: 10 jan. de 2021.

MANZANO, J. A. N. G. **Linguagem Logo: programação de computadores: princípio de inteligência artificial**. São Paulo: All Print Editora, 2012.

PAPERT, S. **A Máquina das Crianças: repensando a escola na era da informática**. Porto Alegre: Artes Médicas, 1994.

PAPERT, S. **LOGO: Computadores e Educação**. São Paulo: Brasiliense s.a., 1985.

PAPERT, S. **Mindstorms: Children, Computers, and Powerful Ideas.** New York: Basic Books Inc. Publishers, 1980.

VALENTE, J. A.; VALENTE, A.B. **LOGO: conceitos, aplicações e projetos**. São Paulo: McGraw-Hill, 1988.